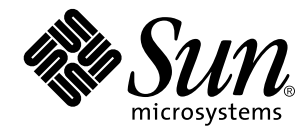

Solaris Internationalization Guide For Developers

Sun Microsystems, Inc. 901 San Antonio Road Palo Alto, CA 94303-4900 U.S.A.

> Part No: 805-4123–10 October 1998

Copyright 1998 Sun Microsystems, Inc. 901 San Antonio Road, Palo Alto, California 94303-4900 U.S.A. All rights reserved.

This product or document is protected by copyright and distributed under licenses restricting its use, copying, distribution, and decompilation. No part of this product or document may be reproduced in any form by any means without prior written authorization of Sun and its licensors, if any. Third-party software, including font technology, is copyrighted and licensed from Sun suppliers.

Parts of the product may be derived from Berkeley BSD systems, licensed from the University of California. UNIX is a registered trademark in the U.S. and other countries, exclusively licensed through X/Open Company, Ltd.

Sun, Sun Microsystems, the Sun logo, SunDocs, Java, the Java Coffee Cup logo, and Solaris are trademarks, registered trademarks, or service marks of Sun Microsystems, Inc. in the U.S. and other countries. All SPARC trademarks are used under license and are trademarks or registered trademarks of SPARC International, Inc. in the U.S. and other countries. Products bearing SPARC trademarks are based upon an architecture developed by Sun Microsystems, Inc. SunOS, Solaris, X11, SPARC, UNIX, PostScript, OpenWindows, AnswerBook, SunExpress, SPARCprinter, JumpStart, Xlib

The OPEN LOOK and Sun<sup>TM</sup> Graphical User Interface was developed by Sun Microsystems, Inc. for its users and licensees. Sun acknowledges the pioneering efforts of Xerox in researching and developing the concept of visual or graphical user interfaces for the<br>computer industry. Sun holds a non-exclusive license from Xerox to the Xerox Graphical U licensees who implement OPEN LOOK GUIs and otherwise comply with Sun's written license agreements.

**RESTRICTED RIGHTS:** Use, duplication, or disclosure by the U.S. Government is subject to restrictions of FAR 52.227–14(g)(2)(6/87) and FAR 52.227–19(6/87), or DFAR 252.227–7015(b)(6/95) and DFAR 227.7202–3(a).

DOCUMENTATION IS PROVIDED "AS IS" AND ALL EXPRESS OR IMPLIED CONDITIONS, REPRESENTATIONS AND WARRANTIES, INCLUDING ANY IMPLIED WARRANTY OF MERCHANTABILITY, FITNESS FOR A PARTICULAR PURPOSE OR NON-INFRINGEMENT, ARE DISCLAIMED, EXCEPT TO THE EXTENT THAT SUCH DISCLAIMERS ARE HELD TO BE LEGALLY INVALID.

Copyright 1998 Sun Microsystems, Inc. 901 San Antonio Road, Palo Alto, Californie 94303-4900 Etats-Unis. Tous droits réservés.

Ce produit ou document est protégé par un copyright et distribué avec des licences qui en restreignent l'utilisation, la copie, la distribution, et la décompilation. Aucune partie de ce produit ou document ne peut être reproduite sous aucune forme, par quelque moyen que ce soit, sans l'autorisation préalable et écrite de Sun et de ses bailleurs de licence, s'il y en a. Le logiciel détenu par des tiers, et qui comprend la technologie relative aux polices de caractères, est protégé par un copyright et licencié par des fournisseurs de Sun.

Des parties de ce produit pourront être dérivées du système Berkeley BSD licenciés par l'Université de Californie. UNIX est une marque déposée aux Etats-Unis et dans d'autres pays et licenciée exclusivement par X/Open Company, Ltd.

Sun, Sun Microsystems, le logo Sun, SunDocs, Java, le logo Java Coffee Cup, et Solaris sont des marques de fabrique ou des marques déposées, ou marques de service, de Sun Microsystems, Inc. aux Etats-Unis et dans d'autres pays. Toutes les marques SPARC sont utilisées sous licence et sont des marques de fabrique ou des marques déposées de SPARC International, Inc. aux Etats-Unis et dans d'autres pays.<br>Les produits portant les marques SPARC sont basés sur une architecture développée par

L'interface d'utilisation graphique OPEN LOOK et Sun™ a été développée par Sun Microsystems, Inc. pour ses utilisateurs et licenciés.<br>Sun reconnaît les efforts de pionniers de Xerox pour la recherche et le développement d cette licence couvrant également les licenciés de Sun qui mettent en place l'interface d'utilisation graphique OPEN LOOK et qui en outre se conforment aux licences écrites de Sun.

CETTE PUBLICATION EST FOURNIE "EN L'ETAT" ET AUCUNE GARANTIE, EXPRESSE OU IMPLICITE, N'EST ACCORDEE, Y<br>COMPRIS DES GARANTIES CONCERNANT LA VALEUR MARCHANDE, L'APTITUDE DE LA PUBLICATION A REPONDRE A UNE UTILISATION PARTICULIERE, OU LE FAIT QU'ELLE NE SOIT PAS CONTREFAISANTE DE PRODUIT DE TIERS. CE DENI DE GARANTIE NE S'APPLIQUERAIT PAS, DANS LA MESURE OU IL SERAIT TENU JURIDIQUEMENT NUL ET NON AVENU.

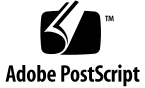

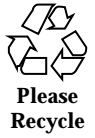

## **Contents**

#### **Preface xvii**

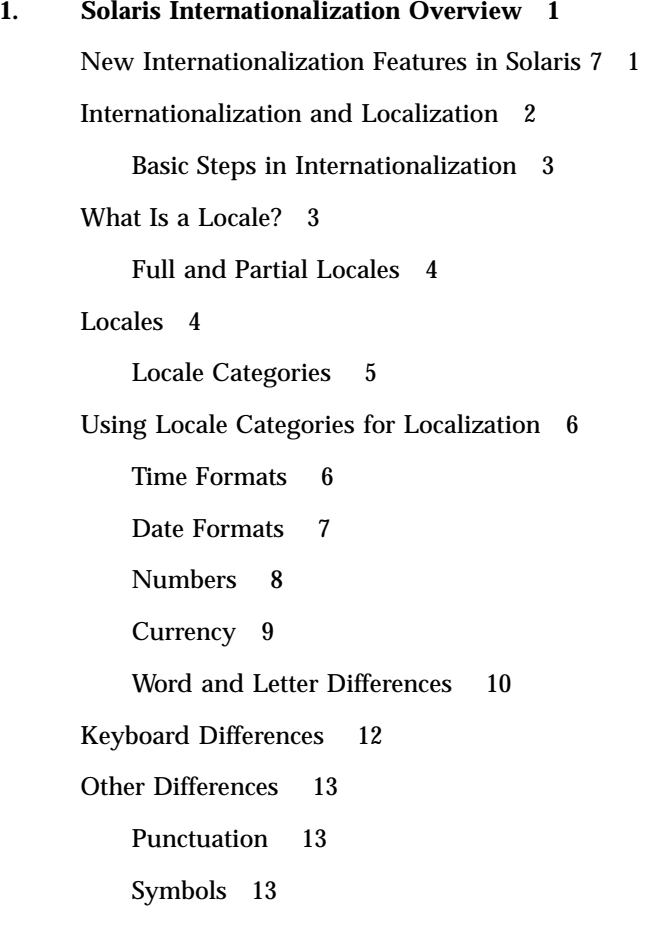

Contents **iii**

Measurements 13 Gender 13 Titles and Addresses 13 Paper Sizes 14 *Creating Worldwide Software*: The Book 14 Overview 15 **2. Contents of the Base Solaris Product 17** Summary of the Base Product 17 Core Set of Locales 18 New Locales 19 Extended Set of Locales 22 Unicode Locale: en\_US.UTF-8 23 User Locales in the Base Solaris Product 24 Multiple Key Compose Sequences for Locales 25 Keyboard Support in the Base Solaris 7 Product 26 Changing Between Keyboards on SPARC 26 Changing Between Keyboards on x86 27 Codesets for x86 28 Locales in the Base Installation 28 Using JumpStart 29 **3. Contents of the Localized Solaris 7 Products 31** The European Localized Solaris 7 Product 31 Font Formats 44 Summary of Asian Locales 44 Korean in the Solaris 7 Product 45 Chinese: Simplified and Traditional 47 Japanese Input Systems 53 Korean Solaris 7 Product 58

**iv** Solaris Internationalization Guide For Developers ♦ October 1998

61

How to Use the iconv Command 61

**4. Overview of** en\_US.UTF-8 **Locale Support 63** en\_US.UTF-8 Locale Support Overview 63 System Environment 65 Code Conversions 71 Script Selection and Input Modes 75 Unicode Hexadecimal Code Input Method Input Mode 89 Table Lookup Input Method Input Mode 89 Input Mode Switch Key Sequence Summary 89 Printing 90 DtMail 91 Programming Environment 92 Font Set Used with x Applications 92 XmFontList Definition as CDE/Motif Applications 94 **5. Installation 95** Adding Packages 95  $\blacktriangledown$  How to Add Packages to a Standalone System 95 Installing Software From a Mounted CD 96 Installing Software From a Remote Package Server 97 Installing the Localization Product 98 European Packages 98 French Files 99 German Files 100 Italian Files 101 Spanish Files 102 Swedish Files 103 Detailed Descriptions of European Files 104

Contents **v**

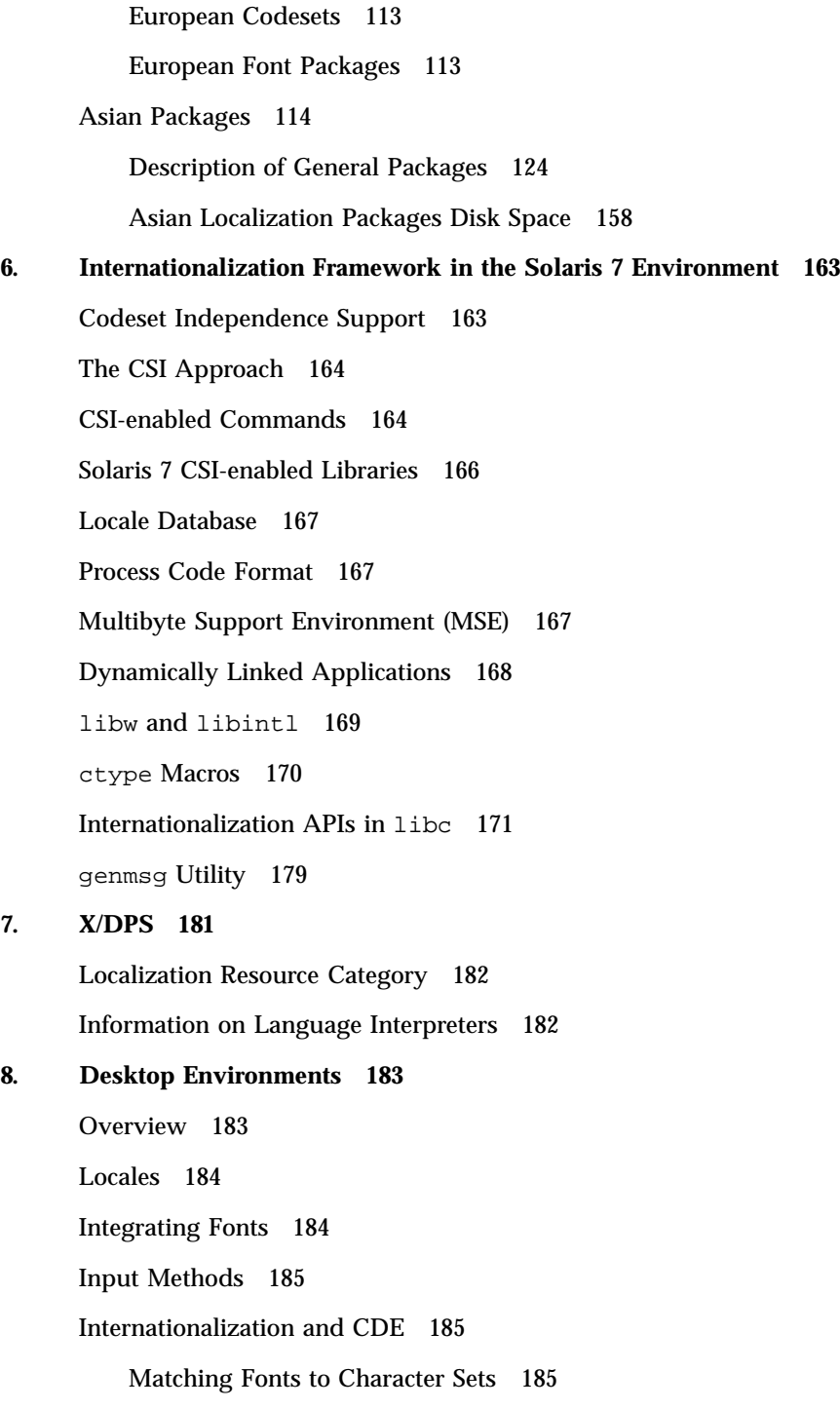

**vi** Solaris Internationalization Guide For Developers ♦ October 1998

Storage of Localized Text 186

Xlib Dependencies 186

Message Guidelines 186

Internationalization and Distributed Networks 187

Mail Interchange 187

OpenWindows 188

#### **9. Printing 189**

Localization Printing Support Under the Solaris 7 Operating Environment 189

European Printing Support 189

Asian Multibyte Printing Support 191

CDE Font Downloader 192

Technical Description 192

Reference Documents 193

#### **10. Complex Text Layout 195**

Overview of CTL Technology 195 Overview of CTL Architecture 196 Changes in Motif to Support CTL Technology 196 XmDirection 197 Description 197 For More Information 197 XmStringDirection 198 Description 198 Related Information 198 XmRendition 198 New Resources 199 Additional Behavior 200 XmText, XmTextField 200 Description 200

Contents **vii**

New Resources 201 Action Routines 202 Additional Behavior 202 Action Routines 203 XmTextFieldGetLayoutModifier 211 Purpose 211 Synopsis 211 Description 212 Return Value 212 Related Information 212 XmTextGetLayoutModifier 212 Purpose 212 Synopsis 212 Description 212 Return Value 213 Related Information 213 XmTextFieldSetLayoutModifier 213 Purpose 213 Synopsis 213 Description 213 Related Information 213 XmTextSetLayoutModifier 214 Purpose 214 Synopsis 214 Description 214 Related Information 214 XmStringDirectionCreate 214 Synopsis 214

**viii** Solaris Internationalization Guide For Developers ♦ October 1998

Description 214 Related Information 215 UIL 215 How to Develop CTL Applications 215 Layout Direction 215 Creating a Rendition 217 Editing a Rendition 218 Related Information 218 Creating a Render Table in a Resource File 218 Creating a Render Table in an Application 219 Horizontal Tabs 220 Mouse Selection 221 Keyboard Selection 222 Text Resources and Geometry 222 Porting Instructions 223 **Index 225**

**x** Solaris Internationalization Guide For Developers ♦ October 1998

# Tables

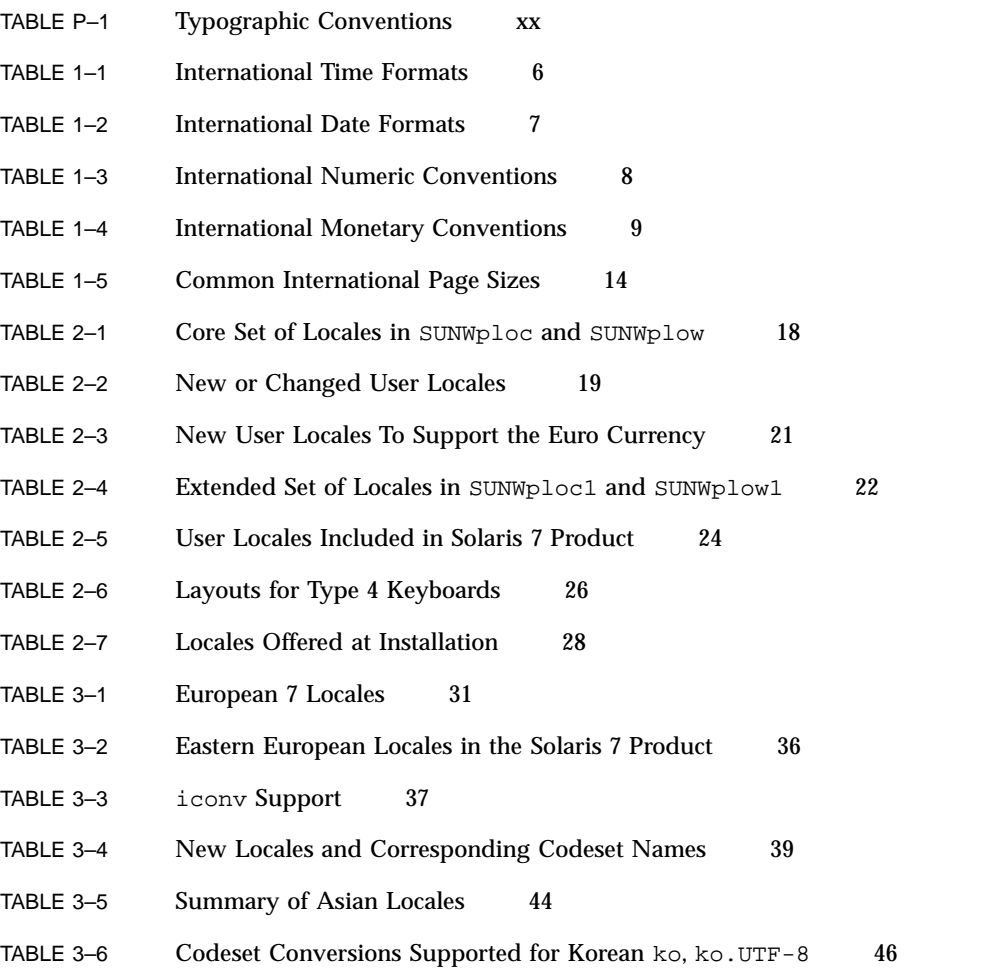

Tables **xi**

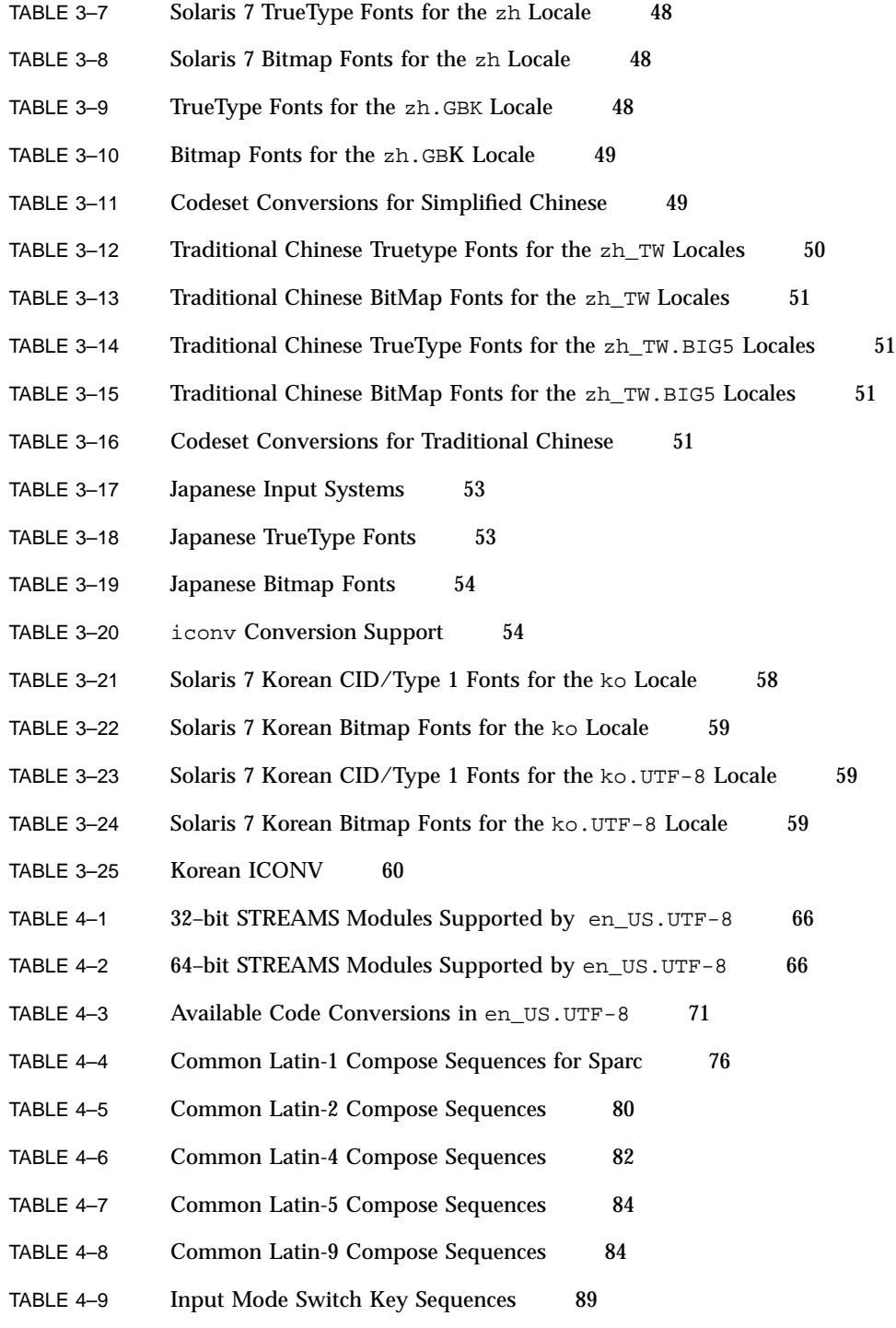

**xii** Solaris Internationalization Guide For Developers ♦ October 1998

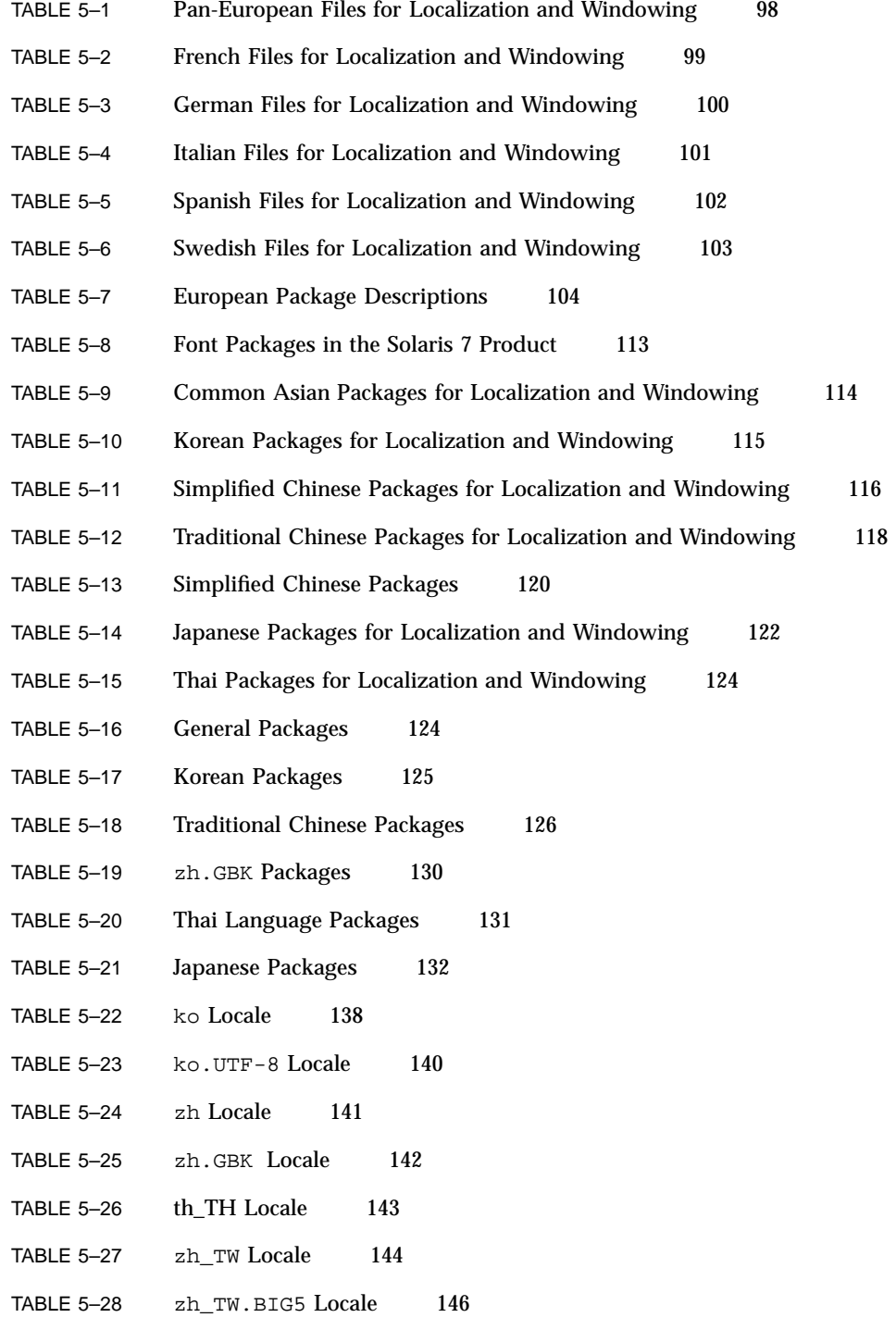

Tables **xiii**

- TABLE 5-29 ja/ja\_JP.PCK Common Packages 146
- TABLE 5–30 ja Locale 148
- TABLE 5-31 ja\_JP.PCK Locale 150
- TABLE 5-32 CDE Packages 152
- TABLE 5–33 MB Required for Software Groups (SPARC) 158
- TABLE 5–34 MB Required for Software Groups (x86) 158
- TABLE 5-35 MB Required for ko and ko plus ko. UTF-8 (SPARC) 159
- TABLE 5-36 MB Required for ko and ko plus UTF-8 (x86) 159
- TABLE 5–37 MB Required for zh\_TW and zh\_TW.BIG5 (SPARC) 160
- TABLE 5-38 MB Required for zh\_TW and zh\_TW.BIG5 (x86) 160
- TABLE 5-39 MB Required for zh and zh.GBK (SPARC) 160
- TABLE 5-40 MB Required for zh and zh.GBK (x86) 161
- TABLE 6-1 CSI-enabled Commands in Solaris 7 165
- TABLE 6-2 Stub Entry Points in libw and libintl 169
- TABLE 6-3 Internationalization APIs in libc 171
- TABLE 9-1 prolog.ps Fonts 190
- TABLE 9-2 Japanese Printer Support 191

**xiv** Solaris Internationalization Guide For Developers ♦ October 1998

# Figures

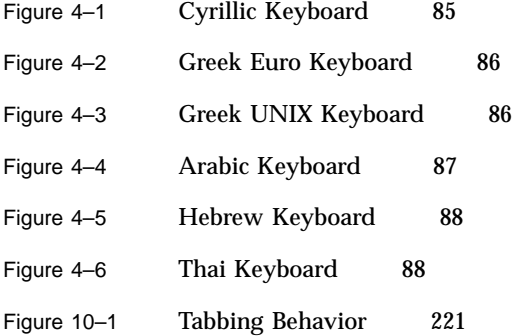

**xvi** Solaris Internationalization Guide For Developers ♦ October 1998

## Preface

The *Solaris Internationalization Guide for Developers* describes internationalization features that are new in Solaris<sup> $m$ </sup> .7. It contains important information on how to use Solaris .7 to build global software products that support various languages and cultural conventions.

Specifically, this guide contains:

- Guidelines and tips for developers on how to use Solaris 7 to write applications for international markets.
- An overall view of internationalization topics that apply to various layers within the Solaris environment.
- **Pointers to more detailed documentation.**

Where appropriate, this guide points you to other guides in the documentation set that contain additional or more detailed information on internationalization features in this release.

## Who Should Use This Guide

This guide is intended for software developers who want to design global products and applications for the Solaris 7 environment software developers.

This guide assumes knowledge of the C programming language, and a few chapters discuss X11TM NeWS window system toolkits.

All operating system information pertains to the Solaris7 SunOS<sup>TM</sup> 5.7 operating environment. The hardware platforms covered are SPARC™ and Intel x86. For the most part, support for these architectures is identical, but a note appears when this is not the case. SunOS 5.6 SPARC architecturex86 architectures (SPARC and x86)

Preface **xvii**

## Organization and Summary

The chapters in this guide are organized as follows:

- Chapter 1, tells what's new and provides an overview of the localized products available on the base Solaris release, the European localized release, and the Asian localized releases.
- Chapter 2, describes the contents of the Solaris 7 base product as it relates to locales.
- Chapter 3, describes Codeset Independence (CSI) support for Extended UNIX<sup>®</sup> Code (EUC) and non-EUC codesets.
- Chapter 4, covers the system environment, code conversions, script selection, printing, and the programming environment.
- Chapter 5, describes the procedures for installing the localization packages.
- Chapter 6, contains details about the internationalization features incorporated into this release.
- Chapter 7, contains a detailed look at the procedures to write a localized version of codesets, formats, collation, and messaging.
- Chapter 8, covers the Solaris desktop environments: the Common Desktop Environment (CDE) and OpenWindows $^{\text{TM}}$ . The section on CDE has an overview of the application internationalization process, including locale management, localized resources, and font management.
- Chapter 9, covers printing support under the Solaris 7 operating environment, with specific information for European and Asian printing.
- Chapter 10, includes information about CTL extensions that enable Motif APIs to support writing systems that require complex transformation between logical and physical text representations, such as Arabic, Hebrew, and Thai.

## Related Books and Sites

For information about the Java development Kit, seehttp://java.sun.com/ docs/books/tutorial/i18n/index.html http://java.sun.com/docs/books/ tutorial/i18n/index.html.

Tuthill, Bill and David Smallberg. *Creating Worldwide Software: Solaris International Developer's Guide*, 2nd edition. Mountain View, California, Sun Microsystems Press, 1997. Available through books@sun.com and www.sun.com/books/. The book offers a general overview of the internationalization process under the Solaris operating system.

*Common Desktop Environment: Internationalization Programmer's Guide*. Mountain View, California, SunSoft Press, 1996. The CDE documentation set can be ordered by title through SunExpress. The CDE Programmer's guide is also part of the CDE Developer's AnswerBook  $\mathbb{M}$  set that is shipped on the Solaris documentation CD. Available through the SunDocs program (see "Ordering Sun Documents" on page xix Contains information on locale management, font management, distributed networks, User Interface Language (UIL), Xt, and Xlib dependencies.

*OSF/Motif Programmer's Guide, Release 1.2.* Englewood Cliffs, New Jersey, Prentice-Hall, 1993. The Open Software Foundation's (OSF) *Guide* describes how to use the OSF/Motif application programming interface to create Motif applications. It presents an overview of Motif widget set architecture, explains the Motif toolkit, and gives models and examples of Motif applications.

*OSF/Motif Programmer's Reference, Release 1.2*. Englewood Cliffs, New Jersey, Prentice-Hall, 1992. The Open Software Foundation's (OSF) *Reference* is the collection of reference pages to OSF/Motif commands, functions, toolkit, window manager, user interface language commands, and functions.

*PostScript Language Reference Manual*, *Second Edition*. Adobe Systems Inc., Addison-Wesley, 1990. The standard reference work for PostScript covers the fundamentals of PostScript as a device-independent printing language.

*PostScript Language Reference Manual Supplement*. Adobe Systems Inc., 1994.

*Programming the Display PostScript System with X*. Reading, Mass., Adobe Systems Inc., Addison-Wesley, 1993. For application developers working with X Windows and Display PostScript to produce information for the screen display and the printer output.

*OLIT Reference Manual*. Sun Microsystems, 1994.

*XView Developer's Notes*. O'Reilly & Associates, 1992.

## Ordering Sun Documents

The SunDocs program provides more than 250 manuals from Sun Microsystems, Inc. If you live in the United States, Canada, Europe, or Japan, you can purchase documentation sets or individual manuals from SunDocs.

For a list of documents and how to order them, see the catalog section of the SunExpress™ Internet site at http://www.sun.com/sunexpress.

# Typographic Conventions

Table P–1 describes the typographic conventions used in this guide.

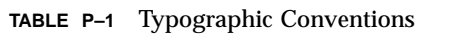

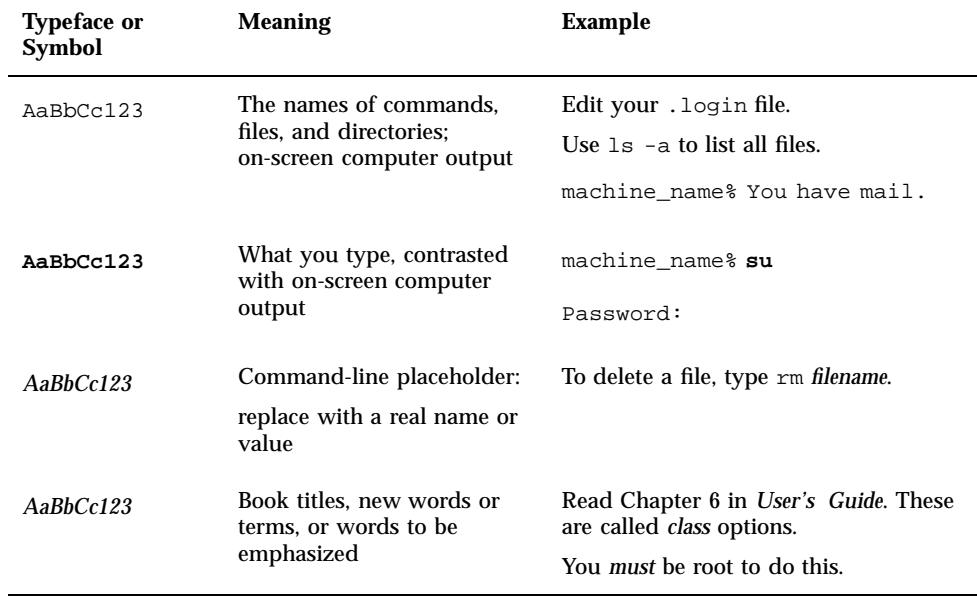

**xx** Solaris Internationalization Guide For Developers ♦ October 1998

#### CHAPTER **1**

## Solaris Internationalization Overview

The Solaris 7 product includes full Unicode 2.0 support, as defined in ISO-10646, for selected locales. Solaris 7 is a major release for Sun's international markets. It includes a number of new features for Asian customers and significantly expands language support for Eastern Europe and the Baltic States.

## New Internationalization Features in Solaris 7

- Increased Unicode support
	- Unicode 2.0 supported through English and Korean locales.
	- Six new UTF-8 Unicode locales added: French, German, Italian, Spanish, Swedish, and Europe. (Europe returns the Euro as the default currency symbol).
	- UTF-8 locales support multiple input and output for all European locales as well as Korean, Japanese, Traditional Chinese and Simplified Chinese. Enhancements have been made to the  $en$  US.UTF-8 locale so that users can input and display text from different writing scripts such as Japanese, Thai, Chinese, Hebrew, Arabic, Korean and Russian. Users can easily switch between the scripts without having to change or install a new locale.
- Codeset conversion utilities have been enhanced for better data interoperability in the Russian locale.
- **Expanded language coverage**
- Euro currency. All foreign exchange, banking, and finance industries in the European community are converting from using their local currencies to using the Euro. Solaris 7 software has added support for the Euro currency with six new user locales.
- CDE applications included in Asian versions to support Complex Text Layout (CTL) locales. Complex text support has been integrated for complex text layout languages, which require special text pre-processing to handle bidirectional, composite, and context-sensitive text.
- Solaris 7 software supports Motif 2.1, which includes five new Motif widgets. Motif 2.1 is MT-safe and includes software for CTL locale support.
- zh.GBK locale for Simplified Chinese in the People's Republic of China. This feature supports GBK Character Set, a superset of GB2312 which is used in the zh locale.
- The English and European translations for the Solaris 7 operating environment have been combined on a single CD. As a result, more locale selections are available during installation of this combined CD than were seen previously.
- The Desktop Font Downloader allows users to download, remove, re-encode and convert fonts, check status, and perform other administrative tasks on a PostScipt printer.

## Internationalization and Localization

Internationalization is the process of making software portable between languages or regions, while localization is the process of adapting software for specific languages or regions. International software can be developed using interfaces that modify program behavior at run time in accordance with specific cultural requirements. Localization involves establishing on-line information to support a language or region, called a *locale*.

Unlike software that must be completely rewritten before it can work with different native languages and customs, internationalized software does not require rewriting. It can be ported from one locale to another without change. The Solaris system is internationalized, providing the infrastructure and interfaces you need to create internationalized software. and Chapter 4 describe what facilities are available and how to use them.

Internationalization and localization are different procedures.

Internationalization is the process of making software that is independent of any locale. It can then be easily adapted to specific locales.

The following localized products are available in the Solaris 7 operating environment:

English and European Solaris (German, French, Spanish, Swedish, Italian)

**2** Solaris Internationalization Guide For Developers ♦ October 1998

- Simplified Chinese Solaris
- Traditional Chinese Solaris
- Japanese Solaris
- Korean Solaris

### Basic Steps in Internationalization

An internationalized application's executable image is portable between languages and regions. To internationalize software, you should:

- Use the interfaces described in this book to create software whose environment can be modified dynamically without the necessity of recompiling the software.
- Separate software into executable and messages. The messages include all printable and displayable messages that the user sees. Keep the message strings in a message catalog.

Message strings are translated for a language and a region. A *locale* includes the message strings and methods to specify sorting.

Locales are not the same as a language. A language may contain various regions. For example, French is spoken in France and Canada, but each country has different ways of displaying monetary and time information.

To use a localized version of a product, the user sets the environment variables (described in "Locale Categories " on page 5). The product then displays the user messages in their translated form. , , Date, time, currency and other information is formatted and displayed according to locale-specific conventions.

## What Is a Locale?

A locale may be composed of both a base language and the country of use. This allows for specific differences by country such as currency units notation.

The key concept for application programs is that of a program's *locale*. The locale is an explicit model and definition of a native-language environment. The notion of a locale is explicitly defined and included in the library definitions of the ANSII C Language standard.

The locale consists of a number of categories for which there is language-dependent formatting or other specifications. A program's locale defines its codesets, date and time formatting conventions, monetary conventions, decimal formatting conventions, and collation (sort) order.

A locale name contains language, territory, and possibly codeset, although territory is dropped when not needed. Codeset is usually assumed. For example, German is de, an abbreviation for Deutsch, while Swiss German is de\_CH, CH being an abbreviation for Confederation Helvetica.

**Note -** More than one locale may be associated with a particular language. This allows for regional differences such as currency notation. For example, an English-speaking user in the United States can select the en\_US locale (English for the United States). An English-speaking user in Great Britain can select en\_GB (English for Great Britain).

Generally the locale name is specified by the LANG environment variable. Locale categories are subordinate to LANG, but may be set separately, in which case they override LANG. If LC\_ALL is set, it overrides not only LANG, but all the separate locale categories as well.

### Full and Partial Locales

A full Solaris locale has all of the listed functions and the localized system messages in that language. The German de locale is a *full* locale. A German language user sees all system messages in German.

Partial locales have the listed functions but they don't provide localized messages. For example, the Russian ru locale can process input, output, sorting, and so on, but it does not have localized messages in Russian. For this reason it is a *partial* locale.

Some partial locales do use non-English messages because there may be a full locale with the localized messages. For example, the de\_AT is a partial locale for Austria. Austrians speaks German but use a different currency. The Austrian locale is a subset of the German de locale. It displays messages in German and currency in Austrian shillings instead of German marks.

## Locales

Different cultures use different conventions for writing the date, the time, numbers, currency, delimiting words and phrases, and quoting material.

A locale defines the behavior of a program at runtime according to a language or cultural region's conventions. Throughout the system, a locale determines the behavior of the following:

- Encoding and processing of text data
- Identifying the language and encoding of resource files and their text values
- Rendering and layout of text strings
- Interchanging text that is used for interclient text communication
- Encoding and decoding for interclient text communication
- Selecting the input method (that is, which codeset is generated) and the processing of text data
- Font and icon files that are culturally specific
- Actions and file types
- User Interface Definition (UID) files
- Date and time formats
- **Numeric formats**
- **Monetary formats**
- **Collation order**
- Format for informative and diagnostic messages and interactive responses

The Solaris environment separates language and culture-dependent information from the application and saves it outside the application.

By separating the language and culture-dependent information from the application, the developer does not need to translate, rewrite, or recompile the application for each market. The only requirement to enter a new market is to localize the external information to the local language and customs.

### Locale Categories

The locale categories are as follows:

LC\_CTYPE

Controls the behavior of character handling functions.

**LC\_TIME** 

Specifies date and time formats, including month names, days of the week, and common full and abbreviated representations.

LC\_MONETARY

Specifies monetary formats. Few SunOS system commands or library routines actually use this category.

LC\_NUMERIC

Specifies the decimal separator (or radix character) and the thousands separator.

LC\_COLLATE

Specifies the sorting order for a locale and the string conversions required to attain this ordering.

Solaris Internationalization Overview **5**

LC\_MESSAGES

Specifies the language in which the localized messages are written.

**LO\_LTYPE** 

Specifies the language engine which provides information about language rendering. Language rendering (or text rendering) consists of text shaping and directionality.

## Using Locale Categories for Localization

The localization of a product should be done in consultation with native users in that target language or region. Certain styles and information styles and formats may seem perfectly obvious and universal to the developer, but to the user, these look either awkward, wrong, or even offensive. The following pages describe the elements that the Solaris operating environment allows you to control and specify so that you can successfully internationalize your product.

### Time Formats

Table 1–1 shows some of the ways to write 11:59 P.M.

| Locale    | Format    |
|-----------|-----------|
|           |           |
| Canadian  | 23:59     |
| Finnish   | 23.59     |
| German    | 23.59 Uhr |
| Norwegian | Kl 23.59  |
| U.K.      | 11.59 PM  |
| Thai      | 13:10 PM  |

**TABLE 1–1** International Time Formats

Time is represented by both a 12-hour clock and a 24-hour clock. The hour and minute separator can be either a colon ( : )or a period (.).

Time zone splits occur between and within countries. Although a time zone can be described in terms of how many hours it is ahead of, or behind, Greenwich Mean Time (GMT), this number is not always an integer. For example, Newfoundland is in a time zone that is half an hour different from the adjacent time zone.

Daylight Savings Time (DST) starts and ends on different dates that can vary from country to country.

### Date Formats

Table 1–2 shows some of the date formats used around the world. Note that even within a country, there may be variations.

| Locale                           | <b>Convention</b> | <b>Example</b> |
|----------------------------------|-------------------|----------------|
| Canadian (English and<br>French) | yyyy-mm-dd        | 1998-08-13     |
| Danish                           | dd/mm/yy          | 13/08/98       |
| Finnish                          | dd.mm.yyyy        | 13.08.1998     |
| French                           | dd/mm/yy          | 13/08/98       |
| German                           | dd.mm.yy          | 13.08.98       |
| Italian                          | dd.mm.yy          | 13.08.98       |
| Norwegian                        | dd.mm.yy          | 13.08.98       |
| Spanish                          | dd-mm-yy          | 13-08-98       |
| Swedish                          | yyyy-mm-dd        | 1998-08-13     |
| <b>UK-English</b>                | dd/mm/yy          | 13/08/98       |
| US-English                       | mm-dd-yy          | 08-13-98       |
| Thai                             | dd/mm/yyyy        | 10/12/2539     |

**TABLE 1–2** International Date Formats

Solaris Internationalization Overview **7**

### Numbers

#### Decimal and Thousands Separators

Great Britain and the United States are two of the few places in the world that use a period to indicate the decimal place. Many other countries use a comma instead. The decimal separator is also called the *radix* character. Likewise, while the U.K. and U.S. use a comma to separate thousands groups, many other countries use a period instead, and some countries separate thousands groups with a thin space. Table 1–3 shows some commonly used numeric formats.

| Locale                        | <b>Large Number</b> |
|-------------------------------|---------------------|
| Canadian (English and French) | 4 294 967 295,00    |
| Danish                        | 4.294.967.295,00    |
| Finnish                       | 4.294.967.295,00    |
| French                        | 4.294.967.295,00    |
| German                        | 4 294 967 295,00    |
| Italian                       | 4.294.967.295,00    |
| Norwegian                     | 4.294.967.295,00    |
| Spanish                       | 4.294.967.295,00    |
| Swedish                       | 4.294.967.295,00    |
| UK-English                    | 4,294,967,295.00    |
| <b>US-English</b>             | 4,294,967,295.00    |
| Thai                          | 4,294,967,295.00    |

**TABLE 1–3** International Numeric Conventions

Data files containing locale-specific formats will be misinterpreted when transferred to a system in a different locale. For example, a file containing numbers in a French format is not useful to a U.K.-specific program.

### List Separators

There are no particular locale conventions that specify how to separate numbers in a list. They are sometimes comma-delimited in the UK and the U.S., but often spaces and semicolons are used.

### **Currency**

Currency units and presentation order vary greatly around the world. Table 1–4 shows monetary formats in some countries.

| Locale             | <b>Currency</b>    | <b>Example</b>   |
|--------------------|--------------------|------------------|
| Canadian (English) | Dollar (\$)        | \$1 234.56       |
| Canadian (French)  | Dollar (\$)        | 1 234.56\$       |
| Danish             | Kroner (kr)        | kr.1.234,56      |
| Finnish            | Markka (mk)        | 1.234 mk         |
| French             | Franc (F)          | F1.234,56        |
| German             | Deutsche Mark (DM) | 1,234.56DM       |
| Italian            | Lira (L)           | L1.234,56        |
| Japanese           | Yen                | 41,234 Yen       |
| Norwegian          | Krone (kr)         | kr 1.234,56      |
| Spanish            | Peseta (Pts)       | 1.234,56Pts      |
| Swedish            | Krona (Kr)         | 1234.56KR        |
| UK-English         | Pound              | 31,234.56 pounds |
| US-English         | Dollar (\$)        | \$1,234.56       |
| Thai               | Baht               | 2539 Baht        |

**TABLE 1–4** International Monetary Conventions

Solaris Internationalization Overview **9**

**Note -** Local and international symbols for currency can differ. For example, the designation for the French franc is "F" in France but this is often written as FRF' internationally to distinguish it from other francs, such as the Swiss franc or the Polynesian franc.

Be aware also that a *converted* currency amount may take up more or less space than the original amount. To illustrate: \$1,000 can become L1.307.000.

### Word and Letter Differences

#### Word Delimiters

In English, words are separated by a space character. In languages such as Chinese, Japanese and Thai, however, there is often no delimiter between words.

#### Word Order

The order of words in phrases and sentences varies between languages. For instance, the order of the words "cat" and "black" in "a black cat" is reversed in the equivalent Spanish phrase, "uno gato negro." And in French, the negatives "ne" and "pas" surround the word they negate, as in the phrase "I do not speak," which in French is "Je ne parle pas."

#### Sort Order

Sorting order for particular characters is not the same in all languages. For example, the character "ö" sorts with the ordinary "o" in Germany, but sorts separately in Sweden, where it is the last letter of the alphabet. In some languages, characters have weight to determine the priority of the character sequences. For example, in Thai, the Thai dictionary defines sorting through the sequences of characters which have different weights.

#### Character Sets

#### *Number of Characters*

While the English alphabet contains only 26 characters, some languages contain many more characters. Japanese, for example, can contain over 40,000 characters; Chinese even more.

**10** Solaris Internationalization Guide For Developers ♦ October 1998

#### *Western European Alphabets*

The alphabets of most western European countries are similar to the standard 26-character alphabet used in English-speaking countries, but there are often some additional basic characters, some marked (or accented) characters, and some ligatures.

#### *Japanese Text*

Japanese text is composed of three different scripts mixed together: Kanji ideographs derived from Chinese, and two phonetic scripts (or syllabaries), Hiragana and Katakana.

Although each character in Hiragana has an equivalent in Katakana, Hiragana is the most common script, with cursive rather than block-like letter forms. Kanji characters are used to write root words. Katakana is mostly used to represent "foreign" words—words "imported" from languages other than Japanese.

There are tens of thousands of Kanji characters, but the number commonly used has been declining steadily over the years. Now only about 3500 are frequently used, although the average Japanese writer has a vocabulary of about 2000 Kanji characters. Nonetheless, computer systems must support more than 7000 because that is what the Japan Industry Standard (JIS) requires. In addition, there are about 170 Hiragana and Katakana characters. On average 55% of Japanese text is Hiragana, 35% Kanji, and 10% Katakana. Arabic numerals and Roman letters are also present in Japanese text.

Although it is possible to avoid the use of Kanji completely, most Japanese readers find text containing Kanji easier to understand.

#### *Korean Text*

Korean text can be written using a phonetic writing system called Hangul. Hangul has more than 11,000 characters, which are composed by 19 consonants, 21 vowels and optional 27 consonants. About 3,000 Hangul characters from the whole Hangul characters are usually used in Korean computer systems. Korean also uses ideographs based on the set invented in China, called Hanja. Korean text requires over 6,000 Hanja characters. Hanja is used mostly to avoid confusion when Hangul would be ambiguous. Hangul characters are formed by combining consonants and vowels. After combining them together, they can compose one syllable, which is a Hangul character. Hangul characters are often arranged in a square, so that the group takes up the same space as a Hanja character. Arabic numerals, Roman letters and special symbol characters are also present in Korean text.

#### *Thai Text*

A Thai character can be defined as a column position on a display screen with four display cells. Each column position can have up to three characters. The composition

Solaris Internationalization Overview **11**

of a display cell is based on the Thai character's classification. Some Thai characters can be composed with another character's classification. If they can be composed together, both characters will be in the same cell. Otherwise, they will be in separate cells.

#### *Chinese Text*

Chinese usually consists entirely of characters from the ideographic script called Hanzi. In the People's Republic of China (PRC) there are about 7000 commonly used Hanzi characters in GB2312 (zh locale) and more than 20,000 characters in the GBK (zh.GBK) locale. In Taiwan, current standards require more than 13000 characters; 6000 others have been recently standardized but are considered rare.

If a character is not a root character, it usually consists of two or more parts, two being most common. In two-part characters, one part generally represents meaning, and the other represents pronunciation. Occasionally both parts represent meaning. The radical is the most important element, and characters are traditionally arranged by radical, of which there are several hundred. The same sound can be represented by many different characters, which are not interchangeable in usage. The same character can even have different sounds.

Some characters are more appropriate than others in a given context—the appropriate one is distinguished phonetically by the use of tones. By contrast, spoken Japanese and Korean lack tones.

There are several phonetic systems for representing Chinese. In the People's Republic of China the most common is pinyin, which uses roman characters and is widely employed in the West for place names such as Beijing. The Wade-Giles system is an older phonetic system, formerly used for place names such as Peking. In Taiwan zhuyin (or bopomofo), a phonetic alphabet with unique letter forms, is often used instead.

Commercial applications, particularly those that deal with people's names, need to consider the impact of codeset expansion. Many Chinese people have names containing characters that do not exist in any standard codeset. Space needs to be provided in unassigned codesets to deal with this issue.

## Keyboard Differences

Not all characters on the U.S. keyboard appear on other keyboards. Similarly, other keyboards often contain many characters not visible on the U.S. keyboard. However, on Sparc machines, the Compose key can be used to produce any character in the ISO Latin-1 codeset on any keyboard that supports it.

**Note -** The Compose key can be used with English or European locales, but not with Korean, Chinese, or Japanese locales.

## Other Differences

### Punctuation

Both the position and the type of punctuation symbols can vary between languages. In Spanish, " $\iota$ " and "¡" appear at the beginnings of sentences, while in Finnish colons ( : )can occur inside words.

### Symbols

Commonly used symbols in one culture often have no meaning in another culture. For example, because the common U.S. rural mailbox does not exist in other countries, it would not make a universal email icon.

### **Measurements**

While most countries now use the metric system of measurement, the United States, parts of Canada, and the Great Britain (albeit unofficially) still use the imperial system. The symbols for feet (') and inches (") are not understood in all countries.

### Gender

The spelling of adjectives, articles, and nouns are gender-dependent in some languages. In French, for example, "un petit gamin" and "une petite gamine" both mean "a cute kid." The first expression, however, refers to a boy, and the second expression to a girl. Also, neuter objects in English ("a computer" for example) have gender in other languages ("un ordinateur" is a masculine noun in French).

### Titles and Addresses

Mr., Miss, Mrs., and Ms. are common titles in the U.S. but are not used in many other countries. The order in which addresses are written is different too.

Solaris Internationalization Overview **13**

Address formats differ from country to country. In many countries, the postal code includes letters as well as numbers.

The order of writing addresses differs from country to country. The order of writing first name and last name is also different.

### Paper Sizes

Within each country a small number of paper sizes are commonly used, normally with one of those sizes being much more common than the others. Most countries follow ISO Standard 216 "Writing paper and certain classes of printed matter—Trimmed sizes—A and B series."

Internationalized applications should not make assumptions about the page sizes available to them. The Solaris system provides no support for tracking output page size; this is the responsibility of the application program. Table 1–5 shows Common International Page Sizes.

**TABLE 1–5** Common International Page Sizes

| <b>Paper Type</b> | <b>Dimensions</b>     | <b>Countries</b>       |
|-------------------|-----------------------|------------------------|
| ISO A4            | 21.0 cm by 29.7 cm    | Everywhere except U.S. |
| ISO A5            | 14.8 cm by 21.0 cm    | Everywhere except U.S. |
| JIS B4            | 25.9 cm by 36.65 cm   | Japan                  |
| JIS B5            | 18.36 cm by 25.9 cm   | Japan                  |
| U.S. Letter       | 8.5 inch by 11 inches | U.S. and Canada        |
| U.S. Legal        | 8.5 inch by 14 inches | U.S. and Canada        |

## *Creating Worldwide Software*: The Book

The book *Creating Worldwide Software*, 2nd edition, by Bill Tuthill and David Smallberg (SunSoft Press, 1997), is a guide to localizing for the Solaris platform. The book is recommended for developers who work with the Solaris system See "Related Books and Sites" on page xviii for a full citation.

### **Overview**

The book *Creating Worldwide Software* is for developers and managers who develop products for the worldwide UNIX platform, especially for the Sun Solaris system.

- Chapter 1, "Winning in Global Markets," briefly shows the market potential of internationalizing your products and defines the steps of internationalization and localization.
- Chapter 2, "Understanding Linguistic and Cultural Differences," shows through examples how an item will appear in various cultures.
- Chapter 3, "Encoding Character Sets," describes how to encode character sets in any language.
- Chapter 4, "Establishing Your Locale Environment," looks at how a user selects a locale. It leads you through the steps of creating a specific locale for your product, including formats for time, date, money, and so on.
- Chapter 5, "Messaging for Program Translation," explains how to prepare your product to handle localized messages. It discusses how to create and install your translated message catalogs.
- Chapter 6, "Displaying Localized Text," discusses font, user interface, and printing issues.
- Chapter 7, "Handling Language Input," discusses the various input methods for various languages.
- Chapter 8, "Working with CDE," explains the CDE environment and your localization.
- Chapter 9, "Motif Programming," discusses how to write applications under Motif and CDE.
- Chapter 10, "X11 Programming," discusses internationalization with X11.
- Chapter 11, "Communicating Network Data," discusses issues in sharing and distributing data across networks.
- Chapter 12, "Writing International Documentation," includes guidelines for writing manuals and documentation to be translated.
- Chapter 13, "Product Localization," discusses business issues.
- Chapter 14, "Standards Organizations," is a summary of the international standards organizations.
- Chapter 15, "Internationalization Checklist," has a checklist for internationalization.
- Appendix A, "Languages, Territories, and Locale Names," lists the standard names for languages, locales, and so on.
- Appendix B, "Locale Summaries and Keyboard Layouts," lists many locale-specific information and keyboard layouts.
- Appendix C, "OpenWindows and DevGuide," explains how internationalization works with OpenWindows.
- Appendix D, "XView Programming," discusses internationalization with XView.
- Appendix E, "OLIT Programming," discusses internationalization with OPEN LOOK Intrinsics Toolkit (OLIT).
- Appendix F, "Example Program," offers a complete source code for an internationalized Motif application.
- Appendix G, "Annotated Bibliography," is a summary of additional suggested books.
- Appendix H, "Glossary," is a list of key terms.
#### CHAPTER **2**

## Contents of the Base Solaris Product

## Summary of the Base Product

Solaris 7 includes partial locales, which provide the functionality needed for entering, displaying, and printing in local languages while using an English interface. It also includes the en\_US.UTF-8 locale, which also uses an English interface, and supports the Unicode UTF-8 character encoding standard.

The base English Solaris 7 product includes the Euro full locales, a number of partial European locales as well as the en\_US.UTF-8 locale.

The File System Safe Universal Transformation Format, or UTF-8, is an encoding defined by  $X/O$  pen as a multi-byte representation of Unicode.  $UTF-S$  is a variant of UNICODE. UTF-8 provides input and output support for all Solaris single-byte locales.

Partial locales can be split into two groups: the core set and the extended set. The core set is packaged in SUNWploc (operating system locale) and SUNWplow (window system locale). Since these packages are part of the end user cluster, they are installed automatically. The extended set of locales is packaged in SUNWploc1 (operating system locale) and SUNWplow1 (Window system locale). SUNWpldte has CDE support for the Eastern European locales.

SUNWploc1 and SUNWplow1 are available on the entire cluster only. SUNWploc1 and SUNWplow1 need to be added to your system before you can use the locales in the extended set.

## Core Set of Locales

The core set of locales is installed automatically. The core sets are listed in Table 2–1.

**Locale Language Country Encoding** de German Germany ISO-8859-1 en\_AU English Australia ISO-8859-1 en\_CA English Canada ISO-8859-1 en\_UK changed to en\_GB English Great Britain ISO-8859-1 en\_US English United States ISO-8859-1 en\_US.UTF-8 English United States UTF-8 es Spanish Spain ISO-8859-1 es\_AR Spanish Argentina ISO-8859-1 es\_BO Spanish Bolivia ISO-8859-1 es\_CL Spanish Chile ISO-8859-1 es\_CO Spanish Columbia ISO-8859-1 es\_CR Spanish Costa Rica ISO-8859-1 es\_EC Spanish Ecuador ISO-8859-1 es\_GT Spanish Guatemala ISO-8859-1 es\_MX Spanish Mexico ISO-8859-1 es\_NI Spanish Nicaragua ISO-8859-1 es\_PA Spanish Panama ISO-8859-1

**TABLE 2–1** Core Set of Locales in SUNWploc and SUNWplow

| Locale | Language | Country     | <b>Encoding</b> |
|--------|----------|-------------|-----------------|
| es_PE  | Spanish  | Peru        | ISO-8859-1      |
| es_PY  | Spanish  | Paraguay    | ISO-8859-1      |
| es_SV  | Spanish  | El Salvador | ISO-8859-1      |
| es_UY  | Spanish  | Uruguay     | ISO-8859-1      |
| es_VE  | Spanish  | Venezuela   | ISO-8859-1      |
| fr     | French   | France      | ISO-8859-1      |
| it     | Italian  | Italy       | ISO-8859-1      |
| SV     | Swedish  | Sweden      | ISO-8859-1      |

**TABLE 2–1** Core Set of Locales in SUNWploc and SUNWplow *(continued)*

## New Locales

Solaris software already supports most of the Western European locales and, in this release, has focused on expanding its support for the Eastern European, Thai, and the Middle Eastern regions. New and changed user locales in the Solaris 7 operating environment are listed in Table 2–2

**TABLE 2–2** New or Changed User Locales

| <b>Region</b> | <b>Locale Name</b> | <b>ISO Codeset</b> | <b>Comments</b> |
|---------------|--------------------|--------------------|-----------------|
| Albania       | sq_AL              | 8859-2             |                 |
| <b>Bosnia</b> | nr                 | 8859-2             |                 |
| Bulgaria      | bq BG              | 8859-5             |                 |
| Croatia       | hr_HR              | 8859-2             |                 |

Contents of the Base Solaris Product **19**

| <b>Region</b>       | <b>Locale Name</b>  | <b>ISO Codeset</b> | <b>Comments</b>                                                     |
|---------------------|---------------------|--------------------|---------------------------------------------------------------------|
| Finland             | su changed to fi    | 8859-15            | Changed to comply with<br>ISO standards                             |
| France              | fr                  | UTF-8              |                                                                     |
| Germany             | de                  | UTF-8              |                                                                     |
| Macedonia           | mk_MK               | 8859-5             |                                                                     |
| <b>Israel</b>       | he                  | 8859-8             |                                                                     |
| Italy               | it                  | UTF-8              |                                                                     |
| Norway<br>(nynorsk) | no_NY               | 8859-1             |                                                                     |
| P.R. China          | zh.GBK              | GBK                | GBK is a superset of<br>GB2312                                      |
| Romania             | ro_RO               | 8859-2             |                                                                     |
| Russia              | ru                  | KOI-8              | The default codeset has<br>been changed to KOI-8<br>from ISO 8859-5 |
| Saudi<br>Arabia     | ar                  | 8859-6             |                                                                     |
| Serbia              | $sr$ <sub>-SP</sub> | 8859-5             |                                                                     |
| Slovakia            | sk_SK               | 8859-2             |                                                                     |
| Slovenia            | sl_SI               | 8859-2             |                                                                     |
| Spain               | es                  | UTF-8              |                                                                     |
| Sweden              | $\mathtt{SV}$       | UTF-8              |                                                                     |
| Thailand            | th_TH               | TIS 620-2533       | Thai character codeset<br>has been registered to<br>ISO 8859-11     |

**TABLE 2–2** New or Changed User Locales *(continued)*

**TABLE 2–2** New or Changed User Locales *(continued)*

| Region                  | <b>Locale Name</b>        | <b>ISO Codeset</b> | <b>Comments</b>                         |
|-------------------------|---------------------------|--------------------|-----------------------------------------|
| Great<br><b>Britain</b> | en_UK changed to<br>en GB | 8859-15            | Changed to comply with<br>ISO standards |
| United<br><b>States</b> | en US                     | UTF-8              |                                         |

Solaris 7 software has added support for the Euro currency by adding six new user locales. These are included in Table 2–3 Note that local currency symbols are still available for backwards compatibility.

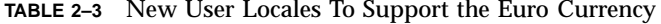

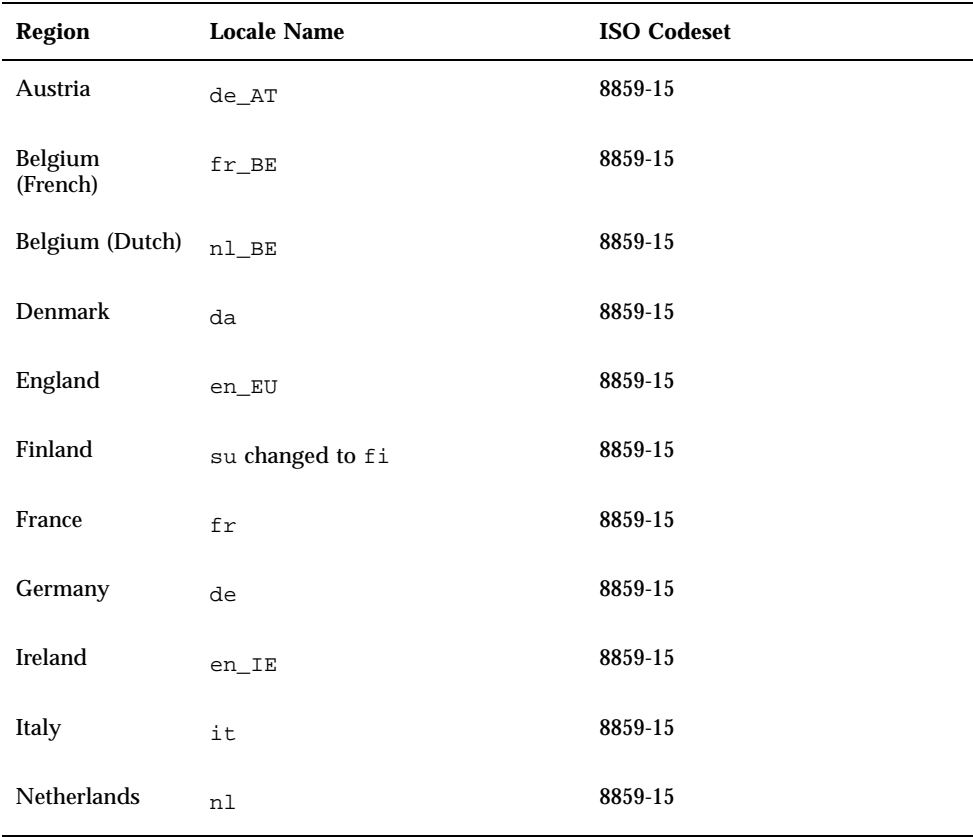

Contents of the Base Solaris Product **21**

| <b>Region</b>        | <b>Locale Name</b> | <b>ISO Codeset</b> |
|----------------------|--------------------|--------------------|
| Portugal             | pt                 | 8859-15            |
| Spain                | es                 | 8859-15            |
| Sweden               | $\texttt{sv}$      | 8859-15            |
| <b>Great Britain</b> | en_GB              | 8859-15            |
| Europe               | en_EU              | 8859-15            |

**TABLE 2–3** New User Locales To Support the Euro Currency *(continued)*

## Extended Set of Locales

The extended set of locales is not installed automatically. If you want to use locales listed in Table 2–4 you need to install them manually.

| Locale             | Language | Country        | <b>Encoding</b> |
|--------------------|----------|----------------|-----------------|
| cz                 | Czech    | Czechoslovakia | ISO-8859-2      |
| da                 | Danish   | <b>Denmark</b> | ISO-8859-15     |
| $de_A$             | German   | Austria        | ISO-8859-15     |
| de_CH              | German   | Switzerland    | ISO-8859-1      |
| el                 | Greek    | Greece         | ISO-8859-7      |
| en_IE              | English  | Ireland        | ISO-8859-1      |
| en_NZ              | English  | New Zealand    | ISO-8859-1      |
| et                 | Estonian | Estonia        | ISO-8859-15     |
| $fr$ <sub>BE</sub> | French   | Belgium        | ISO-8859-1      |
| $fr\_CA$           | French   | Canada         | ISO-8859-1      |

**TABLE 2–4** Extended Set of Locales in SUNWploc1 and SUNWplow1

| Locale       | Language   | Country       | <b>Encoding</b> |
|--------------|------------|---------------|-----------------|
| $fr_C H$     | French     | Switzerland   | ISO-8859-1      |
| hu           | Hungarian  | Hungary       | ISO-8859-2      |
| lt           | Lithuanian | Lithuania     | ISO-8859-13     |
| $\mathbf{v}$ | Latvian    | Latvia        | ISO-8859-13     |
| nl           | Dutch      | Netherlands   | ISO-8859-1      |
| nl_BE        | Dutch      | Belgium       | ISO-8859-1      |
| no           | Norwegian  | Norway        | ISO-8859-1      |
| pl           | Polish     | Poland        | ISO-8859-2      |
| pt           | Portuguese | Portugal      | ISO-8859-1      |
| pt_BR        | Portuguese | <b>Brazil</b> | ISO-8859-1      |
| ru           | Russian    | Russia        | ISO-8859-5      |
| su           | Finnish    | Finland       | ISO-8859-1      |
| tr           | Turkish    | Turkey        | ISO-8859-9      |

**TABLE 2–4** Extended Set of Locales in SUNWploc1 and SUNWplow1 *(continued)*

# Unicode Locale: en\_US.UTF-8

The en\_US.UTF-8 locale is a multiscript locale that can input and output text in multiple scripts, including single-byte and multi-byte scripts. This locale is part of the developer cluster. This is the first locale with this capability in the Solaris operating environment.

This locale uses UTF-8 (Universal Character Set Transformation Format for 8 bits) encoding, which was developed by the X/Open-Uniforum Joint Internationalization Working Group (XoJIG). This standard has been adopted by the Unicode Consortium, the International Standards Organization, and the International Electrotechnical Commission as a part of Unicode 2.0 and ISO/IEC 10646-1.

Contents of the Base Solaris Product **23**

en\_US.UTF-8 supports computation for every code point value, which is defined in Unicode 2.0 and ISO/IEC 10646-1. In Solaris 7, language script support is not limited to pan-European locales, but also includes Asian scripts such as Korean, Traditional Chinese, Simplified Chinese, and Japanese. Input method support has been enabled for the following language scripts only. Due to limited font resources, Solaris 7 software includes only character glyphs from the following codesets:

- ISO 8859-1 (most Western European languages, such as English, French, Spanish, and German)
- ISO 8859-2 (most Central European languages, such as Czech, Polish, and Hungarian)
- ISO 8859-4 (Scandinavian and Baltic languages)
- $\blacksquare$  ISO 8859-5 (Russian)
- $\blacksquare$  ISO 8859-6 (Arabic)
- ISO 8859-7 (Greek)
- ISO 8859-8 (Hebrew)
- $\blacksquare$  ISO 8859-9 (Turkish)
- ISO 8859-11 (Thai) or TIS 620.2533

# User Locales in the Base Solaris Product

The Base Solaris 7 product includes the locale support listed in Table 2–5.

| Country | <b>Locale-Name</b>            | <b>ISO</b> codeset |
|---------|-------------------------------|--------------------|
| Austria | de_AT (German Partial Locale) | 8859-1             |
| Estonia | et                            | 8859-1             |
| Czech   | CZ                            | 8859-2             |
| Hungary | hu                            | 8859-2             |
| Poland  | pl                            | 8859-2             |
| Latvia  | 1v                            | 8859-4             |

**TABLE 2–5** User Locales Included in Solaris 7 Product

**<sup>24</sup>** Solaris Internationalization Guide For Developers ♦ October 1998

| <b>Country</b> | <b>Locale-Name</b> | <b>ISO</b> codeset   |
|----------------|--------------------|----------------------|
| Lithuania      | lt                 | 8859-13              |
| Russia         | ru                 | 8859-5               |
| Greece         | el.sun_eu_greek    | 8859-7<br>(modified) |
| Turkey         | tr                 | 8859-9               |

**TABLE 2–5** User Locales Included in Solaris 7 Product *(continued)*

These locales are supported through the SUNWploc1 (for operating system support), SUNWplow1 (for OpenWindows support), and SUNWpldte (for locales support) packages, which are part of the entire cluster. The fonts for these locales have the format SUNi*Xx*f.

- $\blacksquare$  *iX* represents the ISO 8859 codeset.
- **x** *x*f indicates whether the font is optional or required.

SUNWi1rf contains the required font and SUNWi1of contains the optional font for an ISO 8859-1 codeset locale. These packages are in different clusters; install the entire cluster or selectively add the appropriate packages. After the packages have been installed, users can login through dtlogin to either CDE or OpenWindows and use the characters associated with their locale.

# Multiple Key Compose Sequences for **Locales**

The Solaris 7 operating environment supports "compose sequences" to create the diacritical marks used in writing the scripts covered in the following codesets:

- ISO 8859-2 (Latin2) Czech, Polish, and Hungarian
- ISO 8859-4 (Latin4) Latvian and Lithuanian
- ISO 8859-9 (Latin5) Turkish

These are the diacritic characters that can be created with the following keys and the Compose key.

- diaeresis = citation (")(for example, Compose + A + " =  $\ddot{A}$ )
- **caron** = v (for example, Compose +  $E + v = E$  caron)
- $\blacksquare$  breve = u
- **ogonek** = a
- doubleacute  $=$  > greater
- degree symbol =  $O + 0$  (o plus zero)
- **currency symbol = 0 + x (zero plus x)**

# Keyboard Support in the Base Solaris 7 Product

The following locales have keyboard layouts for SPARC (X-server) and X86 (Xserver PLUS console):

- Czech
- **Hungary**
- **Poland**
- **Latvia**
- **Lithuania**
- **Russia**
- Greece
- **Turkey**

[X-server is CDE and OW, console is command line]

#### Changing Between Keyboards on SPARC

Support for changing layouts in the Solaris product is achieved only by using the dip-switch settings under the keyboard. The keyboard layout is determined by the dip switches. A list of keyboard layouts and corresponding defined dip-switch settings is at /usr/openwin/share/etc/keytables/keytable.map.

The following table Table 2–6 is for a type 4 keyboard .(1=switch up 0=switch down).

| Dip Switch in Hex | Keyboard               | <b>Setting in Binary</b> |
|-------------------|------------------------|--------------------------|
| 51                | Hungary5.kt            | 110011                   |
| 52                | Poland <sub>5.kt</sub> | 110100                   |
| 53                | Czech <sub>5.k</sub>   | 110101                   |
| 54                | Russia5.kt             | 110110                   |
| 55                | Latvia <sub>5.k</sub>  | 110111                   |
| 56                | Turkey5.kt             | 111000                   |
| 57                | Greece5.kt             | 111001                   |
| 58                | Lithuania5.kt          | 111011                   |

**TABLE 2–6** Layouts for Type 4 Keyboards

Changing the layout from U.S./UK to Czech is done by changing the dip-switch settings to the setting defined in the file (the file defines the switches in hex. This needs to be converted into binary as it was shown in Table 2–6) and then re-booting.

Russian and Greek keyboard support can be toggled on and off using the SPARC Compose key (Ctrl+Shift+F1 on x86).

## Changing Between Keyboards on x86

On x86, a keyboard is selected during the kdmconfig part of install. To change this at any time after installation, use kdmconfig:

- 1. Exit CDE/OW to the command line.
- 2. Type kdmconfig -u *(kdmconfig unconfigure).*
- 3. Type kdmconfig to run the program.
- 4. Follow instructions to get a keyboard layout.

There are no 'utilities' for either SPARC or x86 (apart from standard UNIX tools such as xmodmap, pcmapkeys) bundled into Solaris 7 for switching keyboards.

Contents of the Base Solaris Product **27**

## Codesets for x86

The default codeset on the Solaris system for x86 is ISO-8859-1. The IBM DOS 437 codeset is provided as an option in text mode. That is, if you choose to download IBM DOS 437 codeset by typing:

```
loadfont -c 437
pcmapkeys -f /usr/share/lib/keyboards/437/en_US
```
there is no support for nonstandard U.S. date, time, currency, numbers, units, and collation. There will be no support for non-English message and text presentation, and no multibyte character support. Therefore, non-Microsoft Windows users should use the IBM DOS 437 codeset only in the default C locale.

- You must be in the text mode to download the IBM codeset, not the graphics mode.
- If you are not using the standard U.S. PC keyboard, replace en\_US with the keyboard map related to your keyboard.
- $\blacksquare$  To download the default codeset in text mode, type:

```
loadfont -c 8859
pcmapkeys -f /usr/share/lib/keyboards/8859/en_US
```
 See the *man Pages(1): User Commands* **loadfont**(1)and **pcmapkeys**(1)man pages.

### Locales in the Base Installation

The installation window in the base Solaris 7 product offers several English language locales. To use 8-bit characters, install one of the en\_XX options, as shown in Table 2–7. The locale used in the installation becomes the default system locale.

| <b>Locale Name</b> | Language/Territory | <b>Codeset</b> |
|--------------------|--------------------|----------------|
| C                  | U.S. English       | 7-bit          |
| en_AU              | Australian English | 8-bit          |
| en_CA              | Canadian English   | 8-bit          |

**TABLE 2–7** Locales Offered at Installation

**TABLE 2–7** Locales Offered at Installation *(continued)*

| <b>Locale Name</b> | <b>Language/Territory</b> | <b>Codeset</b> |
|--------------------|---------------------------|----------------|
| en_UK              | UK English                | 8-bit          |
| en_US              | U.S. English              | 8-bit          |

## Using JumpStart

To enable JumpStart™ for the 8-bit locales, add the line localexx (substituting the appropriate 8-bit locale for *xx*, for example, en\_US) to the JumpStart profile file. (For complete instructions, see Chapter 4 of *Automating Solaris Installation*, available from SunSoft Press.) Current JumpStart users should set the default locale to bypass the language prompt during installation.

#### CHAPTER **3**

# Contents of the Localized Solaris 7 Products

# The European Localized Solaris 7 Product

European Solaris is available in three localized versions: French, German, and European. All three versions of Solaris share the same software media, which includes a fully localized CDE environment, error messages, and on-line documentation in six languages—French, German, Spanish, Swedish, Italian, and English. The difference is in the printed documentation. The French and German Solaris products include localized printed documentation, while the printed documentation for the European version is in English only.

Table 3–1 shows a list of locales in the European product. This includes both full and partial locales.

| <b>Locale Name</b> | Language/Territory            |
|--------------------|-------------------------------|
| C                  | POSIX English (7-bit) ASCII C |
| CZ                 | Czech Republic                |
| da                 | <b>Denmark</b>                |

**TABLE 3–1** European 7 Locales

| <b>Locale Name</b> | Language/Territory   |
|--------------------|----------------------|
| de                 | Germany              |
| $de_AT$            | Austria              |
| ${\tt de\_CH}$     | Switzerland          |
| de.IS08859-15      | Germany              |
| el                 | Greece               |
| $en$ $AU$          | Australia            |
| $en_CA$            | Canada               |
| $en$ _IE           | Ireland              |
| $en_NZ$            | New Zealand          |
| $en_U$ K           | <b>Great Britain</b> |
| $en$ _US           | U.S.                 |
| es                 | Spain                |
| $es_R$             | Argentina            |
| $es_B0$            | Bolivia              |
| $\mathtt{es\_CL}$  | Chile                |
| $es_C$ CO          | Colombia             |
| $es_CR$            | Costa Rica           |
| $es\_EC$           | Ecuador              |
| $es\_GT$           | Guatemala            |

**TABLE 3–1** European 7 Locales *(continued)*

| <b>Locale Name</b> | Language/Territory   |
|--------------------|----------------------|
| $es_MX$            | Mexico               |
| es_NI              | Nicaragua            |
| $es$ $PA$          | Panama               |
| $es$ $PE$          | Peru                 |
| $es_PY$            | Paraguay             |
| $es_SV$            | El Salvador          |
| $es_UY$            | Uruguay              |
| $es_VE$            | Venezuela            |
| et                 | Estonia              |
| fr                 | France               |
| $fr_BE$            | Belgium (French)     |
| $\verb fr_CRA $    | Canada (French)      |
| $\mbox{fr\_CH}$    | Switzerland (French) |
| fr.IS08859-15      | France               |
| $fr. UTF-8$        | France               |
| hu                 | Hungary              |
| it.IS08859-15      | Italy                |
| $it. UTF-8$        | Italy                |
| it.IS08859-15      | Italy                |

**TABLE 3–1** European 7 Locales *(continued)*

**TABLE 3–1** European 7 Locales *(continued)*

| <b>Locale Name</b> | Language/Territory  |
|--------------------|---------------------|
| lt.IS08859-13      | Lithuania           |
| lv.ISO8859-13      | Latvia              |
| nl                 | Netherlands         |
| nl_BE              | Netherlands/Belgium |
| no                 | Norway              |
| pl                 | Poland              |
| pt_BR              | Portuguese Brazil   |
| ru                 | Russia              |
| it.IS08859-15      | Italy               |
| es.IS08859-15      | Spain               |
| sv.IS08859-15      | Sweden              |
| en_EU.ISO8859-15   | Europe              |
| en_GB.ISO8895-15   | <b>Britain</b>      |
| fr_BE.1S08895-15   | Belgium             |
| nl.IS08895-15      | Netherlands         |
| nl_BE.ISO8895-15   | Belgium             |
| pt.IS08895-15      | Portugal            |
| de.-AT.ISO8895-15  | Austria             |
| en_IE.ISO8859-15   | Ireland             |

**TABLE 3–1** European 7 Locales *(continued)*

| <b>Locale Name</b> | Language/Territory |
|--------------------|--------------------|
| da.IS08859-15      | <b>Denmark</b>     |
| fi.ISO8859-15      | Finland            |
| $e1$ _EURO         | Greece             |
| sun_eu_greek       | Greece             |
| $de. UTF-8$        | Germany            |
| de.IS08859-15      | Germany            |
| $fr. UTF-8$        | France             |
| it.UTF-8           | Italy              |
| $es.$ UTF- $8$     | Spain              |
| es.IS08859-15      | Spain              |
| $sv.$ UTF-8        | Sweden             |
| sv.IS08859-15      | Sweden             |
| en_UTF.8           | Europe             |
| en_ISO8859-15      | Europe             |

All of these locales are also present in the base Solaris 7 release.

As mentioned, the locales include partial locales. These are based on core locales for the main language. For example, the fr\_CA (French Canadian) is based on the fr (French) locale. These partial locales utilize the messages that are delivered into its parent locale (French for  $f_{r_C(A)}$ ). If a locale hasn't been fully localized, then it may contain only English messages.

A number of Eastern European locales have also been added into the Solaris 7 product, which may be based on other ISO standards. Previously Sun locales were

based on ISO-8859-1. The Eastern European locales are based on other ISO standards, as shown in Table 3-2.

Locales that are not listed are still based on ISO-8859-1.

| <b>Locale Name</b>         | Language/Territory | <b>ISO</b> |
|----------------------------|--------------------|------------|
| $\rm de\_AT$               | German (Austrian)  | 8859-1     |
| et                         | Estonian           | 8859-15    |
| ${\tt CZ}$                 | Czech              | 8859-2     |
| hu                         | Hungarian          | 8859-2     |
| pl                         | Polish             | 8859-2     |
| $1\mathrm{v}$              | Latvian            | 8859-13    |
| 1 <sub>t</sub>             | Lithuanian         | 8859-13    |
| ru                         | Russian            | 8859-5     |
| el                         | Greek              | 8859-7     |
| tr                         | Turkish            | 8859-9     |
| $sq\_AL$                   | Albanian           | 8859-2     |
| $\mathrm{sk\_SK}$          | Slovakian          | 8859-2     |
| $\mathrm{s}1\_\mathrm{SL}$ | Slovenian          | 8859-2     |
| $\,$ hr $\_$ HR            | Croatian           | 8859-2     |
| $\operatorname{nr}$        | <b>Bosnian</b>     | 8859-2     |
| ro_RO                      | Romanian           | 8859-2     |
| $sr\_SP$                   | Serbian            | 8859-5     |

**TABLE 3–2** Eastern European Locales in the Solaris 7 Product

| <b>Locale Name</b> | Language/Territory | <b>ISO</b>             |
|--------------------|--------------------|------------------------|
| bq BG              | Bulgarian          | 8859-5                 |
| mk_MK              | Macedonian         | 8859-5                 |
| ru.KOI8-R          | Russian            | $KOI8-R$               |
| ar                 | Arabic             | 8859-6                 |
| he                 | Hebrew             | 8859-8                 |
| th TH              | Thai               | 8859-11 (TIS 620.2533) |

**TABLE 3–2** Eastern European Locales in the Solaris 7 Product *(continued)*

All of the locales support character input and output. There is also iconv support for many of the major codesets. (For more on iconv, see **iconv**(1)The iconv modules are available on the end-user cluster of the Euro product. See Table 3–3 for details.

| Code       | Symbol           | <b>Target Code</b> | Symbol           | Comment             |
|------------|------------------|--------------------|------------------|---------------------|
| ISO 8859-2 | iso <sub>2</sub> | <b>MS 1250</b>     | win2             | Windows Latin 2     |
| ISO 8859-2 | iso <sub>2</sub> | MS 852             | $d$ os $2$       | MS-DOS Latin 2      |
| ISO 8859-2 | iso <sub>2</sub> | Mazovia            | maz.             | Mazovia             |
| ISO 8859-2 | iso <sub>2</sub> | <b>DHN</b>         | dhn              | Dom Handlowy Nauki  |
| MS 1250    | win2             | ISO 8859-2         | iso <sub>2</sub> | ISO Latin 2         |
| MS 1250    | win2             | MS 852             | $d$ os $2$       | MS-DOS Latin 2      |
| MS 1250    | win2             | Mazovia            | maz.             | Mazovia             |
| MS 1250    | win2             | <b>DHN</b>         | dhn              | Dom Handlowy Naduki |

**TABLE 3–3** iconv Support

| Code       | <b>Symbol</b>    | <b>Target Code</b> | <b>Symbol</b>    | <b>Comment</b>          |
|------------|------------------|--------------------|------------------|-------------------------|
| MS 852     | dos2             | ISO 8859-2         | iso <sub>2</sub> | ISO Latin 2             |
| MS 852     | dos2             | MS 1250            | win2             | Windows Latin 2         |
| MS 852     | $d$ os $2$       | Mazovia            | maz              | Mazovia                 |
| MS 852     | $d$ os $2$       | DHN                | dhn              | Dom Handlowy Nauki      |
| Mazovia    | maz              | ISO 8859-2         | iso2             | ISO Latin 2             |
| Mazovia    | maz              | MS 1250            | win2             | Windows Latin 2         |
| Mazovia    | maz              | MS 852             | $d$ os $2$       | MS-DOS Latin 2          |
| Mazovia    | maz              | DHN                | dhn              | Dom Handlowy Nauki      |
| DHN        | dhn              | ISO 8859-2         | iso <sub>2</sub> | ISO Latin 2             |
| DHN        | dhn              | MS 1250            | win2             | Windows Latin 2         |
| DHN        | dhn              | MS 852             | $d$ os $2$       | MS-DOS latin 2          |
| DHN        | dhn              | Mazovia            | maz              | Mazovia                 |
| ISO 8859-5 | iso <sub>5</sub> | KOI8-R             | koi8             | KOI8-R                  |
| ISO 8859-5 | iso5             | PC Cyrillic        | alt              | Alternative PC Cyrillic |
| ISO 8859-5 | iso5             | MS 1251            | win5             | Windows Cyrillic        |
| ISO 8859-5 | iso5             | Mac Cyrillic       | mac              | Macintosh Cyrillic      |
| OKI8-R     | koi8             | ISO 8859-5         | iso <sub>5</sub> | ISO 8859-5 Cyrillic     |
| KOI8-R     | koi8             | PC Cyrillic        | alt              | Alternative PC Cyrillic |
| KOI8-R     | koi8             | MS 1251            | win5             | Windows Cyrillic        |

**TABLE 3–3** iconv Support *(continued)*

| Code         | <b>Symbol</b> | <b>Target Code</b> | <b>Symbol</b>    | <b>Comment</b>          |
|--------------|---------------|--------------------|------------------|-------------------------|
| KOI8-R       | koi8          | Mac Cyrillic       | mac              | Macintosh Cyrillic      |
| PC Cyrillic  | alt           | ISO 8859-5         | iso <sub>5</sub> | ISO 8859-5 Cyrillic     |
| PC Cyrillic  | alt           | KOI8-R             | koi8             | KOI8-R                  |
| PC Cyrillic  | alt           | MS 1251            | win5             | Windows Cyrillic        |
| PC Cyrillic  | alt           | Mac Cyrillic       | mac              | Macintosh Cyrillic      |
| MS 1251      | win5          | ISO 8859-5         | iso5             | ISO 8859-5 Cyrillic     |
| MS 1251      | win5          | $KOI8-R$           | koi8             | KOI8-R                  |
| MS 1251      | win5          | PC Cyrillic        | alt              | Alternative PC Cyrillic |
| MS 1251      | win5          | Mac Cyrillic       | mac              | Macintosh Cyrillic      |
| Mac Cyrillic | mac           | ISO 8859-5         | iso <sub>5</sub> | ISO 8859-5 Cyrillic     |
| Mac Cyrillic | mac           | $KOI8-R$           | koi8             | KOI8-R                  |
| Mac Cyrillic | mac           | PC Cyrillic        | alt              | Alternative PC Cyrillic |
| Mac Cyrillic | mac           | MS 1251            | win5             | Windows Cyrillic        |

**TABLE 3–3** iconv Support *(continued)*

Table 3–4 contains a list of the Solaris 7 environment locales and their corresponding codeset names.

**TABLE 3–4** New Locales and Corresponding Codeset Names

| Locale  | nl_langinfo<br>(CODESET) | <b>ICONV</b> name | Product   |
|---------|--------------------------|-------------------|-----------|
| ar      | ISO8859-6                | ISO8859-6         | Base/Euro |
| $bq$ BG | ISO8859-5                | ISO8859-5         | Base/Euro |

| Locale            | nl_langinfo<br>(CODESET) | <b>ICONV</b> name | <b>Product</b> |
|-------------------|--------------------------|-------------------|----------------|
| C                 | 646                      | 646               | Base/Euro      |
| CZ                | ISO8859-2                | ISO8859-2         | Base/Euro      |
| da                | ISO8859-1                | ISO8859-1         | Base/Euro      |
| da.ISO8859-15     | ISO8859-15               | ISO8859-15        | Base/Euro      |
| de                | ISO8859-1                | ISO8859-1         | Base/Euro      |
| de.ISO8859-15     | ISO8859-15               | ISO8859-15        | Base/Euro      |
| de_UTF-8          | UTF-8                    | UTF-8             | Base/Euro      |
| de_AT             | ISO8859-1                | ISO8859-1         | Base/Euro      |
| de AT. ISO8859-15 | ISO8859-15               | ISO8859-15        | Base/Euro      |
| de_CH             | ISO8859-1                | ISO8859-1         | Base/Euro      |
| el                | ISO8859-7                | ISO8859-7         | Base/Euro      |
| el.sun_eu_greek   | ISO8859-15               | ISO8859-15        | Base/Euro      |
| en_AU             | ISO8859-1                | ISO8859-1         | Base/Euro      |
| en_CA             | ISO8859-1                | ISO8859-1         | Base/Euro      |
| en_EU.ISO8859-15  | ISO8859-15               | ISO8859-1         | Base/Euro      |
| en_EU.UTF-8       | UTF-8                    | $UTF-8$           | Base/Euro      |
| en GB             | ISO8859-1                | ISO8859-1         | Base/Euro      |
| en_GB.ISO8859-15  | ISO8859-15               | ISO8859-1         | Base/Euro      |
| en IE             | ISO8859-1                | ISO8859-1         | Base/Euro      |
| en_IE.ISO8859-15  | ISO8859-15               | ISO8859-1         | Base/Euro      |
| en NZ             | ISO8859-1                | ISO8859-1         | Base/Euro      |
| en US             | ISO8859-1                | ISO8859-1         | Base/Euro      |
| en_US.UTF-8       | UTF-8                    | UTF-8             | Base/Euro      |
| es                | ISO8859-1                | ISO8859-1         | Base/Euro      |
| es.IS08859-15     | ISO8859-15               | ISO8859-15        | Base/Euro      |
| $es$ $AR$         | ISO8859-1                | ISO8859-1         | Base/Euro      |
| $es_B0$           | ISO8859-1                | ISO8859-1         | Base/Euro      |
| $es_CL$           | ISO8859-1                | ISO8859-1         | Base/Euro      |
| $es_C$ CO         | ISO8859-1                | ISO8859-1         | Base/Euro      |

**TABLE 3–4** New Locales and Corresponding Codeset Names *(continued)*

| Locale             | nl_langinfo<br>(CODESET) | <b>ICONV</b> name | <b>Product</b> |
|--------------------|--------------------------|-------------------|----------------|
| $es_CR$            | ISO8859-1                | ISO8859-1         | Base/Euro      |
| $es\_EC$           | ISO8859-1                | ISO8859-1         | Base/Euro      |
| es_GT              | ISO8859-1                | ISO8859-1         | Base/Euro      |
| es_MX              | ISO8859-1                | ISO8859-1         | Base/Euro      |
| $es-NI$            | ISO8859-1                | ISO8859-1         | Base/Euro      |
| es PA              | ISO8859-1                | ISO8859-1         | Base/Euro      |
| $es$ $PE$          | ISO8859-1                | ISO8859-1         | Base/Euro      |
| es_PY              | ISO8859-1                | ISO8859-1         | Base/Euro      |
| es_SV              | ISO8859-1                | ISO8859-1         | Base/Euro      |
| $es. UTF-8$        | UTF-8                    | UTF-8             | Base/Euro      |
| $es_UY$            | ISO8859-1                | ISO8859-1         | Base/Euro      |
| et_VE              | ISO8859-1                | ISO8859-1         | Base/Euro      |
| et                 | ISO8859-1                | ISO8859-1         | Base/Euro      |
| fi                 | ISO8859-1                | ISO8859-1         | Base/Euro      |
| fi.1008859-15      | ISO8859-15               | ISO8859-15        | Base/Euro      |
| fr                 | ISO8859-1                | ISO8859-1         | Base/Euro      |
| fr.ISO8859-15      | ISO8859-15               | ISO8859-15        | Base/Euro      |
| $fr. UTF-8$        | UTF-8                    | UTF-8             | Base/Euro      |
| $fr$ <sub>BE</sub> | ISO8859-1                | ISO8859-1         | Base/Euro      |
| fr_BE.1S08859-15   | ISO8859-15               | ISO8859-15        | Base/Euro      |
| $fr_CA$            | ISO8859-1                | ISO8859-1         | Base/Euro      |
| $fr_C$ H           | ISO8859-1                | ISO8859-1         | Base/Euro      |
| he                 | ISO8859-8                | ISO8859-8         | Base/Euro      |
| he_IL              | ISO8859-8                | ISO8859-8         | Base/Euro      |
| hr HR              | ISO8859-2                | ISO8859-2         | Base/Euro      |
| hu                 | ISO8859-2                | ISO8859-2         | Base/Euro      |
| it                 | ISO8859-1                | ISO8859-1         | Base/Euro      |
| it.ISO8859-15      | ISO8859-15               | ISO8859-15        | Base/Euro      |
| it.UTF-8           | UTF-8                    | UTF-8             | Base/Euro      |

**TABLE 3–4** New Locales and Corresponding Codeset Names *(continued)*

| Locale           | nl_langinfo<br>(CODESET) | <b>ICONV</b> name | <b>Product</b> |
|------------------|--------------------------|-------------------|----------------|
| ja               | eucJP                    | eucJP             | Japanese       |
| ja_JP.PCK        | <b>PCK</b>               | <b>PCK</b>        | Japanese       |
| ja_JP.UTF-8      | UTF-8                    | UTF-8             | Japanese       |
| ko               | 5601                     | ko_KR-euc         | Korean         |
| ko.UTF-8         | UTF-8                    | UTF-8             | Korean         |
| lt               | ISO8859-4                | ISO8859-4         | Base/Euro      |
| lv               | ISO8859-4                | ISO8859-4         | Base/Euro      |
| mk MK            | ISO8859-5                | ISO8859-5         | Base/Euro      |
| nl               | ISO8859-1                | ISO8859-1         | Base/Euro      |
| nl.IS08859-15    | ISO8859-15               | ISO8859-15        | Base/Euro      |
| nl_BE            | ISO8859-1                | ISO8859-1         | Base/Euro      |
| nl_BE.ISO8859-15 | ISO8859-15               | ISO8859-15        | Base/Euro      |
| no               | ISO8859-1                | ISO8859-1         | Base/Euro      |
| no_NY            | ISO8859-1                | ISO8859-1         | Base/Euro      |
| nr               | ISO8859-2                | ISO8859-2         | Base/Euro      |
| pl               | ISO8859-2                | ISO8859-2         | Base/Euro      |
| POSIX            | 646                      | 646               | Base/Euro      |
| pt               | ISO8859-1                | ISO8859-1         | Base/Euro      |
| pt.IS08859-15    | ISO8859-15               | ISO8859-15        | Base/Euro      |
| $pt\_BR$         | ISO8859-1                | ISO8859-1         | Base/Euro      |
| ro_RO            | ISO8859-2                | ISO8859-2         | Base/Euro      |
| ru               | ISO8859-5                | ISO8859-5         | Base/Euro      |
| ru.KOI8-R        | KOI8-R                   | KOI8-R            | Base/Euro      |
| sk_SK            | ISO8859-2                | ISO8859-2         | Base/Euro      |
| sl_SI            | ISO8859-2                | ISO8859-2         | Base/Euro      |
| sq_AL            | ISO8859-2                | ISO8859-2         | Base/Euro      |
| $sr$ $SP$        | ISO8859-5                | ISO8859-5         | Base/Euro      |
| SV               | ISO8859-1                | ISO8859-1         | Base/Euro      |
| sv.IS08859-15    | ISO8859-15               | ISO8859-15        | Base/Euro      |

**TABLE 3–4** New Locales and Corresponding Codeset Names *(continued)*

| Locale       | nl_langinfo<br>(CODESET) | <b>ICONV</b> name | <b>Product</b>             |
|--------------|--------------------------|-------------------|----------------------------|
| $sv$ . UTF-8 | UTF-8                    | UTF-8             | Base/Euro                  |
| th TH        | TIS620.2533              | TIS620.2533       | Base/Euro                  |
| tr           | ISO8859-9                | ISO8859-9         | Base/Euro                  |
| zh           | gb2312                   | gb2312            | Simplified Chinese         |
| zh.GBK       | <b>GBK</b>               | $zh_CN.gbk$       | Simplified Chinese         |
| zh TW        | cns11643                 | zh TW-euc         | <b>Traditional Chinese</b> |
| zh TW.BIG5   | BIG5                     | zh_TW_Big5        | <b>Traditional Chinese</b> |

**TABLE 3–4** New Locales and Corresponding Codeset Names *(continued)*

**Note -** Locale naming conventions are as follows:

language[\_territory][.codeset] where language is from ISO639 and territory is from ISO3166.

All locales with Base/Euro in the Product column are also available as Japanese, Korean, Simplified Chinese, and Traditional Chinese products.

All Solaris product locales preserve the Portable Character Set characters with US-ASCII code values.

**Note -** 5601 signifies the Korean EUC codeset containing KS C 5636 and KS C 5601–1987.

646 signifies ISO/IEC 646, which is US-ASCII.

eucJP signifies the Japanese EUC codeset. It contains JIS X0201–1976, JIS X0208–1983, and JIS X0212–1990.

gb2312 signifies Simplified Chinese EUC codeset, which contains GV 1988–80 and GB 2312–80.

PCK is also known as Shift JIS (SJIS).

UTF-8 is the UTF-8 of ISO/IEC 10646–1 containing various approved amendments and UNICODE 2.1

GBK signifies GB extensions. This includes all GB 2312–80 characters and all Unified Han characters of ISO/IEC 10646–1, as well as Japanese Hiragana and Katagana characters. It also includes many characters of Chinese, Japanese, and Korean character sets and of ISO/IEC 10646–1.

## Font Formats

There are many different font formats. The extension lets you determine the font type.

- **PostScript Type 1 Fonts**, which are also known as Adobe Type Manager (ATM) fonts, Type 1, and outline fonts, contain information in outline form that allows a PostScript printer or ATM to generate fonts of any size. Most of these fonts also contain hints that allow fonts to be rendered more readable at a low resolution or a small type size.
- Bitmap Fonts contain a picture of the font at a specific size that has been optimized to look good at that specific size. If the font is scaled larger or smaller, the quality may degrade. On the other hand, bitmap fonts display quickly.

#### *Location of Fonts on the System*

Fonts are located at:

/usr/openwin/lib/locale/iso\_8859\_x/X11/fonts/X11/Type1/afm

or

/usr/openwin/lib/locale/iso\_8859\_x/X11/fonts/X11/75dpi

#### *Adding and Removing Font Packages*

To manually add font packages to the system:

- 1. Always add the required font packages before the optional font packages.
- 2. When you are removing font packages from the system, remove the optional font packages first.

You must follow this procedure to add or remove fonts. The class action scripts in the font packages depend on this for proper function. The optional font packages contain scripts that concatenate information onto the required font packages that are already resident on the system. If the required font packages are not there, problems may occur.

## Summary of Asian Locales

Table 3–6 shows the Asian locales supported by these Asian products.

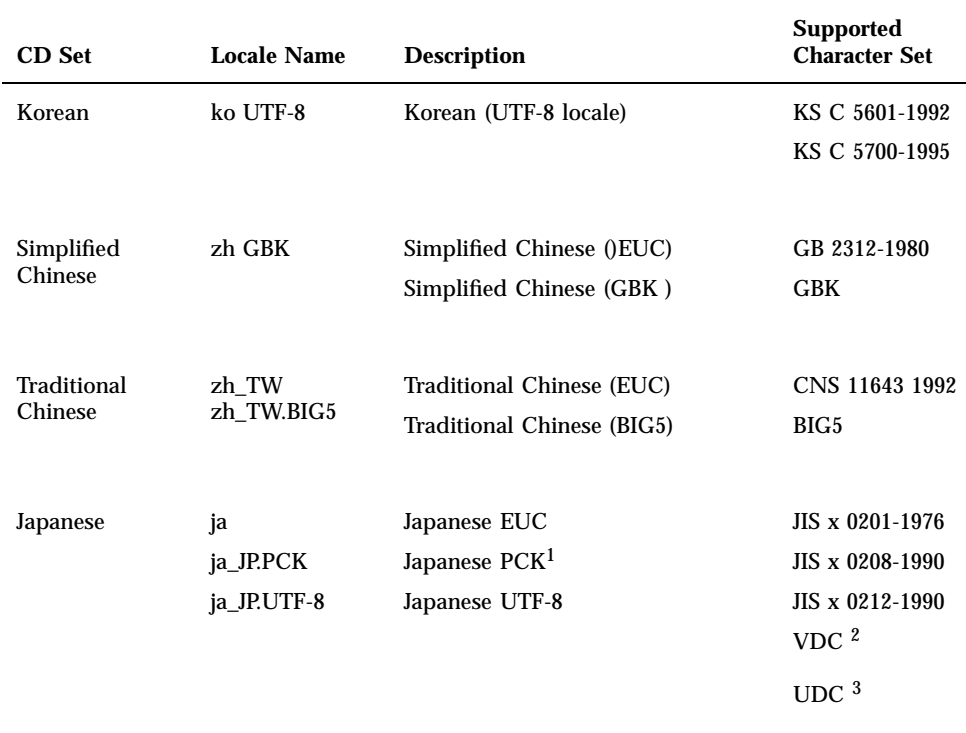

#### **TABLE 3–5** Summary of Asian Locales

1. ja\_JP.PCK doesn't support JIS x 0212–1990

2. VDC: Vendor Defined Character. VDCs occupy unused (reserved) code points of JIS X 0208–1990 or JIS X 0212–1990

3. UDC: User Defined Character. UDCs occupy unused (reserved) code points of JIS X 0208–1990 or JIS X 0212–1990 (also unused for VDCs.)

#### Korean in the Solaris 7 Product

In December 1995, the Korean government announced a standard Korean codeset, KSC-5700, which is based on ISO-10646-1/Unicode 2.0. The standard codeset replaces KSC 5601, which was based on ISO-2022.

The ISO-10646 character set uses 2 (UCS-2; Universal Character Set two-byte form) or 4 (UCS-4) bytes to represent each character.

The ISO-10646 character set cannot be used directly on IBM-PC-based operating systems. For example, the kernel and many other modules of the Solaris operating environment interpret certain byte values as control instructions, such as a null character (0x00) in any string. The ISO-10646 character set can be encoded with any bit combinations in the first or subsequent bytes. The ISO-10646 characters cannot be freely transmitted through the Solaris system with these limitations. In order to establish a migration path, the ISO-10646 character set defines the UCS Transformation Format (UTF), which recodes the ISO-10646 characters without using C0 controls (0x00..0x1F), C1 controls (0x80..0x9F), space (0x20), and DEL (0x7F).

The ko.UTF-8 is a Solaris locale to support KSC-5700, the Korean standard codeset. It supports all characters in the previous KSC 5601 and all 11,172 Korean characters. Korean UTF-8 supports the Korean language-related ISO-10646 characters and fonts. Because ISO-10646 covers all characters in the world, all of the various input methods and fonts are supplied so that you may input and output any character in any language. Before Universal UTF/UCS becomes available, Korean UTF-8 supports the ISO-10646 code subset that is related to Korean characters as well as all other characters in the previous Korean standard codeset, and Extended ASCII.

Table 3–6 lists the Korean codesets.

| Code        | <b>Symbol</b>   | <b>TargetCode</b>  | <b>Symbol</b>   |
|-------------|-----------------|--------------------|-----------------|
| $UTF-8$     | ko_KR-UTF-8     | Wansung            | ko_KR-euc       |
| $UTF-8$     | ko_KR-UTF-8     | Johap              | ko_KR-johap92   |
| $UTF-8$     | ko_KR-UTF-8     | Packed             | ko_KR-johap     |
| $UTF-8$     | ko_KR-UTF-8     | <b>ISO-2022-KR</b> | ko_KR-iso2022-7 |
| Wansung     | ko KR-euc       | UTF-8              | ko KR-UTF-8     |
| Johap       | ko_KR-johap92   | UTF-8              | ko KR-UTF-8     |
| Packed      | ko_KR-johap     | UTF-8              | ko_KR-UTF-8     |
| ISO-2022-KR | ko_KR-iso2022-7 | UTF-8              | ko_KR-UTF-8     |
| Wansung     | ko_KR-euc       | Johap              | ko_KR-johap92   |
| Wansung     | ko_KR-euc       | Packed             | ko_KR-johap     |
| Wansung     | ko_KR-euc       | N-Byte             | ko_KR-nbyte     |
| Wansung     | ko KR-euc       | <b>ISO-2022-KR</b> | ko KR-iso2022-7 |

**TABLE 3-6** Codeset Conversions Supported for Korean ko, ko. UTF-8

| Code        | Symbol          | <b>TargetCode</b> | Symbol    |
|-------------|-----------------|-------------------|-----------|
| Johap       | ko_KR-johap92   | Wansung           | ko KR-euc |
| Packed      | ko_KR-johap     | Wansung           | ko KR-euc |
| N-Byte      | ko_KR-nbyte     | Wansung           | ko KR-euc |
| ISO-2022-KR | ko KR-iso2022-7 | Wansung           | ko KR-euc |

**TABLE 3–6** Codeset Conversions Supported for Korean ko, ko.UTF-8 *(continued)*

### Chinese: Simplified and Traditional

Simplified Chinese in the Solaris 7 environment provides two locales: zh and zh.GBK. In the zh locale, the EUC scheme is usesd to encode GB2312–80 The zh.GBK locale supports the GBK codeset, which is a superset of GB2312–80.

Simplified Chinese is used mostly in the People's Republic of China (PRC) and in Singapore..

The following input methods are supported for the zh locale

- New QuanPin
- New ShuangPin
- **Quanpy**
- **Location**
- **PinYin**
- **stroke**
- Golden
- **Intelligent Pinyin**
- Simplified Chinese Symbol

The following input methods are supported for the zh.GBK locale

- New QuanPin
- New ShuangPin
- **Quanpy**

- GBK Code
- **Japanese**
- Hanja
- **zhuyin**
- **Unicode**

Table 3–7 shows the TrueType Fonts for the zh Locale

| <b>Full Family Name</b> | Subfamily | Format   | Vendor   | Encoding    |
|-------------------------|-----------|----------|----------|-------------|
| Fangsong                | R         | TrueType | Hanyi    | GB2312.1980 |
| Hei                     | R         | TrueType | Monotype | GB2312.1980 |
| Kai                     | R         | TrueType | Monotype | GB2312.1980 |
| Song                    | R         | TrueType | Monotype | GB2312.1980 |

**TABLE 3–7** Solaris 7 TrueType Fonts for the zh Locale

Table 3–8 shows the Bitmap Fonts for the zh Locale

**TABLE 3–8** Solaris 7 Bitmap Fonts for the zh Locale

| <b>Full Family Name</b> | Subfamily | Format               | Encoding    |
|-------------------------|-----------|----------------------|-------------|
| Song                    |           | PCF(14,16)           | GB2312.1980 |
| Song                    |           | PCF (12,14,16,20,24) | GB2312.1980 |

Table 3–9 shows the TrueType Fonts for the zh.GBK Locale

**TABLE 3–9** TrueType Fonts for the zh.GBK Locale

| <b>Full Family</b><br><b>NameS</b> | Subfamily | Format          | Vendor  | Encoding   |
|------------------------------------|-----------|-----------------|---------|------------|
| Fansong                            | R         | TrueType        | Zhongyi | <b>GBK</b> |
| Hei                                | R         | <b>TrueType</b> | Zhongyi | <b>GBK</b> |
| Kai                                | R         | <b>TrueType</b> | Zhongyi | <b>GBK</b> |
| Song                               | R         | TrueType        | Zhongyi | <b>GBK</b> |

Table 3–10 shows the Bitmap Fonts for the zh.GBK Locale

**TABLE 3–10** Bitmap Fonts for the zh.GBK Locale

| <b>Full Family Name</b> | Subfamily | Format               | Encoding   |
|-------------------------|-----------|----------------------|------------|
| Song                    |           | PCF (12,14,16,20,24) | <b>GBK</b> |

Table 3–11 shows the supported codeset conversions for Simplified Chinese.

**TABLE 3–11** Codeset Conversions for Simplified Chinese

| Code        | <b>Symbol</b><br><b>TargetCode</b> |                    | <b>Symbol</b>    |
|-------------|------------------------------------|--------------------|------------------|
| GB2312-80   | zh_CN.euc                          | ISO 2022-7         | zh_CN.iso2022-7  |
| ISO 2022-7  | zh CN.iso2022-7                    | GB2312-80          | zh_CN.euc        |
| GB2312-80   | zh_CN.euc                          | <b>ISO 2022-CN</b> | zh_CN.iso2022-CN |
| ISO-2022-CN | zh_CN.iso2022-CN                   | GB2312-80          | zh_CN.euc        |
| $UTF-8$     | UTF-8                              | GB2312-80          | zh_CN.euc        |
| GB2312-80   | zh CN.euc                          | UTF-8              | UTF-8            |
| zh.GBK      | zh_CN.gbk                          | <b>ISO2022-CN</b>  | zh_CN.iso2022-CN |
| IS02022-CN  | zh_CN.iso2022-CN                   | zh.GBK             | zh_CN.gbk        |
| zh.GBK      | zh_CN.gbk                          | Big-5              | zh_TW-Big5       |
| $Big-5$     | zh_TW-Big5                         | zh.GBK             | zh_CN.gbk        |
| GB2312-80   | zh_CN.euc                          | $Big-5$            | zh_TW-Big5       |
| $Big-5$     | zh_TW-Big5                         | GB2312-80          | zh_CN.euc        |
| $UTF-8$     | UTF-8                              | zh.GBK             | zh_CN.gbk        |

**TABLE 3–11** Codeset Conversions for Simplified Chinese *(continued)*

| Code       | Symbol           | <b>TargetCode</b> | Symbol           |
|------------|------------------|-------------------|------------------|
| zh.GBK     | zh_CN.gbk        | UTF-8             | UTF-8            |
| $UTF-8$    | UTF-8            | <b>ISO2022-CN</b> | zh CN.iso2022-CN |
| IS02022-CN | zh CN.iso2022-CN | UTF-8             | UTF-8            |

Traditional Chinese in the Solaris 7 product provides two locales: zh\_TW and zh\_TW.BIG5. In the zh\_TW locale, the EUC scheme is used to encode CNS 11643.1992 codeset. The zh\_TW.BIG5 locale supports the Big-5 codeset.

Traditional Chinese is used mostly in Taiwan and Hong Kong.

Traditional Chinese supports the following input methods:

- **Chuyin**
- I-Tien
- Telecode
- TsangChieh
- CheinI
- **NeiMa**
- ChuangHsing
- **Array**
- BoShiaMy
- **DaYi**

Table 3–12 shows Traditional Chinese Truetype Fonts for the zh\_TW Locales

| <b>Full Family</b><br>Name | Subfamily | Format   | Vendor | Encoding      |
|----------------------------|-----------|----------|--------|---------------|
| Hei                        | R         | Truetype | Hanyi  | CNS11643.1992 |
| Kai                        | R         | Truetype | Hanyi  | CNS11643.1992 |
| Ming                       | R         | Truetype | Hanyi  | CNS11643.1992 |

**TABLE 3–12** Traditional Chinese Truetype Fonts for the zh\_TW Locales

Table 3–13 shows the Traditional Chinese BitMap Fonts for the zh\_TW Locales

**TABLE 3–13** Traditional Chinese BitMap Fonts for the zh\_TW Locales

| <b>Full Family Name</b> | Subfamily | Format               | Encoding      |
|-------------------------|-----------|----------------------|---------------|
| Ming                    |           | PCF (12,14,16,20,24) | CNS11643.1992 |

Table 3–14 shows the Traditional Chinese TrueType Fonts for the zh\_TW.BIG5 Locales

**TABLE 3–14** Traditional Chinese TrueType Fonts for the zh\_TW.BIG5 Locales

| <b>Full Family</b><br>Name | Subfamily | Format          | Vendor | Encoding |
|----------------------------|-----------|-----------------|--------|----------|
| Hei                        | R         | <b>TrueType</b> | Hanyi  | Big5     |
| Kai                        | R         | <b>TrueType</b> | Hanyi  | Big5     |
| Ming                       | R         | <b>TrueType</b> | Hanyi  | Big5     |

Table 3–15 shows the Traditional Chinese BitMap Fonts for the zh\_TW.BIG5 Locales

**TABLE 3–15** Traditional Chinese BitMap Fonts for the zh\_TW.BIG5 Locales

| <b>Full Family Name</b> | Subfamily | Format               | Encoding |
|-------------------------|-----------|----------------------|----------|
| Ming                    |           | PCF (12,14,16,20,24) | Big5     |

Table 3–16 shows the supported codeset conversions for Traditional Chinese.

**TABLE 3–16** Codeset Conversions for Traditional Chinese

| Code      | Symbol     | <b>TargetCode</b> | Symbol          |
|-----------|------------|-------------------|-----------------|
| CNS 11643 | zh_TW-euc  | $Big-5$           | $zh_TW-Big5$    |
| CNS 11643 | zh TW-euc  | ISO 2022-7        | zh TW-iso2022-7 |
| $Big-5$   | zh_TW-Big5 | <b>CNS 11643</b>  | zh TW-euc       |
| $Big-5$   | zh_TW-Big5 | ISO 2022-7        | zh TW-iso2022-7 |

| Code               | Symbol               | <b>TargetCode</b>      | Symbol                          |
|--------------------|----------------------|------------------------|---------------------------------|
| ISO 2022-7         | zh_TW-iso2022-7      | <b>CNS 11643</b>       | zh_TW-euc                       |
| ISO 2022-7         | zh_TW-iso2022-7      | Big-5                  | zh_TW-Big5                      |
| CNS 11643          | zh_TW-eu             | ISO 2022-CN-EXT        | zh_TW-iso2022-<br><b>CN-EXT</b> |
| ISO<br>2022-CN-EXT | zh_TW-iso2022-CN-EXT | <b>CNS 11643</b>       | zh_TW-euc                       |
| $Big-5$            | zh_TW-Big5           | ISO 2022-CN            | zh_TW-iso2022-<br>CN            |
| ISO 2022-CN        | zh_TW-iso2022-CN     | $Big-5$                | zh_TW-Big5                      |
| $UTF-8$            | UTF-8                | <b>CNS 11643</b>       | zh_TW-euc                       |
| CNS 11643          | zh_TW-euc            | UTF-8                  | UTF-8                           |
| $UTF-8$            | UTF-8                | Big-5                  | zh_TW-Big5                      |
| $Big-5$            | zh_TW-Big5           | UTF-8                  | UTF-8                           |
| $UTF-8$            | UTF-8                | ISO 2022-7             | zh_TW-iso2022-7                 |
| ISO 2022-7         | zh_TW-iso2022-7      | UTF-8                  | UTF-8                           |
| ISO<br>2022-CN-EXT | zh_TW-iso2022-CN-EX  | Big-5                  | zh_TW-Big5                      |
| $Big-5$            | zh_TW-Big5           | <b>ISO 2022-CN-EXT</b> | zh_TW-iso2022-<br><b>CN-EXT</b> |

**TABLE 3–16** Codeset Conversions for Traditional Chinese *(continued)*
# Japanese Input Systems

Three Japanese input systems are bundled in Japanese Solaris 7. They can be used in the ja, ja\_JP.PCK and ja\_JP.UTF-8 locales. However, some maintenance utilities do not support the PCK codeset.

The Japanese Input System is shown below in Table 3–17.

**TABLE 3–17** Japanese Input Systems

| <b>Name</b> | <b>Description</b>                                                                                                    |
|-------------|----------------------------------------------------------------------------------------------------|
| Wnn6        | Wnn6 consists of the Kana-Kanji conversion server (jserver), interface module<br>for htt (X Input Method Server) called x jsi.so, utilities, and dictionaries. Wnn6<br>is the default Japanese input system.                               |
|             | Wnn6 supports JIS X 0201-1976, JIS X 0208-1990 and JIS X0212-1990 character sets.                                                                                                    |
| ATOK8       | ATOK8 consists of atok8 X Input Method Server, utilities, and dictionaries. ATOK8<br>is a popular Japanese input system facility in the Japanese PC market. ATOK7 was<br>released with Solaris 2.1 until 2.5.1 has been replaced by ATOK8. |
|             | ATOK8 supports JIS X 0201-1976 and JIS X 0208-1990 character sets.                                                                                                    |
| cs00        | cs00 consists of the Kana-Kanji conversion server (cs00), interface module for<br>htt (X Input Method Server) called xci.so, utilities, and dictionaries. cs00 has<br>been bundled with Japanese Solaris since Solaris 2.1                 |
|             | cs00 supports JIS X 0201-1976, JIS X 0208-1990 and JIS X 0212-1990 character sets.                                                                                                    |

Japanese TrueType Fonts are show below in Table 3–18.

**TABLE 3–18** Japanese TrueType Fonts

| <b>Full Family Name</b> | <b>Subfamily Format</b> |                 | Vendor       | <b>Encoding</b>                 |
|-------------------------|-------------------------|-----------------|--------------|---------------------------------|
| hq gothic b             | R                       | <b>TrueType</b> | <b>RICOH</b> | JISX0208.1983.<br>JISX0201.1976 |
| hq mincho 1             | R                       | <b>TrueType</b> | <b>RICOH</b> | JISX0208.1983.<br>JISX0201.1976 |
| heiseimin               | R                       | <b>TrueType</b> | <b>RICOH</b> | JISX0212.1990                   |

Japanese Bitmap Fonts are shown in Table 3–19 below.

Contents of the Localized Solaris 7 Products **53**

| <b>Full Family Name</b> | Subfamily Format |                            | <b>Vendor</b> | <b>Encoding</b>                        |
|-------------------------|------------------|----------------------------|---------------|----------------------------------------|
| gothic                  | R, B             | PCF(12,14,16,20,24)        |               | JISX0208.1983,<br>JISX0201.1976        |
| minchou                 | R                | PCF(12,14,16,20,24)        |               | JISX0208.1983,<br>JISX0201.1976        |
| hq qothic b             | R                | PCF(12,14,16,18,20,24)     | <b>RICOH</b>  | JISX0208.1983,<br>JISX0201.1976        |
| hq mincho 1             | R                | PCF(12, 14, 16, 18, 20, 2) | <b>RICOH</b>  | <b>JISX0208.1983.</b><br>JISX0201.1976 |
| heiseimin               | R                | PCF(12,14,16,18,20,24)     | <b>RICOH</b>  | JISX0212.1990                          |

**TABLE 3–19** Japanese Bitmap Fonts

#### Japanese Locales

Japanese Solaris 7 supports three locales. The ja locale is based on Japanese EUC. The *ja\_JP.PCK* locale is based on PC-Kanji code (Shift JIS) and the *ja\_JP.UTF-8* locale is based on UTF-8.

## Japanese Messages and man Pages

Some messages and manual pages have been translated into Japanese in Japanese Solaris 7.

## Japanese Character Code Converter for iconv

The following table shows supported conversion with **iconv**(1) and **iconv**(3). See the *iconv\_ja(5*)man page for details.

Table 3–20 shows iconv Conversion Support.

| <b>Source Code</b> | <b>Target Code</b> |
|--------------------|--------------------|
| eucJP              | ${\tt PCK}$        |
| eucJP              | JIS7               |
| eucJP              | SJIS               |
| eucJP              | $UTF-8$            |
| eucJP              | jis                |
| eucJP              | ibmj               |
| SJIS               | eucJP              |
| SJIS               | ISO-2022-JP        |
| SJIS               | $UTF-8$            |
| SJIS               | jis                |
| SJIS               | ibmj               |
| ${\tt PCK}$        | eucJP              |
| ${\tt PCK}$        | $UTF-8$            |
| ${\tt PCK}$        | ISO-2022-JP        |
| ${\tt PCK}$        | jis                |
| ${\tt PCK}$        | ibmj               |
| ISO-2022-JP        | eucJP              |
| ISO-2022-JP        | ${\tt PCK}$        |
| ISO-2022-JP        | SJIS               |

**TABLE 3–20** iconv Conversion Support

Contents of the Localized Solaris 7 Products **55**

| <b>Source Code</b> | <b>Target Code</b>  |
|--------------------|---------------------|
| $UTF-8$            | eucJP               |
| $UTF-8$            | SJIS                |
| $UTF-8$            | ${\tt PCK}$         |
| JIS7               | eucJP               |
| jis                | eucJP               |
| jis                | ${\tt PCK}$         |
| jis                | SJIS                |
| ibmj               | eucJP               |
| ibmj               | ${\tt PCK}$         |
| $UTF-8$            | ISO-2022-JP         |
| ISO-2022-JP        | $UTF-8$             |
| eucJP              | $UTF-8-Java$        |
| $UTF-8-Java$       | eucJP               |
| ${\tt PCK}$        | $UTF-8-Java$        |
| $UTF-8-Java$       | ${\tt PCK}$         |
| eucJP              | ISO-2022-JP.RFC1468 |
| ${\tt PCK}$        | ISO-2022-JP.RFC1468 |
| $UTF-8$            | ISO-2022-JP.RFC1468 |
| eucJP              | $ibmj-EBCDIK$       |

**TABLE 3–20** iconv Conversion Support *(continued)*

**56** Solaris Internationalization Guide For Developers ♦ October 1998

**TABLE 3–20** iconv Conversion Support *(continued)*

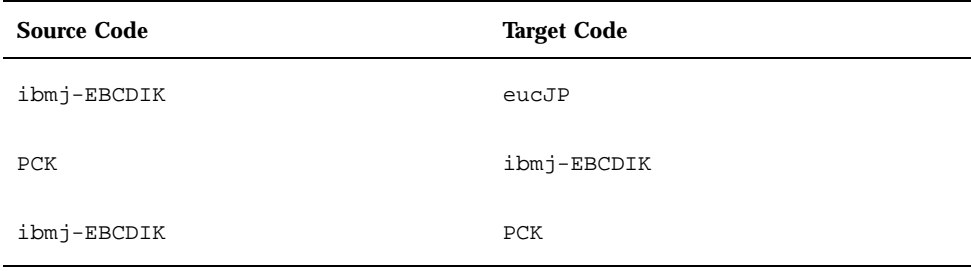

## Japanese Character Code Converter for TTY STREAMS

There are TTY STREAMS modules that perform code conversion between an encoding for a specific terminal and an encoding for a specific locale. With an appropriate STREAMS module, a user can log in from a Japanese terminal into a Japanese locale, even if the encoding between the terminal and the Japanese locale does not match. **tty**(1) controls the behavior of those STREAMS modules.

#### Japanese-specific Printer Support

The Japanese Solaris 7 product supports the following Japanese-specific printers:

- **Epson VP-5085** (based on  $\text{ESC/P}$ )
- NEC PC-PR201 (based on 201PL)
- Canon LASERSHOT (based on LIPS)
- Japanese PostScript Printer

#### JLE Binary Compatibility Package

The Japanese Solaris 7 package also provides Japanese Solaris 1.1.x binary-compatibility packages that are the same as the base products.

## User-Defined Character (UDC) Support

To handle User-Defined Characters, sdtudctool has been available since the Solaris 2.6 release. Sdtudctool handles both outline (Type1) and bitmap (PCF) fonts. Some utilities are also available to migrate the UDC fonts that were created by old utilities, such as fontedit, type3creator andfontmanager in prior releases.

# Korean Solaris 7 Product

The Korean Solaris product, used mostly in Korea, supports all the locales available in the English/Euro products. Additionally, it supports two Korean locales: ko and ko.UTF-8. In the ko locale, the EUC scheme is used to encode KSC 5601-1987. The ko.UTF-8 locale supports the KSC 5700-1995/Unicode 2.0 codeset, which is a super set of KSC 5601-1987. These two locales look the same for the end user, but the internal character encoding is different. The Korean Solaris product supports the following Input Methods

for the ko locale:

- Hangul 2-BeolSik (1 set of consonants and 1 set of vowels)
- **Hangul-Hanja conversion**
- Special character
- Hexadecimal code

for the ko.UTF-8 locale:

- Hangul 2-BeolSik (1 set of consonants and 1 set of vowels)
- **Hangul-Hanja conversion**
- Special character
- Hexadecimal code

The following fonts are available in the Korean version of the Solaris 7 product:

| <b>Full Family</b><br>Name | Subfamily | Format     | Vendor  | Encoding     |
|----------------------------|-----------|------------|---------|--------------|
| Gothic                     | R         | CID/Type 1 | Hanyang | Adobe-Korean |
| Graphic                    | R         | CID/Type 1 | Hanyang | Adobe-Korean |
| Haeso                      | R         | CID/Type 1 | Hanyang | Adobe-Korean |
| Kodig                      | R         | CID/Type 1 | Hanyang | Adobe-Korean |
| Myeongijo                  | R         | CID/Type 1 | Hanyang | Adobe-Korean |
| Pilki                      | R         | CID/Type 1 | Hanyang | Adobe-Korean |
| Roundgothic                | R         | CID/Type 1 | Hanyang | Adobe-Korean |

**TABLE 3–21** Solaris 7 Korean CID/Type 1 Fonts for the ko Locale

| <b>Full Family Name</b> | Subfamily | Format                  | Encoding      |
|-------------------------|-----------|-------------------------|---------------|
| Gothic                  | R/B       | PCF (12,14,16,18,20,24) | KSC 5601-1987 |
| Graphic                 | R/B       | PCF (12,14,16,18,20,24) | KSC 5601-1987 |
| Haeso                   | R/B       | PCF (12,14,16,18,20,24) | KSC 5601-1987 |
| Kodig                   | R/B       | PCF (12,14,16,18,20,24) | KSC 5601-1987 |
| Myeongijo               | R/B       | PCF (12,14,16,18,20,24) | KSC 5601-1987 |
| Pilki                   | R/B       | PCF (12,14,16,18,20,24) | KSC 5601-1987 |
| Roundgothic             | R/B       | PCF (12,14,16,18,20,24) | KSC 5601-1987 |

**TABLE 3–22** Solaris 7 Korean Bitmap Fonts for the ko Locale

**TABLE 3–23** Solaris 7 Korean CID/Type 1 Fonts for the ko.UTF-8 Locale

| <b>Full Family</b><br><b>Name</b> | Subfamily | Format     | Vendor  | Encoding     |
|-----------------------------------|-----------|------------|---------|--------------|
| Gothic                            | R         | CID/Type 1 | Hanyang | Adobe-Korean |
| Graphic                           | R         | CID/Type 1 | Hanyang | Adobe-Korean |
| Haeso                             | R         | CID/Type 1 | Hanyang | Adobe-Korean |
| Kodig                             | R         | CID/Type 1 | Hanyang | Adobe-Korean |
| Myeongijo                         | R         | CID/Type 1 | Hanyang | Adobe-Korean |
| Pilki                             | R         | CID/Type 1 | Hanyang | Adobe-Korean |

**TABLE 3–24** Solaris 7 Korean Bitmap Fonts for the ko.UTF-8 Locale

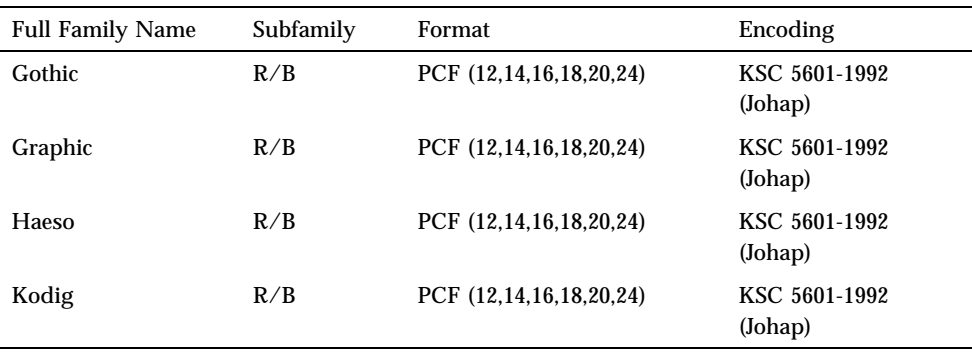

Contents of the Localized Solaris 7 Products **59**

**TABLE 3–24** Solaris 7 Korean Bitmap Fonts for the ko.UTF-8 Locale *(continued)*

| <b>Full Family Name</b> | Subfamily | Format                  | Encoding                 |
|-------------------------|-----------|-------------------------|--------------------------|
| Myeongijo               | R/B       | PCF (12,14,16,18,20,24) | KSC 5601-1992<br>(Johap) |
| Pilki                   | R/B       | PCF (12,14,16,18,20,24) | KSC 5601-1992<br>(Johap) |

#### **TABLE 3–25** Korean ICONV

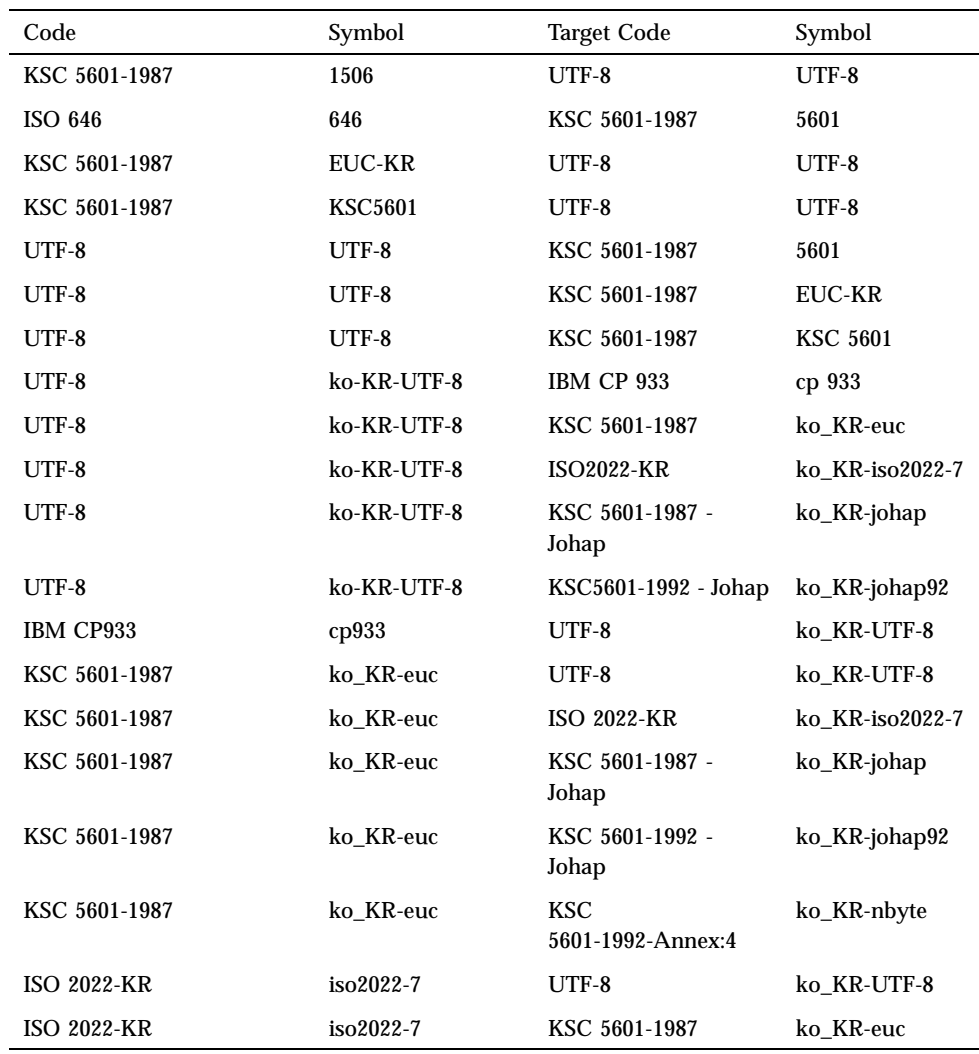

**TABLE 3–25** Korean ICONV *(continued)*

| Code                    | Symbol        | Target Code   | Symbol      |
|-------------------------|---------------|---------------|-------------|
| KSC 5601-1987 - Johap   | ko-KR-johap   | UTF-8         | ko KR-UTF-8 |
| KSC 5601-1987 - Johap   | ko-KR-johap   | KSC 5601-1987 | ko KR-euc   |
| KSC 5601-1992 - Johap   | ko-KR-johap92 | UTF-8         | ko KR-UTF-8 |
| KSC 5601-1992 - Johap   | ko-KR-johap92 | KSC 5601-1987 | ko KR-euc   |
| KSC 5601-1992 - Annex:4 | ko-KR-nbyte   | KSC 5601-1987 | ko KR-euc   |
|                         |               |               |             |

# How to Use the iconv Command

The iconv command converts the characters or sequences of characters in a file from one codeset to another, then writes the results to standard output. If there is no conversion for a particular character, it is converted into an underscore '\_' in the target codeset. See the **iconv**(1) man page for more information.

The following options are supported:

- $-$ f fromcode Symbol of the input codeset.
- $\blacksquare$  -t tocode Symbol of the output codeset.

To convert a mail file from one encoding into another, use the iconv command:

example% iconv -f *from\_codeset* -t *to\_codeset* mail.codeset > mail.codeset

Contents of the Localized Solaris 7 Products **61**

Solaris Internationalization Guide For Developers ♦ October 1998

# Overview of en\_US.UTF-8 Locale Support

# en\_US.UTF-8 Locale Support **Overview**

en\_US.UTF-8 locale is the flagship Unicode locale in the Solaris 7 product that supports and provides multi-scripts processing capability by using UTF-8 as its codeset.

**Note -** UTF-8 is a file system safe Universal Character Set Transformation Format of Unicode / ISO/IEC 10646-1 formulated by XoJIG of X/Open in 1992 and approved by ISO and IEC as Amendment 2 to ISO/IEC 10646-1:1993 in 1996.

The locale supports computation of all characters defined in Unicode 2.1 / ISO/IEC 10646-1:1993 with Amendment 1 to 5 in the locale. However, due to a limited set of font resources and the fact that few users intend to use all of the code point values, users of the en\_US.UTF-8 locale will see only character glyphs from the following character sets:

- $\blacksquare$  ISO 8859-1 (Latin-1)
- ISO 8859-2 (Latin-2)
- **ISO 8859-4 (Latin-4)**
- ISO 8859-5 (Latin/Cyrillic)
- ISO 8859-6 (Arabic)
- $\blacksquare$  ISO 8859-7 (Latin/Greek)
- $\blacksquare$  ISO 8859-8 (Hebrew)
- **ISO 8859-9 (Latin-5)**
- **BIG5** (Traditional Chinese)
- GB 2312-1980 (Simplified Chinese)
- JIS X0201-1976, JIS X0208-1983 (Japanese)
- KS C 5601-1992 Annex 3 (Korean)
- $\blacksquare$  ISO 8859-8 (Hebrew)
- ISO 8859–11 TIS 620.7573 (Thai)

The above coverage of the scripts has significantly increased in the Solaris 7 product, which now also supports the following range of scripts:

- Western/Eastern/Northern European
- Greek
- **n** Turkish
- **Cyrillic**
- **Simplified Chinese**
- **Traditional Chinese**
- **Japanese**
- **Korean**
- **Arabic**
- **B** Hebrew
- **n** Thai

Since this locale is primarily for developers, it belongs to the developer's cluster of the Solaris 7 product. Thus, when you install the Solaris 7 product, you should choose the developer's cluster to install the locale on your system.

Exactly the same level of en\_US.UTF-8 locale support is provided for both 32-bit and 64-bit Solaris systems.

**Note -** Motif and CDE desktop applications and libraries support the en\_US.UTF-8 locale. However, OpenWindows, XView, and, OPENLOOK DeskSet applications and libraries do *not* support the en\_US.UTF-8 locale.

## System Environment

## Locale Environment Variable

To use the en\_US.UTF-8 locale environment, make sure to choose the locale first. Be sure you have the en\_US.UTF-8 locale installed on your system.

## To use the en\_US.UTF-8 locale environment

**1. In a TTY environment, choose the locale first, by setting the** LANG **environment variable to** en\_US.UTF-8**, as in the following C-shell example:**

system% **setenv LANG en\_US.UTF-8**

- **2.** Make sure that other categories are not set (or are set to en\_US.UTF-8) since **the** LANG **environment variable has a lower priority than other environment variables such as** LC\_ALL**,** LC\_COLLATE**,** LC\_CTYPE**,** LC\_MESSAGES**,** LC\_NUMERIC**,** LC\_MONETARY **and** LC\_TIME **at setting the locale. See the setlocale(3C) man page for more details about the hierarchy of environment variables.**
- **3. To check current locale settings in various categories, use the** locale(1) **utility. locale(1**

```
system% locale
   LANG=en_US.UTF-8
  LC_CTYPE="en_US.UTF-8"
  LC_NUMERIC="en_US.UTF-8"
  LC_TIME="en_US.UTF-8"
  LC_COLLATE="en_US.UTF-8"
  LC_MONETARY="en_US.UTF-8"
  LC_MESSAGES="en_US.UTF-8"
  LC\_ALL =
```
You can also start the en\_US.UTF-8 environment from the CDE desktop. At the CDE login screen's Options -> Language menu, choose en\_US.UTF-8.

**<sup>)</sup>**

## TTY Environment Setup

To ensure correct text edit operation by a terminal or by a terminal emulator such as dtterm(1), users should push certain locale-specific STREAMS modules onto their Streams.

For more information on STREAMS modules and streams in general, see the *STREAMS Programming Guide*.

Table 4-1 shows STREAMS modules supported by the en\_US.UTF-8 locale in the terminal environment:

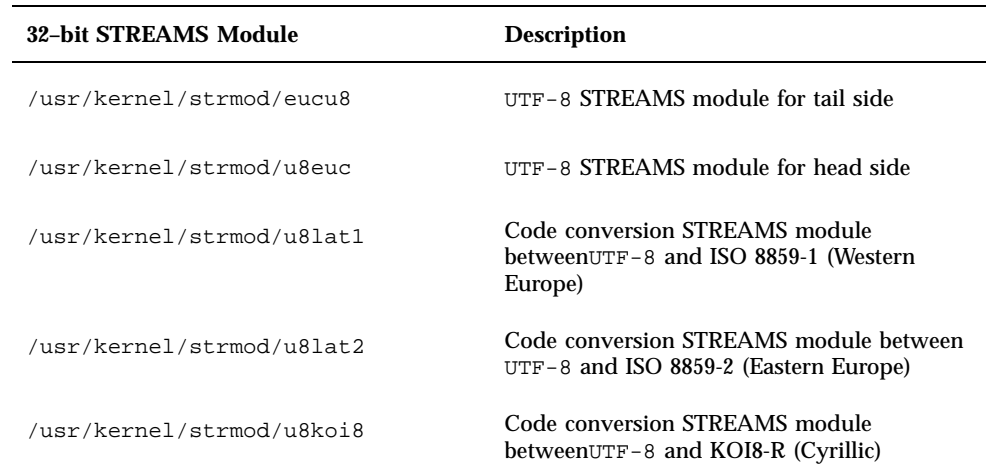

TABLE 4-1 32-bit STREAMS Modules Supported by en\_US.UTF-8

Table 4-2 lists the 64-bit STREAMS Modules Supported by en\_US.UTF-8.

TABLE 4-2 64-bit STREAMS Modules Supported by en\_US.UTF-8

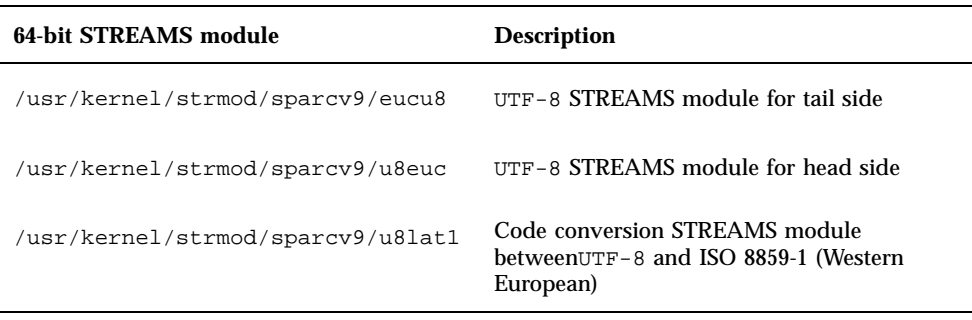

**66** Solaris Internationalization Guide For Developers ♦ October 1998

TABLE 4-2 64-bit STREAMS Modules Supported by en\_US.UTF-8 *(continued)* 

| 64-bit STREAMS module             | <b>Description</b>                                                                |
|-----------------------------------|-----------------------------------------------------------------------------------|
| /usr/kernel/strmod/sparcv9/u8lat2 | Code conversion STREAMS module between<br>UTF-8 and ISO 8859-2 (Eastern European) |
| /usr/kernel/strmod/sparcv9/u8koi8 | Code conversion STREAMS module<br>betweenUTF-8 and KOI8-R (Cyrillic)              |

#### *Loading a STREAMS Module at Kernel*

To load a STREAMS module at kernel, first become root:

system% **su** Password: system#

To determine whether you are running a 32-bit Solaris or 64-bit Solaris system, use the isainfo(1) utility as follows:

```
system# isainfo -v
 64-bit sparcv9 applications
 32-bit sparc applications
system#
```
If the command returns this information, you are running the 64-bit Solaris system. If you are running the 32-bit Solaris system, the utility shows the following:

```
system# isainfo -v
 32-bit sparc applications
 system#
```
Use **modinfo**(1M) to be certain that your system has not already loaded the STREAMS module:

system# **modinfo | grep eucu8***modulename*

If the STREAMS module, such as eucu8, is already installed, the output will look as follows:

```
system# modinfo | grep eucu8
89 ff798000 4b13 18 1 eucu8 (eucu8 module)
```
**(Continuation)**

system#

If the module is already installed, you don't need to load it. However, if the module has not yet been loaded, use **modload**(1M)as follows:

system# **modload /usr/kernel/strmod/eucu8***modulename*

This loads the 32–bit eucu8 STREAMS module at the kernel, so you can push it onto a Stream. If you are running the 64–bit Solaris product, use **modload**(1M) as follows:

system# **modload /usr/kernel/strmod/sparcv9/eucu8**

The STREAMS module is installed at the kernel, and you can now push it onto a Stream.

To unload a module from the kernel, use **modunload**(1M), as shown below. In this example, the eucu8 module is being unloaded.

```
system# modinfo | grep eucu8
89 ff798000 4b13 18 1 eucu8 (eucu8 module)
system# modunload -i 89
```
## dtterm *and Terminals Capable of Input and Output of UTF-8 Characters*

The dtterm(1) and any terminal that supports input and output of the UTF-8 codeset should have the following STREAMS configuration:

head <-> ttcompat <-> u8euc <-> ldterm <-> eucu8 <-> pseudo-TTY

In this example, u8euc and eucu8 are the modules supported by the  $en_{US}$ . UTF-8 locale. Make sure you already loaded the STREAMS modules into the kernel as specified in the previous section.

To set up the above STREAMS configuration, use, **strchg**(1) as shown below:

```
system% cat > /tmp/mystreams
ttcompat
u8euc
ldterm
eucu8
ptem
\sim_{\text{D}}system% strchg -f /tmp/mystreams
```
When using  $strchg(1)$ , be sure you are either root or the owner of the device. To see the current configuration of STREAMS, use **strconf**(1) as shown below:

```
system% strconf
ttcompat
u8euc
ldterm
eucu8
ptem
pts
system%
```
To revert to the original configuration, set the STREAMS configuration again as shown below:

```
system% cat > /tmp/orgstreams
ttcompat
ldterm
ptem
^\mathtt{A}\mathtt{D}system% strchg -f/tmp/orgstreams
```
#### *Terminal Support for Latin-1, Latin-2, or KOI8-R*

For terminals that support only Latin-1 (ISO 8859-1), Latin-2 (ISO 8859-2), or KOI8-R, you should have the following STREAMS configuration:

head <-> ttcompat <-> u8euc <-> ldterm <-> eucu8 <-> u8lat1 <-> TTY

**Note -** This configuration is only for terminals that support Latin-1. For Latin-2 terminals, replace the STREAMS module u8lat1 with u8lat2. For KOI8-R terminals, replace the module with u8koi8.

To set up the STREAMS configuration shown above, use **strchg**(1), as follows:

```
system% cat > tmp/mystreams
ttcompat
```
#### **(Continuation)**

u8euc ldterm eucu8 u8lat1 ptem  $^\thicksim$  D system% **strchg -f** /tmp/mystreams

Be sure that you are either root or the owner of the device when you use **strchg**(1). To see the current configuration, use **strchg**(1) , as follows:

```
system% strconf
ttcompat
u8euc
ldterm
eucu8
u8lat1
ptem
pts
system%
```
To revert to the original configuration, set the STREAMS configuration as follows:

```
system% cat > /tmp/orgstreams
ttcompat
ldterm
ptem
^\mathtt{a}\mathtt{D}system% strchg -f /tmp/orgstreams
```
#### *Setting Terminal Options*

To set up the UTF-8 text edit behavior on TTY, you must first set some terminal options using **stty**(1) as follows:

system% **/bin/stty cs8 -istrip defeucw**

**Note -** Since /usr/ucb/stty is not yet internationalized, you should use /bin/stty instead.

You can also query the current settings using  $\texttt{stty}(1)$  with the -a option, as shown below:

system% **/bin/stty -a**

#### *Saving the Settings in* ~/.cshrc

Assuming the necessary STREAMS modules are already loaded with the kernel, you can save the following lines in your .cshrc file (C shell example) for convenience:

```
setenv LANG en_US.UTF-8
if ($?USER != 0 && $?prompt != 0) then
     cat >! /tmp/mystreams$$ << _EOF
    ttcompat
     u8euc
     ldtterm
     eucu8
    ptem
_EOF
     /bin/strchg -f /tmp/mystream$$
     /bin/rm -f /tmp/mystream$$
     /bin/stty cs8 -istrip defeucw
endif
```
With these lines in your.cshrc file, you do not have to type all of the commands each time. Note that the second \_EOF should be in the first column of the file. You can also create a file called mystreams and save it so the .cshrc references to mystreams instead of creating it whenever you start a C shell.

# Code Conversions

The en\_US.UTF-8 locale supports various code conversions among major codesets of several countries through **iconv**(1) and **iconv**(1).

The available fromcode and tocode names that can be applied to  $i$ conv(1) and iconv\_open(3)are shown in Table 4–3.

| <b>From Code</b> | <b>To Code</b> | <b>Description</b>          |
|------------------|----------------|-----------------------------|
| 646              | UTF-8          | ISO 646 (US-ASCII) to UTF-8 |
| UTF-8            | 646            | UTF-8 to ISO 646 (US-ACII)  |
| UTF-8            | 8859-1         | UTF-8 to ISO 8859-1         |
| UTF-8            | 8859-2         | UTF-8 to ISO 8859-2         |
|                  |                |                             |

**TABLE 4–3** Available Code Conversions in en\_US.UTF-8

| <b>From Code</b> | To Code | <b>Description</b>             |
|------------------|---------|--------------------------------|
| UTF-8            | 8859-3  | UTF-8 to ISO 8859-3            |
| UTF-8            | 8859-4  | UTF-8 to ISO 8859-4            |
| $UTF-8$          | 8859-5  | UTF-8 to ISO 8859-5 (Cyrillic) |
| UTF-8            | 8859-6  | UTF-8 to ISO 8859-6 (Arabic)   |
| UTF-8            | 8859-7  | UTF-8 to ISO $8859-7$ (Greek)  |
| UTF-8            | 8859-8  | UTF-8 to ISO 8859-8 (Hebrew)   |
| UTF-8            | 8859-9  | UTF-8 to ISO 8859-9            |
| UTF-8            | 8859-10 | UTF-8 to ISO 8859-10           |
| UTF-8            | 8859-11 | UTF-8 to TIS 620.2533 (Thai)   |
| $UTF-8$          | 8859-15 | UTF-8 to ISO 8859-15           |
| 8859-1           | UTF-8   | ISO 8859-1 to UTF-8            |
| 8859-2           | UTF-8   | ISO 8859-2 to UTF-8            |
| 8859-3           | UTF-8   | ISO 8859-3 to UTF-8            |
| 8859-4           | UTF-8   | ISO 8859-4 to UTF-8            |
| 8859-5           | UTF-8   | ISO 8859-5 (Cyrillic) to UTF-8 |
| 8859-6           | UTF-8   | ISO 8859-6 (Arabic) to UTF-8   |
| 8859-7           | UTF-8   | ISO 8859-7 (Greek) to UTF-8    |
| 8859-8           | UTF-8   | ISO 8859-8 (Hebrew) to UTF-8   |
| 8859-9           | UTF-8   | ISO 8859-9 to UTF-8            |
| 8859-10          | UTF-8   | ISO 8859-10 to UTF-8           |
| 8859-11          | UTF-8   | TIS 620.2553 to UTF-8          |
| 8859-15          | UTF-8   | ISO 8859-15 to UTF-8           |
| UTF-8            | KOI8-R  | UTF-8 to KOI8-R (Cyrillic)     |

**TABLE 4–3** Available Code Conversions in en\_US.UTF-8 *(continued)*

| <b>From Code</b> | <b>To Code</b>  | <b>Description</b>                                                            |
|------------------|-----------------|-------------------------------------------------------------------------------|
| $KOI8-R$         | UTF-8           | KOI8-R (Cyrillic) to UTF-8                                                    |
| UTF-8            | $UCS-2$         | UTF-8 to UCS-2                                                                |
| $UCS-2$          | UTF-8           | UCS-2 to UTF-8                                                                |
| UTF-8            | UCS-4           | UTF-8 to UCS-4                                                                |
| UCS-4            | UTF-8           | UCS-4 to UTF-8                                                                |
| UTF-8            | $UTF-7$         | UTF-8 to UTF-7                                                                |
| UTF-7            | UTF-8           | UTF-7 to UTF-8                                                                |
| UTF-8            | <b>UTF-16</b>   | UTF-8 to UTF-16                                                               |
| <b>UTF-16</b>    | UTF-8           | UTF-16 to UTF-8                                                               |
| UTF-8            | eucJP           | UTF-8 to Japanese EUC (JIS X0201-1976, JIS<br>X0208-1983, and JIS X0212-1990) |
| UTF-8            | <b>PCK</b>      | UTF-8 to Japanese PC Kanji (SJIS)                                             |
| UTF-8            | ISO-2022-JP     | UTF-8 to Japanese MIME character set<br>ISO-2022-JP                           |
| eucJP            | UTF-8           | Japanese EUC to UTF-8                                                         |
| <b>PCK</b>       | UTF-8           | Japanese PC Kanji (SJIS) to UTF-8                                             |
| ISO-2022-JP      | UTF-8           | Japanese MIME character set to UTF-8                                          |
| UTF-8            | ko_KR-euc       | UTF-8 to Korean EUC (KS C 5636 and KS C<br>5601-1987)                         |
| UTF-8            | ko_KR-johap     | UTF-8 to Korean Johap (KS C 5601-1987)                                        |
| UTF-8            | ko_KR-johap92   | UTF-8 to Korean Johap (KS C 5601-1992)                                        |
| UTF-8            | ko_KR-iso2022-7 | UTF-8 to ISO-2022-KR                                                          |
| ko_KR-euc        | UTF-8           | Korean EUC to UTF-8                                                           |
| ko_KR-johap      | UTF-8           | Korean Johap (KS C 5601-1987) to UTF-8                                        |

**TABLE 4–3** Available Code Conversions in en\_US.UTF-8 *(continued)*

| <b>From Code</b> | <b>To Code</b>  | <b>Description</b>                                                       |
|------------------|-----------------|--------------------------------------------------------------------------|
| ko_KR-johap92    | UTF-8           | Korean Johap (KS C 5601-1992) to UTF-8                                   |
| ko KR-iso2022-7  | UTF-8           | ISO-2022-KR to UTF-8                                                     |
| ko_KR-cp933      | UTF-8           | IBM MBCS CP933 to UTF-8                                                  |
| UTF-8            | gb2312          | UTF-8 to Simplified Chinese EUC (GB 1988-1980<br>and GB2312-1980)        |
| UTF-8            | iso2022         | UTF-8 to ISimplified Chinese MIME character<br>set (ISO-2022-cn)         |
| UTF-8            | <b>GBK</b>      | UTF-8 to Simplified Chinese MIME character set<br>$(ISO-2022\text{-}cn)$ |
| gb2312           | UTF-8           | Chinese/PRC EUC (GB 2312-1980) to UTF-8                                  |
| iso2022          | UTF-8           | ISO-2022-CN to UTF-8                                                     |
| GBK              | UTF-8           | Simplified Chinese GBK to UTF-8                                          |
| UTF-8            | zh_TW-euc       | UTF-8 to Traditional Chinese EUC (CNS<br>11643-1992)                     |
| UTF-8            | zh_TW-big5      | UTF-8 to Traditional Chinese Big5                                        |
| UTF-8            | zh_TW-iso2022-7 | UTF-8 to Traditional Chinese MIME character set<br>$(ISO-2022-TW)$       |
| UTF-8            | zh_TW-cp937     | UTF-8 to IBM MBCS CP937                                                  |
| zh_TW-euc        | UTF-8           | Traditional Chinese EUC to UTF-8                                         |
| zh_TW-big5       | UTF-8           | Traditional Chinese Big5 to UTF-8                                        |
| zh TW-iso2022-7  | UTF-8           | Traditional Chinese MIME character set<br>(ISO-2022-TW) to UTF-8         |
| zh_TW-cp937      | UTF-8           | IBM MBCS CP937 to UTF-8                                                  |

**TABLE 4–3** Available Code Conversions in en\_US.UTF-8 *(continued)*

For more details on iconv code conversion, see the , **iconv**(1) and **iconv\_open**(3), **iconv**(3), and **iconv\_close**(3) man pages. For more information on available code conversions, see iconv\_en\_US.UTF-8(5).

## Script Selection and Input Modes

The en\_US.UTF-8 locale supports multiple scripts. There are a total of eight input modes in the en\_US.UTF-8 locale:

- **English/European**
- **Cyrillic**
- Greek
- **Arabic**
- **Hebrew**
- Thai
- Unicode Hexadecimal code input method
- Table lookup input method

## English/European Input Mode

The English/European input mode includes not only the English alphabet but also characters with diacritical marks (for example, á, è, î, õ, and ü) and special characters (such as  $; \S, \mathcal{L}$ ) from European scripts.

This input mode is the default mode for any application. The input mode is displayed at the bottom left corner of the GUI application.

## [ English ]

To insert characters with diacritical marks or special characters from Latin-1, Latin-2, Latin-4, Latin-5 and Latin-9, you must type a Compose sequence, as shown in the following examples:

- For A, press and release Compose, then A, and then "
- For  $\lambda$ , press and release Compose, then  $+$ , and then -

When there is no <Compose> key available on your keyboard, you can substitute for the <Compose> key by simultaneously pressing the <Control> key and <shift-T> together.

For the input of the Euro currency symbol (Unicode value U+20AC) from the locale, you can use any one of following input sequences:

- <AltGraph> and <e> together
- <AltGraph> and <4> together, or
- <AltGraph> and <5> together

These input sequences mean that you press both keys simultaneously. If there is no <AltGraph> key available on your keyboard, you can substitute the <Alt> key for the <AltGraph> key.

The following tables are the most commonly used Compose sequences in Latin-1, Latin-2, Latin-4,Latin—5 and Latin-9 script input for Sparc.

**Note -** To start these sequences, type <Compose> key and release it.

Table 4–4 lists the Common Latin-1 Compose Sequences.

| Press and<br>Release | Press and<br>Release | <b>Result</b>             |
|----------------------|----------------------|---------------------------|
| [Spacebar]           | [Spacebar]           | Non-breaking space        |
| ${\bf S}$            | $\mathbf{1}$         | Superscripted 1           |
| S                    | $\boldsymbol{2}$     | Superscripted 2           |
| S                    | 3                    | Superscripted 3           |
| Ţ                    | Ţ                    | Inverted exclamation mark |
| X                    | $\mathbf{o}$         | Currency symbol ¤         |
| p                    | Ţ                    | Paragraph symbol ¶        |
|                      | $\mathbf u$          | mu u                      |
|                      | ,                    | apostrophe'               |
|                      | 11                   | acute accent <sup>'</sup> |
|                      | ,                    | cedilla "                 |
| $\blacksquare$       | 11                   | dieresis <sup>"</sup>     |
|                      | Λ                    | macron'                   |
| $\mathbf 0$          | $\mathbf{o}$         | degree '°'                |
| $\mathbf X$          | $\mathbf x$          | multiplication sign 'x'   |
| $\boldsymbol{+}$     |                      | plus-minus ¿              |

**TABLE 4–4** Common Latin-1 Compose Sequences for Sparc

**76** Solaris Internationalization Guide For Developers ♦ October 1998

| Press and<br><b>Release</b> | Press and<br><b>Release</b> | <b>Result</b>                       |
|-----------------------------|-----------------------------|-------------------------------------|
|                             | $\overline{a}$              | soft hyphen -                       |
|                             | $\ddot{\cdot}$              | division sign /                     |
|                             | a                           | ordinal (feminine) a ã              |
| a                           |                             | ordinal (feminine) a ã              |
|                             | $\mathbf{o}$                | ordinal (masculine) o õ             |
| $\mathbf 0$                 |                             | ordinal (masculine) o õ             |
|                             |                             | not sign -                          |
|                             |                             | middle dot'                         |
| $\mathbf{1}$                | $\boldsymbol{2}$            | vulgar fraction 1/2                 |
| $\mathbf{1}$                | $\overline{4}$              | vulgar fraction 1/4                 |
| 3                           | $\overline{4}$              | vulgar fraction 3/4                 |
| $\,<\,$                     | $\,<$                       | left double angle quotation mark «  |
| $\, > \,$                   | $\,>$                       | right double angle quotation mark » |
| ?                           | ?                           | inverted question mark ¿            |
| A                           | $\epsilon$                  | A grave $\AA$                       |
| A                           |                             | A acute Á                           |
| A                           | $\ast$                      | A ring above Å                      |
| A                           | Ħ                           | A dieresis Ä                        |
| A                           | Λ                           | A circumflex $\hat{A}$              |
| A                           |                             | A tilde $\tilde{\mathbf{A}}$        |
| A                           | E                           | AE diphthong Æ                      |
| С                           | ,                           | C cedilla Ç                         |

**TABLE 4–4** Common Latin-1 Compose Sequences for Sparc *(continued)*

| Press and<br><b>Release</b> | Press and<br><b>Release</b> | Result                          |
|-----------------------------|-----------------------------|---------------------------------|
| $\mathsf C$                 | $\mathbf 0$                 | copyright sign ©                |
| D                           |                             | Capital eth D                   |
| ${\bf E}$                   |                             | E grave È                       |
| E                           |                             | ${\bf E}$ acute $\acute{\bf E}$ |
| Е                           | $\mathbf{H}$                | E dieresis Ë                    |
| ${\bf E}$                   | $\boldsymbol{\wedge}$       | $E$ circumflex $\widehat{E}$    |
| $\mathbf I$                 |                             | I grave Ì                       |
| I                           | ,                           | I acute Í                       |
| $\mathbf I$                 | $\mathbf{u}$                | I dieresis Ï                    |
| $\bf{I}$                    | $\boldsymbol{\wedge}$       | I circumflex Î                  |
| L                           |                             | pound sign \xa3                 |
| ${\bf N}$                   |                             | $N$ tilde $\tilde{N}$           |
| $\mathbf O$                 |                             | O grave Ò                       |
| $\mathbf{O}$                |                             | O acute Ó                       |
| $\mathbf{O}$                | $\prime$                    | O slash $\varnothing$           |
| $\mathbf{O}$                | $\mathbf{H}$                | O dieresis Ö                    |
| ${\rm O}$                   | ٨                           | O circumflex $\hat{\mathrm{O}}$ |
| O                           |                             | O tilde Õ                       |
| ${\bf R}$                   | $\Omega$                    | registered mark ®               |
| $\mathbf T$                 | H                           | Thorn P                         |
| ${\bf U}$                   | ¢                           | U grave Ù                       |

**TABLE 4–4** Common Latin-1 Compose Sequences for Sparc *(continued)*

| Press and<br><b>Release</b>                    | Press and<br>Release    | <b>Result</b>                   |
|------------------------------------------------|-------------------------|---------------------------------|
| ${\bf U}$                                      | $^\mathrm{^\mathrm{o}}$ | U acute Ú                       |
| ${\bf U}$                                      | $\mathbf{H}$            | U dieresis Ü                    |
| U                                              | $\boldsymbol{\wedge}$   | U circumflex Û                  |
| Y                                              |                         | Y acute Y                       |
| Y                                              |                         | yen sign \xb4                   |
| a                                              |                         | a grave à                       |
| a                                              |                         | a acute á                       |
| a                                              | $\ast$                  | a ring above à                  |
| a                                              | Ħ.                      | a dieresis ä                    |
| a                                              | $\wedge$                | a circumflex â                  |
| a                                              |                         | a tilde ã                       |
| a                                              | $\boldsymbol{\wedge}$   | a circumflex â                  |
| a                                              | $\mathbf{e}$            | ae diphthong æ                  |
| $\mathbf{c}$                                   |                         | $c$ cedilla $\varsigma$         |
| $\mathbf{c}$                                   | Τ                       | cent sign \xa2                  |
| $\mathbf c$                                    | $\mathbf 0$             | copyright sign ©                |
| $\mathbf d$                                    |                         | eth d                           |
| $\mathbf{e}% _{t}\left  \mathbf{v}_{t}\right $ |                         | e grave è                       |
| $\mathbf{e}% _{t}\left  \mathbf{v}_{t}\right $ |                         | e acute é                       |
| e                                              | 11                      | e dieresis ë                    |
| $\mathbf{e}% _{t}\left  \mathbf{v}_{t}\right $ | Λ                       | e circumflex $\hat{\mathbf{e}}$ |
| i                                              |                         | i grave ì                       |

**TABLE 4–4** Common Latin-1 Compose Sequences for Sparc *(continued)*

| Press and<br><b>Release</b> | Press and<br><b>Release</b> | <b>Result</b>                         |
|-----------------------------|-----------------------------|---------------------------------------|
| $\mathbf{i}$                | $^\mathrm{^\mathrm{o}}$     | i acute í                             |
| $\mathbf i$                 | $\mathbf{u}$                | $\,$ i dieresis $\rm i'$              |
| $\mathbf{i}$                | $\boldsymbol{\wedge}$       | i circumflex î'                       |
| $\mathbf n$                 | $\sim$                      | $\mathbf n$ tilde $\tilde{\mathbf n}$ |
| $\mathbf 0$                 | $\epsilon$                  | o grave ò                             |
| 0                           | $\, ,$                      | o acute ó                             |
| $\mathbf 0$                 | $\overline{1}$              | o slash $\varnothing$                 |
| $\mathbf 0$                 | $\mathbf{H}$                | $\,$ o dieresis $\ddot{\mathrm{o}}$   |
| $\mathbf 0$                 | $\boldsymbol{\wedge}$       | o circumflex $\hat{\text{o}}$         |
| $\mathbf 0$                 | $\widetilde{\phantom{m}}$   | o tilde $\ddot{\rm{o}}$               |
| S                           | ${\bf S}$                   | German double s ß                     |
| t                           | $\mathbf h$                 | thorn p                               |
| u                           | $\pmb{\epsilon}$            | u grave ù                             |
| u                           | $^\mathrm{^\mathrm{o}}$     | u acute ú                             |
| u                           | $\mathbf{u}$                | u dieresis ü                          |
| u                           | $\wedge$                    | u circumflex û                        |
| $\mathbf{y}$                | $^\mathrm{^\mathrm{o}}$     | y acute y                             |
| $\mathbf{y}$                | $\pmb{\mathsf{H}}$          | y dieresis ÿ                          |
|                             |                             | broken bar                            |

**TABLE 4–4** Common Latin-1 Compose Sequences for Sparc *(continued)*

**Note -** Compose sequences defined in Table 4–3 are not included in Table 4–4..

Table 4–5 lists the Common Latin-2 Compose Sequences.

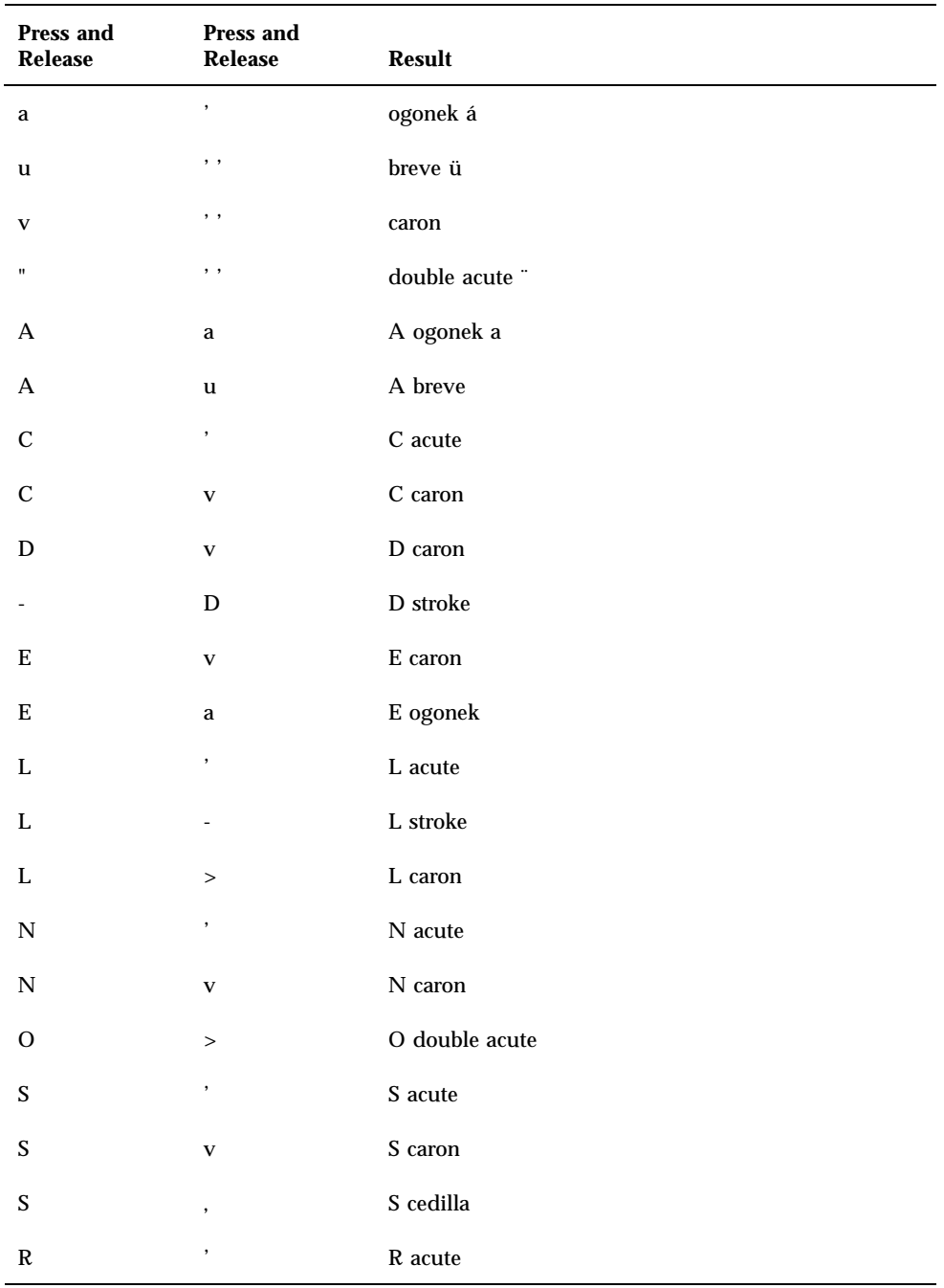

## **TABLE 4–5** Common Latin-2 Compose Sequences

| Press and<br>Release | Press and<br>Release    | Result         |
|----------------------|-------------------------|----------------|
| $\mathbb R$          | $\mathbf{V}$            | R caron        |
| T                    | $\mathbf{V}$            | T caron        |
| T                    | ,                       | T cedilla      |
| U                    | $\ast$                  | U ring above   |
| U                    | $\,>$                   | U double acute |
| Z                    | $^\mathrm{^\mathrm{o}}$ | Z acute        |
| Z                    | $\mathbf{V}$            | Z caron        |
| Z                    |                         | Z dot above    |

**TABLE 4–5** Common Latin-2 Compose Sequences *(continued)*

Table 4–5 contains the Latin-2 compose sequences.

**Note -** Compose sequences defined in Table 4–3 or Table 4-4 are not included in Table 4–5.

Table 4–6 lists the Common Latin-4 Compose Sequences.

**TABLE 4–6** Common Latin-4 Compose Sequences

| Press and<br>Release | Press and<br>Release  | <b>Result</b> |
|----------------------|-----------------------|---------------|
| $\bf k$              | ${\bf k}$             | kra           |
| A                    |                       | A macron      |
| E                    |                       | E macron      |
| E                    | $\bullet$             | E dot above   |
| G                    | $\cdot$               | G cedilla     |
| I                    |                       | I macron      |
|                      | $\tilde{\phantom{a}}$ | I tilde       |

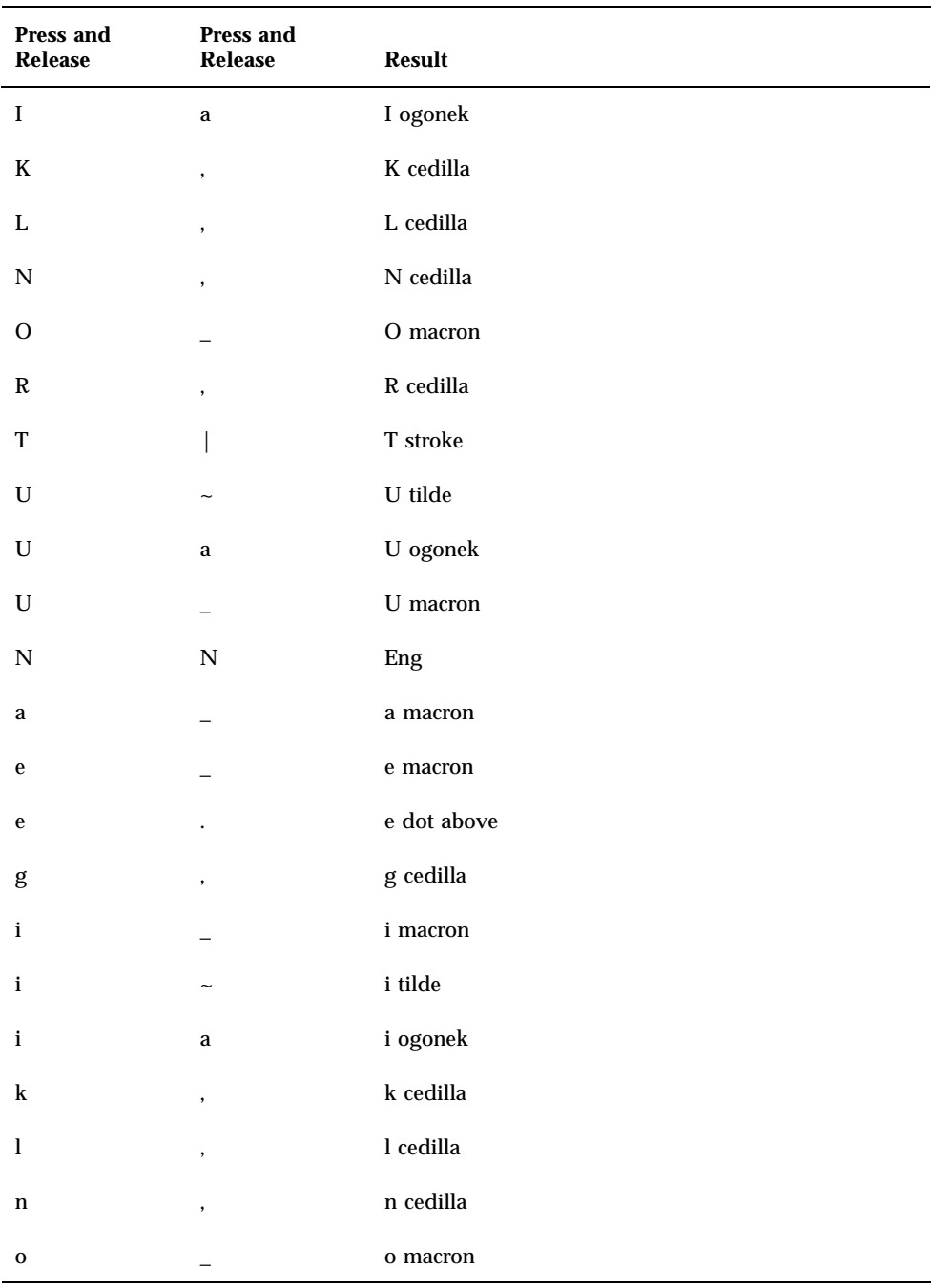

#### **TABLE 4–6** Common Latin-4 Compose Sequences *(continued)*

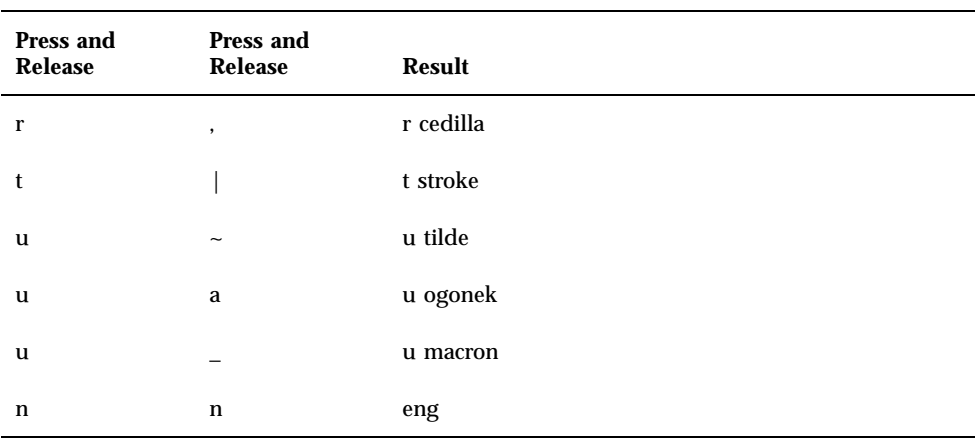

#### **TABLE 4–6** Common Latin-4 Compose Sequences *(continued)*

**Note -** Compose sequences defined in Table 4-3 or Table 4–4 or Table 4–5 are not included in Table 4–6.

Table 4–7 lists the Common Latin-5 Compose Sequences.

| Press and<br>Release | Press and<br>Release | <b>Result</b>    |
|----------------------|----------------------|------------------|
| G                    | u                    | G breve          |
| $\bf{I}$             | ٠                    | I dot above      |
| g                    | u                    | g breve          |
| i                    | ٠                    | <i>i</i> dotless |

**TABLE 4–7** Common Latin-5 Compose Sequences

Any compose sequences already described do not re-appear in this table. Table 4–8 lists the Common Latin-9 Compose Sequences.

| Press and<br>Release | Press and<br>Release | Result       |
|----------------------|----------------------|--------------|
| $\mathbf 0$          | e                    | Diphthong oe |
| Ω                    | Е                    | Diphthong OE |
| v                    | $\pmb{\mathsf{H}}$   | Y diaresis   |

**TABLE 4–8** Common Latin-9 Compose Sequences

## Cyrillic Input Mode

To switch to Cyrillic input mode from English input mode, press Compose c c. If you are currently in Greek input mode, first return to English input mode, then switch to Cyrillic mode.

The input mode is displayed at the bottom left corner of your GUI application.

[ Cvrillic ]

After you switch to Cyrillic input mode, you cannot enter English text. To switch back to English input mode, type Control-Space. The Russian keyboard layout appears in Figure 4–1.

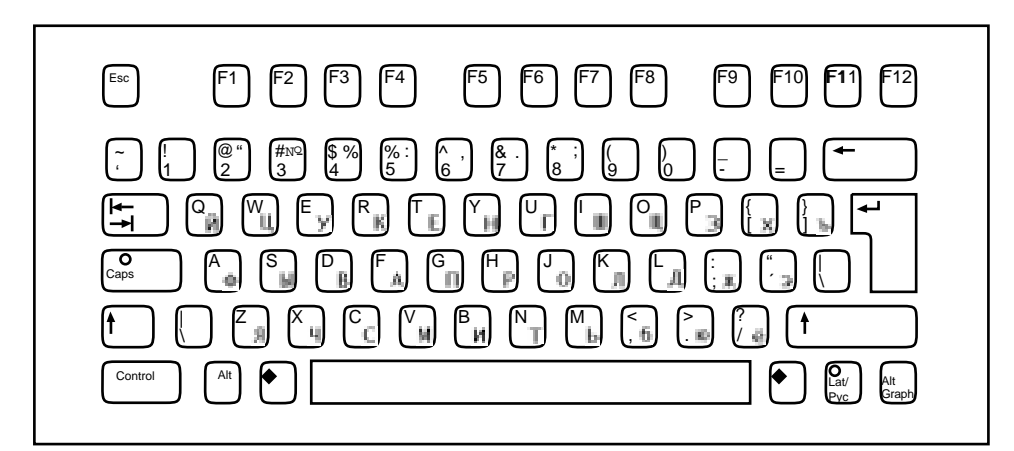

*Figure 4–1* Cyrillic Keyboard

## Greek Input Mode

To switch to Greek input mode from English input mode, press Compose g g. If you are currently in Cyrillic input mode, first return to English input mode and then switch to Greek mode.

The input mode is displayed at the left bottom corner of your GUI application .

# [ Greek ]

After you switch to Greek input mode, you cannot enter English text. To switch back to English input mode, type Control-Space. The Greek keyboard layouts appear in Figures 4–2 and 4–3.

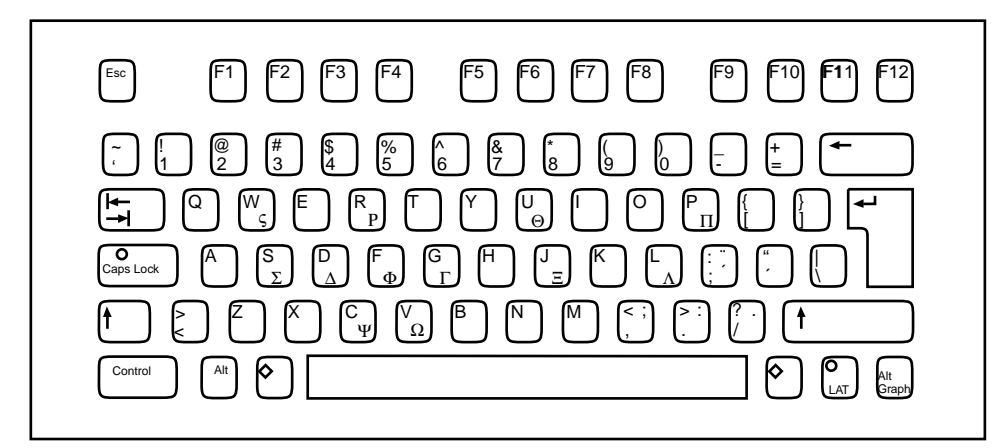

*Figure 4–2* Greek Euro Keyboard

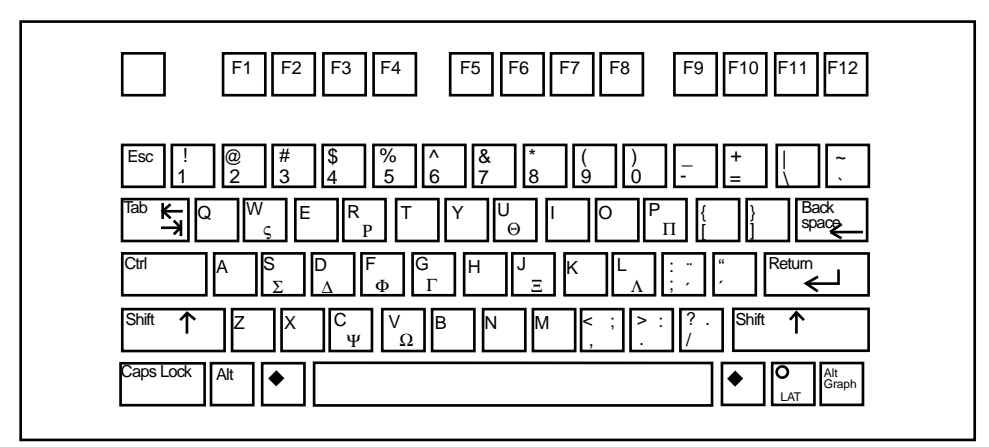

*Figure 4–3* Greek UNIX Keyboard

**86** Solaris Internationalization Guide For Developers ♦ October 1998

## Arabic Input Mode

To switch to Arabic input mode, type <Compose> + <g> + <g> from your current input mode. The input mode is displayed at the left bottom corner of your GUI application Once you switch to the Arabic input mode, you have to switch back to English/European input mode to enter English/European characters by typing <Control> and <Space> together.

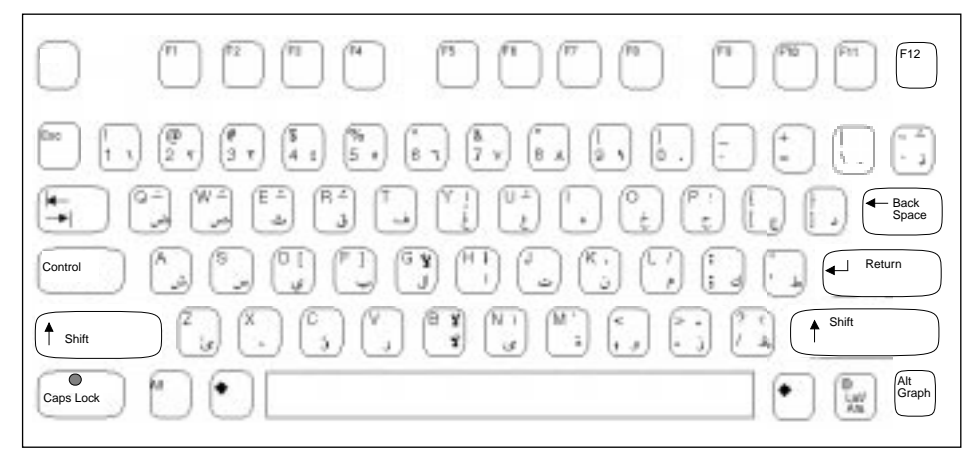

*Figure 4–4* Arabic Keyboard

## Hebrew Input Mode

To switch into Hebrew input mode, type <Compose> <h> <h> from your current input mode. The input mode is displayed at the left bottom corner of your GUI application.

Once you switched into the Hebrew input mode, you have to switch back to the English/European input mode to enter English/European characters by typing <Control> and <Space> and together. You can also switch into other input modes by typing the corresponding input mode switch key sequence. The Hebrew keyboard layout is shown at following figure:

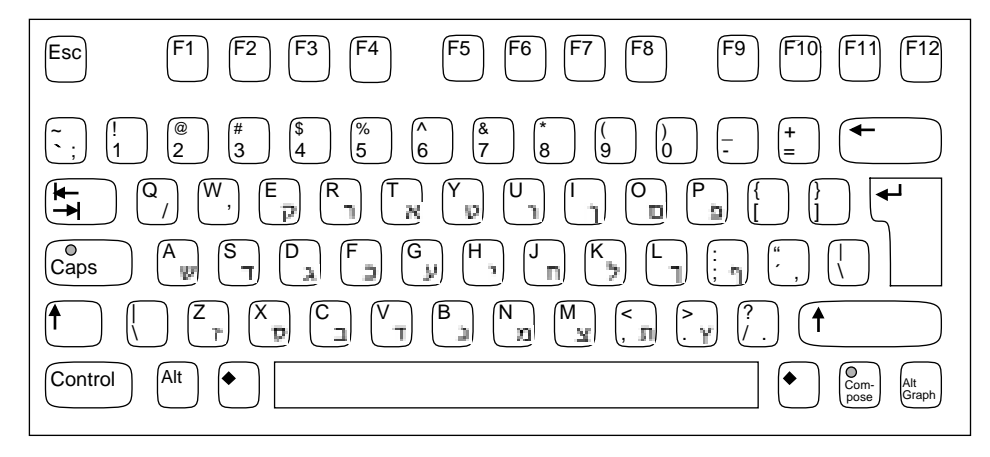

*Figure 4–5* Hebrew Keyboard

## Thai Input Mode

To switch into Thai input mode, type <Compose> <t> <t> from your current input mode. The input mode will be displayed at the left bottom corner of your GUI application.

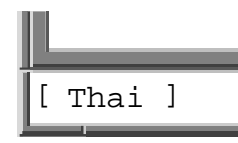

Once you have switched into the Thai input mode, you have to switch back to English/European input mode to enter English/European characters by typing <Control> and <Space> together. You can also switch into other input modes by typing the corresponding input mode switch key sequence. The Thai keyboard layout is shown at following figure:

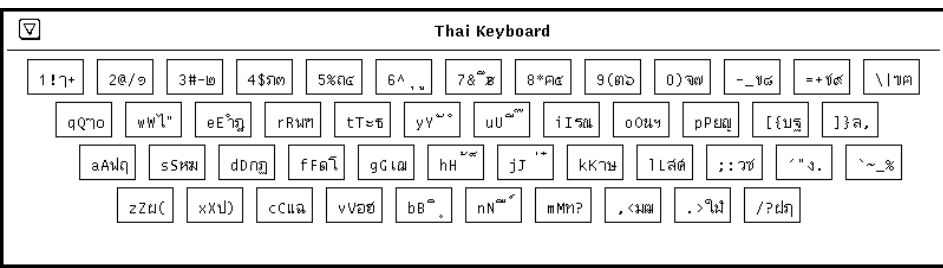

*Figure 4–6* Thai Keyboard

**88** Solaris Internationalization Guide For Developers ♦ October 1998
### Unicode Hexadecimal Code Input Method Input Mode

To switch into the Unicode hexadecimal code input method input mode, type <Compose> <l> <l> from your current input mode. The input mode is displayed at the left bottom corner of your GUI application:

To use this input mode, you need to know about the hexadecimal code point values of the characters. Refer to *The Unicode Standard, Version 2.0* for the mapping between code point values and characters. To input a character, type four hexadecimal digits, for instance, 00a1 for Inverted Exclamation Mark, 03b2 for Greek Small Letter Beta, ac00 for a Korean Hangul Syllable KA, 30a2 for Japanese Katakana Letter A, 4e58 for a Unified Han character and so on. Users can use both uppercase and lowercase letters of A, B, C, D, E, and, F for hexadecimal digits. If you mistype a digit or two, you can delete the digits by using the <Delete> key or the <Backspace> key.

#### Table Lookup Input Method Input Mode

To switch into table lookup input method input mode, type <Compose> <l> <l> from your current input mode. The input mode is displayed at the left bottom corner of your GUI application.

Once you turn on the input mode, there is a lookup window showing multiple candidates of Unicode characters. You can choose any one of the candidates by moving your pointer and clicking the left button on your mouse. You can also select any one of the candidates by choosing a left-hand- side letter associated with each of the candidates.

Once you are finished using the current input mode, you can switch into other input mode by typing corresponding input mode switch key sequence.

#### Input Mode Switch Key Sequence Summary

Starting in the Solaris 7 environment, , users can switch from one input mode to another without any restrictions. The following table shows the input mode switch key sequences for each input mode.

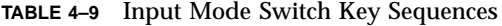

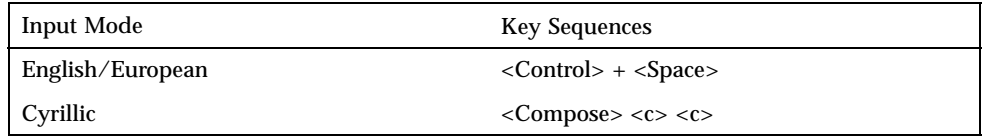

Overview of en\_US.UTF-8 Locale Support **89**

**TABLE 4–9** Input Mode Switch Key Sequences *(continued)*

| <b>Input Mode</b>                     | <b>Key Sequences</b>           |
|---------------------------------------|--------------------------------|
| Greek                                 | $<$ Compose> $<$ g> $<$ g>     |
| Arabic                                | $<$ Compose> $<$ a> $<$ r>     |
| Hebrew                                | $<$ Compose> $<$ h> $<$ h>     |
| Thai                                  | $<$ Compose> $lt$ $>$ $lt$ $>$ |
| Unicode hexadecimal code input method | $<$ Compose> $<$ u> $<$ h>     |
| Table lookup input method             | $<$ Compose> $<$ l> $<$ l>     |

## Printing

The  $en\_US$ . UTF-8 locale provides a printing utility,  $xutops(1)$ . This utility can print flat text files written in UTF-8 using X11 bitmap fonts available on the system. Because the output from the utility is standard PostScript, the output can be sent to any PostScript printer.

To use the utility, type the following:

system% **xutops** filename **| lp**

You can also use the utility as a filter since the utility accepts stdin stream:

system% **lpr** filename **| xutops | lp**

You can set the utility as a printing filter for a line printer. For example, the following command sequence tells the printer service LP that the printer 1p1 accepts only xutops format files. This command line also installs the printer lp1 on port/dev/ttya. See the **lpadmin**(1M) man page for more details.

```
system# lpadmin -p lp1 -v /dev/ttya -I XUTOPS
system# accept lp1
system# enable lp1
```
Using **lpfilter**(1M), you can add the utility as a filter as follows:

system# **lpfilter -f** filtername **-F** pathname

The command tells the printer that a converter (in this case, xutops) is available through the filter description file named *pathname*. *Pathname* can be as follows:

```
Input types: simple
Output types: XUTOPS
Command: /usr/openwin/bin/xutops
```
The filter converts the default type file input to PostScript output using /usr/openwin/bin/xutops.

To print a UTF-8 text file, use the following command:

```
system% lp -T XUTOPS UTF-8-file
```
### DtMail

As a result of increased coverage in scripts, Solaris 7 DtMail running in the en\_US.UTF-8 locale supports various MIME character sets shown below.

- US-ASCII (7-bit US ASCII)
- UTF-8 (UCS Transmission Format 8 of Unicode)
- UTF-7 (UCS Transmission Format 7 of Unicode)
- ISO-8859-1 (Latin-1)
- ISO-8859-2 (Latin-2)
- ISO-8859-3 (Latin-3)
- ISO-8859-4 (Latin-4)
- ISO-8859-5 (Latin/Cyrillic)
- ISO-8859-6 (Latin/Arabic)
- $\blacksquare$  ISO-8859-7 (Latin/Greek)
- ISO-8859-8 (Latin/Hebrew)
- ISO-8859-9 (Latin-5)
- ISO-8859-10 (Latin-6)
- ISO-8859-15 (Latin-9)
- KOI8-R (Cyrillic)
- ISO-2022-JP (Japanese)
- ISO-2022-KR and EUC-KR (Korean)

Overview of en\_US.UTF-8 Locale Support **91**

- ISO-2022-CN (Simplified Chinese)
- ISO-2022-TW (Traditional Chinese)

This support allows users to view virtually any kind of email encoded in various MIME character sets from any region of the world in a single instance of DtMail. The decoding of received email is done by DtMail, which looks at the MIME character set and content transfer encoding provided with the email. However, in case of sending, you need to specify a MIME character set that is understood by the recipient mail user agent (in other words, mail client), unless you want to use the default MIME character set provided by the en\_US.UTF-8 locale. To switch the character set of out-going email, at the 'New Message' window, type either  $<$  CONTROL $>$  +  $<$ Y $>$  or click the "Format" menu button and then again click on the "Change Char Set" button by using your mouse. The next available character set name will be displayed at left bottom corner on top of the Send button. If your email message header or message body contains characters that cannot be represented by the MIME charset specified, the system automatically switches the MIME character set to the UTF-8 that can represent any characters.

If your message contains characters from the 7-bit US-ASCII character set only, your email's default MIME character set is US-ASCII. Any mail user agent can interpret such email message without any loss of characters or information.

If your message contains characters from a mixture of scripts, your email's default MIME character set is  $UTF-8$  and any 8-bit characters of  $UTF-8$  is encoded with Quoted-Printable encoding.. For more detail on MIME, registered MIME charsets and Quoted-Printable encoding, refer to RFC 2045, 2046, 2047, 2048, 2049, 2279, 2152, 2237, 1922, 1557, 1555, and, 1489.

### Programming Environment

Appropriately, internationalized applications should automatically enable the en\_US.UTF-8 locale, but proper FontSet/XmFontList definitions in the application's resource file are required.

For information on internationalized applications, see *Creating Worldwide Software: Solaris International Developer's Guide*, 2nd edition.

#### Font Set Used with X Applications

The en\_US.UTF-8 locale in the Solaris 7 environment supports fonts for the following character sets.

 $\blacksquare$  ISO 8859-1

- $\blacksquare$  ISO 8859-2
- $\blacksquare$  ISO 8859-4
- $\blacksquare$  ISO 8859-5
- $\blacksquare$  ISO 8859-7
- $\blacksquare$  ISO 8859-9
- $\blacksquare$  ISO 8859-15
- $\blacksquare$  BIG5
- GB 2312-1980
- **JISX 0201.1976**
- **JISX 0208.1983**
- KSC 5601.1992-3
- $\blacksquare$  ISO 8859-6-1
- $\blacksquare$  ISO 8859-8
- TIS 620.2533-1

Because the Solaris 7 environment supports the CDE desktop environment, each character set has a guaranteed sets of fonts.

The following is a list of the Latin-1 fonts that are supported in the Solaris 7 product.

```
-dt-interface system-medium-r-normal-xxs sans
utf-10-100-72-72-p-59-iso8859-1
-dt-interface system-medium-r-normal-xs sans
utf-12-120-72-72-p-71-iso8859-1
-dt-interface system-medium-r-normal-s sans
utf-14-140-72-72-p-82-iso8859-1
-dt-interface system-medium-r-normal-m sans
utf-17-170-72-72-p-97-iso8859-1
-dt-interface system-medium-r-normal-l sans
utf-18-180-72-72-p-106-iso8859-1
-dt-interface system-medium-r-normal-xl sans
utf-20-200-72-72-p-114-iso8859-1
-dt-interface system-medium-r-normal-xxl sans
utf-24-240-72-72-p-137-iso8859-1
```
For information on CDE common font aliases, including -dt-interface user-\* and -dt-application-\* aliases, see *Common Desktop Environment: Internationalization Programmer's Guide*.

In the en\_US.UTF-8 locale, utf is also supported as a common font alias. A font set for an application should have a collection of fonts that contains each of the character sets, as in the following example.

```
fs = XCreateFontSet(display,
 "-dt-interface system-medium-r-normal-s*utf-*-*-*-*-*-*-*-iso8859-1,
```
Overview of en\_US.UTF-8 Locale Support **93**

#### **(Continuation)**

```
-dt-interface system-medium-r-normal-s*utf-*-*-*-*-*-*-*-iso8859-2,
-dt-interface system-medium-r-normal-s*utf-*-*-*-*-*-*-*-iso8859-5,
-dt-interface system-medium-r-normal-s*-utf*-*-*-*-*-*-*-iso8859-6,
-dt-interface system-medium-r-normal-s*utf-*-*-*-*-*-*-*-iso8859-7,
-dt-interface system-medium-r-normal-s*utf-*-*-*-*-*-*-*-iso8859-8,
-dt-interface system-medium-r-normal-s*utf-*-*-*-*-*-*-*-iso8859-9",
-dt-interface system-medium-r-normal-s*utf-*-*-*-*-*-*-*-iso8859-15",
-dt-interface system-medium-r-normal-s*utf-*-*-*-*-*-*-*-big5-1",
-dt-interface system-medium-r-normal-s*utf-*-*-*-*-*-*-*-gb2312.1980-0",
-dt-interface system-medium-r-normal-s*utf-*-*-*-*-*-*-*-jisx0201.1976-0",
-dt-interface system-medium-r-normal-s*utf-*-*-*-*-*-*-*-jisx0208.1983-0",
-dt-interface system-medium-r-normal-s*utf-*-*-*-*-*-*-*-kcs5601.1992-3",
-dt-interface system-medium-r-normal-s*utf-*-*-*-*-*-*-*-tis620.2533-0",
  &missing_ptr, &missing_count, &def_string);
```
#### XmFontList Definition as CDE/Motif Applications

As with FontSet definition, the XmFontList resource definition of an application should also include each font of the character sets that the locale supports.

**CODE EXAMPLE 4–1** XmNFontList definition for the en\_US.UTF-8 locale

| $*$ fontList:\                                                                |
|-------------------------------------------------------------------------------|
| $-dt$ -interface system-medium-r-normal-s*-*-*-*-*-*-*-*-iso8859-1;\          |
| $-dt-intertace$ system-medium-r-normal-s*utf-*-*-*-*-*-*-*-iso8859-2;\        |
| $-dt-intertace$ system-medium-r-normal-s*utf-*-*-*-*-*-*-*-iso8859-4;         |
| $-dt-interrface$ system-medium-r-normal-s*utf-*-*-*-*-*-*-*-iso8859-5;        |
| -dt-interface system-medium-r-normal-s*utf-*-*-*-*-*-*-*-iso8859-7;\          |
| $-dt-interrface$ system-medium-r-normal-s*utf-*-*-*-*-*-*-*-iso8859-8;        |
| $-dt-interrface$ system-medium-r-normal-s*utf-*-*-*-*-*-*-*-iso8859-9;\       |
| $-dt-intertace system-medium-r-normal-s*utf-*-*-*-*-*-*-iso8859-15;\$         |
| $-dt-intertace$ system-medium-r-normal-s*utf-*-*-*-*-*-*-*-biq5-1;\           |
| $-dt$ -interface system-medium-r-normal-s*utf-*-*-*-*-*-*-*-gb2312.1980-0;\   |
| $-dt$ -interface system-medium-r-normal-s*utf-*-*-*-*-*-*-*-iisx0201.1976-0;\ |
| $-dt$ -interface system-medium-r-normal-s*utf-*-*-*-*-*-*-*-iisx0208.1983-0;\ |
| $-dt$ -interface system-medium-r-normal-s*utf-*-*-*-*-*-*-*-tis620.2533-0:    |

For more details on the XmFontList and the XmNFontList, refer to the *XmFontList(3X)* man page, *OSF/Motif Programmer's Guide* and the resource section of each Motif widget in the *OSF/Motif Programmer's Reference Manual.*

#### CHAPTER **5**

## Installation

The Solaris 7 product allows you to install more than one locale on a machine. This allows the developer to test different locales or to work in different locales for different projects. This chapter describes how to add additional locales on the machine.

## Adding Packages

This section describes how to install packages with the pkgadd command.

#### How to Add Packages to a Standalone System  $\blacktriangledown$

**2. Remove any packages with the same name as the ones you are adding.**

This ensures that the system keeps a proper record of software that has been added and removed. There may be times when you want to maintain multiple versions of the same application on the system. For strategies on how to do this, see "Guidelines for Removing Packages," and for task information, see "How to Remove a Package." Both of these can be found in the *System Administration Guide*

**3. Add one or more software packages to the system.**

# **pkgadd -a** *admin-file* **-d** *device-name pkgid*...

**<sup>1.</sup> Log in as root.**

In this command,

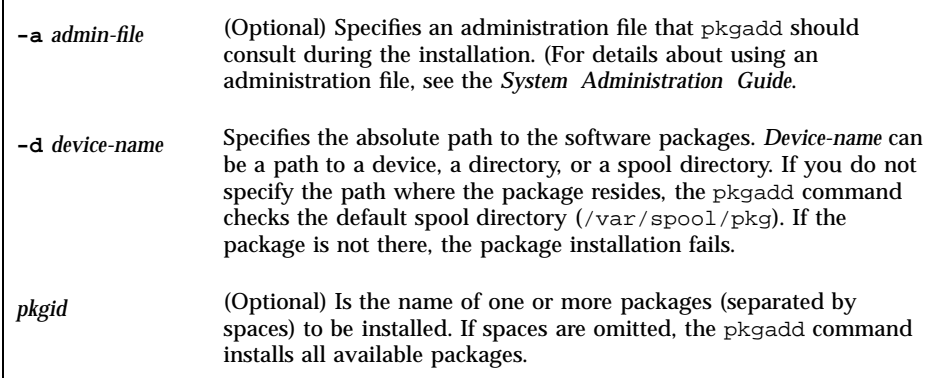

If pkgadd encounters a problem during installation of the package, it displays a message related to the problem, followed by this prompt:

Do you want to continue with this installation?

Respond with yes, no, or quit. If more than one package has been specified, type no to stop the installation of the package being installed. pkgadd continues to install the other packages. Type quit to stop the installation.

**4. Verify that the package has been installed successfully, using the** pkgchk **command.**

# **pkgchk -v** *pkgid*

If pkgchk determines there are no errors, it returns a list of installed files. Otherwise, it reports the error.

#### Installing Software From a Mounted CD

The following example shows a command to install the SUNWaudio package from a CD mounted on the Solaris 2.6 operating environment or compatible versions. The example also shows use of the pkgchk command to verify that the package files were installed properly.

```
# pkgadd -d /cdrom/cdrom0/s0/Solaris_2.7/Product SUNWaudio
.
.
.
Installation of SUNWaudio> complete.
```
**(continued)**

**96** Solaris Internationalization Guide For Developers ♦ October 1998

**(Continuation)**

```
# pkgchk -v SUNWaudio
/usr
/usr/bin
/usr/bin/audioconvert
/usr/bin/audioplay
/usr/bin/audiorecord
```
#### Installing Software From a Remote Package Server

If the packages you want to install are available from a remote system, you can mount the directory containing the packages (in package format) manually and install packages on the local system. The following example shows the commands to do this. In this example, assume the remote system named package-server has software packages in the /latest-packages directory. The mount command mounts the packages locally on /mnt, and the pkgadd command installs the SUNWaudio package.

```
# mount -F nfs -o ro package-server:/latest-packages /mnt
# pkgadd -d /mnt SUNWaudio
.
.
.
Installation of SUNWaudio> was successful.
```
If the automounter is running at your site, you do not need to mount the remote package server manually. Instead, use the automounter path (in this case, /net/package-server/latest-packages) as the argument to the -d option.

```
# pkgadd -d /net/package-server/latest-packages SUNWaudio
.
.
.
Installation of SUNWaudio> was successful.
```
The following example is similar to the previous one, except it uses the **-a** option and specifies an administration file named noask-pkgadd. In this example, assume the noask-pkgadd administration file is in the default location, /var/sadm/install/admin.

# **pkgadd -a noask-pkgadd -d /net/package-server/latest-packages SUNWaudio** .

. Installation of SUNWaudio> was successful.

.

## Installing the Localization Product

Table 5–1 contains the list of common packages for the operating system localization and the window system localization.

## European Packages

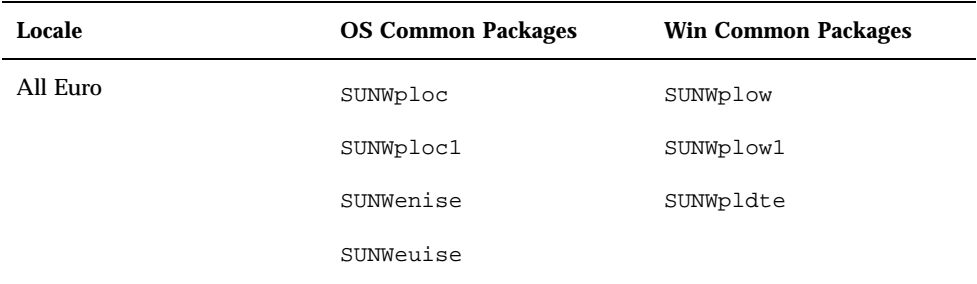

**TABLE 5–1** Pan-European Files for Localization and Windowing

# French Files

| Locale      | <b>OS Common</b><br><b>Packages</b> | <b>Win Common</b><br><b>Packages</b> | <b>OS Packages</b> | <b>Desktop</b><br>Packages |
|-------------|-------------------------------------|--------------------------------------|--------------------|----------------------------|
| $_{\rm fr}$ |                                     |                                      | SUNWfros           | SUNWfoaud                  |
|             |                                     |                                      |                    | SUNWfobk                   |
|             |                                     |                                      |                    | SUNWfodcv                  |
|             |                                     |                                      |                    | SUNWfodem                  |
|             |                                     |                                      |                    | SUNWfodst                  |
|             |                                     |                                      |                    | SUNWfodte                  |
|             |                                     |                                      |                    | SUNWfoimt                  |
|             |                                     |                                      |                    | SUNWforte                  |
|             |                                     |                                      |                    | SUNWfrbas                  |
|             |                                     |                                      |                    | SUNWfrdst                  |
|             |                                     |                                      |                    | SUNWfrdte                  |
|             |                                     |                                      |                    | SUNWfrhe                   |
|             |                                     |                                      |                    | SUNWfrhed                  |
|             |                                     |                                      |                    | SUNWfrim                   |
|             |                                     |                                      |                    | SUNWfris                   |
|             |                                     |                                      |                    | SUNWfrwm                   |
|             |                                     |                                      |                    | SUNWftltk                  |
|             |                                     |                                      |                    | SUNWfwacx                  |
|             |                                     |                                      |                    | SUNWfxplt                  |

TABLE 5-2 French Files for Localization and Windowing

### **German Files**

| Locale | <b>OS Common</b><br><b>Packages</b> | <b>Win Common</b><br><b>Packages</b> | <b>OS Packages</b> | <b>Desktop</b><br>Packages |
|--------|-------------------------------------|--------------------------------------|--------------------|----------------------------|
| de     |                                     |                                      | SUNWdeos           | SUNWdoaud                  |
|        |                                     |                                      |                    | SUNWdobk                   |
|        |                                     |                                      |                    | SUNWdodcv                  |
|        |                                     |                                      |                    | SUNWdodem                  |
|        |                                     |                                      |                    | SUNWdodst                  |
|        |                                     |                                      |                    | SUNWdodte                  |
|        |                                     |                                      |                    | SUNWdoimt                  |
|        |                                     |                                      |                    | SUNWdorte                  |
|        |                                     |                                      |                    | SUNWdebas                  |
|        |                                     |                                      |                    | SUNWdedst                  |
|        |                                     |                                      |                    | SUNWdedte                  |
|        |                                     |                                      |                    | SUNWdehe                   |
|        |                                     |                                      |                    | SUNWdehed                  |
|        |                                     |                                      |                    | SUNWdeim                   |
|        |                                     |                                      |                    | SUNWdeis                   |
|        |                                     |                                      |                    | SUNWdewm                   |
|        |                                     |                                      |                    | SUNWdtltk                  |
|        |                                     |                                      |                    | SUNWdwacx                  |
|        |                                     |                                      |                    | SUNWdxplt                  |

TABLE 5-3 German Files for Localization and Windowing

## **Italian Files**

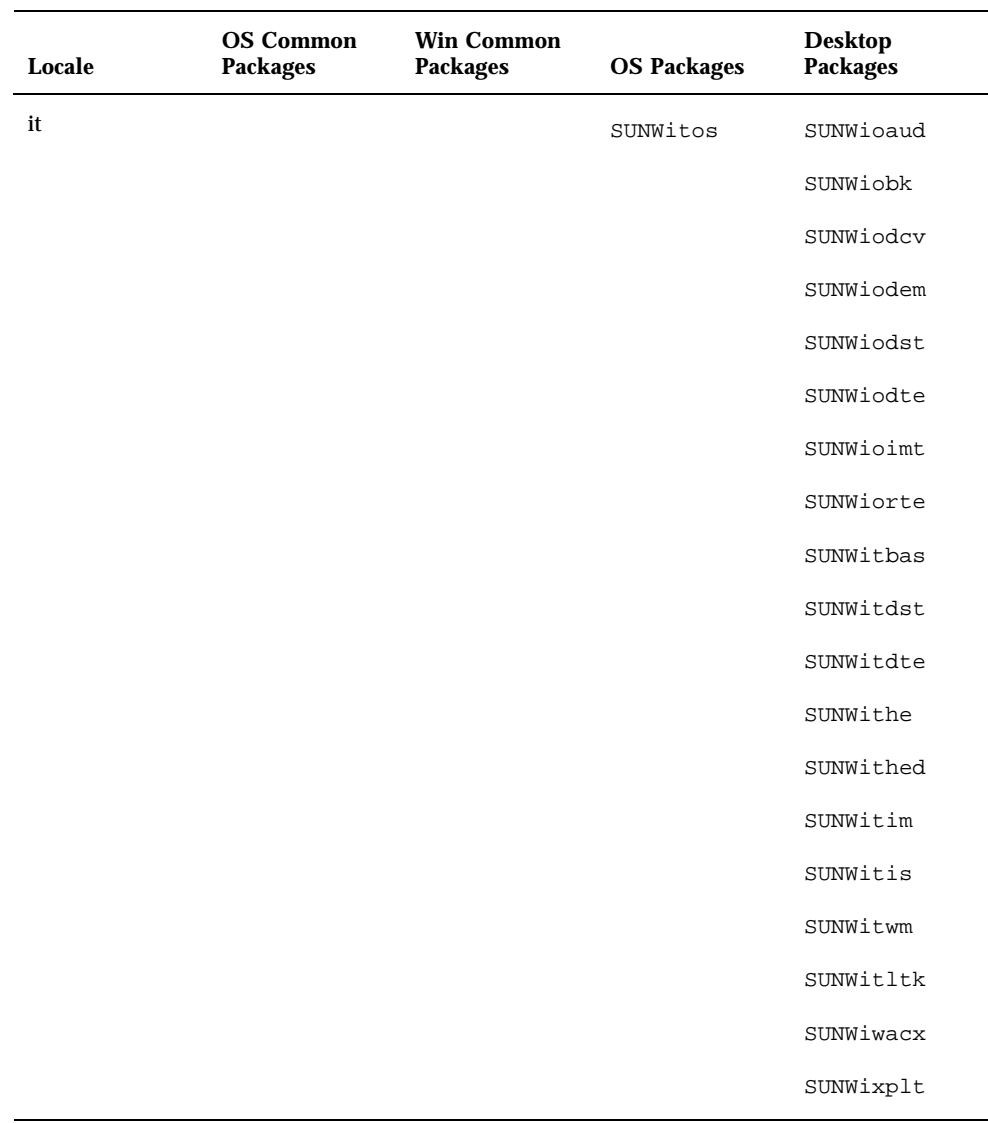

TABLE 5-4 Italian Files for Localization and Windowing

## Spanish Files

| Locale | <b>OS Common</b><br><b>Packages</b> | <b>Win Common</b><br><b>Packages</b> | <b>OS Packages</b> | <b>Desktop</b><br>Packages |
|--------|-------------------------------------|--------------------------------------|--------------------|----------------------------|
| es     |                                     |                                      | SUNWesos           | SUNWeoaud                  |
|        |                                     |                                      |                    | SUNWeobk                   |
|        |                                     |                                      |                    | SUNWeodcv                  |
|        |                                     |                                      |                    | SUNWeodem                  |
|        |                                     |                                      |                    | SUNWeodst                  |
|        |                                     |                                      |                    | SUNWeodte                  |
|        |                                     |                                      |                    | SUNWeoimt                  |
|        |                                     |                                      |                    | SUNWeorte                  |
|        |                                     |                                      |                    | SUNWesbas                  |
|        |                                     |                                      |                    | SUNWesdst                  |
|        |                                     |                                      |                    | SUNWesdte                  |
|        |                                     |                                      |                    | SUNWeshe                   |
|        |                                     |                                      |                    | SUNWeshed                  |
|        |                                     |                                      |                    | SUNWesim                   |
|        |                                     |                                      |                    | SUNWesis                   |
|        |                                     |                                      |                    | SUNWeswm                   |
|        |                                     |                                      |                    | SUNWetltk                  |
|        |                                     |                                      |                    | SUNWewacx                  |
|        |                                     |                                      |                    | SUNWexplt                  |

TABLE 5-5 Spanish Files for Localization and Windowing

## **Swedish Files**

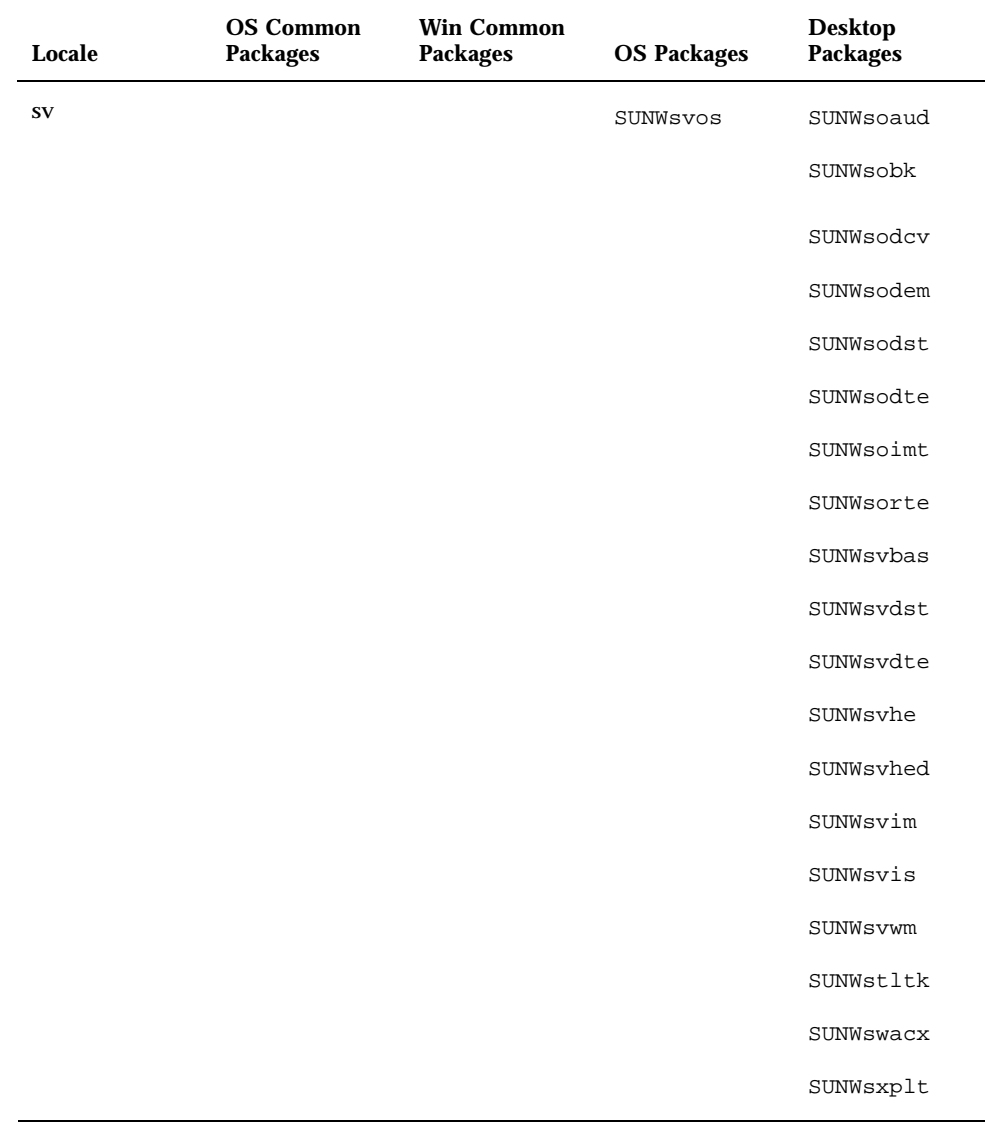

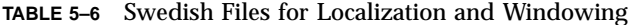

# Detailed Descriptions of European Files

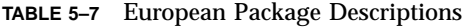

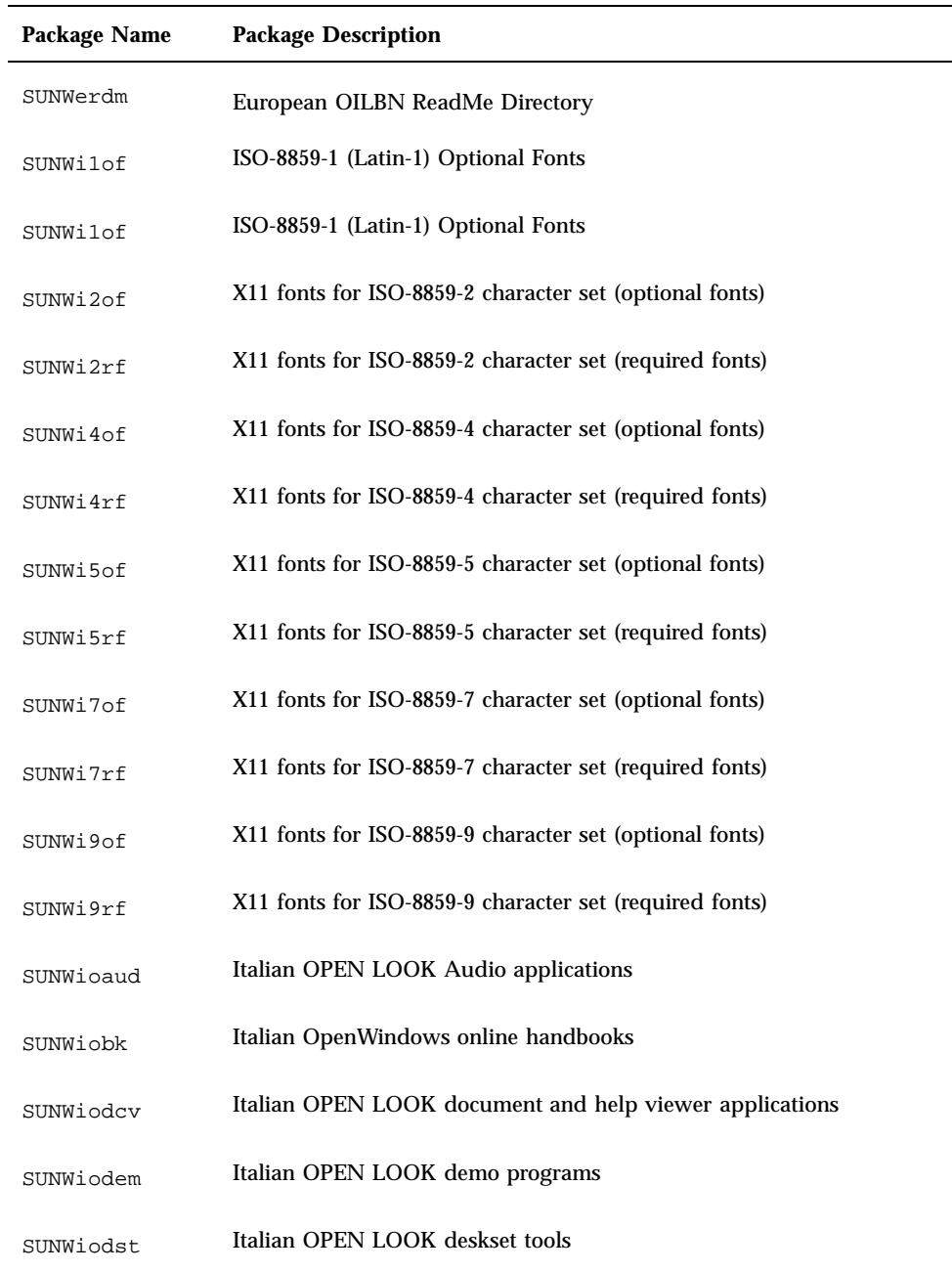

**TABLE 5–7** European Package Descriptions *(continued)*

| Package Name | <b>Package Description</b>                                                          |
|--------------|-------------------------------------------------------------------------------------|
| SUNWiodte    | Italian OPEN LOOK desktop environment                                               |
| SUNWioimt    | Italian OPEN LOOK imagetool                                                         |
| SUNWiorte    | Italian OPEN LOOK toolkits runtime environment                                      |
| SUNWislcc    | XSH4 conversion for Eastern European locales                                        |
| SUNWisolc    | XSH4 conversion for ISO Latin character sets                                        |
| SUNWitbas    | Base L10N it CDE functionality to run a CDE application                             |
| SUNWitdst    | Italian CDE Desktop Applications messages                                           |
| SUNWitdte    | Italian CDE Desktop Environment                                                     |
| SUNWithe     | Italian CDE Help Runtime Environment                                                |
| SUNWithed    | Italian CDE Help Developer Environment                                              |
| SUNWithev    | Italian CDE Online Help                                                             |
| SUNWitim     | Italian CDE Imageviewer                                                             |
| SUNWitis     | Italian install software localization                                               |
| SUNWitltk    | Italian ToolTalk binaries and shared libraries                                      |
| SUNWitos     | Italian OS localization                                                             |
| SUNWitpmw    | Italian (EUC) Localizations for Power Management OW Utilities                       |
| SUNWitreg    | Italian Solaris User Registration prompts at desktop login for user<br>registration |
| SUNWitwm     | Italian CDE Desktop Window Manages Messages                                         |
| SUNWiwacx    | Italian OPEN LOOK AccessX                                                           |

**TABLE 5–7** European Package Descriptions *(continued)*

| <b>Package Name</b> | <b>Package Description</b>                              |
|---------------------|---------------------------------------------------------|
| SUNWiwbcp           | Italian OpenWindows Binary Compatibility Package        |
| SUNWixplt           | Italian X Windows platform software                     |
| SUNWeoaud           | Spanish OPEN LOOK Audio applications                    |
| SUNWeobk            | Spanish OpenWindows online handbooks                    |
| SUNWeodcv           | Spanish OPEN LOOK document and help viewer applications |
| SUNWeodem           | Spanish OPEN LOOK demo programs                         |
| SUNWeodst           | Spanish OPEN LOOK deskset tools                         |
| SUNWeodte           | Spanish OPEN LOOK desktop environment                   |
| SUNWeoimt           | Spanish OPEN LOOK imagetool                             |
| SUNWeorte           | Spanish OPEN LOOK toolkits runtime environment          |
| SUNWesbas           | Base L10N fr CDE functionality to run a CDE application |
| SUNWesdst           | Spanish CDE Desktop Applications                        |
| SUNWesdte           | Spanish CDE Desktop Environment                         |
| SUNWeshe            | Spanish CDE Help Runtime Environment                    |
| SUNWeshed           | Spanish CDE Help Developer Environment                  |
| SUNWeshev           | Spanish CDE Online Help                                 |
| SUNWesim            | Spanish CDE Desktop apps                                |
| SUNWesis            | Spanish install software localization                   |
| SUNWesos            | Spanish OS localization                                 |

**TABLE 5–7** European Package Descriptions *(continued)*

| Package Name | <b>Package Description</b>                                               |
|--------------|--------------------------------------------------------------------------|
| SUNWespmw    | Spanish (EUC) Localizations for Power Management OW Utilities            |
| SUNWesreg    | Solaris User Registration prompts at desktop login for user registration |
| SUNWeswm     | Spanish CDE Desktop window manages messages                              |
| SUNWetltk    | Spanish ToolTalk binaries and shared libraries                           |
| SUNWenise    | English partial locales enabling during install                          |
| SUNWeuise    | European partial locales enabling during install                         |
| SUNWewacx    | Spanish OPEN LOOK AccessX                                                |
| SUNWexplt    | Spanish X Windows platform software                                      |
| SUNWfbcp     | French OS Binary Compatibility Package                                   |
| SUNWfoaud    | French OPEN LOOK Audio applications                                      |
| SUNWfobk     | French OpenWindows online handbooks                                      |
| SUNWfodcv    | French OPEN LOOK document and help viewer applications                   |
| SUNWfodem    | French OPEN LOOK demo programs                                           |
| SUNWfodst    | French OPEN LOOK deskset tools                                           |
| SUNWfodte    | French OPEN LOOK desktop environment                                     |
| SUNWfoimt    | French OPEN LOOK imagetool                                               |
| SUNWforte    | French OPEN LOOK toolkits runtime environment                            |
| SUNWfrbas    | Base L10N fr CDE functionality to run a CDE application                  |
| SUNWfrdst    | <b>French CDE Desktop Applications</b>                                   |

**TABLE 5–7** European Package Descriptions *(continued)*

| Package Name | <b>Package Description</b>                                   |
|--------------|--------------------------------------------------------------|
| SUNWfrdte    | French CDE Desktop Environment                               |
| SUNWfrhe     | French CDE Help Runtime Environment                          |
| SUNWfrhed    | French CDE Help Developer Environment                        |
| SUNWfrhey    | French CDE Online Help                                       |
| SUNWfrim     | French CDE ImageViewer                                       |
| SUNWfris     | French install software localization                         |
| SUNWfros     | French OS localization                                       |
| SUNWfrpmw    | French (EUC) Localizations for Power Management OW Utilities |
| SUNWfrwm     | French CDE Desktop Window Manages Messages                   |
| SUNWftltk    | French ToolTalk binaries and shared libraries                |
| SUNWfwacx    | French OPEN LOOK AccessX                                     |
| SUNWfwbcp    | French OpenWindows Binary Compatibility Package              |
| SUNWfxplt    | French X Windows platform software                           |
| SUNWf8bas    | Base L10N fr CDE functionality to run a CDE application      |
| SUNWf8dst    | <b>CDE Desktop Applications</b>                              |
| SUNWf8dte    | <b>CDE Desktop Environment</b>                               |
| 1SUNWf8he    | CDE Help L10N fr Runtime Environment                         |
| SUNWf8im     | <b>CDE Desktop Applications</b>                              |
| SUNWf8wm     | French UTF-8 CDE Desktop Window Manages Messages             |

**TABLE 5–7** European Package Descriptions *(continued)*

| Package Name | <b>Package Description</b>                                        |
|--------------|-------------------------------------------------------------------|
| SUNWd8bas    | Base L10N German UTF-8 CDE functionality to run a CDE application |
| SUNWd8dst    | <b>CDE Desktop Applications</b>                                   |
| SUNWd8dte    | <b>CDE Desktop Login Environment</b>                              |
| SUNWd8he     | CDE Help L10N German UTF-8 Runtime Environment                    |
| SUNWd8im     | <b>CDE Desktop Applications</b>                                   |
| SUNWd8wm     | German UTF-8 CDE Desktop Window Manages Messages                  |
| SUNWdbcp     | German OS Binary Compatibility Package                            |
| SUNWdebas    | Base L10N German CDE functionality to run a CDE application       |
| SUNWe8bas    | Base L10N Spanish CDE functionality to run a CDE application      |
| SUNWe8dst    | <b>CDE Desktop Applications</b>                                   |
| SUNWe8dte    | <b>CDE Desktop Login Environment</b>                              |
| SUNWe8he     | CDE Help L10N es Runtime Environment                              |
| SUNWe8im     | <b>CDE</b> Desktop applications                                   |
| SUNWe8wm     | Spanish UTF-8 CDE Desktop Window Manages Messages                 |
| SUNWsoaud    | Swedish OPEN LOOK Audio applications                              |
| SUNWsobk     | Swedish OpenWindows online handbooks                              |
| SUNWsodcv    | Swedish OPEN LOOK document and help viewer applications           |
| SUNWsodem    | Swedish OPEN LOOK demo programs                                   |
| SUNWsodst    | Swedish OPEN LOOK deskset tools                                   |

**TABLE 5–7** European Package Descriptions *(continued)*

| <b>Package Name</b> | <b>Package Description</b>                                                          |
|---------------------|-------------------------------------------------------------------------------------|
| SUNWsodte           | Swedish OPEN LOOK desktop environment                                               |
| SUNWsoimt           | Swedish OPEN LOOK imagetool                                                         |
| SUNWsorte           | Swedish OPEN LOOK toolkits runtime environment                                      |
| SUNWstltk           | Swedish ToolTalk binaries and shared libraries                                      |
| SUNWsybas           | Base Swedish CDE functionality messages                                             |
| SUNWsvdst           | <b>Swedish CDE Desktop Applications messages</b>                                    |
| SUNWsvdte           | Swedish CDE Desktop Environment messages                                            |
| SUNWsvhe            | Swedish CDE Help Runtime Environment                                                |
| SUNWsvhed           | Swedish CDE Help Developer Environment messages                                     |
| SUNWsvhev           | Swedish CDE Online Help                                                             |
| SUNWsvim            | Swedish CDE Image editor messages                                                   |
| SUNWsvis            | Swedish install software localization                                               |
| SUNWsvos            | Swedish OS localization                                                             |
| SUNWsvpmw           | Swedish (EUC) Localizations for Power Management OW Utilities                       |
| SUNWsvreg           | Swedish Solaris User Registration prompts at desktop login for user<br>registration |
| SUNWsvwm            | Swedish CDE Desktop Window Manages Messages                                         |
| SUNWswacx           | Swedish OPEN LOOK AccessX                                                           |
| SUNWsxplt           | Swedish X Windows platform software                                                 |
| SUNWdbcp            | German OS Binary Compatibility Package                                              |

**110** Solaris Internationalization Guide For Developers ♦ October 1998

**TABLE 5–7** European Package Descriptions *(continued)*

| <b>Package Name</b> | <b>Package Description</b>                                                         |
|---------------------|------------------------------------------------------------------------------------|
| SUNWdebas           | Base L10N German CDE functionality to run a CDE application                        |
| SUNWdedst           | <b>German CDE Desktop Applications</b>                                             |
| SUNWdedte           | German CDE Desktop Login Environment                                               |
| SUNWdehe            | German CDE Help Runtime Environment                                                |
| SUNWdehed           | German CDE Help Developer Environment                                              |
| SUNWdehev           | German CDE Online Help                                                             |
| SUNWdeim            | German CDE Imageviewer                                                             |
| SUNWdeis            | German install software localization                                               |
| SUNWdeos            | German message files for the OS-Networking consolidation                           |
| SUNWdepmw           | German (EUC) Localizations for Power Management OW Utilities                       |
| SUNWdereg           | German Solaris User Registration prompts at desktop login for user<br>registration |
| SUNWdewm            | German CDE Desktop Window Manages Messages                                         |
| SUNWdoaud           | German OPEN LOOK Audio applications                                                |
| SUNWdobk            | German OpenWindows online handbooks                                                |
| SUNWdodcv           | German OPEN LOOK document and help viewer applications                             |
| SUNWdodem           | German OPEN LOOK demo programs                                                     |
| SUNWdodst           | German OPEN LOOK deskset tools                                                     |
| SUNWdodte           | German OPEN LOOK desktop environment                                               |
| SUNWdoimt           | German OPEN LOOK imagetool                                                         |

**TABLE 5–7** European Package Descriptions *(continued)*

| <b>Package Name</b> | <b>Package Description</b>                                          |
|---------------------|---------------------------------------------------------------------|
| SUNWdorte           | German OPEN LOOK toolkits runtime environment                       |
| SUNWdwacx           | German OPEN LOOK AccessX                                            |
| SUNWdwbcp           | German OpenWindows Binary Compatibility Package                     |
| SUNWpldte           | CDE Eastern European locale support                                 |
| SUNWploc            | <b>European Partial Locales</b>                                     |
| SUNWploc1           | <b>Supplementary Partial Locales</b>                                |
| SUNWplow            | OpenWindows enabling for Partial Locales                            |
| SUNWplow1           | OpenWindows enabling for Supplementary Partial Locales              |
| SUNWfrreq           | Localized e-reg software messages in the End-User cluster and above |
| SUNWitreg           |                                                                     |
| SUNWsvreq           |                                                                     |
| SUNWesreg           |                                                                     |
| SUNWdereg           |                                                                     |

**112** Solaris Internationalization Guide For Developers ♦ October 1998

**TABLE 5–7** European Package Descriptions *(continued)*

| Package Name | <b>Package Description</b>                                               |
|--------------|--------------------------------------------------------------------------|
| SUNWfrpmw    | Localized Power Management software in the End-User cluster and<br>above |
| SUNWitpmw    |                                                                          |
| SUNWsvpmw    |                                                                          |
| SUNWespmw    |                                                                          |
| SUNWdepmw    |                                                                          |
| SUNWfwbcp    | Localized Binary Compatibility Packages                                  |
| SUNWiwbcp    |                                                                          |
| SUNWswbcp    |                                                                          |
| SUNWewbcp    |                                                                          |
| SUNWdwbcp    |                                                                          |

### European Codesets

In the Solaris 7 product, several fonts display characters that are encoded in the following codesets:

- **Latin-1**
- Latin-2
- **Latin-4**
- **Cyrillic**
- Greek
- **Latin-5**

### European Font Packages

There are a number of font packages in the Solaris 7 product, as shown in Table 5–8

| <b>Font Package</b> | <b>Description</b>             |
|---------------------|--------------------------------|
| SUNWi2of            | Latin-2 Optional fonts         |
| SUNWi2rf            | Latin-2 Required fonts         |
| SUNWi4of            | Latin-4 Optional fonts         |
| SUNWi4rf            | Latin-4 Required fonts         |
| SUNWi5of            | <b>Cyrillic Optional fonts</b> |
| SUNWi5rf            | <b>Cyrillic Required fonts</b> |
| SUNWi7of            | <b>Greek Optional fonts</b>    |
| SUNWi7rf            | Greek Required fonts           |
| SUNWi9of            | Latin-5 Optional fonts         |
| SUNWi9rf            | Latin-5 Required fonts         |

**TABLE 5–8** Font Packages in the Solaris 7 Product

- All required font packages are in the developer cluster.
- All fonts (both required and optional) are in the entire cluster.

## Asian Packages

The remainder of this chapter covers the Asian packages. Table 5–9 is shown below.

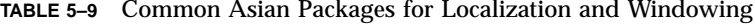

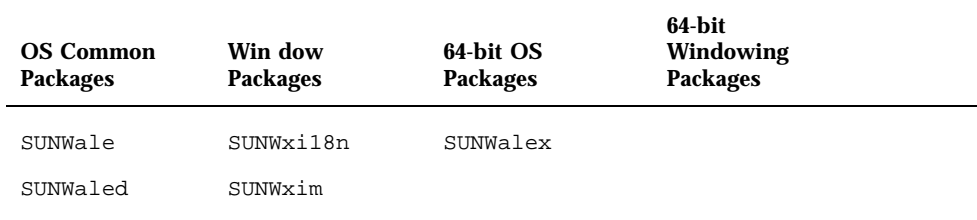

#### **114** Solaris Internationalization Guide For Developers ♦ October 1998

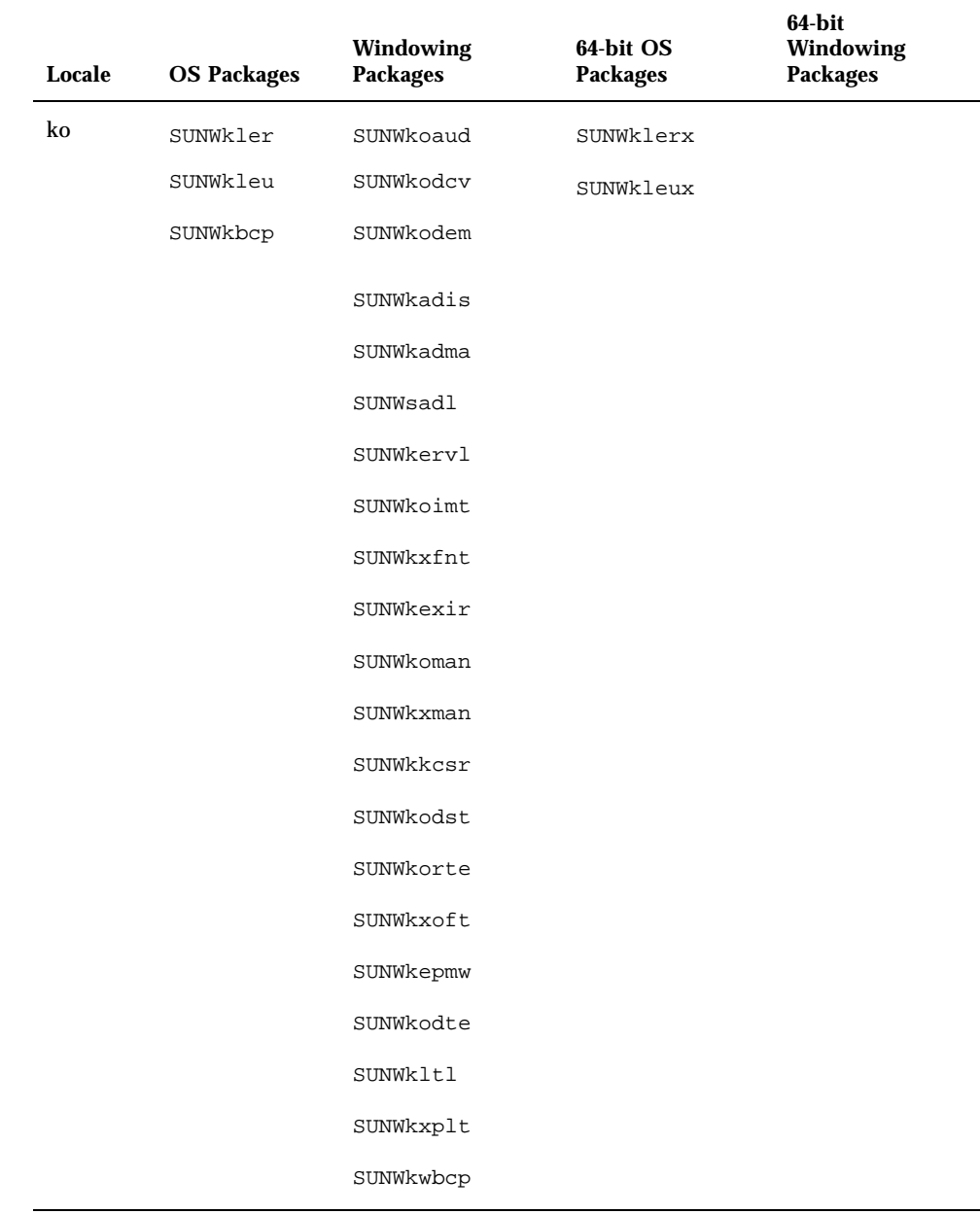

#### TABLE 5-10 Korean Packages for Localization and Windowing

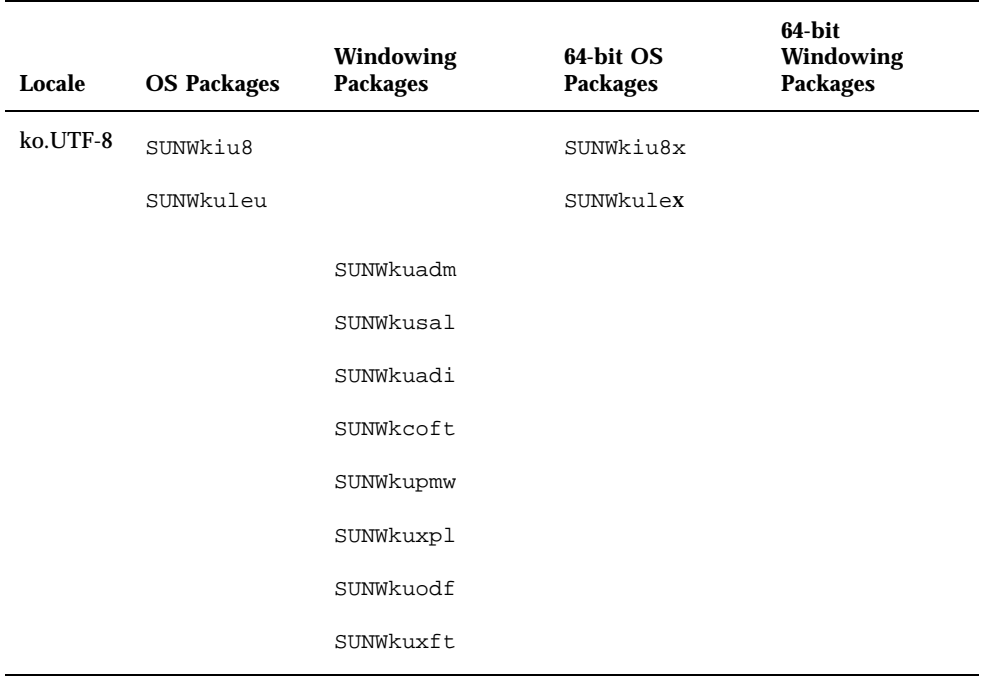

#### TABLE 5-10 Korean Packages for Localization and Windowing (continued)

**116** Solaris Internationalization Guide For Developers • October 1998

| Locale | <b>OS Packages</b> | Windowing<br><b>Packages</b> | 64-bit OS<br><b>Packages</b> | $64$ -bit<br>Windowing<br><b>Packages</b> |
|--------|--------------------|------------------------------|------------------------------|-------------------------------------------|
| zh     | SUNWcleu           | SUNWcadis                    | SUNWciu8x                    |                                           |
|        | SUNWcler           | SUNWcsadl                    | SUNWcleux                    |                                           |
|        | SUNWciu8           | SUNWcadma                    |                              |                                           |
|        | SUNWcbcp           | SUNWcervl                    |                              |                                           |
|        |                    | SUNWcodcv                    |                              |                                           |
|        |                    | SUNWcoimt                    |                              |                                           |
|        |                    | SUNWcttf                     |                              |                                           |
|        |                    | SUNWcxplt                    |                              |                                           |
|        |                    | SUNWcexir                    |                              |                                           |
|        |                    | SUNWcodem                    |                              |                                           |
|        |                    | SUNWcoman                    |                              |                                           |
|        |                    | SUNWcxfnt                    |                              |                                           |
|        |                    | SUNWckcsr                    |                              |                                           |
|        |                    | SUNWcodst                    |                              |                                           |
|        |                    | SUNWcorte                    |                              |                                           |
|        |                    | SUNWcxman                    |                              |                                           |
|        |                    | SUNWcepmw                    |                              |                                           |
|        |                    | SUNWcoaud                    |                              |                                           |
|        |                    | SUNWcodte                    |                              |                                           |
|        |                    | SUNWcltk                     |                              |                                           |
|        |                    | SUNWcxoft                    |                              |                                           |

TABLE 5-11 Simplified Chinese Packages for Localization and Windowing

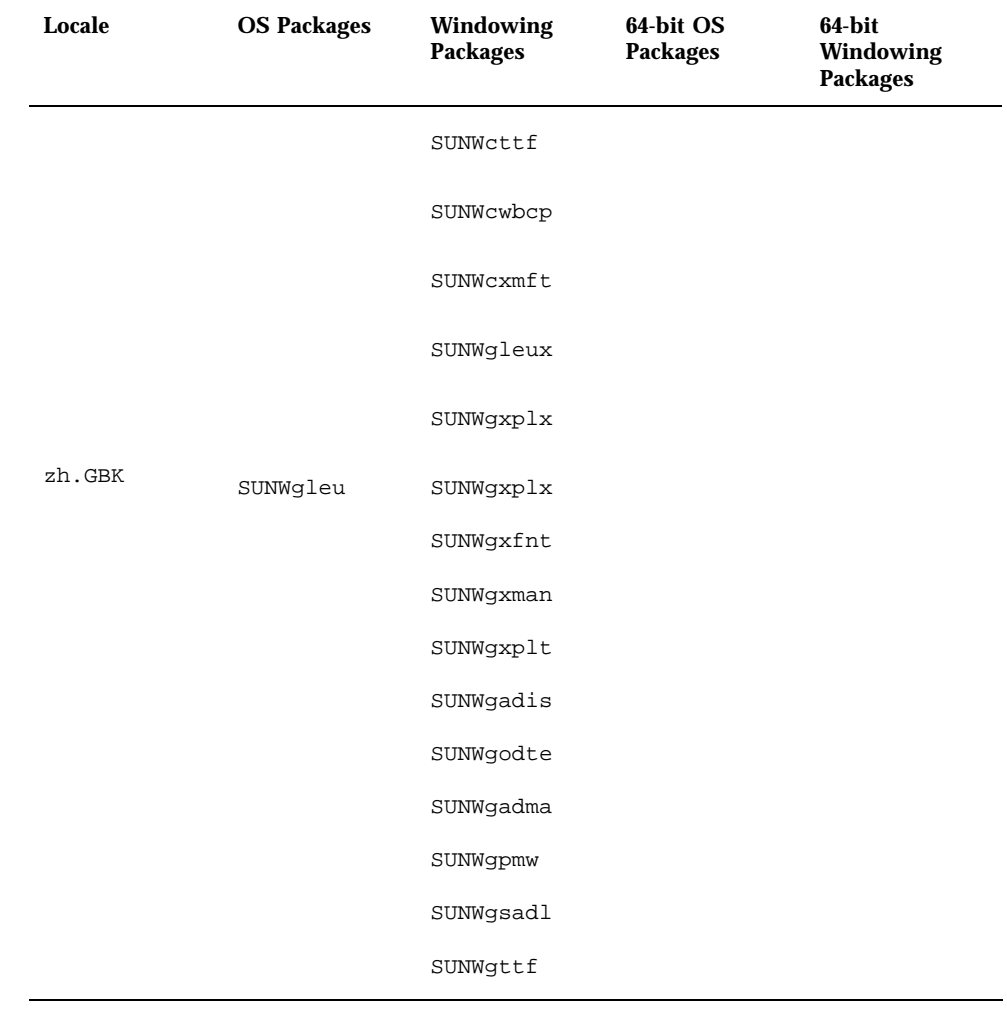

#### TABLE 5-11 Simplified Chinese Packages for Localization and Windowing (continued)

118 Solaris Internationalization Guide For Developers • October 1998

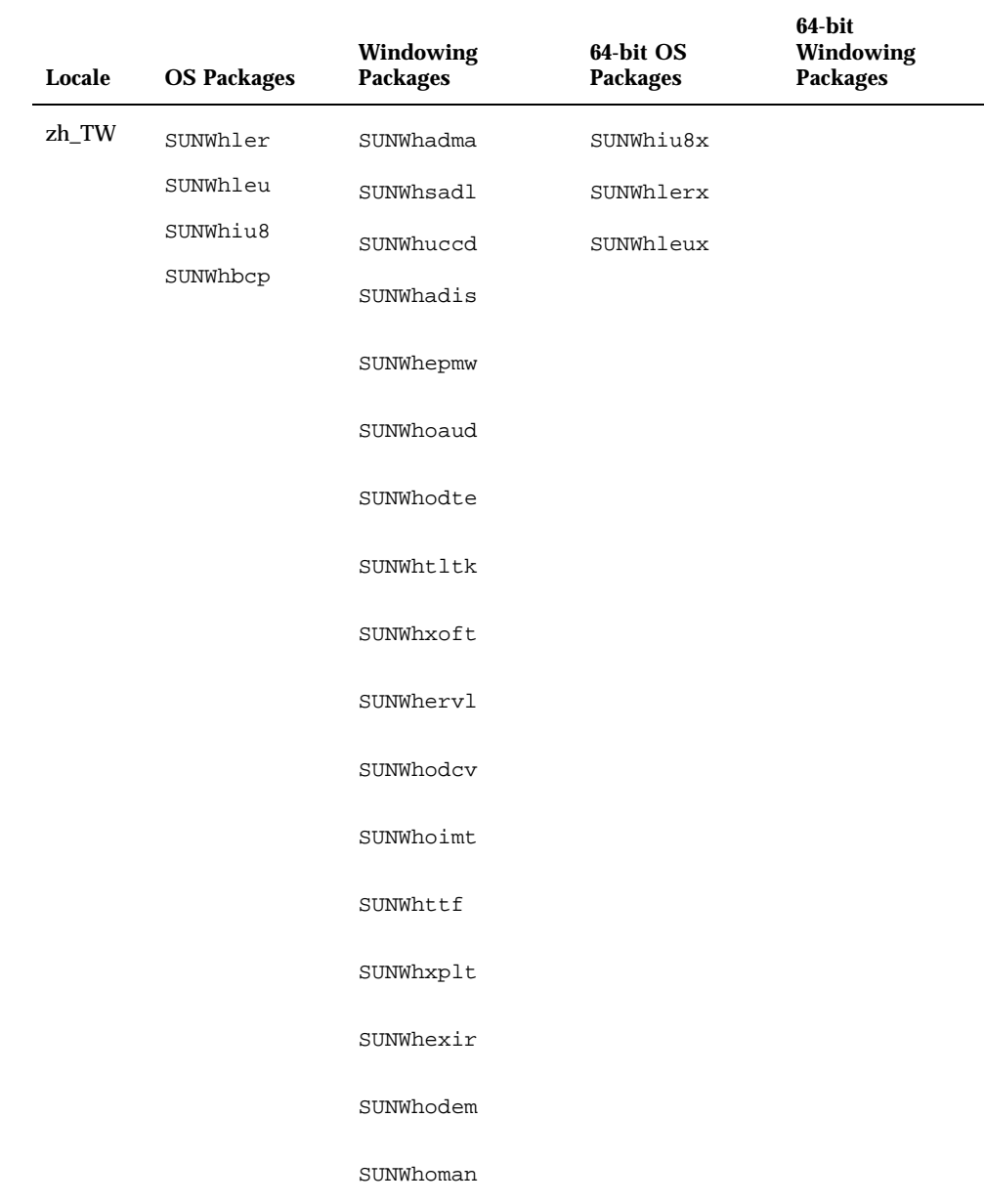

#### TABLE 5-12 Traditional Chinese Packages for Localization and Windowing

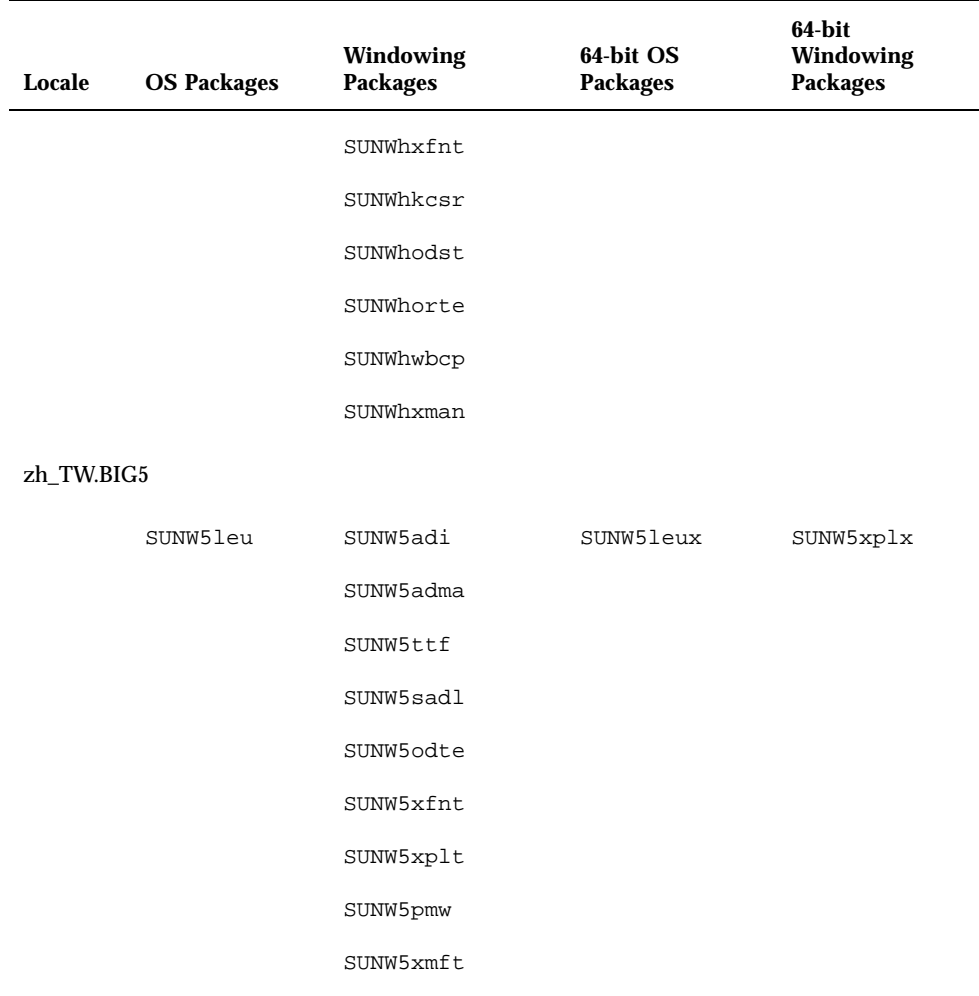

#### **TABLE 5–12** Traditional Chinese Packages for Localization and Windowing *(continued)*

**TABLE 5–13** Simplified Chinese Packages

| Package Name | <b>Package Description</b>                                                                         |
|--------------|----------------------------------------------------------------------------------------------------|
| SUNWcadis    | Simplified Chinese (EUC) Localizations for admintool and GUI install                               |
| SUNWcadma    | Simplified Chinese (EUC) Localizations for Software used to perform<br>system administration tasks |

**TABLE 5–13** Simplified Chinese Packages *(continued)*

| <b>Package Name</b> | <b>Package Description</b>                                                                         |  |  |  |
|---------------------|----------------------------------------------------------------------------------------------------|--|--|--|
| SUNWcbcp            | Simplified Chinese (EUC) Language Environment binary compatibility<br>files.                       |  |  |  |
| SUNWcdhj            | Simplified Chinese (EUC) Localizations for HotJava Browser for Solaris                             |  |  |  |
| SUNWcepmw           | Simplified Chinese (EUC) Localization for Power Management OW<br><b>Utilities</b>                  |  |  |  |
| SUNWcervl           | Simplified Chinese (EUC) SunVideo Runtime Support Software                                         |  |  |  |
| SUNWcexir           | Simplified Chinese (EUC) XIL Runtime Environment                                                   |  |  |  |
| SUNWckcsr           | Simplified Chinese (EUC) KCMS Runtime Environment                                                  |  |  |  |
| SUNWcleu            | Simplified Chinese (EUC) Language Environment specific files                                       |  |  |  |
| SUNWcoaud           | Simplified Chinese (EUC) OPENLOOK Audio Applications Package                                       |  |  |  |
| SUNWcodcv           | Simplified Chinese (EUC) OPENLOOK Document and Help Viewer<br><b>Applications Package</b>          |  |  |  |
| SUNWcodem           | Simplified Chinese (EUC) OPENLOOK Demo Programs Package                                            |  |  |  |
| SUNWcodst           | Simplified Chinese (EUC) OPENLOOK Deskset Tools Package                                            |  |  |  |
| SUNWcodte           | Simplified Chinese (EUC) Core OPENLOOK Desktop Package                                             |  |  |  |
| SUNWcoimt           | Simplified Chinese (EUC) OPENLOOK Imagetool Package                                                |  |  |  |
| SUNWcoman           | Simplified Chinese (EUC) OPENLOOK Toolkit/Desktop Users Man Pages<br>Package                       |  |  |  |
| SUNWcorte           | Simplified Chinese OPENLOOK Toolkits Runtime Environment Package                                   |  |  |  |
| SUNWcreg            | Simplified Chinese Localizations for Solaris User Registration                                     |  |  |  |
| SUNWcsadl           | Simplified Chinese (EUC) Localizations for Solstice Admintool launcher<br>and associated libraries |  |  |  |
| SUNWctltk           | Simplified Chinese T(EUC) oolTalk Runtime Package                                                  |  |  |  |

**TABLE 5–13** Simplified Chinese Packages *(continued)*

| <b>Package Name</b> | <b>Package Description</b>                                                                         |  |  |  |
|---------------------|----------------------------------------------------------------------------------------------------|--|--|--|
| SUNWCxfnt           | Simplified Chinese (EUC) X Windows Platform Required Fonts                                         |  |  |  |
| SUNWcxman           | Simplified Chinese (EUC) X Windows Online User Man Pages Package                                   |  |  |  |
| SUNWcxplt           | Simplified Chinese (EUC) X Windows Platform Software Package                                       |  |  |  |
| SUNWgadis           | Simplified Chinese (zh.GBK) Localizations for admintool and GUI install                            |  |  |  |
| SUNWgadma           | Simplified Chinese (GBK) Localizations for Software used to perform<br>system administration tasks |  |  |  |
| SUNWgdhj            | Simplified Chinese (GBK) Localizations for HotJava Browser for Solaris                             |  |  |  |
| SUNWgleu            | Simplified Chinese (GBK) Language Environment specific file                                        |  |  |  |
| SUNWgodte           | Simplified Chinese (GBK) Core OPENLOOK Desktop Package                                             |  |  |  |
| SUNWgpmw            | Simplified Chinese (GBK) Localization for Power Management OW<br><b>Utilities</b>                  |  |  |  |
| SUNWgsadl           | Simplified Chinese (GBK) Localizations for Solstice Admintool launcher<br>and associated libraries |  |  |  |
| SUNWgttf            | Simplified Chinese (GBK) True Type Fonts                                                           |  |  |  |
| SUNWgxfnt           | Simplified Chinese (GBK) X Windows Platform required Fonts                                         |  |  |  |
| SUNWgxman           | Simplified Chinese (GBK) X Windows Online User Man Pages Package                                   |  |  |  |
| SUNWgxplt           | Simplified Chinese (GBK) X Windows Platform Software Package                                       |  |  |  |
| SUNWcxplt           | Simplified Chinese (GBK) X Windows Platform Software Package                                       |  |  |  |
| SUNWciu8x           | Simplified Chinese (EUC) icon modules for UTF-8                                                    |  |  |  |
| SUNWcleux           | Simplified Chinese (EUC) Language Environment specific files                                       |  |  |  |

**122** Solaris Internationalization Guide For Developers ♦ October 1998

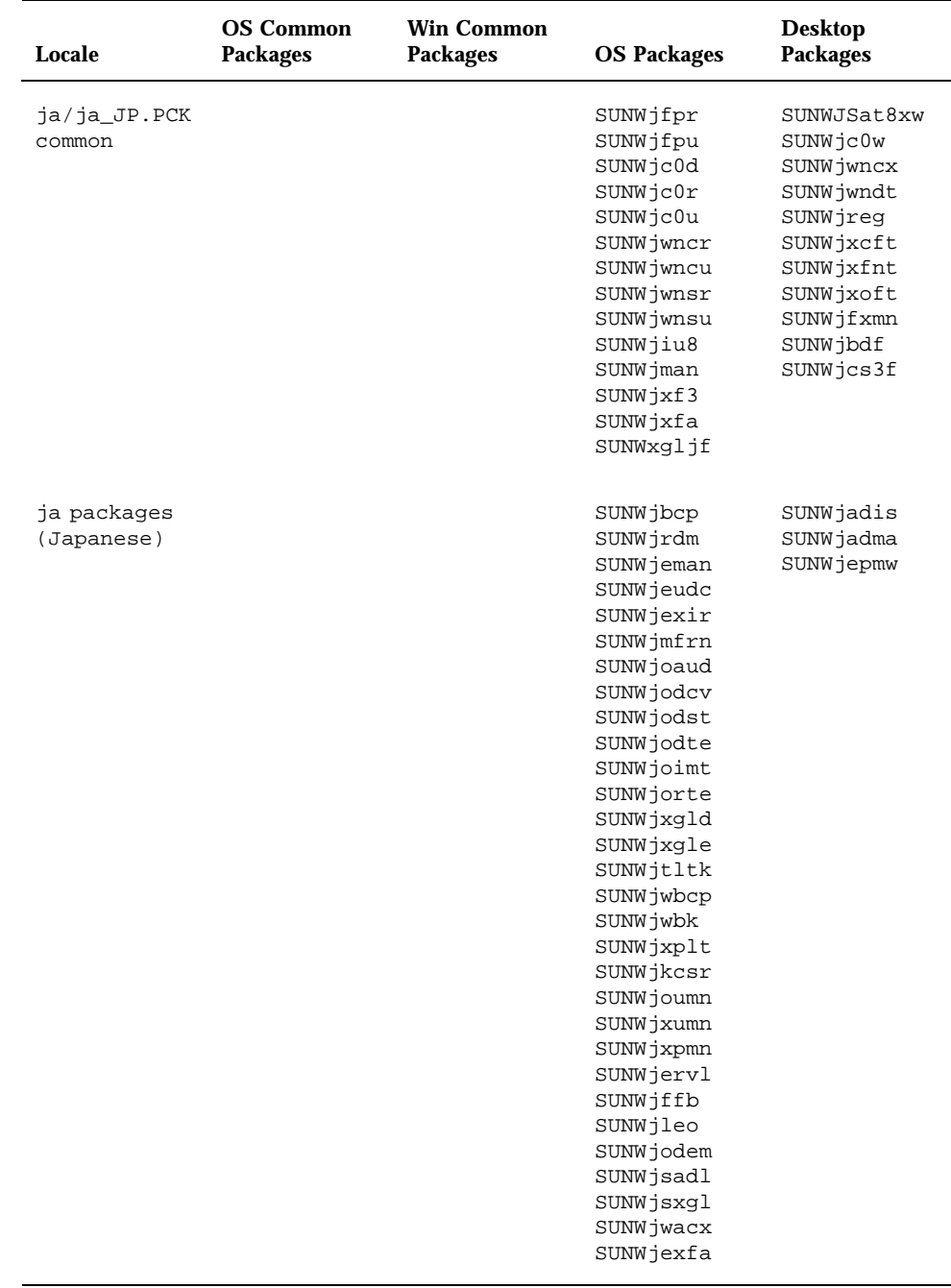

#### TABLE 5-14 Japanese Packages for Localization and Windowing

| Locale                          | <b>OS Common</b><br><b>Packages</b> | <b>Win Common</b><br><b>Packages</b> | <b>OS Packages</b>                                                                                                    | <b>Desktop</b><br><b>Packages</b>   |
|---------------------------------|-------------------------------------|--------------------------------------|----------------------------------------------------------------------------------------------------|-------------------------------------|
| ja_JP.PCK<br>pkgs<br>(Japanese) |                                     |                                      | SUNW jpwnu<br>SUNWjprdm<br>SUNW jpman<br>SUNWjpadi<br>SUNW jppmw<br>SUNWjpudc<br>SUNWjpxir<br>SUNWjpmfr<br>SUNWjptlt<br>SUNWjpxge<br>SUNWjpxpl<br>SUNWudct.<br>SUNWjpkcs<br>SUNWjptlm<br>SUNW jpxpm<br>SUNWjpxum<br>SUNWjprvl<br>SUNWjpffb<br>SUNWjpleo<br>SUNWjpsal | SUNWjpxgd<br>SUNWjpadm<br>SUNWjpadi |
|                                 |                                     |                                      | SUNWjpsxg<br>SUNWjpacx<br>SUNWjpxfa                                                                                                    |                                     |

**TABLE 5–14** Japanese Packages for Localization and Windowing *(continued)*

**TABLE 5–15** Thai Packages for Localization and Windowing

| Locale | OS Packages     | Window<br>Packages | 64-bit OS<br>Packages | 64-bit Win<br>Packages |
|--------|-----------------|--------------------|-----------------------|------------------------|
| th TH  | SUNWtiu8        | <b>SUNWtxplt</b>   | <b>SUNWtleux</b>      |                        |
|        | <b>SUNWtleu</b> | <b>SUNWtxfnt</b>   | SUNWtiu8x             |                        |
|        |                 | <b>SUNWtxodt</b>   |                       |                        |

## Description of General Packages
## **TABLE 5–16** General Packages

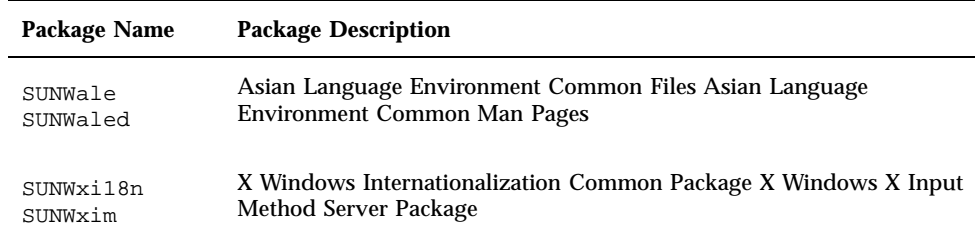

# Description of Korean Packages

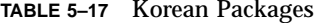

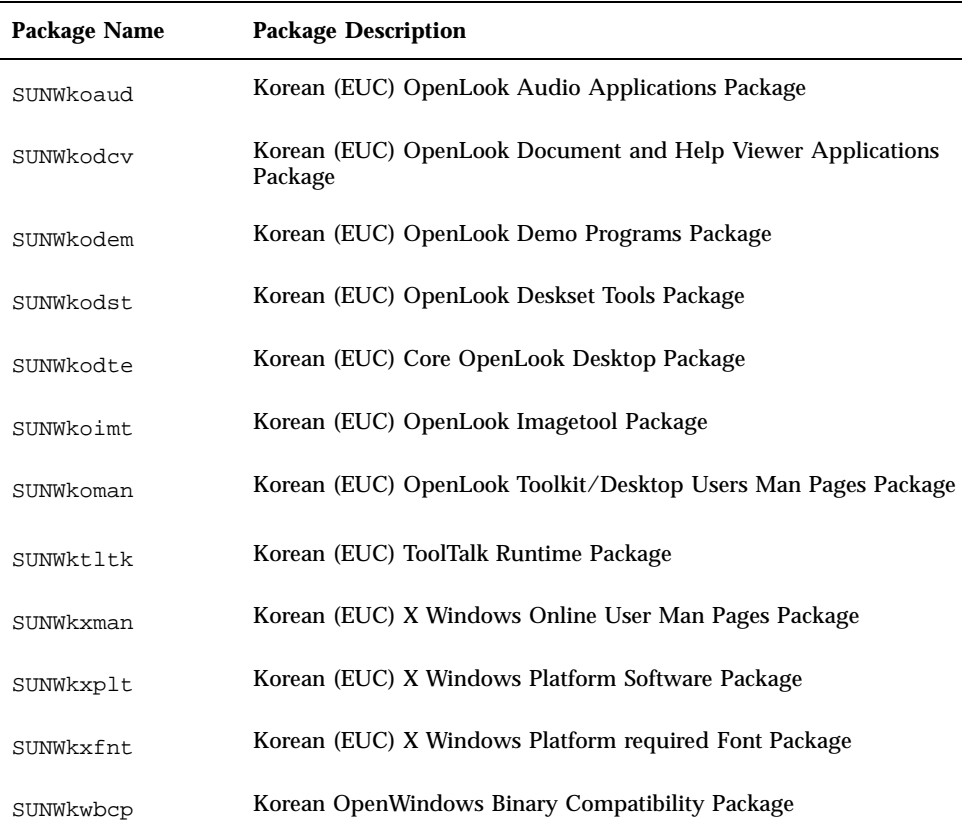

**TABLE 5–17** Korean Packages *(continued)*

| <b>Package Name</b> | <b>Package Description</b>                                              |
|---------------------|-------------------------------------------------------------------------|
| SUNWkepmw           | Korean (EUC) Power Management OW Utilities                              |
| SUNWkkcsr           | Korean (EUC) Localizations for Kodak Color Management System<br>Runtime |
| SUNWkervl           | Korean (EUC)Localizations for SunVideo™ Runtime Support<br>Software     |
| SUNWkexir           | Korean (EUC) Localizations for XIL Runtime Environment                  |
| SUNWkdest           | Korean (EUC) Localized Tools                                            |
| SUNWkiu8            | Korean (EUC) UTF-8 icony modules for UTF-8                              |
| SUNWkuleu           | Korean UTF-8 Language Environment user files                            |
| SUNWkcoft           | Korean UTF-8 common optional font package                               |
| SUNWkuodf           | Korean UTF-8 Core OPENLOOK Desktop Package                              |
| SUNWkupmw           | Korean UTF-8 Power Management OW Utilities                              |
| SUNWkxwft           | Korean UTF-8 X Windows Platform Required Fonts                          |
| SUNWkuxpl           | Korean UTF-8 X Windows Platform Software Package                        |
| SUNWklerx           | 64-bit Korean (Language Environment root files                          |
| SUNWkleux           | 64-bit Korean Language Environment user files                           |
| SUNWkiu8x           | 64-bit Korean UTF-8) iconv modules                                      |
| SUNWkulex           | 64-bit Korean (UTF-8) Language Environment user files                   |

## Description of Traditional Chinese Packages

**TABLE 5–18** Traditional Chinese Packages

| Package Name | <b>Package Description</b>                                                            |
|--------------|---------------------------------------------------------------------------------------|
| SUNWcbcp     | Traditional Chinese (EUC) Language Environment Binary<br><b>Compatibility Package</b> |
| SUNWcleu     | Traditional Chinese (EUC) Language Environment user files                             |
| SUNWcoaud    | Traditional Chinese (EUC) OpenLook Audio Applications Package                         |
| SUNWcodcv    | Traditional Chinese (EUC) OpenLook Doc and Help Viewer<br><b>Applications Package</b> |
| SUNWcodem    | Traditional Chinese (EUC) OpenLook Demo Programs Package                              |
| SUNWcodst    | Traditional Chinese (EUC) OpenLook Deskset Tools Package                              |
| SUNWcodte    | Traditional Chinese (EUC) Core OpenLook Desktop Package                               |
| SUNWcoimt    | Traditional Chinese (EUC) OpenLook Imagetool Package                                  |
| SUNWcoman    | Traditional Chinese (EUC) OpenLook Toolkit/Desktop Users Man<br>Pages Package         |
| SUNWcorte    | Traditional Chinese (EUC) OpenLook Toolkits Runtime Environment<br>Package            |
| SUNWctltk    | Traditiional Chinese (EUC) ToolTalk Runtime Package                                   |
| SUNWcwbcp    | Traditional Chinese (EUC) OpenWindows Binary Compatibility Package                    |
| SUNWcxman    | Traditional Chinese (EUC) X Windows Online User Man Pages Package                     |
| SUNWcxoft    | Traditional Chinese (EUC) X Windows Optional Fonts Package                            |
| SUNWcxplt    | Traditional Chinese X(EUC) Windows Platform Software Package                          |
| SUNWCxfnt    | Traditional Chinese (EUC) X Windows Platform required Font Package                    |
| SUNWcepmw    | Traditional Chinese (EUC) Power Management OW Utilities                               |
| SUNWckcsr    | Traditional Chinese (EUC) for Kodak Color Management System<br>Runtime                |

**TABLE 5–18** Traditional Chinese Packages *(continued)*

| <b>Package Name</b> | <b>Package Description</b>                                                                         |
|---------------------|----------------------------------------------------------------------------------------------------|
| SUNWcervl           | Traditional Chinese (EUC) Localizations for SunVideo Runtime Support<br>Software                   |
| SUNWcexir           | Traditional Chinese (EUC) Localizations for XIL Runtime Environment                                |
| SUNWhbcp            | Traditional Chinese (EUC) Language Environment Binary<br><b>Compatibility Package</b>              |
| SUNWhler            | Traditional Chinese (EUC) Language Environment root files                                          |
| SUNWhleu            | Traditional Chinese (EUC) Language Environment user files                                          |
| SUNWhsadl           | Traditional Chinese (EUC) Localization for Solstice Admintool launcher<br>and associated libraries |
| SUNWhttf            | Traditional Chinese (EUC) True Type Fonts Package                                                  |
| SUNWhadis           | Traditional Chinese (EUC) Localization for Admintool and GUI install                               |
| SUNWhadma           | Traditional Chinese (EUC) Localization for Software used to perform<br>system administration tasks |
| SUNWhiu8            | Traditional Chinese (EUC) i.conv modules for UTF-8                                                 |
| SUNWhiu8x           | Traditional Chinese (EUC) icony modules for UTF-8                                                  |
| SUNWhlerx           | Traditional Chinese (EUC) language environment streams modules                                     |
| SUNWhleux           | Traditional Chinese (EUC) language environment specific files                                      |
| SUNWhuccd           | Traditional Chinese (EUC) User based Chinese Console Display package                               |
| SUNWhoaud           | Traditional Chinese (EUC) OpenLook Audio Applications Package                                      |
| SUNWhodcv           | Traditional Chinese (EUC) OpenLook Doc and Help Viewer<br><b>Applications Package</b>              |
| SUNWhodem           | Traditional Chinese (EUC) OpenLook Demo Programs Package                                           |
| SUNWhodst           | Traditional Chinese (EUC) OpenLook Deskset Tools Package                                           |

**TABLE 5–18** Traditional Chinese Packages *(continued)*

| Package Name | <b>Package Description</b>                                                             |
|--------------|----------------------------------------------------------------------------------------|
| SUNWhodte    | Traditional Chinese (EUC) Core OpenLook Desktop Package                                |
| SUNWhoimt    | Traditional Chinese (EUC) OpenLook Imagetool Package                                   |
| SUNWhoman    | Traditional Chinese (EUC) OpenLook Toolkit/Desktop Users Man<br>Pages Package          |
| SUNWhorte    | Traditional Chinese (EUC) OpenLook Toolkits Runtime Environment<br>Package             |
| SUNWhtltk    | Traditional Chinese (EUC) ToolTalk Runtime Package                                     |
| SUNWhwbcp    | Traditional Chinese (EUC) OpenWindows Binary Compatibility Package                     |
| SUNWhxman    | Traditional Chinese (EUC) X Windows Online User Man Pages Package                      |
| SUNWhxoft    | Traditional Chinese (EUC) X Windows Optional Fonts Package                             |
| SUNWhxplt    | Traditional Chinese (EUC)X Windows Platform Software Package                           |
| SUNWhxfnt    | Traditional Chinese (EUC) X Windows Platform required Font Package                     |
| SUNWhepmw    | Traditional Chinese (EUC) Power Management OW Utilities                                |
| SUNWhkcsr    | Traditional Chinese (EUC) Localize for Kodak Color Management<br><b>System Runtime</b> |
| SUNhervl     | Traditional Chinese (EUC) Localizations for SunVideo Runtime Support<br>Software       |
| SUNWhexir    | Traditional Chinese (EUC) Localizations for XIL Runtime Environment                    |
| SUNW5leu     | Traditional Chinese BIG5 Language Environment user files                               |
| SUNW5odte    | Traditional Chinese BIG5 Core OPENLOOK Desktop Package                                 |
| SUNW5pmw     | Traditional Chinese BIG5 Power Management OW Utilities                                 |
| SUNW5xfnt    | Traditional Chinese BIG5 X Windows Platform required Fonts Package                     |
| SUNW5xoft    | Traditional Chinese BIG5 X Windows Optional Fonts Package                              |

**TABLE 5–18** Traditional Chinese Packages *(continued)*

| Package Name | <b>Package Description</b>                                   |
|--------------|--------------------------------------------------------------|
| SUNW5xplt    | Traditional Chinese BIG5 X Windows Platform Software Package |
| SUNWqsadl    | <b>GBK Solstice Admintool launcher</b>                       |
| SUNWgttf     | <b>GBK</b> True Type Fonts                                   |
| SUNWqxfntr   | <b>GBK X Windows Platform Required Fonts Package</b>         |
| SUNWqxman    | GBK X Windows Online User Man Pages Package                  |
| SUNWqxplt    | GBK X Windows Platform Software Package                      |
| SUNWqreq     | GBK L10N for Solaris User Registration                       |
| SUNWgdhj     | <b>GBK HotJava Browser for Solaris</b>                       |
| SUNWgdezt    | GBK) Localizations for Desktop Power Pack Applications       |
| SUNWgdhez    | Localizations for Desktop Power Pack Help Volumes            |
| SUNWgleux    | GBK) 64 Bits Language Environment user files                 |
| SUNWqxplx    | GBK) 64-bits X Windows Platform Software Package             |

## Description of zh.GBK Packages

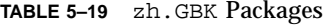

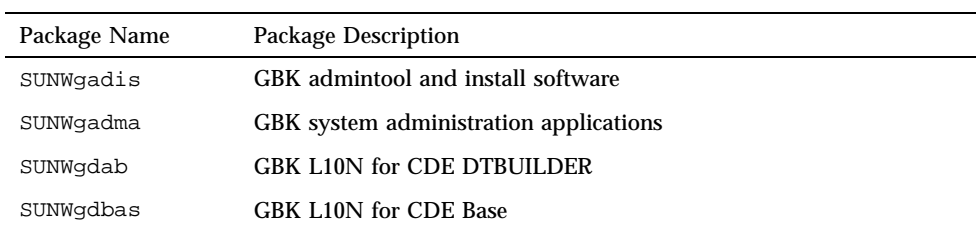

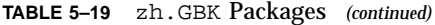

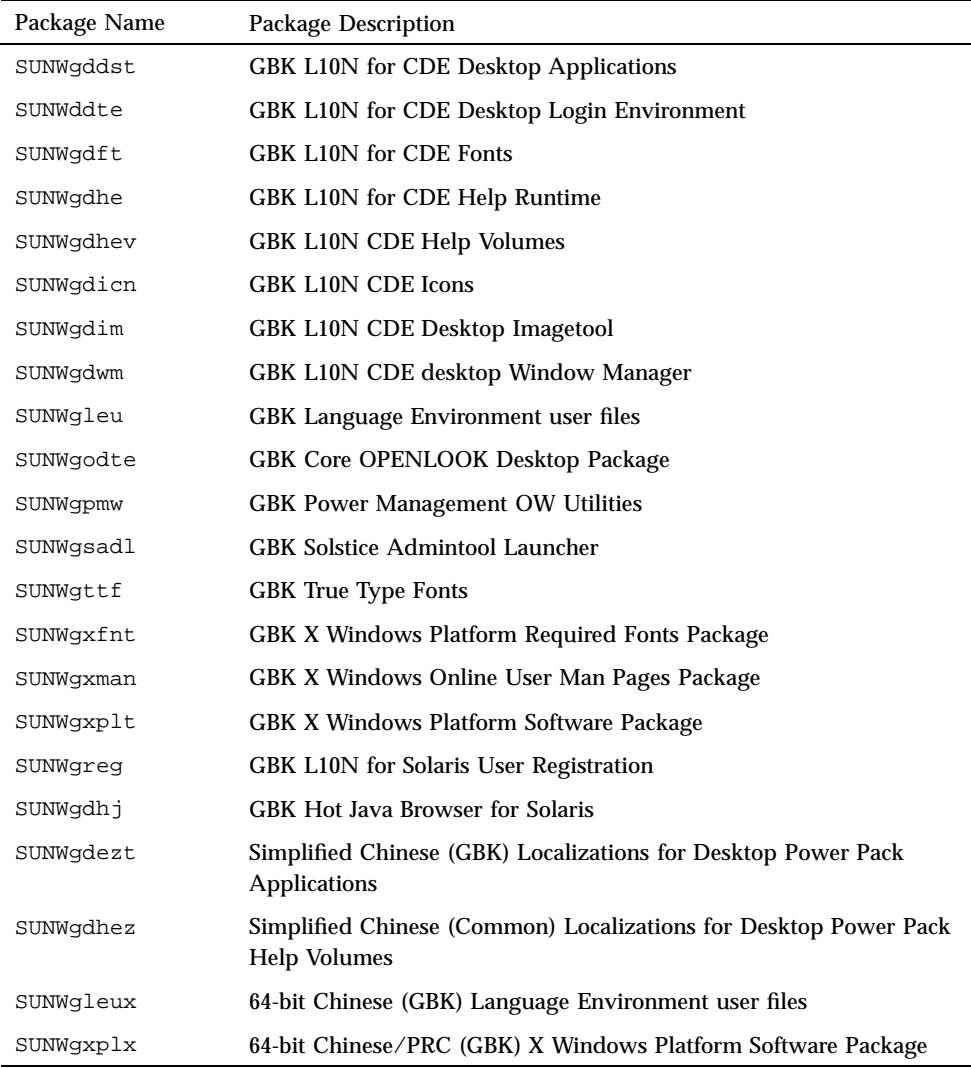

# Description of Thai Packages

**TABLE 5–20** Thai Language Packages

| Package Name | <b>Package Description</b>                               |
|--------------|----------------------------------------------------------|
| SUNWtiu8     | This package contains Thai UTF-8 icony modules for UTF-8 |
| SUNWtleu     | Thai Language Environment specific files                 |
| SUNWtxtfnt   | Thai X Windows Platform required Fonts Package           |
| SUNWtxplt    | Thai X Windows Platform Software Package                 |
| SUNWtiu8x    | Thai 64 Bits UTF-8 icony modules for UTF-8               |
| SUNWtleux    | Thai 64 Bits Language Environment user files             |
| SUNWtxodt    | Thai Core OPENLOOK Desktop Package                       |

## Description of Japanese Packages

| <b>Package Name</b> | <b>Package Description</b>                                   |
|---------------------|--------------------------------------------------------------|
| SUNWifpr            | Japanese Feature Package root files                          |
| SUNWjfpu            | Japanese Feature Package usr files                           |
| SUNWjeuc            | Japanese (EUC) Feature Package usr files                     |
| SUNWjpck            | Japanese (PCK) Feature Package usr files                     |
| JSat8xw             | Japanese Input System - ATOK8                                |
| SUNWic0d            | Japanese cs00 user dictionary maintenance tool for CDE Motif |
| SUNWjc0r            | Japanese Kana-Kanji Conversion Server cs00 Root Files        |

**TABLE 5–21** Japanese Packages

**TABLE 5–21** Japanese Packages *(continued)*

| Package Name | <b>Package Description</b>                                   |
|--------------|--------------------------------------------------------------|
| SUNWjc0u     | Japanese Kana-Kanji Conversion Server cs00 User Files        |
| SUNWjc0w     | Japanese cs00 user dictionary maintenance tool for OPEN LOOK |
| SUNWjdbas    | Japanese CDE base                                            |
| SUNWjdhev    | Japanese CDE HELP VOLUMES                                    |
| SUNWjdhj     | Japanese HotJava Browser for Solaris                         |
| SUNWjwncr    | <b>Wnn6 Client Root Files</b>                                |
| SUNWjwncu    | Wnn6 Client Usr Files (common)                               |
| SUNWjwncx    | Wnn6 Client X Window System Files                            |
| SUNWjwndt    | Wnn6 Client User Files for CDE                               |
| SUNWjwnsr    | Wnn6 Server Root Files                                       |
| SUNWjwnsu    | <b>Wnn6 Server Usr Files</b>                                 |
| SUNWjreg     | Japanese Solaris User Registration                           |
| SUNWjxcft    | Japanese X Window System common (not required) fonts         |
| SUNWjxfnt    | Japanese X Window System required fonts                      |
| SUNWjadis    | Japanese (EUC) admintool and install software                |
| SUNWjadma    | Japanese (EUC) System administration applications            |
| SUNWjbcp     | Japanese SunOS 4.x Binary Compatibility                      |
| SUNWjebas    | Japanese (EUC) CDE base                                      |
| SUNWjddst    | Japanese (EUC) CDE DESKTOP APPS                              |

**TABLE 5–21** Japanese Packages *(continued)*

| <b>Package Name</b> | <b>Package Description</b>                                    |
|---------------------|---------------------------------------------------------------|
| SUNWjddte           | Japanese (EUC) CDE DESKTOP LOGIN ENVIRONMENT                  |
| SUNWjdhe            | Japanese (EUC) CDE HELP RUNTIME                               |
| SUNWjehev           | Japanese (EUC) CDE HELP VOLUMES                               |
| SUNWjdim            | Japanese (EUC) Solaris CDE Image Viewer                       |
| SUNWjdrme           | Japanese (EUC) CDE README FILES                               |
| SUNWjdwm            | Japanese (EUC) CDE DESKTOP WINDOW MANAGER                     |
| SUNWjepmw           | Japanese (EUC) Power Management OW Utilities                  |
| SUNWjeudc           | Japanese (EUC) User Defined Character tool for Solaris CDE    |
| SUNWjexir           | Japanese (EUC) XIL Runtime Environment                        |
| SUNWjmfrn           | Japanese (EUC) Motif RunTime Kit                              |
| SUNWjoaud           | Japanese (EUC) OPEN LOOK Audio applications                   |
| SUNWjodcv           | Japanese(EUC) OPEN LOOK document and help viewer applications |
| SUNWjodst           | Japanese (EUC) OPEN LOOK deskset tools                        |
| SUNWjodte           | Japanese (EUC) OPEN LOOK Desktop Environment                  |
| SUNWjoimt           | Japanese (EUC) OPEN LOOK imagetool                            |
| SUNWjorte           | Japanese (EUC) OPEN LOOK toolkits runtime environment         |
| SUNWjrdm            | Japanese (EUC) On-Line Open Issues ReadMe                     |
| SUNWjxgld           | Japanese (EUC) XGL Generic Loadable Libraries                 |
| SUNWjpxgd           | Japanese (PCK) XGL Generic Loadable Libraries                 |

**TABLE 5–21** Japanese Packages *(continued)*

| <b>Package Name</b> | <b>Package Description</b>                                 |
|---------------------|------------------------------------------------------------|
| SUNWjxgle           | Japanese (EUC) XGL Runtime Environment                     |
| SUNWjtltk           | Japanese (EUC) ToolTalk runtime                            |
| SUNW jwbcp          | Japanese (EUC) OpenWindows binary compatibility            |
| SUNW jwbk           | Japanese (EUC) OpenWindows online handbooks                |
| SUNWjxplt           | Japanese (EUC) X Window System platform software           |
| SUNWjpadm           | Japanese (PCK) System administration applications          |
| SUNWjpadi           | Japanese (PCK) admintool and install software              |
| SUNWjpbas           | Japanese (PCK) CDE base                                    |
| SUNWjpdst           | Japanese (PCK) CDE DESKTOP APPS                            |
| SUNWjpdte           | Japanese (PCK) CDE DESKTOP LOGIN ENVIRONMENT               |
| SUNWjphe            | Japanese (PCK) CDE HELP RUNTIME                            |
| SUNW jphev          | Japanese (PCK) CDE HELP VOLUMES                            |
| SUNWjpim            | Japanese (PCK) Solaris CDE Image Viewer                    |
| SUNWjprme           | Japanese (PCK) CDE README FILES                            |
| SUNWjpwm            | Japanese (PCK) CDE DESKTOP WINDOW MANAGER                  |
| SUNW jppmw          | Japanese (PCK) Power Management OW Utilities               |
| SUNW jpudc          | Japanese (PCK) User Defined Character tool for Solaris CDE |
| SUNW jpwnu          | Wnn6 Client Usr Files (PCK)                                |
| SUNWjpxir           | Japanese (PCK) XIL Runtime Environment                     |

**TABLE 5–21** Japanese Packages *(continued)*

| <b>Package Name</b> | <b>Package Description</b>                                  |
|---------------------|-------------------------------------------------------------|
| SUNWjpmfr           | Japanese (PCK) Motif RunTime Kit                            |
| SUNWjprdm           | Japanese (PCK) On-Line Open Issues ReadMe                   |
| SUNWjptlt           | Japanese (PCK) ToolTalk runtime                             |
| SUNWjpxge           | Japanese (PCK) XGL Runtime Environment                      |
| SUNWjpxpl           | Japanese (PCK) X Window System platform software            |
| SUNWudct            | User Defined Character tool for Solaris CDE environment     |
| SUNWjdab            | Japanese CDE DTBUILDER                                      |
| SUNWjfxmn           | Japanese Feature English Man Pages for X Window System      |
| SUNWjiu8            | Japanese iconv modules for UTF-8                            |
| SUNWjman            | Japanese Feature Package Man Pages (English)                |
| SUNWjxoft           | Japanese X Window System optional fonts                     |
| SUNWjeab            | Japanese (EUC) CDE DTBUILDER                                |
| SUNWjdhed           | Japanese (EUC) CDE HELP DEVELOPER ENVIRONMENT               |
| SUNWjedev           | Japanese (EUC) Development Environment Package              |
| SUNWjeman           | Japanese (EUC) Feature Package Man Pages                    |
| SUNWjkcsr           | Japanese (EUC) KCMS Runtime Environment                     |
| SUNWjoumn           | Japanese (EUC) OPEN LOOK toolkit/desktop users Man Pages    |
| SUNWjxumn           | Japanese (EUC) X Window System online user Man Pages        |
| SUNWjxpmn           | Japanese (EUC) X Window System online programmers Man Pages |

**TABLE 5–21** Japanese Packages *(continued)*

| Package Name | <b>Package Description</b>                                  |
|--------------|-------------------------------------------------------------|
| SUNWjpab     | Japanese (PCK) CDE DTBUILDER                                |
| SUNWjphed    | Japanese (PCK) CDE HELP DEVELOPER ENVIRONMENT               |
| SUNWjpman    | Japanese (PCK) Development Environment Package              |
| SUNWjpkcs    | Japanese (PCK) Feature Package Man Pages                    |
| SUNWjptlm    | Japanese (PCK) ToolTalk Man Pages                           |
| SUNW jpxpm   | Japanese (PCK) X Window System online programmers Man Pages |
| SUNWjpxum    | Japanese (PCK) X Window System online user Man Pages        |
| SUNWjbdf     | Japanese BDF font source                                    |
| SUNWjcs3f    | Japanese JIS X0212 Type1 fonts for printing                 |
| SUNWjxf3     | Japanese X Window System hinted F3 fonts                    |
| SUNWjxfa     | Japanese X Window System Font Administrator                 |
| SUNWxgljf    | Japanese XGL Stroke Font                                    |
| SUNWjervl    | Japanese (EUC) SunVideo Runtime Support Software            |
| SUNWjffb     | Japanese (EUC) Creator Graphics (FFB) XGL Support           |
| SUNWjleo     | Japanese (EUC) ZX XGL support                               |
| SUNWjodem    | Japanese (EUC) OPEN LOOK demo programs                      |
| SUNWjsadl    | Japanese (EUC) Solstice Admintool launch                    |
| SUNWjsxgl    | Japanese (EUC) SX XGL Support                               |
| SUNWjwacx    | Japanese (EUC) AccessX client program                       |

**TABLE 5–21** Japanese Packages *(continued)*

| Package Name | <b>Package Description</b>                        |
|--------------|---------------------------------------------------|
| SUNWjexfa    | Japanese (EUC) X Window System Font Administor    |
| SUNWjprvl    | Japanese (PCK) SunVideo Runtime Support Software  |
| SUNWjpffb    | Japanese (PCK) Creator Graphics (FFB) XGL Support |
| SUNWjpleo    | Japanese (PCK) ZX XGL support                     |
| SUNWjpsal    | Japanese (PCK) Solstice Admintool launcher        |
| SUNWjpsxq    | Japanese (PCK) SX XGL Support                     |
| SUNWjpacx    | Japanese (PCK) AccessX client program             |
| SUNWjpxfa    | Japanese (PCK) X Window System Font Administrator |

Table 5–22 and Table 5–23 show which Korean files will be installed for each type of installation: core, end user, developer, or the entire installation.

| <b>Package Name</b> | Core |   | End User Developer | Entire |
|---------------------|------|---|--------------------|--------|
| SUNWale             | X    | X | X                  | X      |
| SUNWaled            |      |   | X                  | X      |
| SUNWxi18n           |      | Χ | Χ                  | X      |
| SUNWkler            | X    | X | Χ                  | Χ      |
| SUNWkleu            | X    | X | X                  | X      |
| SUNWkbcp            |      | X | X                  | X      |
| SUNWkoaud           |      | X | X                  | X      |

**TABLE 5–22** ko Locale

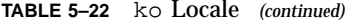

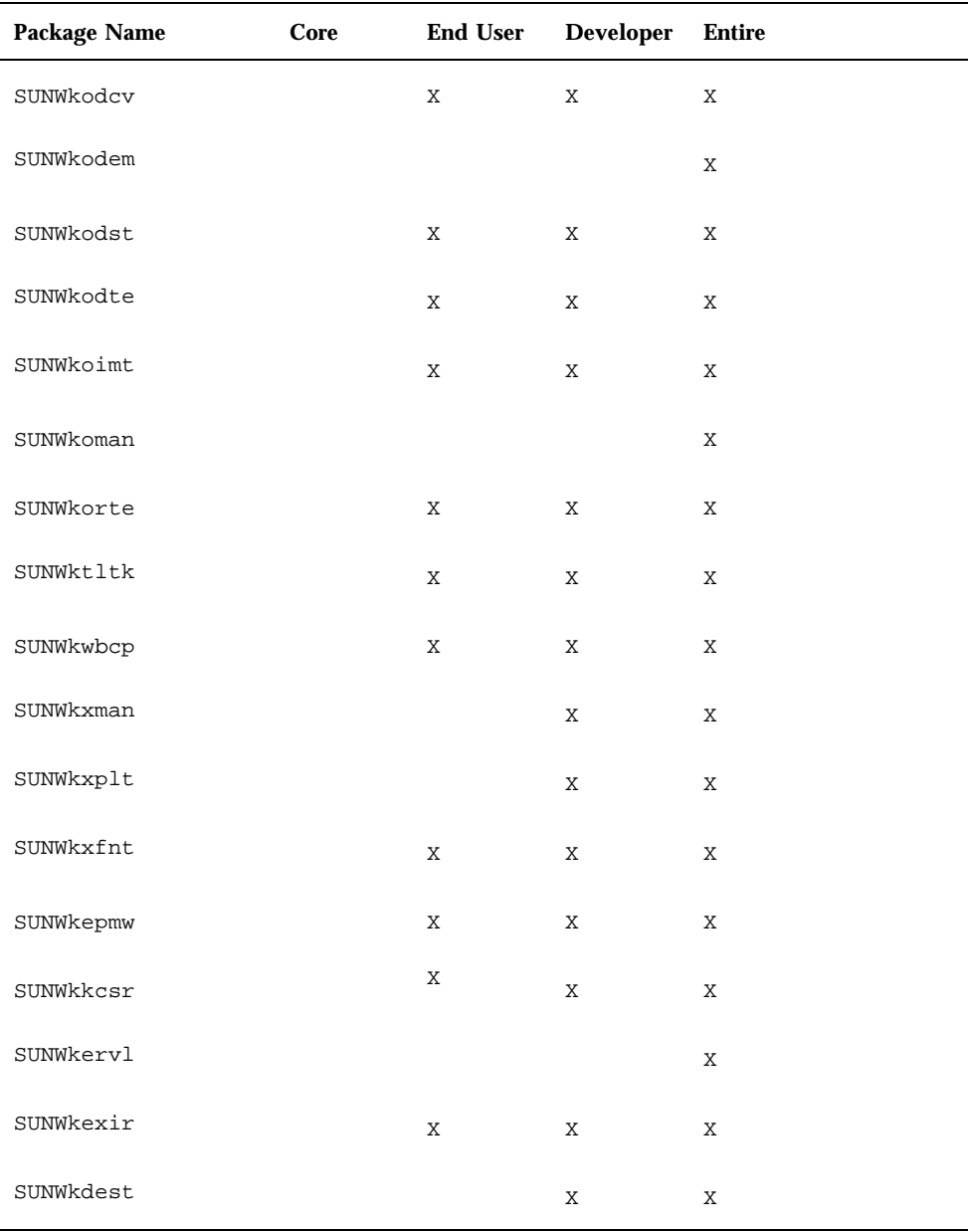

TABLE 5-22 ko Locale (continued)

| Package Name | Core |   | End User Developer Entire |   |
|--------------|------|---|---------------------------|---|
| SUNWklerx    |      | X | X                         | X |
| SUNWkleux    |      | X | X                         | X |

TABLE 5-23 ko.UTF-8 Locale

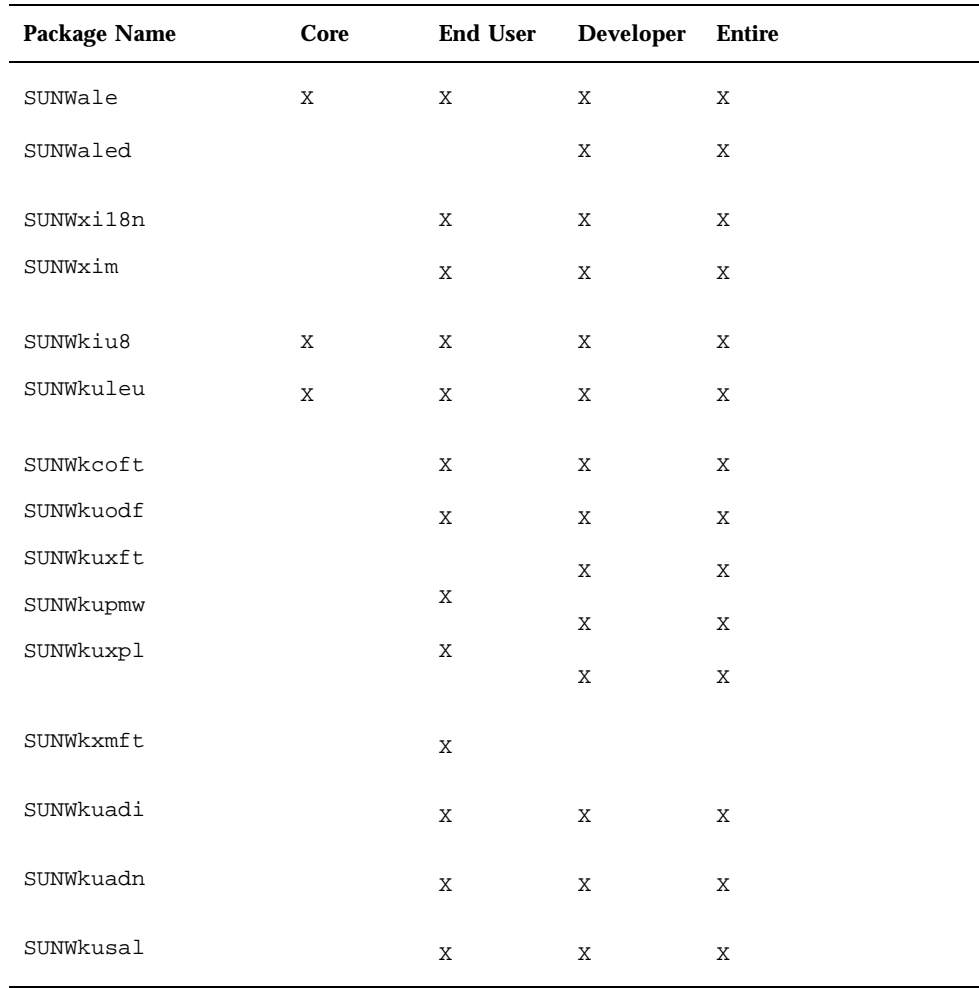

TABLE 5-23 ko.UTF-8 Locale (continued)

| Package Name | Core | <b>End User</b> | <b>Developer</b> | <b>Entire</b> |
|--------------|------|-----------------|------------------|---------------|
| SUNWkiu8x    | X    | X               | X                | X             |
| SUNWkulex    | X    | X               | X                | Χ             |

Table 5-24 and Table 5-25 and Table 5-26 shows which Chinese files are installed for each type of installation: core, end user, developer, or the entire installation.

| Package Name | Core        | <b>End User</b> | <b>Developer</b> | <b>Entire</b> |
|--------------|-------------|-----------------|------------------|---------------|
|              |             |                 |                  |               |
| SUNWaled     | $\mathbf X$ | $\mathbf X$     | $\mathbf X$      | $\mathbf X$   |
| SUNWxi18n    |             | $\mathbf X$     | X                | X             |
| SUNWxim      |             | $\mathbf X$     | $\mathbf X$      | $\mathbf X$   |
| SUNWcleu     | $\mathbf X$ | $\mathbf X$     | X                | $\mathbf X$   |
| SUNWcbcp     |             | $\mathbf X$     | X                | $\mathbf X$   |
| SUNWcwbcp    |             | $\mathbf X$     | X                | $\mathbf X$   |
| SUNWcoaud    |             | $\mathbf X$     | X                | $\mathbf X$   |
| SUNWcodcv    |             | $\mathbf X$     | X                | Χ             |
| SUNWcodem    |             | $\mathbf X$     | X                | $\mathbf X$   |
| SUNWcodst    |             | $\mathbf X$     | X                | X             |
| SUNWcodte    |             | $\mathbf X$     | Χ                | $\mathbf X$   |
| SUNWcoimt    |             | $\mathbf X$     | Χ                | X             |

TABLE 5-24 zh Locale

| <b>Package Name</b> | Core        | <b>End User</b> | <b>Developer</b> | <b>Entire</b> |
|---------------------|-------------|-----------------|------------------|---------------|
| SUNWcoman           |             | X               | X                | $\mathbf X$   |
| SUNWctltk           |             | X               | X                | $\mathbf X$   |
| SUNWctltk           |             | $\mathbf X$     | X                | $\mathbf X$   |
| SUNWcxman           |             | $\mathbf X$     | X                | X             |
| SUNWcxoft           |             | X               | Χ                | $\mathbf X$   |
| SUNWcxplt           |             | $\mathbf X$     | $\mathbf X$      | $\mathbf X$   |
| SUNWcxfnt           |             | $\mathbf X$     | X                | $\mathbf X$   |
| SUNWcepmw           |             | X               | X                | X             |
| SUNWckcsr           |             | X               | Χ                | X             |
| SUNWcervl           |             |                 | X                | $\mathbf X$   |
| SUNWcexir           |             | $\mathbf X$     | X                | $\mathbf X$   |
| SUNWttf             |             | $\mathbf X$     | X                | X             |
| SUNWcxmft           |             | $\mathbf X$     | Χ                | X             |
| SUNWcin8x           | $\rm X$     | $\mathbf X$     | X                | X             |
| SUNWcleux           | $\mathbf X$ | $\mathbf X$     | $\mathbf X$      | X             |

TABLE 5-24 zh Locale (continued)

TABLE 5-25 zh.GBK Locale

| Package Name | Core        | <b>End User</b> | <b>Developer</b> | <b>Entire</b> |
|--------------|-------------|-----------------|------------------|---------------|
| SUNWgadis    |             | $\mathbf X$     | $\mathbf X$      | $\mathbf X$   |
| SUNWgadma    |             | $\mathbf X$     | $\mathbf X$      | $\mathbf X$   |
| SUNWgleu     |             | $\mathbf X$     | $\mathbf X$      | $\mathbf X$   |
| SUNWgodte    |             | $\mathbf X$     | $\mathbf X$      | $\mathbf X$   |
| SUNWgpmw     |             | $\mathbf X$     | $\mathbf X$      | $\mathbf X$   |
| SUNWgsadl    |             | $\mathbf X$     | $\mathbf X$      | $\mathbf X$   |
| SUNWgttf     |             | $\mathbf X$     | $\mathbf X$      | $\mathbf X$   |
| SUNWgxfnt    |             | $\mathbf X$     | $\mathbf X$      | $\mathbf X$   |
| SUNWgxman    |             | $\mathbf X$     | $\mathbf X$      | $\mathbf X$   |
| SUNWgxplt    |             | $\mathbf X$     | $\mathbf X$      | $\mathbf X$   |
| SUNWgreg     |             | $\mathbf X$     | $\mathbf X$      | $\mathbf X$   |
| SUNWgdhj     |             | $\mathbf X$     | $\mathbf X$      | $\mathbf X$   |
| SUNWgdezt    |             | $\mathbf X$     | X                | $\mathbf X$   |
| SUNWgdhez    |             | $\mathbf X$     | $\mathbf X$      | $\mathbf X$   |
| SUNWgleux    | $\mathbf X$ | $\mathbf X$     | $\mathbf X$      | $\mathbf X$   |
| SUNWgxplx    | $\mathbf X$ | $\mathbf X$     | $\mathbf X$      | $\mathbf X$   |

TABLE 5-26 th\_TH Locale

| Package Name | Core | <b>End User</b> | <b>Developer</b> | <b>Entire</b> |
|--------------|------|-----------------|------------------|---------------|
| SUNWtiu8     | X    | Χ               | Χ                | Χ             |
| SUNWtleu     | X    | X               | Χ                | X             |
| SUNWtxfnt    |      | X               | X                | X             |
| SUNWtxplt    |      | X               | Χ                | X             |
| SUNWtiu8x    | X    | X               | X                | X             |
| SUNWtleux    | X    | X               | X                | X             |
| SUNWtxodt    |      | X               | X                | X             |

TABLE 5-27 zh\_TW Locale

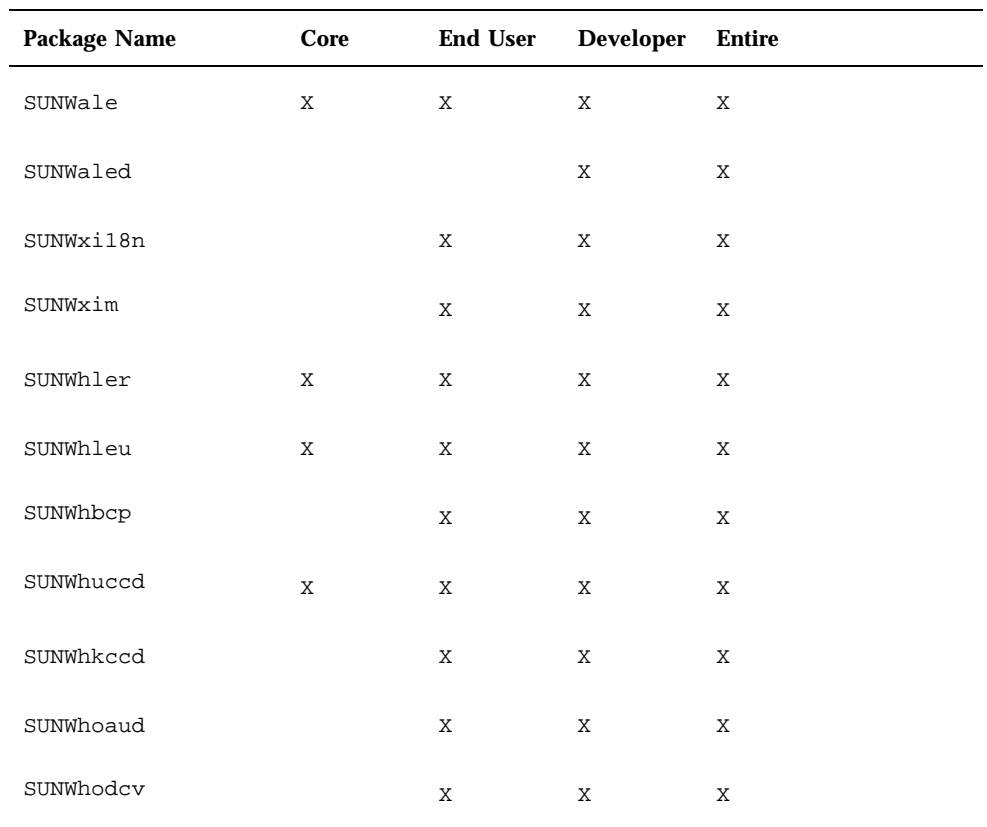

| <b>Package Name</b> | Core | <b>End User</b> | <b>Developer</b> | <b>Entire</b> |
|---------------------|------|-----------------|------------------|---------------|
| SUNWhodem           |      | X               | $\mathbf X$      | X             |
| SUNWhodst           |      | X               | $\mathbf X$      | X             |
| SUNWhodte           |      | X               | X                | X             |
| SUNWhoimt           |      | X               | X                | X             |
| SUNWhoman           |      | Χ               | Χ                | X             |
| SUNWhorte           |      | Χ               | X                | X             |
| SUNWhtltk           |      | X               | Χ                | X             |
| SUNWhwbcp           |      | X               | X                | X             |
| SUNWhxman           |      | X               | X                | X             |
| SUNWhxplt           |      | X               | Χ                | X             |
| SUNWhxfnt           |      | X               | Χ                | X             |
| SUNWhepmw           |      | X               | Χ                | X             |
| SUNWhkcsr           |      | X               | Χ                | X             |
| SUNWhervl           |      | X               | X                | X             |
| SUNWhexir           |      |                 | X                | X             |
| SUNWhiu8x           |      | X               | Χ                | Χ             |
| SUNWhlerx           |      | X               | X                | X             |
| SUNWhleux           |      | X               | X                | X             |

TABLE 5-27 zh\_TW Locale (continued)

| <b>Package Name</b> | Core        | <b>End User</b> | <b>Developer</b> | <b>Entire</b> |
|---------------------|-------------|-----------------|------------------|---------------|
| SUNWale             | X           | $\rm X$         | X                | $\mathbf X$   |
| SUNWaled            |             |                 | $\mathbf X$      | X             |
| SUNWxi18n           |             | $\rm X$         | $\mathbf X$      | $\mathbf X$   |
| SUNWxim             |             | X               | $\mathbf X$      | $\mathbf X$   |
| SUNWhleu            | $\mathbf X$ | X               | X                | X             |
| SUNW5leu            | $\rm X$     | X               | $\mathbf X$      | $\mathbf X$   |
| SUNW5odte           |             | X               | $\mathbf X$      | $\mathbf X$   |
| SUNW5pmw            |             | X               | X                | X             |
| SUNW5xoft           |             | X               | Χ                | X             |
| SUNW5xfnt           |             | X               | $\mathbf X$      | $\rm X$       |
| SUNW5xplt           |             |                 | $\rm X$          | $\rm X$       |
| SUNW5mft            |             | X               | X                | $\mathbf X$   |
|                     |             |                 |                  |               |
| SUNW5ttf            |             | X               | $\mathbf X$      | X             |
| SUNW5leux           |             | X               | $\mathbf X$      | $\rm X$       |
| SUNW5xplx           |             | X               | X                | X             |

TABLE 5-28 zh\_TW.BIG5 Locale

Table 5-29, 5-30 and 5-31 show which Japanese files are installed for each type of installation: core, end user, developer, or the entire installation.

| Package Name | Core        | <b>End User</b> | <b>Developer</b> | <b>Entire</b> |
|--------------|-------------|-----------------|------------------|---------------|
| SUNWjfpr     | $\mathbf X$ | X               | $\mathbf X$      | X             |
| SUNWjfpu     | $\mathbf X$ | X               | $\mathbf X$      | X             |
| JSat8xw      |             | X               | $\mathbf X$      | X             |
| SUNWjpadi    |             | X               | $\mathbf X$      | $\mathbf X$   |
| SUNWjpadm    |             | X               | $\mathbf X$      | $\mathbf X$   |
| SUNWjc0d     |             | $\mathbf X$     | X                | $\mathbf X$   |
| SUNWjc0r     |             | X               | $\mathbf X$      | X             |
| SUNWjc0u     |             | X               | $\mathbf X$      | $\mathbf X$   |
| SUNWjc0w     |             | X               | $\mathbf X$      | $\mathbf X$   |
| SUNWjwncr    |             | X               | $\mathbf X$      | $\mathbf X$   |
| SUNWjwncu    |             | X               | $\mathbf X$      | $\mathbf X$   |
| SUNWjwncx    |             | $\mathbf X$     | $\rm X$          | $\mathbf X$   |
| SUNWjwndt    |             | X               | $\mathbf X$      | $\mathbf X$   |
| SUNWjwnsr    |             | X               | $\mathbf X$      | $\mathbf X$   |
| SUNWjwnsu    |             | X               | $\mathbf X$      | $\mathbf X$   |
| SUNWjreg     |             | $\rm X$         | $\rm X$          | $\rm X$       |
| SUNWjxcft    |             | X               | $\mathbf X$      | $\mathbf X$   |
| SUNWjxfnt    |             | X               | Χ                | $\mathbf X$   |
| SUNWudct     |             | X               | $\mathbf X$      | $\mathbf X$   |

TABLE 5-29 ja/ja\_JP.PCK Common Packages

| <b>Package Name</b> | Core | <b>End User</b> | <b>Developer</b> | <b>Entire</b> |
|---------------------|------|-----------------|------------------|---------------|
| SUNWjfxmn           |      |                 | X                | $\mathbf X$   |
| SUNWjiu8            |      |                 | X                | X             |
| SUNWjman            |      |                 | X                | X             |
| SUNWjxoft           |      |                 | X                | X             |
| SUNWjbdf            |      |                 |                  | $\mathbf X$   |
| SUNWjcs3f           |      |                 |                  | X             |
| SUNWjxf3            |      |                 |                  | $\mathbf X$   |
| SUNWjxfa            |      |                 |                  | X             |
| SUNWxgljf           |      |                 |                  | X             |

TABLE 5-29 ja/ja\_JP.PCK Common Packages (continued)

TABLE 5-30 ja Locale

| <b>Package Name</b> | Core | <b>End User</b> | <b>Developer</b> | Entire |
|---------------------|------|-----------------|------------------|--------|
| SUNWjeuc            | Χ    | Χ               | X                | X      |
| SUNWjepmw           |      | Χ               | X                | X      |
| SUNWjeudc           |      | Χ               | X                | X      |
| SUNWjewnu           |      | Χ               | X                | X      |
| SUNWjexir           |      | X               | X                | X      |
| SUNWjadis           |      | Χ               | X                | X      |
| SUNWjadma           |      | Χ               | X                | Χ      |

| <b>Package Name</b> | Core | <b>End User</b> | <b>Developer</b> | <b>Entire</b> |
|---------------------|------|-----------------|------------------|---------------|
| SUNWjbcp            |      | $\mathbf X$     | X                | $\mathbf X$   |
| SUNWjmfrn           |      | $\mathbf X$     | X                | $\mathbf X$   |
| SUNWjoaud           |      | X               | Χ                | X             |
| SUNWjodcv           |      | X               | $\mathbf X$      | X             |
| SUNWjodst           |      | $\mathbf X$     | $\mathbf X$      | $\mathbf X$   |
| SUNWjodte           |      | $\mathbf X$     | X                | $\mathbf X$   |
| SUNWjoimt           |      | $\mathbf X$     | X                | $\mathbf X$   |
| SUNWjorte           |      | X               | X                | X             |
| SUNWjrdm            |      | $\mathbf X$     | $\mathbf X$      | $\mathbf X$   |
| SUNWjtltk           |      | $\mathbf X$     | $\mathbf X$      | $\mathbf X$   |
| SUNWjwbcp           |      | $\mathbf X$     | X                | $\mathbf X$   |
| SUNWjwbk            |      | X               | X                | X             |
| SUNWjxgld           |      | X               | $\mathbf X$      | $\mathbf X$   |
| SUNWjxgle           |      | $\mathbf X$     | X                | $\mathbf X$   |
| SUNWjxplt           |      | $\mathbf X$     | $\mathbf X$      | $\mathbf X$   |
| SUNWjedev           |      |                 | X                | X             |
| SUNWjeman           |      |                 | $\mathbf X$      | $\mathbf X$   |
| SUNWjkcsr           |      |                 | $\mathbf X$      | $\rm X$       |
| SUNWjoumn           |      |                 | $\mathbf X$      | $\rm X$       |

TABLE 5-30 ja Locale (continued)

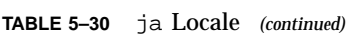

| <b>Package Name</b> | Core | <b>End User</b> | <b>Developer</b> | <b>Entire</b> |
|---------------------|------|-----------------|------------------|---------------|
| SUNWjtlmn           |      |                 | X                | $\mathbf X$   |
| SUNWjxpmn           |      |                 | $\mathbf X$      | $\mathbf X$   |
| SUNWjxumn           |      |                 | X                | X             |
| SUNWjervl           |      |                 |                  | X             |
| SUNWjexfa           |      |                 |                  | X             |
| SUNWjffb            |      |                 |                  | $\mathbf X$   |
| SUNWjleo            |      |                 |                  | $\mathbf X$   |
| SUNWjodem           |      |                 |                  | $\mathbf X$   |
| SUNWjsadl           |      |                 |                  | $\mathbf X$   |
| SUNWjsxgl           |      |                 |                  | Χ             |
| SUNWjwacx           |      |                 |                  | X             |

TABLE 5-31 ja\_JP.PCK Locale

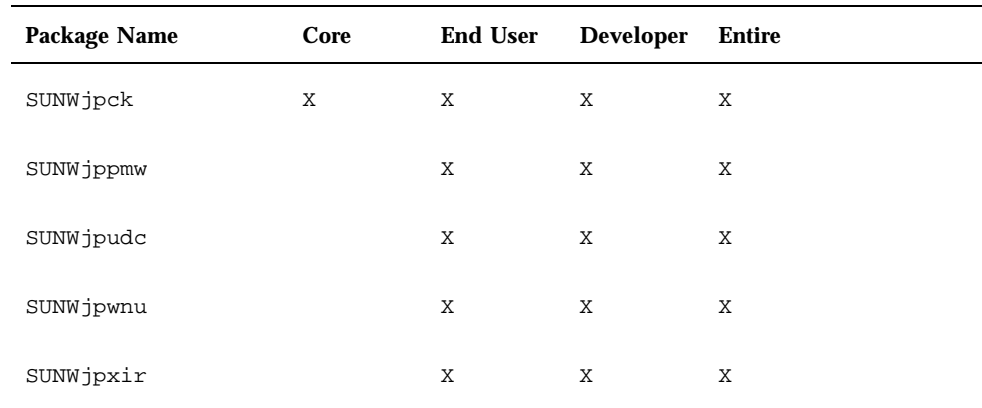

| Package Name | Core | <b>End User</b> | <b>Developer</b> | <b>Entire</b> |
|--------------|------|-----------------|------------------|---------------|
| SUNWjpmfr    |      | X               | $\mathbf X$      | $\mathbf X$   |
| SUNWjprdm    |      | $\rm X$         | $\rm X$          | $\mathbf X$   |
| SUNWjptlt    |      | $\rm X$         | $\rm X$          | $\mathbf X$   |
| SUNWjpxgd    |      | $\rm X$         | $\rm X$          | $\mathbf X$   |
| SUNWjpxge    |      | $\mathbf X$     | $\rm X$          | $\mathbf X$   |
| SUNWjpxpl    |      | $\mathbf X$     | $\mathbf X$      | $\mathbf X$   |
| SUNWjpman    |      |                 | Χ                | Χ             |
| SUNWjpkcs    |      |                 | X                | $\mathbf X$   |
| SUNWjptlm    |      |                 | $\rm X$          | $\mathbf X$   |
| SUNWjpxpm    |      |                 | $\rm X$          | $\mathbf X$   |
| SUNWjprvl    |      |                 |                  | $\mathbf X$   |
| SUNWjpxum    |      |                 | $\rm X$          | $\mathbf X$   |
| SUNWjpffb    |      |                 |                  | $\mathbf X$   |
| SUNWjpleo    |      |                 |                  | $\mathbf X$   |
| SUNWjpsal    |      |                 |                  | $\mathbf X$   |
| SUNWjpsxg    |      |                 |                  | $\mathbf X$   |
| SUNWjpxfa    |      |                 |                  | $\mathbf X$   |
| SUNWjpacx    |      |                 |                  | $\rm X$       |

TABLE 5-31 ja\_JP.PCK Locale (continued)

Table 5–32 lists the CDE localization packages.

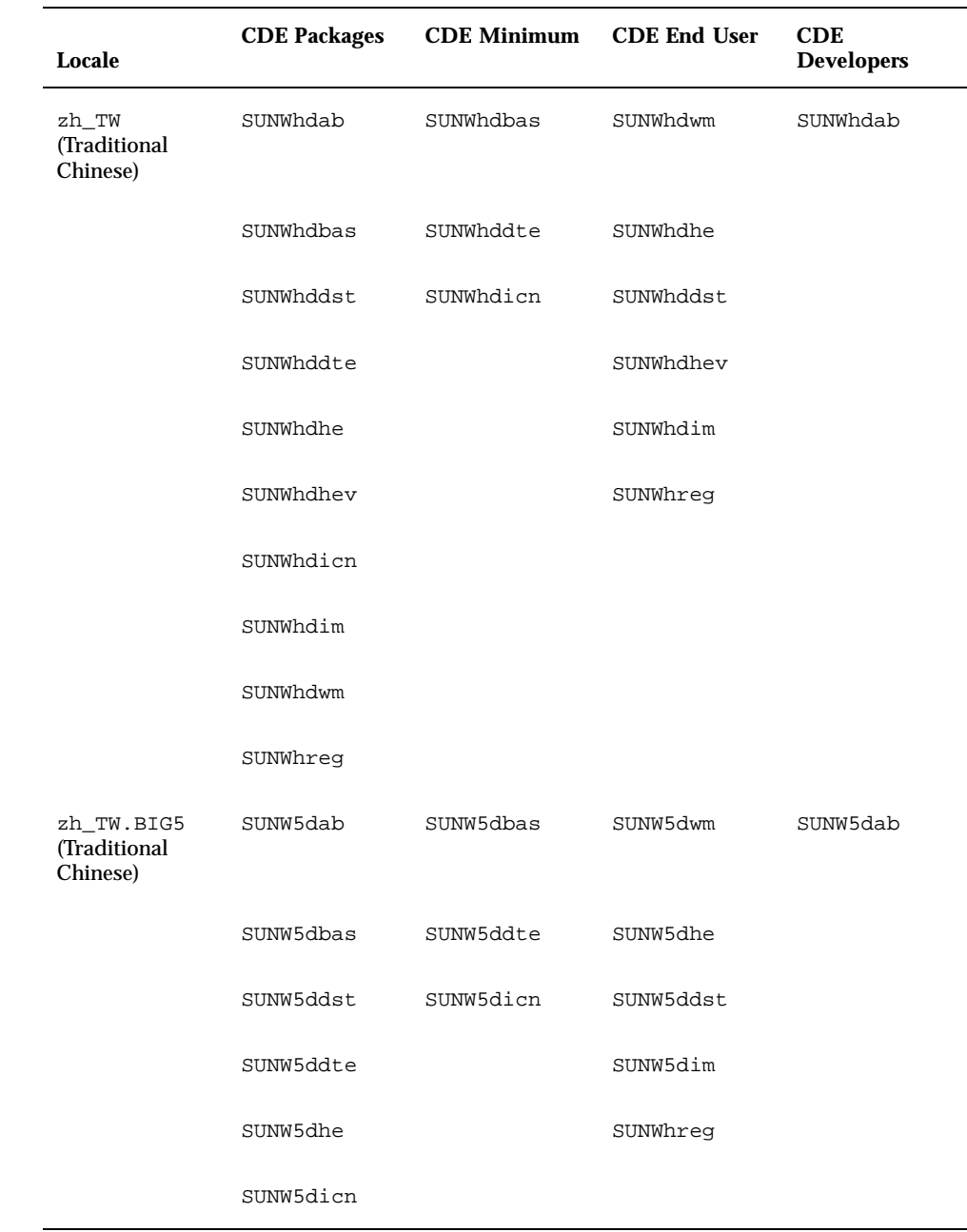

## **TABLE 5–32** CDE Packages

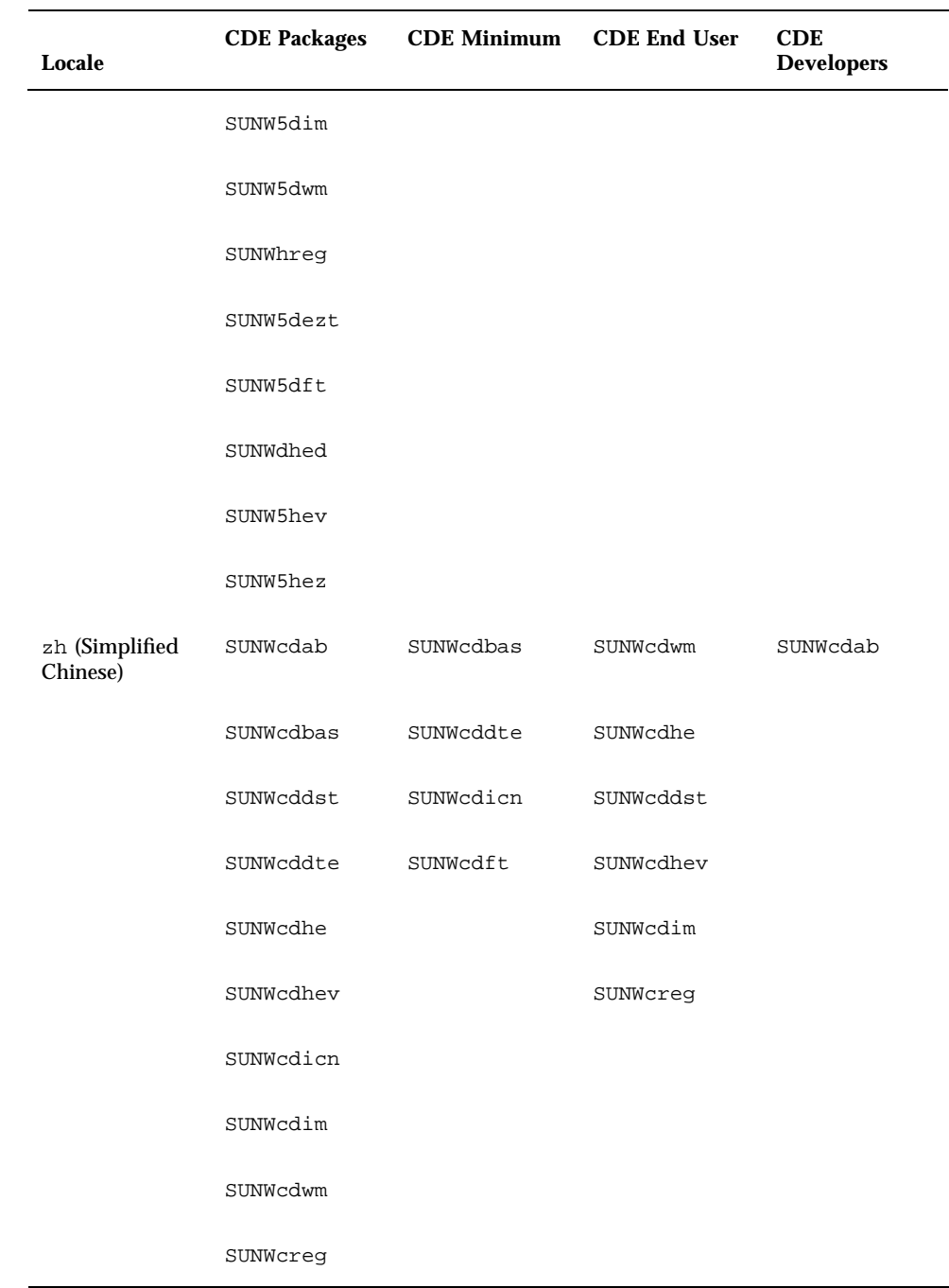

Installation 153

i.

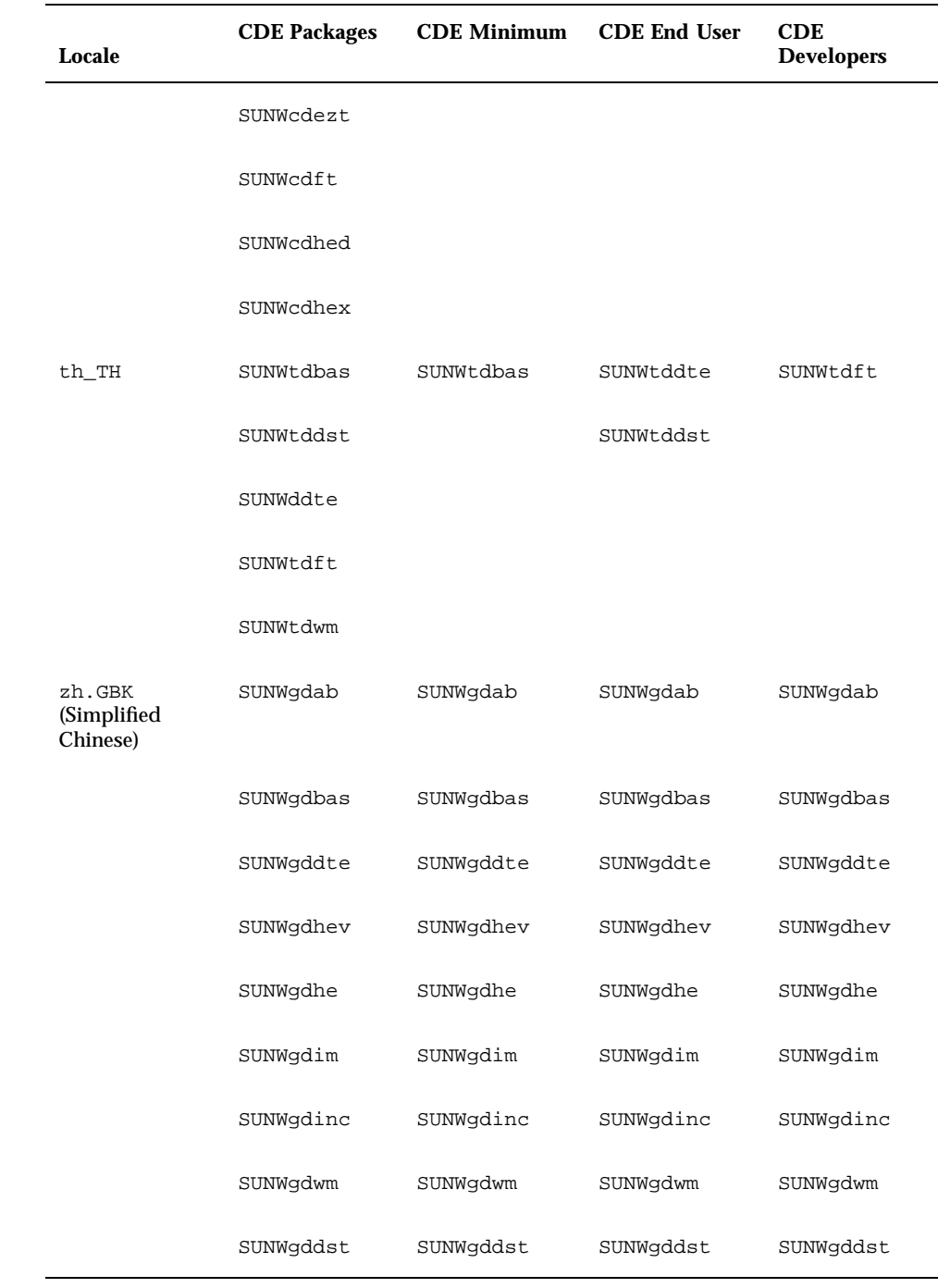

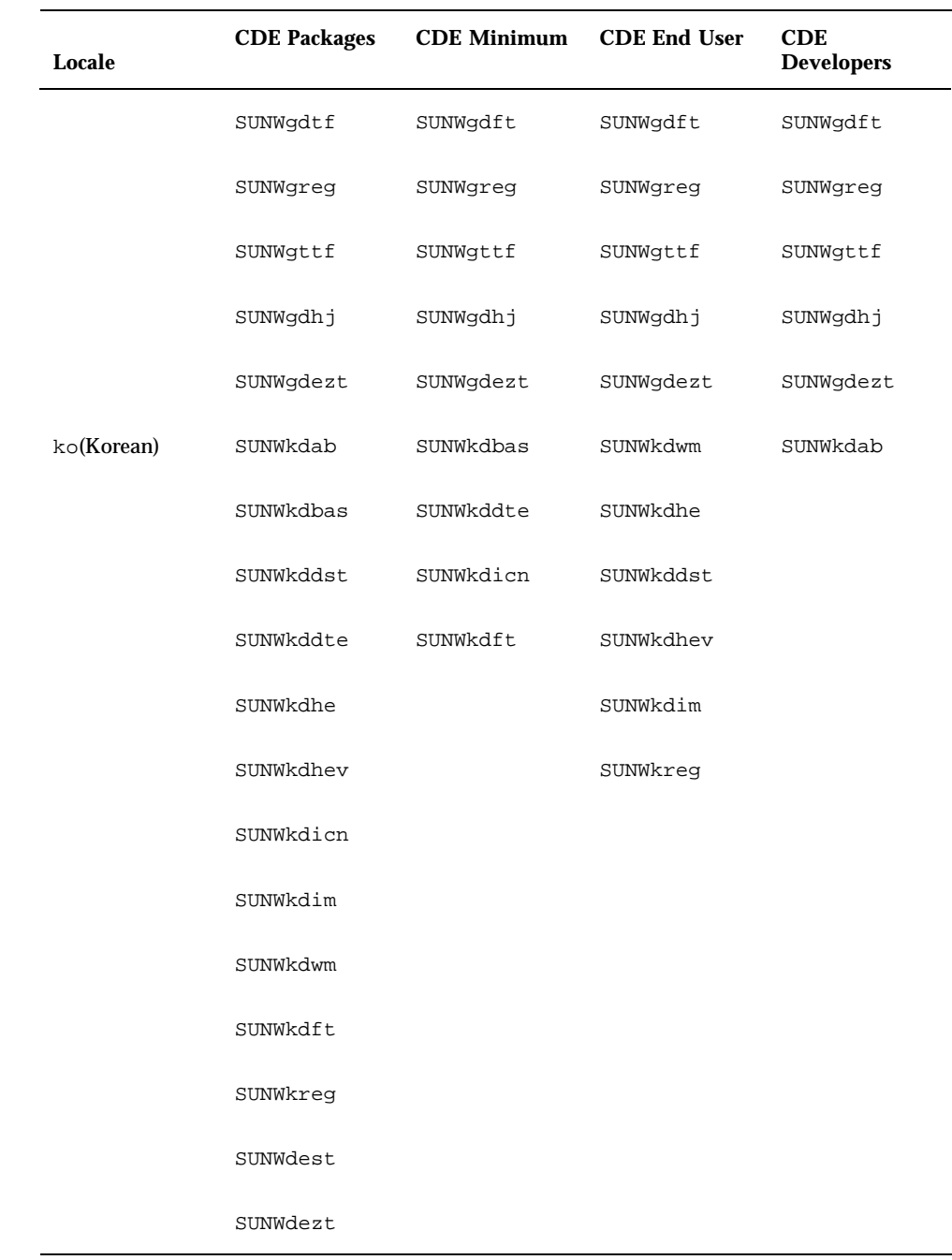

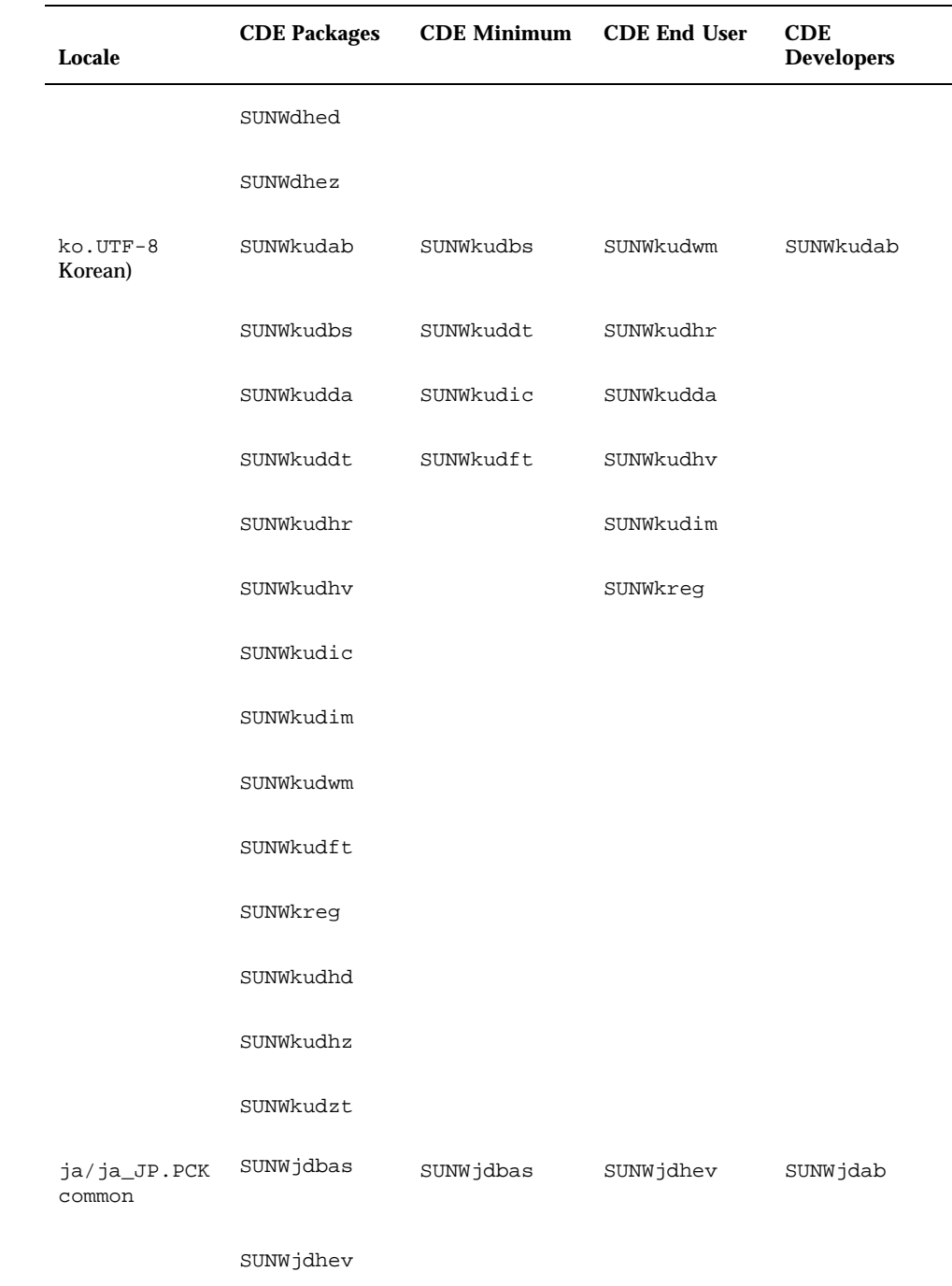

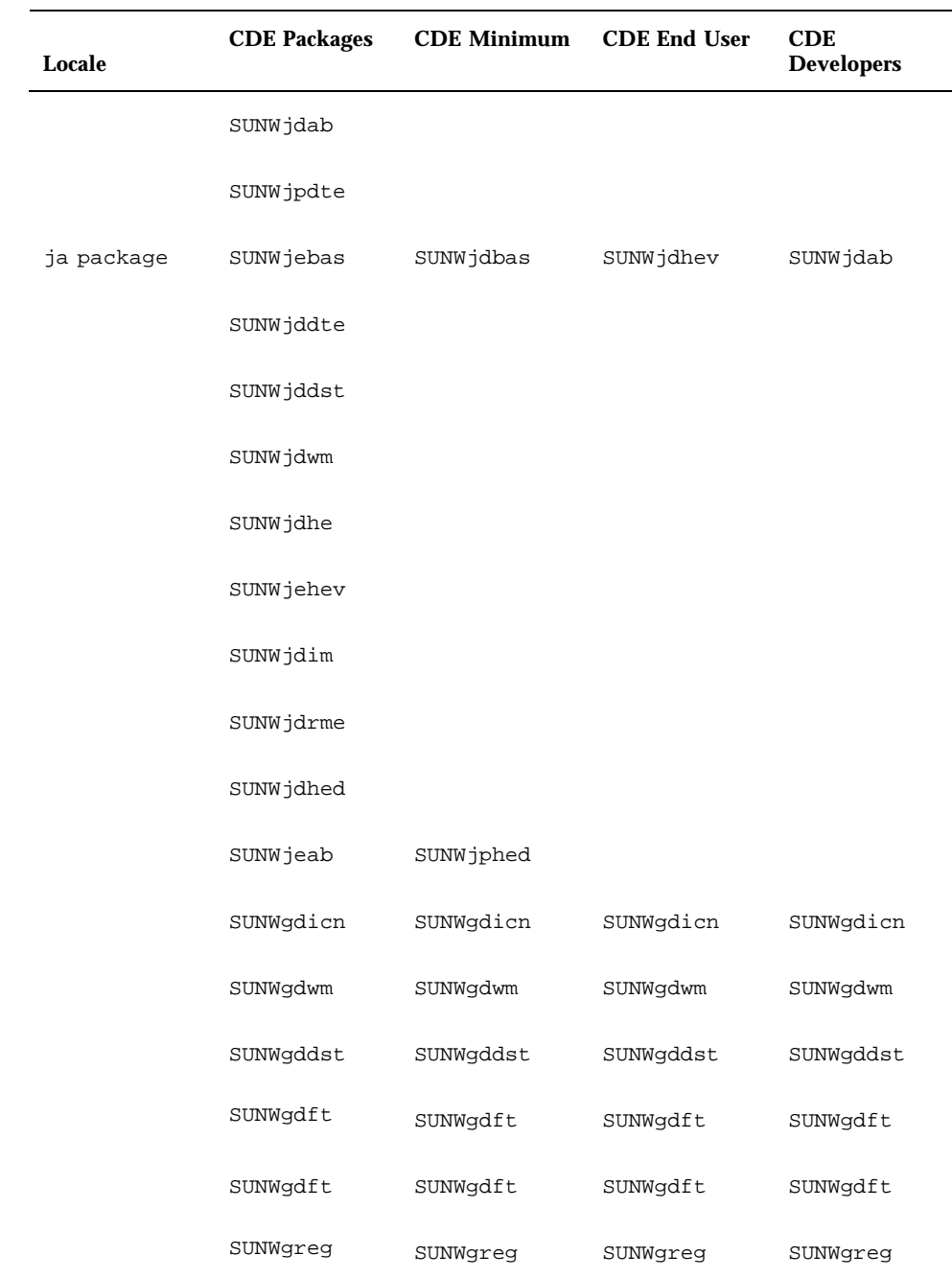

Installation **157**

J.

| Locale | <b>CDE</b> Packages | <b>CDE Minimum</b> | <b>CDE End User</b> | <b>CDE</b><br><b>Developers</b> |
|--------|---------------------|--------------------|---------------------|---------------------------------|
|        | SUNWqttf            | SUNWqttf           | SUNWqttf            | SUNWqttf                        |
|        | SUNWgdhj            | SUNWqdhj           | SUNWgdhj            | SUNWqdhj                        |
|        | SUNWqdezt           | SUNWqdezt          | SUNWgdezt           | SUNWgdezt                       |
|        | SUNWgdhez           | SUNWgdhez          | SUNWqdhez           | SUNWqdhez                       |

**TABLE 5–32** CDE Packages *(continued)*

## Asian Localization Packages Disk Space

The following tables display how much hard disk space, in Megabytes is required by the various packages.

| <b>Software Group</b>       | ko  | zh  | zh TW | ja  |     | ja and<br>ja_JP.PCK ja_JP.PCK |
|-----------------------------|-----|-----|-------|-----|-----|-------------------------------|
| Core System Support         | 107 | 105 | 109   | 56  | 57  | 57                            |
| End User System<br>Support  | 224 | 196 | 190   | 346 | 339 | 354                           |
| Developer System<br>Support | 405 | 307 | 524   | 617 | 608 | 632                           |
| <b>Entire Distribution</b>  | 481 | 385 | 726   | 798 | 790 | 813                           |

**TABLE 5–33** MB Required for Software Groups (SPARC)

**TABLE 5–34** MB Required for Software Groups (x86)

| <b>Software Group</b>       | ko  | zh  | zh TW | ja  |     | a and<br>ja_JP.PCK ja_JP.PCK |
|-----------------------------|-----|-----|-------|-----|-----|------------------------------|
| Core System Support         | 104 | 105 | 109   | 64  | 64  | 64                           |
| End User System<br>Support  | 183 | 183 | 217   | 339 | 339 | 347                          |
| Developer System<br>Support | 356 | 289 | 597   | 598 | 606 | 622                          |
| <b>Entire Distribution</b>  | 415 | 349 | 765   | 763 | 763 | 778                          |

**TABLE 5–35** MB Required for ko and ko plus ko.UTF-8 (SPARC)

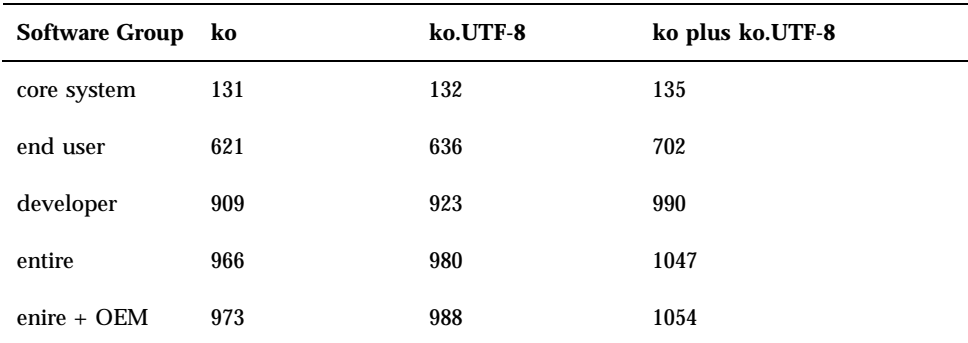

**TABLE 5–36** MB Required for ko and ko plus UTF-8 (x86)

| <b>Software</b><br>Group | ko  | ko.UTF-8 | ko plus UTF-8 |
|--------------------------|-----|----------|---------------|
| core system              | 97  | 98       | 101           |
| end user                 | 448 | 466      | 528           |
| developer                | 710 | 729      | 791           |
| entire                   | 756 | 774      | 836           |

| <b>Software Group</b> | zh_TW | zh TW.BIG5 | $zh_TW$ &<br>zh_TW.BIG5 |
|-----------------------|-------|------------|-------------------------|
| core system           | 137   | 174        | 174                     |
| end user              | 601   | 573        | 660                     |
| developer             | 885   | 857        | 944                     |
| entire                | 942   | 914        | 1001                    |
| $entire + OEM$        | 953   | 924        | 1011                    |

**TABLE 5–37** MB Required for zh\_TW and zh\_TW.BIG5 (SPARC)

**TABLE 5–38** MB Required for zh\_TW and zh\_TW.BIG5 (x86)

| <b>Software Group</b> | zh_TW | zh TW.BIG5 | zh_TW &<br>zh_TW.BIG5 |
|-----------------------|-------|------------|-----------------------|
| core user             | 98    | 137        | 137                   |
| end user              | 422   | 400        | 482                   |
| developer             | 678   | 656        | 738                   |
| entire                | 723   | 701        | 784                   |

**TABLE 5–39** MB Required for zh and zh.GBK (SPARC)

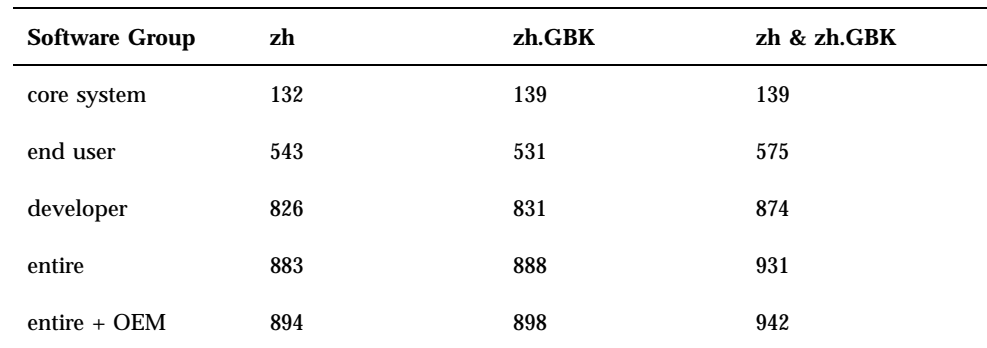
| <b>Software Group</b> | zh  | zh.GBK | zh & zh.GBK |
|-----------------------|-----|--------|-------------|
| core system           | 99  | 100    | 104         |
| end user              | 368 | 355    | 399         |
| developer             | 625 | 627    | 671         |
| entire                | 670 | 672    | 716         |

**TABLE 5–40** MB Required for zh and zh.GBK (x86)

Installation **161**

Solaris Internationalization Guide For Developers ♦ October 1998

#### CHAPTER **6**

# Internationalization Framework in the Solaris 7 Environment

This chapter discusses several new internationalization features contained in the Solaris 7 environment.

- Codeset independence support
- **Locale database**
- **Process code format (wide character expression)**
- libw and libintl
- ctype macros
- genmsg utility

This chapter also contains information useful for developing internationalized applications such as:

- **Dynamically linked applications**
- Solaris 7 internationalized APIs

# Codeset Independence Support

Before the release of the Solaris 7 operating system, the Sun OS and the Solaris internationalization framework supported only Extended UNIX Code (EUC) representation. This prevented support of new encodings that didn't fit the EUC model, such as PC-Kanji in Japan, Big-5 in Taiwan and GBK in the People's Republic of China.

Because a large part of the computer market demands non-EUC codeset support, Solaris 7 provides a solid framework to enable both EUC and non-EUC codeset support. This support is called *Codeset Independence*, or CSI.

The goal of CSI is to remove EUC dependencies on specific codesets or encoding methods from Solaris OS libraries and commands. The CSI architecture allows the Solaris operating environment to support any UNIX file system safe encoding. CSI supports a number of new codesets, such as UTF-8, PC-Kanji<sup>1</sup>, and Big-5.

#### The CSI Approach

Codeset Independence allows application and platform software developers to keep their code independent of encoding, such as UTF-8, and also provides the ability to adopt any new encoding without having to modify the source code. This architecture approach differs from Java internationalization in that Java requires applications to be Unicode-dependent and also requires code conversions throughout the application.

Many existing internationalized applications (for example, Motif) automatically inherit CSI support from the underlying system. These applications work in the new locales without modification. OPEN LOOK applications, however, that are XView/ OLIT based, don't work in the new locales because XView is codeset-dependent.

CSI is inherently independent from any codesets. However, the following assumptions on file code encodings (codesets) still apply to Solaris 7:

■ File code is a superset of ASCII.

Unicode (16-bits fixed width) cannot be supported as file code.

- $\blacksquare$  NULL (0x00) is not part of multibyte characters for support of null-terminated multibyte character strings.
- Slash  $\ell$  (0x2f) is not part of multibyte characters for support of the UNIX path names.
- Only stateless file code encodings are supported.

#### CSI-enabled Commands

Table 6–1 contains CSI-enabled commands in Solaris 7. These commands are marked with CSI capabilities on their man page.

All commands are in the /usr/bin directory, unless otherwise noted.

**164** Solaris Internationalization Guide For Developers ♦ October 1998

<sup>1.</sup> Japanese Solaris 2.5.1 supports PC Kanji (also known as Shift-JIS).

| /usr/lib/diffh      | acctcom  | gencat    | script     |
|---------------------|----------|-----------|------------|
| /usr/sbin/accept    | apropos  | getopt    | sdiff      |
| /usr/sbin/reject    | batch    | getoptcvt | settime    |
| /usr/ucb/lpr        | bdiff    | head      | sh         |
| /usr/xpg4/bin/awk   | cancel   | join      | split      |
| /usr/xpg4/bin/cp    | cat      | jsh       | strconf    |
| /usr/xpg4/bin/date  | catman   | kill      | strings    |
| /usr/xpg4/bin/du    | chgrp    | ksh       | sum        |
| /usr/xpg4/bin/ed    | chmod    | lp        | tabs       |
| /usr/xpg4/bin/edit  | chown    | man       | tar        |
| /usr/xpg4/bin/egrep | cmp      | mkdir     | tee        |
| /usr/xpg4/bin/env   | col      | msgfmt    | touch      |
| /usr/xpg4/bin/ex    | comm     | news      | tty        |
| /usr/xpg4/bin/expr  | compress | nroff     | uncompress |
| /usr/xpg4/bin/fgrep | cpio     | pack      | unexpand   |
| /usr/xpg4/bin/grep  | csh      | paste     | uniq       |
| /usr/xpg4/bin/ln    | csplit   | pcat      | unpack     |
| /usr/xpg4/bin/ls    | cut      | pg        | wc         |
| /usr/xpg4/bin/more  | diff     | printf    | whatis     |

**TABLE 6–1** CSI-enabled Commands in Solaris 7

Internationalization Framework in the Solaris 7 Environment **165**

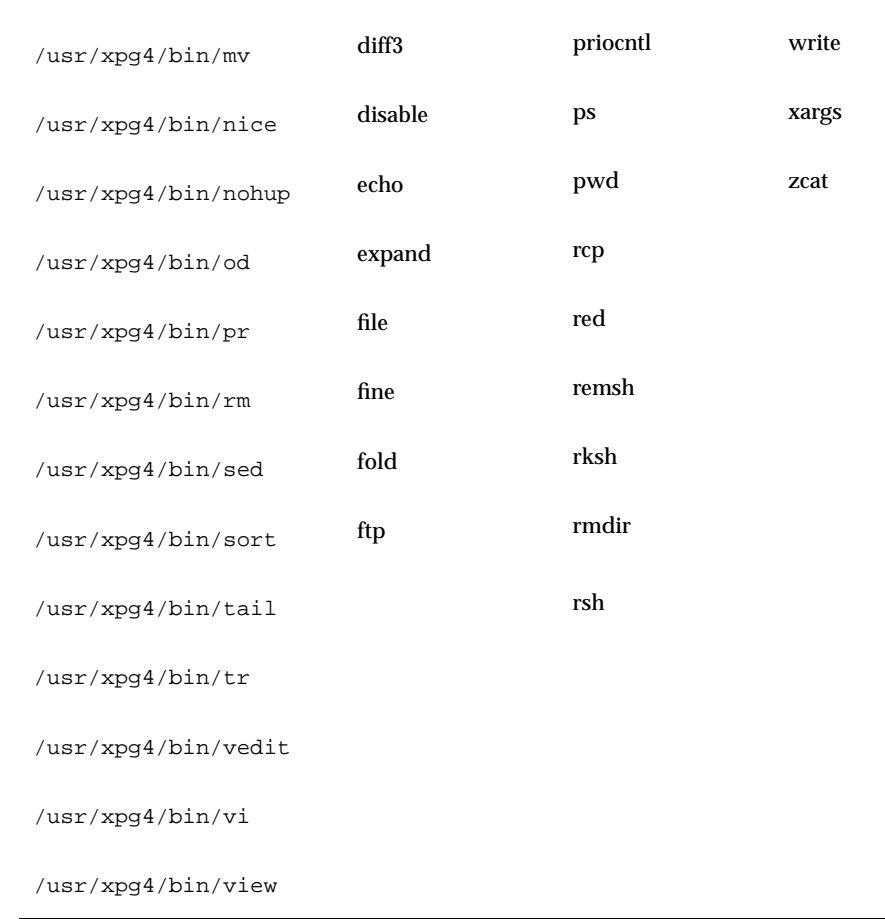

#### **TABLE 6–1** CSI-enabled Commands in Solaris 7 *(continued)*

# Solaris 7 CSI-enabled Libraries

Nearly all functions in Solaris 7libc (/usr/lib/libc.so) are CSI-enabled. However, the following functions inlibcare not CSI-enabled because they are EUC dependent functions:

- csetcol() csetlen() euccol()
- euclen() eucscol() getwidth()

The following macros are not CSI-enabled because they are EUC dependent:

#### csetno() wcsetno()

In the Solaris 7 product, libgen (/usr/ccs/lib/libgen.a are internationalized, but not CSI enabled.

In the Solaris 7 product, libcurses (/usr/ccs/lib/libcurses.a are internationalized, but not CSI enabled.

#### Locale Database

The locale database format and structure in Solaris 7 have changed from previous Solaris releases. The locale database is private and subject to change in a future release. Therefore, when developing an internationalized application, do not directly access the locale database. Instead, use the Solaris internationalization APIs.

**Note -** When using Solaris 7, use the locale databases that are included with the Solaris 7 product. Do not use locales from previous Solaris versions.

# Process Code Format

The process code format in the Solaris 7 product is private and subject to change in a future release. Therefore, when developing an international application, do not assume the process code format is the same. Instead use the Solaris internationalization APIs that are described in .

## Multibyte Support Environment (MSE)

A multibyte character is a character that cannot be stored in a single byte, such as Chinese, Japanese, or Korean characters. These characters require two or three bytes of storage. A more precise definition can be found in ISO/IEC 9899:1990 subclause 3.13. The programming model allows these multibyte characters to be read in as logical units and stored internally as wide characters. These wide characters can be processed by the program as logical entities in their own right. Finally, these wide characters can be written out (undergoing appropriate translation) as logical units. This is analogous to the way single byte characters are read in, manipulated, and written out again. The MSE provides a comparable set of interfaces to perform this

processing. The MSE allows programs to be written to handle multibyte characters using the same programming model that is used for single byte characters.

#### Dynamically Linked Applications

Solaris 7 users can choose how to link applications with the system libraries, such as libc, by using dynamic linking or static linking. However, any application that requires internationalization features in the system libraries must be dynamically linked. If the application has been statically linked, the operation to set the locale to other than C and POSIX using the setlocale function will fail. Statically linked applications can be operated only in C and POSIX locales.

By default, the linker program tries to link the application dynamically. If the command line options to the linker and the compiler include -Bstatic or -dn specifications, your application may be statically linked. You can check whether an existing application is dynamically linked using the /usr/bin/ldd command.

For example, if you type:

% **/usr/bin/ldd /sbin/sh**

the command displays the following message:

```
% ldd: /sbin/sh: file is not a dynamic executable or shared object
```
The message indicates the  $\sqrt{\sin(\sinh(\theta))}$  shows is not a dynamically linked program. Also, if you type:

```
% /usr/bin/ldd /usr/bin/ls
```
the command displays the following message:

```
$ libc.so.1 -> /usr/lib/libe.so.1$ libd1.so.1 => /usr/lib/libdl.so.1
```
This message indicates the  $/usr/bin/ls$  command has been dynamically linked with two libraries, libc.so.1 and libdl.so.1.

To summarize, if the message from the ldd command to the application does not contain a libc.so.1 entry, it indicates that the application has been statically linked with libc. In that case, you need to change the command line options to the linker so that dynamic linking is used instead, then re-link the application.

## libw and libintl

In the Solaris 7 release, the implementation of libw and libintl has been moved to libc. The shared objects libw.so.1 and libintl.so.1 are provided as filters on libc.so.1, and the archives libw.a and libintl.a are provided as links to an empty archive.

The shared objects ensure runtime compatibility for existing applications and, together with the archives, provide compilation environment compatibility for building applications. However, it is no longer necessary to build applications against libw or libintl.

For more information on filters see the *Linker and Libraries Guide*.

Table 6-2 shows the stub entry points in libw and libintl.

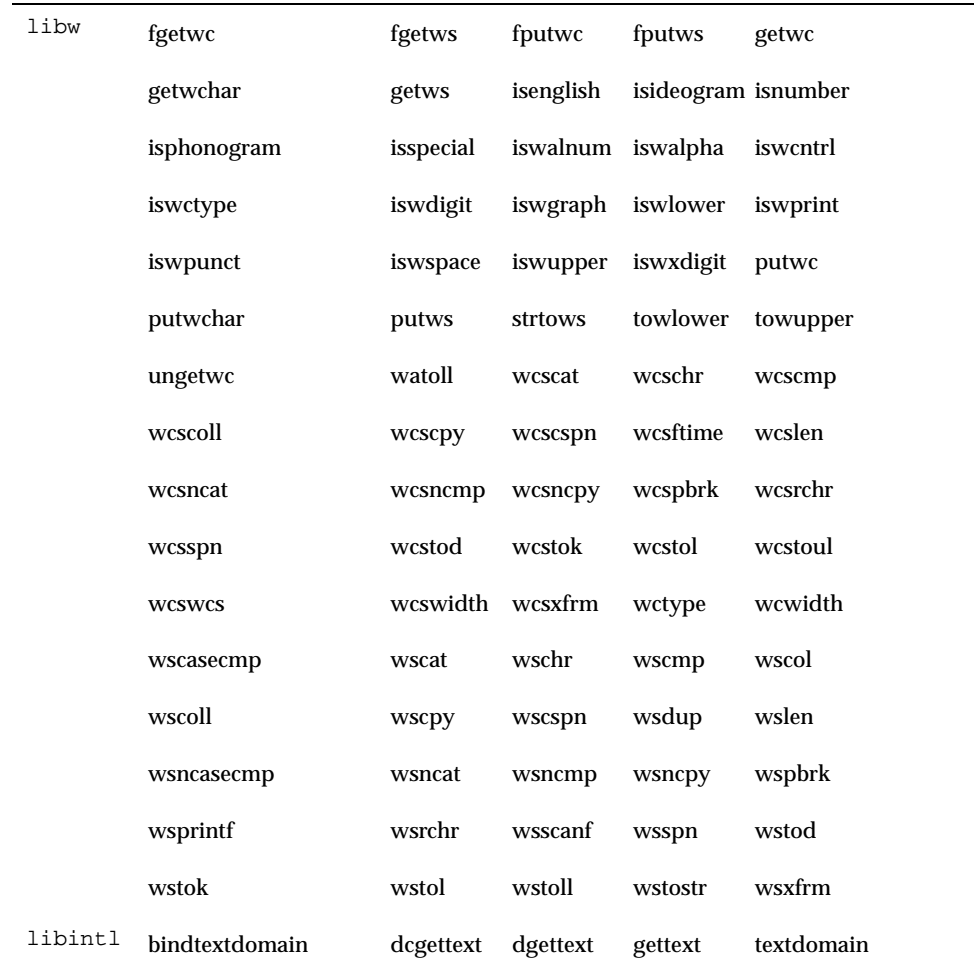

**TABLE 6–2** Stub Entry Points in libw and libintl

# ctype Macros

Character classification and character transformation macros are defined in /usr/include/ctype.h. The Solaris 7 environment provides a new set of ctype macros. The new macros support character classification and transformation

semantics defined by XPG4. To access the new set of macros, one of the following conditions must be met:

- \_XPG4\_CHAR\_CLASS is defined,
- \_XOPEN\_SOURCE and \_XOPEN\_VERSION=4 are defined, or
- \_XOPEN\_SOURCE and \_XOPEN\_SOURCE\_EXTENDED=1 are defined

This means that all XPG4 and XPG4.2 applications automatically have the new macros. Since \_XOPEN\_SOURCE, \_XOPEN\_VERSION, and \_XOPEN\_SOURCE\_EXTENDED bring in extra XPG4 related features in addition to new ctype macros, non-XPG4 or XPG4.2 applications should use \_\_XPG4\_CHAR\_CLASS\_\_.

There are corresponding ctype functions. The Solaris 7 functions also support XPG4 semantics.

Refer to the ctype **ctype**(3C) man page for details.

#### Internationalization APIs in libc

Solaris 7 offers two sets of APIs:

- **Multibye (file codes)**
- Wide characters (process code)

Applications process in wide character codes.

When a program takes input from a file, convert your file's multibyte data into wide character process code with the mbtwoc and mbtowcs APIs. To convert the file output data from wide character format into multibyte format, use the wcstombs and wctomb APIs.

Table 6–3 shows a list of internationalization APIs included in Solaris 7.

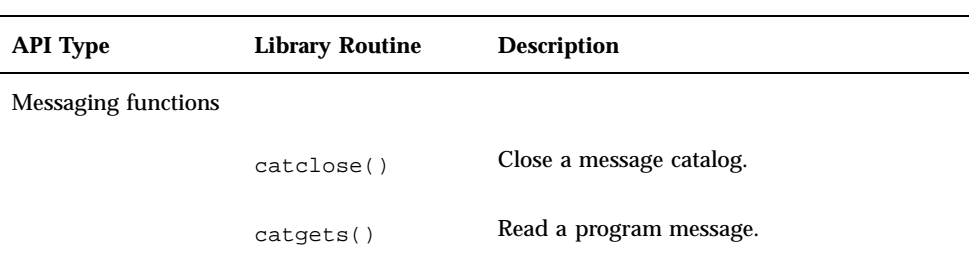

**TABLE 6–3** Internationalization APIs in libc

Internationalization Framework in the Solaris 7 Environment **171**

| <b>API Type</b>      | <b>Library Routine</b> | <b>Description</b>                                                          |
|----------------------|------------------------|-----------------------------------------------------------------------------|
|                      | catopen()              | Open a message catalog.                                                     |
|                      | dgettext()             | Get a message from a message catalog with<br>domain specified.              |
|                      | $d$ cqettext $()$      | Get a message from a message catalog with<br>domain and category specified. |
|                      | textdomain()           | Set and query the current domain.                                           |
|                      | bindtextdomain()       | Bind the path for a message domain.                                         |
| Code conversion      |                        |                                                                             |
|                      | icony()                | Convert codes.                                                              |
|                      | iconv_close()          | Deallocate the conversion descriptor.                                       |
|                      | iconv_open()           | Allocate the conversion descriptor.                                         |
| Regular expression   |                        |                                                                             |
|                      | regcomp()              | Compile the regular expression.                                             |
|                      | regexec()              | Execute the regular expression matching.                                    |
|                      | regerror()             | Provide a mapping from error codes to error<br>message.                     |
|                      | regfree()              | Free memory allocated by regcomp().                                         |
|                      |                        |                                                                             |
| Wide character class |                        |                                                                             |
|                      | wctype()               | Define character class.                                                     |
|                      | wctrans                | Define character mapping.                                                   |
|                      | towctrans              | Wide-character mapping.                                                     |

**TABLE 6–3** Internationalization APIs in libc *(continued)*

**172** Solaris Internationalization Guide For Developers ♦ October 1998

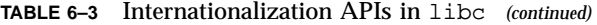

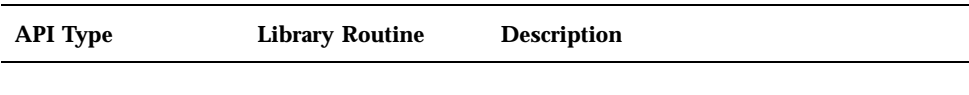

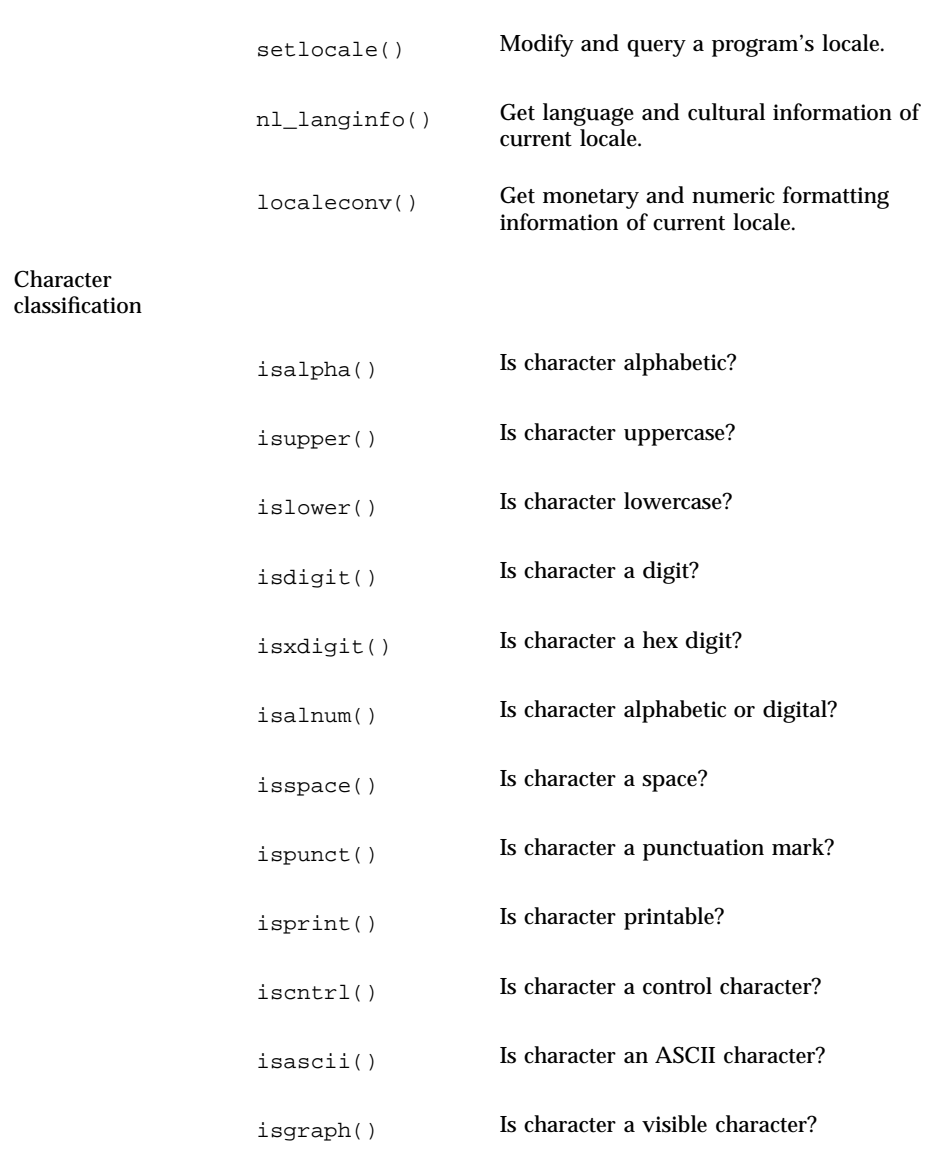

Internationalization Framework in the Solaris 7 Environment **173**

| <b>API Type</b> | <b>Library Routine</b> | <b>Description</b>                                                     |
|-----------------|------------------------|------------------------------------------------------------------------|
|                 | isphonogram()          | Is wide character a phonogram?                                         |
|                 | isideogram()           | Is wide character an ideogram?                                         |
|                 | isenglish()            | Is wide character in English alphabet from a<br>supplementary codeset? |
|                 | isnumber()             | Is wide character a digit from a<br>supplementary codeset?             |
|                 | isspecial()            | Is special wide character from a<br>supplementary codeset?             |
|                 | iswalpha()             | Is wide character alphabetic?                                          |
|                 | iswupper()             | Is wide character uppercase?                                           |
|                 | iswlower()             | Is wide character lowercase?                                           |
|                 | iswdigit()             | Is wide character a digit?                                             |
|                 | iswxdigit()            | Is wide character a hex digit?                                         |
|                 | iswalnum()             | Is wide character an alphabetic character or<br>digit?                 |
|                 | iswspace()             | Is wide character white space?                                         |
|                 | iswpunct()             | Is wide character a punctuation mark?                                  |
|                 | iswprint()             | Is wide character a printable character?                               |
|                 | iswgraph()             | Is wide character a visible character?                                 |
|                 | iswcntrl()             | Is wide character a control character?                                 |
|                 | iswascii()             | Is wide character an ASCII character?                                  |
|                 | toupper()              | Convert a lowercase character to uppercase.                            |

**TABLE 6–3** Internationalization APIs in libc *(continued)*

**174** Solaris Internationalization Guide For Developers ♦ October 1998

| <b>API Type</b>            | <b>Library Routine</b> | <b>Description</b>                                   |
|----------------------------|------------------------|------------------------------------------------------|
|                            | tolower()              | Convert an uppercase character to lowercase.         |
|                            | towupper()             | Convert a lowercase wide character to<br>uppercase.  |
|                            | towlower()             | Convert an uppercase wide character to<br>lowercase. |
| <b>Character collation</b> |                        |                                                      |
|                            | strcoll()              | Collate character strings.                           |
|                            | strxfrm()              | Transform character strings for comparison.          |
|                            | wcscoll()              | Collate wide character strings.                      |
|                            | wcsxfrm()              | Transform wide character strings for<br>comparison.  |
| Monetary handling          |                        |                                                      |
|                            | strfmon()              | Convert monetary value to string<br>representation.  |
| Date and time<br>handling  |                        |                                                      |
|                            | getdate()              | Convert user format date and time.                   |
|                            | strftime()             | Convert date and time to string<br>representation.   |
|                            | strptime()             | Date and time conversion.                            |
| Multibyte handling         |                        |                                                      |
|                            | btowc                  | Single-byte to wide-character conversion.            |
|                            | mbrlen()               | Get number of bytes in character<br>(restartable).   |
|                            | mbsinit()              | Determine conversion object status.                  |

**TABLE 6–3** Internationalization APIs in libc *(continued)*

Internationalization Framework in the Solaris 7 Environment **175**

| <b>API Type</b> | <b>Library Routine</b> | <b>Description</b>                                                      |
|-----------------|------------------------|-------------------------------------------------------------------------|
|                 | mbtowc()               | Convert a character to a wide-character code<br>(restartable).          |
|                 | mbstowcs()             | Convert a character string to a<br>wide-character string (restartable). |
| Wide characters |                        |                                                                         |
|                 | wcsncat()              | Concatenate wide character strings to length<br>n.                      |
|                 | wsdup()                | Duplicate wide character string.                                        |
|                 | wcscmp()               | Compare wide character strings.                                         |
|                 | wcsncmp()              | Compare wide character strings to length n.                             |
|                 | wcscpy()               | Copy wide character strings.                                            |
|                 | wcsncpy()              | Copy wide character strings to length n.                                |
|                 | wcschr()               | Find character in wide character string.                                |
|                 | wcsrchr()              | Find character in wide character string from<br>right.                  |
|                 | wcslen()               | Get length of wide character string.                                    |
|                 | wscol()                | Return display width of wide character<br>string.                       |
|                 | wcsspn()               | Return span of one wide character string in<br>another.                 |
|                 | wcscspn()              | Return span of one wide character string not<br>in another.             |
|                 | wcsphk()               | Return pointer to one wide character string<br>in another.              |
|                 | wcstok()               | Move token through wide character string.                               |

**TABLE 6–3** Internationalization APIs in libc *(continued)*

**176** Solaris Internationalization Guide For Developers ♦ October 1998

| <b>API Type</b> | <b>Library Routine</b> | <b>Description</b>                                                  |
|-----------------|------------------------|---------------------------------------------------------------------|
|                 | wcswcs()               | Find string in wide character string.                               |
|                 | wcstombs()             | Convert wide character string to multibyte<br>string.               |
|                 | wctomb()               | Convert wide character to multibyte<br>character.                   |
|                 | wcwidth()              | Determine number of column positions of a<br>wide character.        |
|                 | wcswidth()             | Determine number of column positions of a<br>wide character string. |
|                 | wctob                  | Wide-character to single-byte conversion.                           |
|                 | wcrtomb                | Convert a wide-character code to a character<br>(restartable).      |
|                 | wcsrtombs              | Interpret wide character string according to<br>format.             |
| Wide formatting |                        |                                                                     |
|                 | $w$ sprintf $()$       | Generate wide character string according to<br>format.              |
|                 | wsscanf()              | Formatted input conversion.                                         |
|                 | fwprintf               | Print formatted wide-character output.                              |
|                 | fwscanf                | Convert formatted wide-character input.                             |
|                 | wprintf                | Print formatted wide-character output.                              |
|                 | wscanf                 | Convert formatted wide-character input.                             |
|                 | swprintf               | Print formatted wide-character output.                              |
|                 | swscanf                | Convert formatted wide-character input.                             |
|                 |                        |                                                                     |

**TABLE 6–3** Internationalization APIs in libc *(continued)*

Internationalization Framework in the Solaris 7 Environment **177**

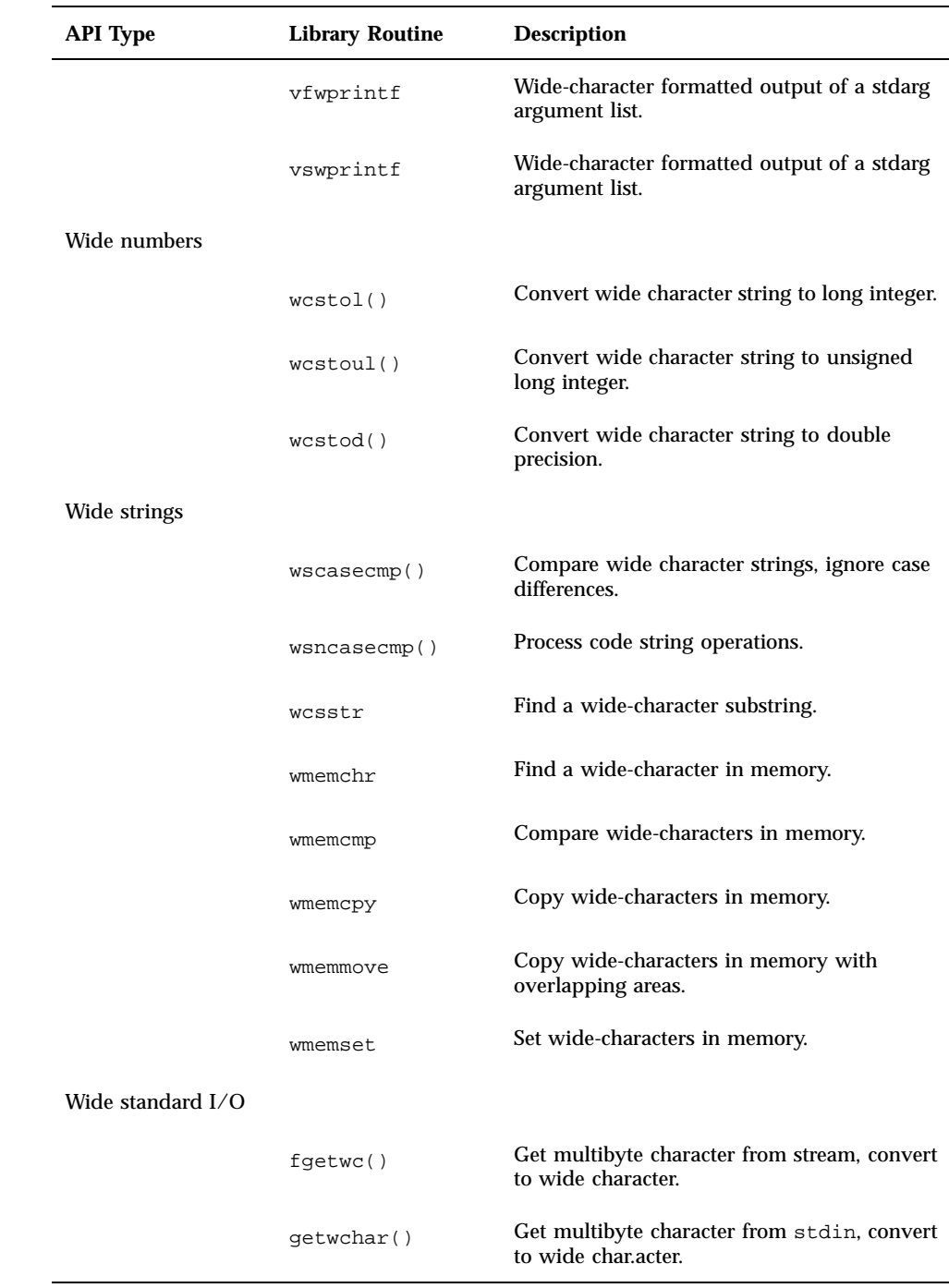

#### **TABLE 6–3** Internationalization APIs in libc *(continued)*

**178** Solaris Internationalization Guide For Developers ♦ October 1998

| API Type | <b>Library Routine</b> | <b>Description</b>                                                |
|----------|------------------------|-------------------------------------------------------------------|
|          | fgetws()               | Get multibyte string from stream, convert to<br>wide character.   |
|          | getws()                | Get multibyte string from stdin, convert to<br>wide character.    |
|          | fputwc()               | Convert wide character to multibyte<br>character, puts to stream. |
|          | fwide                  | Set stream orientation.                                           |
|          | putwchar()             | Convert wide character to multibyte<br>character, puts to stdin.  |
|          | fputws()               | Convert wide character to multibyte string,<br>puts to stream.    |
|          | putws()                | Convert wide char acter to multibyte string,<br>puts to stdin.    |
|          | ungetwc()              | Push a wide character back into input<br>stream.                  |

**TABLE 6–3** Internationalization APIs in libc *(continued)*

# genmsg Utility

The new genmsg utility can be used with the catgets() family of functions to create internationalized source message catalogs. The utility examines a source program file for calls to functions in catgets and builds a source message catalog from the information it finds. For example:

```
% cat example.c
 ...
 /* NOTE: %s is a file name */
printf(catgets(catd, 5, 1, "%s cannot be opened."));
 /* NOTE: "Read" is a past participle, not a present
  tense verb */
printf(catgets(catd, 5, 1, "Read"));
 ...
```
**(continued)**

Internationalization Framework in the Solaris 7 Environment **179**

#### **(Continuation)**

```
% genmsg -c NOTE example.c
The following file(s) have been created.
  new msg file = "example.c.msg"
% cat example.c.msg
$quote "
$set 5
1 "%s cannot be opened"
/* NOTE: %s is a file name */
   2 "Read"
 /* NOTE: "Read" is a past participle, not a present
   tense verb */
```
In the above example, genmsg is run on the source file example.c, which produces a source message catalog named example.c.msg. The -c option with the argument NOTE causes genmsg to include comments in the catalog. If a comment in the source program contains the string specified, the comment appears in the message catalog after the next string extracted from a call to catgets().

You can use genmsg to number the messages in a message set automatically.

For more information, see the **genmsg**(1) man page.

**Note -** The material in this section is used with permission from *Creating Worldwide Software: Solaris International Developer's Guide*, 2nd edition by Bill Tuthill and David A. Smallberg, published by Sun Microsystems Press/Prentice Hall. (c)1997 Sun Microsystems, Inc.

#### CHAPTER **7**

## X/DPS

The X Window System has been extended with the X Display PostScript system (often described as X/DPS). It uses application-callable libraries on the client side and corresponding extensions on the X server side.

Internationalization and localization issues using Adobe System's PostScript<sup>TM</sup> are documented in several books from Adobe Systems, Inc.:

- *PostScript Language Reference Manual*, *Second Edition*. Adobe Systems Inc., Addison Wesley, 1990.
- *PostScript Language Reference Manual Supplement.* Adobe Systems Inc., December 1994.
- *Programming the Display PostScript System with X*. Adobe Systems Inc., Addison Wesley, 1993.

This set of books is essential for successfully developing PostScript applications.

The *PostScript Language Reference Manual (Second Edition)* is the standard reference work for PostScript. It is the definitive documentation of every operator, Display PostScript (DPS), Level 1, and Level 2. The book covers the fundamentals of PostScript as a device-independent printing language. The special capabilities for handling fonts and characters in PostScript are covered. The book's Appendix E also covers standard character sets and encoding vectors. It discusses the organization of fonts that are built into interpreters or supplied from other sources.

*Programming the Display PostScript System with X* is for application developers who are working with X Windows and Display PostScript. The book documents how to write applications that use Display PostScript to produce information for the screen display and the printer output. It describes coding techniques in detail.

## Localization Resource Category

The localization resource category specifies which natural language (for example, English or Japanese) is supported. This category is made up of dictionaries that contain the keys Language, Country, CharSet, and others. These keys are in the %Console% device parameter set.

```
"<</Language/EN /Country/U.S. /CharSet/ISO-646-ISV>>
```
"<</Language/JA /Country null /CharSet/JIS-...>>"

In the example with Japanese, the null value shows that no dialect was selected for Japanese.

Unique names should be used for each item in the localization resource category.

# Information on Language Interpreters

Page Description Language (PDL) interpreters can be assigned to a PostScript product. An application or printer driver uses the PDL resource category to see which PDL interpreter has been assigned.

Control languages can also be assigned. An application or printer driver can use ControlLanguage to see which control languages are available on a PostScript product.

The PDL and ControlLanguage resource categories are available.

The PDL and ControlLanguage resource categories are made up of key/value pairs. See the Adobe PostScript documentation for more information.

#### CHAPTER **8**

#### Desktop Environments

The Common Desktop Environment (CDE) is the standard GUI desktop interface for Solaris 7. Not only is it the user's main interface to the system, it is also the interface in which many of the user's locale settings are apparent. The German user sees a German interface; the French user sees a French interface.

The *Common Desktop Environment: Internationalization Programmer's Guide* provides information for internationalizing the desktop to enable applications to support various languages and cultural conventions in a consistent user interface.

#### **Overview**

CDE is fully internationalized so that any application can run using any locale that has been installed in the system. By keeping the language- and culture-dependent information separate from the application source code, the application does not need to be rewritten or recompiled to be marketed in different countries. Instead, the external information only has to be localized to match the target language and customs.

The application interface has been standardized to allow functionality in any locale, including East Asia. Solaris 7 complies with the Portable Operating Systems Interface for Computer Environments (POSIX and X/Open specifications, which are also referred to as XPG4.2)

It is important that each layer within the desktop use the proper internationalization interface standards which are described in the following sources:

■ X Window System, The Complete Reference to Xlib, Xprotocol, ICCM, XLFD-X Version, Release 5, Digital Press, 1992.

- IEEE Std. 1003.1-1990. Information Technology-Portable Operating System Interface (POSIX)-Part 1: System Application Program Interface (API). ISO/IEC 9945-1:1990.
- OSF Motif 1.2 Programmer' Reference, Revision 1.2, Open Software Foundation, Prentice Hall, 1992.
- $\blacksquare$  X/Open CAE Specification Commands and Utilities, Issue 4, X/Open Company Ltd., 1992.
- *Common Desktop Environment: Programmer's Guide*, Addison Wesley, 1995. The Solaris 7 updated version is supplied online with the CDE AnswerBooks. See "Related Books and Sites" on page xviii for more information.

## Locales

Most single-display clients operate in a single locale. This is set with the environment variable, usually \$LANG or a set of LC\_ environment variables including \$LC\_CTYPE.

The LC\_CTYPE category of the locale is used by the environment to identify the locale-specific features used at runtime. The fonts and input methods are determined by the LC\_CTYPE category.

Xtprograms that are enabled for internationalization are expected to call the XtSetLanguageProc() function (which calls setlocale() by default) to set the locale.

## Integrating Fonts

Your application may be used by someone sitting at an X terminal or by someone at a remote workstation across a network. In these situations, the fonts available to the user's X display from the X window server might be different than your application's defaults, and some fonts may not be available.

The standard interface font names defined by CDE are guaranteed to be available on all CDE-compliant systems. These names do not specify actual fonts. Instead, they are aliases that each system vendor maps to its best available fonts. If you use only these font names in your application, you can be sure of getting the closest matching font on any CDE-compliant system.

See *Solaris Common Desktop Environment: Programmer's Guide*, Chapter 2 "Integrating Fonts," and also the CDE man pages DtStdInterfaceFontNames(5) and DtStdAppFontNames(5) for additional information.

#### Input Methods

CDE provides the ability to enter localized input for an internationalized application that is using Xm Toolkit. The XmText[Field] widgets are enabled to interface with input methods from each locale. Input methods are internationalized because some languages write their text from right-to-left, top-to-bottom, and so forth. Within the same application, you can use several fonts that use different input methods.

The pre-edit area displays the string that is being pre-edited. This can be done in four modes: OffTheSpot, OverTheSpot (default), Root, and None. In OffTheSpot mode, the location is just below the MainWindow area at the right of the status area. In OverTheSpot mode, the pre-edit area is at the cursor point. In Root mode, the pre-edit and status areas are separate from the client's window.

#### Internationalization and CDE

Multiple environments may exist within a common open system to support various languages. Each of these is called a locale. A locale specifies the language, fonts, and customs to display data. CDE is fully internationalized so that any application can run in any locale. Any application should be code-set-independent and include support for any multibyte codeset.

All components are shipped as a single, worldwide executable. These support the U.S.A., Europe (Western and Eastern), Japan, Korea, Taiwan, Thailand and China.

#### Matching Fonts to Character Sets

Various sets of fonts are used to render a locale's characters. The specific font character set depends on the locale. This information should be in a locale specific app-defaults file. It will contain *font sets*, *fonts*, and *font lists*.

XmFontSet specifies the locale-dependent fonts. The resource name is \*fontSet. Fonts should not be specifically named. The resource name for XFontStruct is \*font. Font lists contain lists of fonts and font sets. XFontList specifies the fonts.

#### Storage of Localized Text

Text strings in each language should be stored outside of the application and in directories that are identified by locale names. These strings are stored in three types of files: resource files, message catalogs, and private files.

Resource files and message catalogs are both files that deliver text strings. Resource files are compiled when they are loaded and message catalogs are precompiled and ready to be accessed. Any application should be codeset-independent and include support for any multibyte codeset. Private files may be databases of information that include some text strings. Ideally, text strings should be in resource files or message catalogs. If text strings are supplied in a private file, then a tool should also be developed to extract and replace text strings.

#### Xlib Dependencies

X locale supports one or more of the locales defined by the host environment. Direct  $Xlib^{\mathbb{M}}$  conforms to the American National Standards Institute (ANSI) C library and the locale announcement method is the setlocale() function. This function configures the locale operation of both the host C library and Xlib. The operation of Xlib is governed by the LC\_CTYPE category; this is called the current locale. The XSupportsLocale() function is used to determine whether the current locale is supported by X.

#### Message Guidelines

Message guidelines should be developed and used to create a consistent format and style for text. Use clear and simple English so that all users, including those whose command of English is minimal, can understand every message. The book *Common Desktop Environment: Internationalization Programmer's Guide* ends with a number of guidelines for producing clear, concise, translatable messages. Messages should explain the problem and suggest how to perform the action successfully. Comments to the translators should also be included that explain concepts, variables, and so forth. The book includes several lists of suggestions for the format style of the message catalogs and the style of the messages themselves.

Before sending out the message catalogs to be translated, it is useful to have the message catalogs translated from English into international English, that is, into a simplified English that can be easily translated into other languages. This speeds up the translation process, reduces the translator queries, and saves costs.

# Internationalization and Distributed **Networks**

This section of the book covers the exchange of information between applications on different hosts. The transfer of data has to consider several parameters:

- The sender's and receiver's codeset
- Whether the protocol is 7-bit or 8-bit
- The type of interchange encoding allowed by the protocol

If the remote host uses the same codeset as the local host, and if the protocol allows 8-bit data, no conversion is needed. If the protocol allows only 7-bit data, the 8-bit code points must be mapped onto 7-bit ASCII values. There are various strategies for conversion.

If the remote host's codeset is different from that of the local host, the following two cases may apply. The conversion depends on the specific protocol. If the protocol allows 8-bit data, the protocol will need to specify which side does the conversion. If the protocol allows only 7-bit data, a 7-bit interchange encoding is needed along with an identifying character repertoire.

#### Mail Interchange

With the increased use of the Internet and the ease of communicating with people around the world, an email message can be viewed on many platforms and dozens of locales. Standards for email interchange, however, are restricted by desktop machines for which the default email standard is Simple Mail Transfer Protocol (SMTP), which supports only 7-bit transmission channels.

The sending agent converts the body of the message into a standard format and labels it as body. The receiving agent looks at the body and, if it supports the character encoding, converts the body into the local character set.

Due to the fact that dtmail now uses the Language Conversion Library (LCL), dtmail has the capacity to support multibyte characters in both the subject line, the mail body, and in attachments. There is also the ability for dtmail to have characters of different encodings within the same mail, for example, SJIS and EUC encodings for the Japanese (ja) locale.

# **OpenWindows**

Solaris 7 does not have any changes in OpenWindows with regard to internationalization. Applications that were developed for previous versions of Solaris will run in Solaris 7 without any changes.

The XView toolkit is not codeset independent. Applications that use the XView toolkit are not supported in non-EUC locales, such as  $ja\_JP$ . PCK, en\_US. UTF-8, or ko.UTF-8.

For information on international XView, see the internationalization portions of the *XView Developer's Notes*.

For information on international OLIT, see the internationalization chapter of the *OLIT Reference Manual*.

#### CHAPTER **9**

## Printing

## Localization Printing Support Under the Solaris 7 Operating Environment

Solaris provides support for PostScript printers. Custom print filters are available to convert localized text to PostScript. See mp(1)and **postprint**(1)postprintman pages for further details. The ability to download fonts onto a printer is also present.

For more details see the **download**(1)download man pages. This support is configured for PostScript printers.

No internationalization-specific changes were made to printing in the Solaris 7 product. Look for printing information in the AnswerBook; the *System Administration Guide* has several chapters that discuss printing.

## European Printing Support

For European locales based on character sets that are not ISO-8859, such as Greek and Russian, prolog.ps files are supplied. The files are located in /usr/openwin/lib/*locale*/print.

When you print in one of these locales, the files are automatically downloaded to the printer. These fonts are PostScript Type 1 and include Times, Helvetica, and Courier.

These are in normal, bold, *italic*, and bold-italic styles.

This allows printing on PostScript printers from both CDE and OpenWindows desktops. From a command line, use /usr/openwin/bin/mp <filename> | lp in each locale that is not based on ISO 8859–1 character sets.

For the Eastern European locales such as Russian, non iso-8859-1 encoded, prolog.ps files are supplied. The files are located in:

/usr/openwin/lib/*locale*/locale/*directories*/print/prolog.ps

for each relevant locale. At directories, insert one of the following

```
/iso8859-2/
/iso8859-4/
/iso8859-5/
/iso8859-7/
/iso8859-9/
/iso8859-10/
```
The files are downloaded automatically when you print in one of the Eastern European locales. A minimum set of fonts allow printing.

The fonts in the prolog.ps files are defined in Table 9–1 below.

| /LC Courier               | CourierCyr AliasFont                |
|---------------------------|-------------------------------------|
| /LC Courier-Italic        | CourierCyr Inclined AliasFont       |
| /LC_Courier-Bold          | CourierCyr Bold AliasFont           |
| /LC_Courier-BoldOblique   | CourierCyr BoldInclined AliasFont   |
| /LC Times-Roman           | TimesNewRomanCyr                    |
| /LC_Times-Italic          | TimesNewRomanCyr-Inclined Aliasfont |
| /LC_Times-Bold            | TimesNewRomanCyr-Bold AliasFont     |
| /LC_Times-BoldOblique     | TimesNewRomanCyr-BoldIncl AliasFont |
| /LC_Helvetica             | LucidaSansCyr AliasFont             |
| /LC Helvetica-Italic      | LucidaSansCyr ItalicFont            |
| /LC Helvetica-Bold        | LucidaSansCyr-Bold AliasFont        |
| /LC_Helvetica-BoldOblique |                                     |
|                           | LucidaSansCyr-BoldItalic AliasFont  |

**TABLE 9–1** prolog.ps Fonts

# Asian Multibyte Printing Support

The xetops and xutops utilities convert Asian text into a bitmapped graphics printed image. This allows you to print Asian characters on PostScript-based printers even without Asian fonts resident on the printers.

A typical command line for printing such a file would be as follows:

```
system% pr <filename> | xetops |lp
```
or

system% pr <filename> | xutops |lp (for the ko.UTF-8 locale)

Japanese Solaris 7 supports the following Japanese-specific printers:

- Japanese PostScript printer
- **Epson VP-5085** (based on  $\text{ESC/P}$ )
- NEC PC-PR201 (based on 201PL)
- Canon LASERSHOT (based on LIPS)

Japanese texts can be printed with these printers through the LP print service. Table 9–2 shows the relation between these printers and user components. See *JFP User's Guide* for further details.

**TABLE 9–2** Japanese Printer Support

| <b>Printer</b>            | $terminfo(-T)$ | interface(-i) | content(-I) | filter     |
|---------------------------|----------------|---------------|-------------|------------|
| Japanese PS               | <b>PS</b>      | jstandard     | postscript  | jpostprint |
| Epson VP-5085             | $epson-vp5085$ | istandard     | <b>None</b> | jprconv    |
| NEC PC-PR201              | $nec-pr201$    | istandard     | <b>None</b> | jprconv    |
| Canon<br><b>LASERSHOT</b> | canon-ls-a408  | jstandard     | <b>None</b> | jprconv    |

Use the following to set up a Japanese PostScript printer.

In the following example, the PostScript printer name is  $1w$ . The  $/$ dev $/1p1$  is the device that is associated with the printer. For more information, see the **lpadmin**(1M)lpadmin man page.

```
# lpadmin -p lw -v /dev/lp1 -T PS -I postscript
# lpadmin -p lw -i /usr/lib/lp/model/jstandard
# cd /etc/lp/fd
# lpfilter -x -f postprint
# lpfilter -f jpostprint -F jpostprint.fd
# accept lw
# enable lw
# /etc/init.d/lp stop
# /etc/init.d/lp start
```
To print, use the following operation:

% lp -d lw Japanese Text File

**Note -** These features are supported only on Japanese Solaris. Input codesets to a printer depend on the system locale.

#### CDE Font Downloader

PostScript printers connected to a Solaris host may each have different sets of resident fonts. Users can purchase additional fonts and install them on the host or they can remove fonts. There are a number of different ways to accomplish this task. Note, however, that there is no user-level command to manage fonts on a PostScript printer.

Font Downloader is a CDE application for managing fonts on PostScript printers. Specifically it will provide the following functionality:

- Download PostScript fonts to a Postscript printer
- Download TrueType fonts to a PostScript printer
- Remove previously downloaded font from a printer
- Check printer memory
- List all fonts available on the printer
- Print character samples
- Reformat hard disk on the printer

#### Technical Description

Font downloader/manager program code is reused for the DT Font Downloader. In addition, the following functionality is provided:

- GUI front end
- Support of generic PostScript printers
- Support TrueType font downloading as type 42 fonts
- Support TrueType PostScript type 3 font conversion
- Change the encoding vectors of the fonts

As a result, DT Font Downloader supports type 1, type 3, type 9 (CID 0), type 10 (CID 1), type 11 (CID 2), and type 42 fonts.

If the printer doesn't support TrueType glyph procedures (font types 11 and 42) fonts are converted to one of the supported formats before downloading.

TrueType binary font files located on the host cannot be used in the printer without converting them to a different format. Some printers may support TrueType glyph procedures. Downloading fonts to such printers requires translating single byte TrueType fonts to Type 42 fonts and double byte TrueType font to Type 11 fonts.

Printers with no support for TrueType glyph procedures do not interpret Type 42 or Type 11 fonts. In this case more complex translation is required.

Single-byte TrueType fonts can be translated to Type 3 fonts with loss of quality because of interpolation and hint conversion involved in such a translation. Double-byte TrueType fonts can be translated to Type 10 fonts.

#### Reference Documents

- *PostScript Language Reference Manual*, Adobe Systems. 2nd ed. ISBN 0-201-18127-4 - defines PostScript language and fonts
- PostScript Language Extension for CID-Keyed Fonts. PostScript<sup>™</sup> Software Version 2015 Adobe Systems 29 June 1995
- *The Type 42 Font Format Specification*. Adobe Systems Technical Note #5012 1 March 1993
- *Fontadmin Functional Specification* 12/04/95 documents font downloader
- *TrueType Font File Version 1.00* Microsoft Corporation —available from ftp.microsoft.com - documents TrueType fonts

Solaris Internationalization Guide For Developers ♦ October 1998

#### CHAPTER **10**

#### Complex Text Layout

## Overview of CTL Technology

Complex Text Layout (CTL) extensions enable Motif APIs to support writing systems that require complex transformations between logical and physical text representations, such as Arabic, Hebrew, and Thai. CTL Motif provides character shaping, such as ligatures, diacritics, and segment ordering, and supports the transformation of static and dynamic text widgets. It also supports right-to-left and left-to-right text orientation and tabbing for dynamic text widgets. Since text rendering is handled through the rendition layer, other widget libraries can be easily extended to support CTL.

To leverage the new features, users must have the Portable Layout Services (PLS) library and the appropriate language engine. CTL uses PLS as the interface to the language engine, and uses the language engine to transform text before it is rendered. Applications that support CTL must include additional resources as described in the CTL documentation.

Specifically, XmCTL supports the following complex language shaping and reordering features provided by underlying locale-dependent PLS module transformations:

- **Positional variation**
- Ligation (many-to-one) and character composition (one-to-many)
- **Diacritics**
- **Bi-directionality**
- Symmetrical swapping
- Numeral shaping
- **String validation**

## Overview of CTL Architecture

The CTL architecture is organized as shown in the diagram below. Dt Apps at the top of the stack employs Motif CTL functionality for rendering text. Motif in turn interfaces with locale-specific language engines using PLS and performs transformations to support positional variation, numeral shaping, and so on.

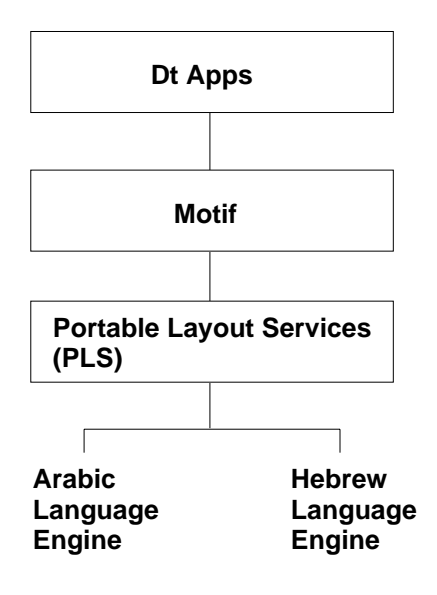

The CTL architecture is built to support new languages by simply adding a new locale-specific engine. In other words, support for Thai and Vietnamese can be added without altering Motif or Dt Apps.

## Changes in Motif to Support CTL **Technology**
## XmDirection

The  $XmN1a$ youtDirection resource<sup>1</sup> controls object layout. It interacts with the orientation value of the LayoutObject in the following manner.

## Description

First, when XmNlayoutDirection is specified as XmDEFAULT\_DIRECTION, then the widget's layout direction is set at creation time from the governing pseudo-XOC. In the case of dynamic text (XmText and XmTextField), the governing pseudo-XOC is the one that is associated with the XmRendition used for the widget. In the case of static text (XmList, XmLabel, XmLabelG), the layout direction is set from the first compound string component that specifies a direction. This specification happens in one of two ways:

- Directly, if the component is of type XmSTRING\_COMPONENT\_LAYOUT\_PUSH or XmSTRING\_COMPONENT\_DIRECTION
- Indirectly, if the component is of type XmSTRING COMPONENT LOCALE TEXT, XmSTRING\_COMPONENT\_WIDECHAR\_TEXT, or XmSTRING\_COMPONENT\_TEXT, from the component's associated XmRendition's associated LayoutObject.

Second, if XmNlayoutDirection is not specified as XmDEFAULT\_DIRECTION, and the XmNlayoutModifier @ls orientation value is not specified explicitly in the layout modifier string, then the XmNlayoutDirection value is passed through to the XOC and its LayoutObject.

If both XmNlayoutDirection and the XmNlayoutModifier @ls orientation value are explicitly specified, then the behavior is mixed; the XmNlayoutDirection controls widget object layout, and the XmNlayoutModifier @ls orientation value controls layout transformations.

## For More Information

For more information, see *CAE Specification: Portable Layout Services: Context-dependent and Directional Text*, The Open Group: Feb 1997; ISBN 1-85912-142-X; document number C616.

<sup>1.</sup> See section 11.3 of the Motif *Programmer's Guide* (Release 2.1) for an overview of XmNlayoutDirection, and especially for a description of the interaction between XmStringDirection and XmNlayoutDirection.

# XmStringDirection

XmStringDirection is the data type used to specify the direction in which the system displays characters of a string.

## Description

The XmNlayoutDirection resource sets a default rendering direction for any compound string (XmString) that does not have a component specifying the direction of that string. Therefore, to set the layout direction, all that is required is to set the appropriate value for the XmNlayoutDirection resource. It is not required that you create compound strings with specific direction components. When the application renders an XmString, it should look to see if the string was created with an explicit direction( XmStringDirection). If there is no direction component, the application should check the value of the XmNlayoutDirection resource for the current widget and use that value as the default rendering direction for the XmString.

## Related Information

See also XmRendition and XmDirection.

## XmRendition

CTL adds the following new pseudo resources to XmRendition:

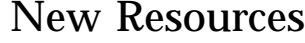

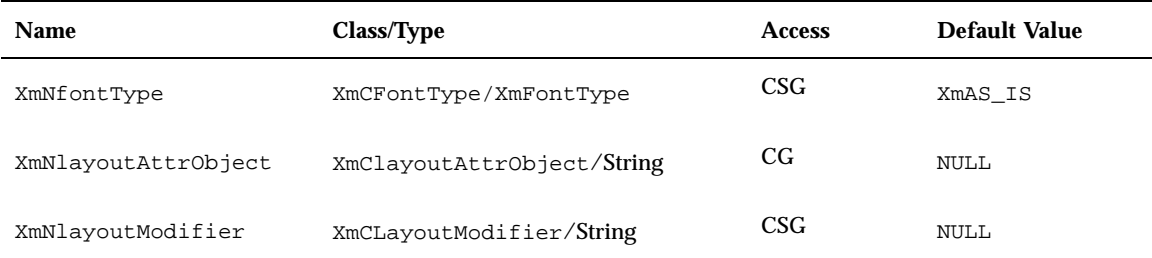

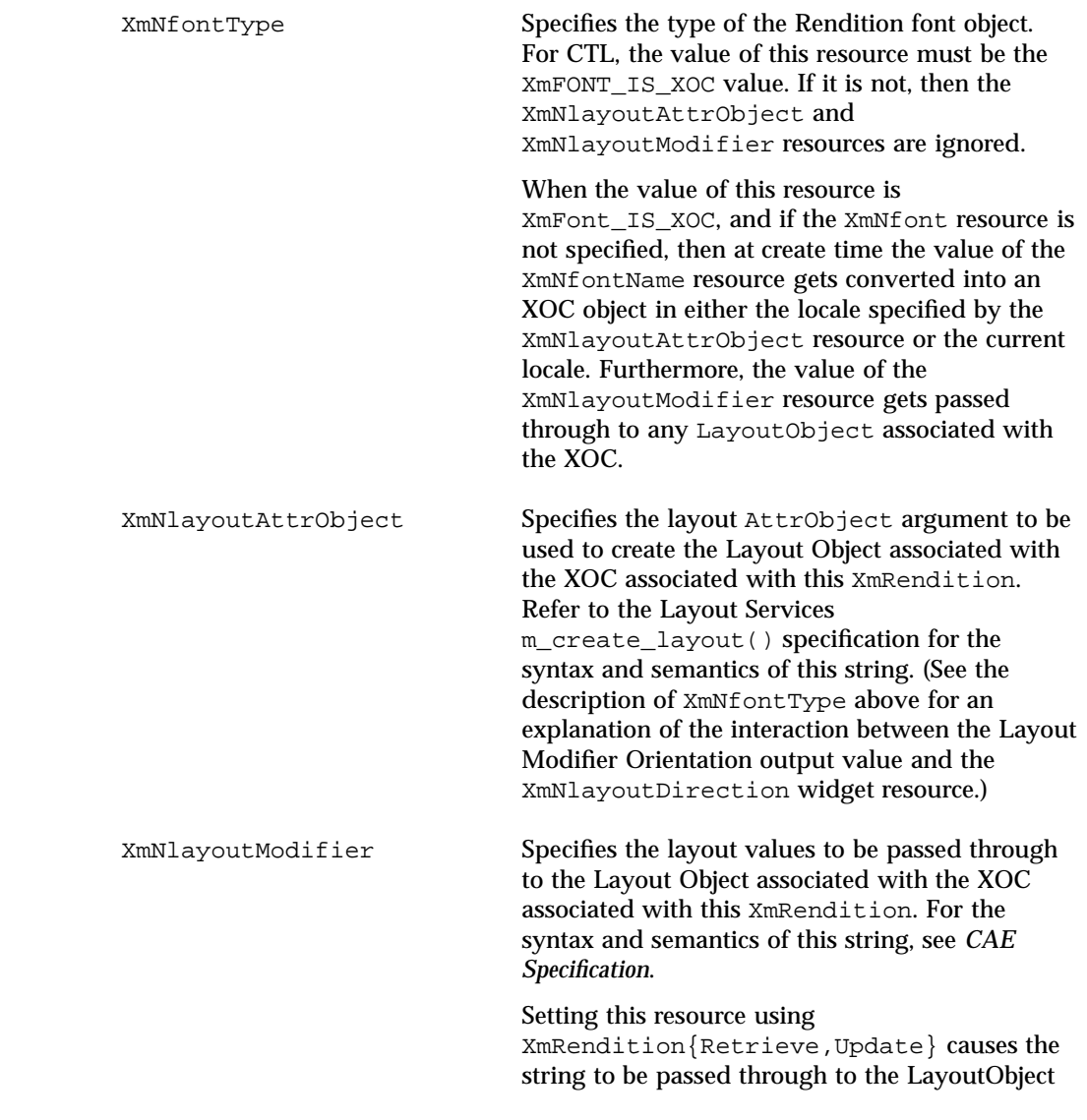

associated with the XOC associated with this Rendition. This is the mechanism for configuring layout services dynamically. Note that unpredictable behavior may result if the Orientation, Context, TypeOfText, TextShaping, or ShapeCharset are changed.

## Additional Behavior

The XmNlayoutModifier affects the layout behavior of the text associated with the XmRendition. For example, if the layout default treatment of numerals is NUMERALS\_NOMINAL, the user can change to NUMERALS\_NATIONAL by setting XmNlayoutModifier to:

- @ls numerals=nominal:national, or
- @ls numerals=:national

The layout values can be classified into the following groups:

 Encoding description: TypeOfText, TextShaping, ShapeCharset (and locale codeset)

TypeOfText is essentially segment ordering, and can be illustrated with opaque blocks. It is usually not meaningful to modify these values dynamically through the Rendition object, and almost certain to result in unpredictable behavior.

Layout behavior: Orientation, Context, ImplicitAlg, Swapping, Numerals

Orientation and Context should not be modified dynamically; it is safe to modify ImplicitAlg, Swapping, and Numerals.

Editing behavior: CheckMode

## XmText, XmTextField

### Description

Xm CTL extends XmText and XmTextField by adding a parallel set of movement and deletion actions that operate visually, patterned after the Motif 2.0 CSText widget. The standard Motif 2.1 Text and TextField do not distinguish between logical and physical order: "next" and "forward" mean "to the right," and "previous" and "backward" mean "to the left." CSText, however, makes the proper distinction and defines a new set of actions with strictly physical names (for example, left-character(), delete-right-word(), and so on). All of these

action routines are defined to be sensitive to the XmNlayoutDirection of the widget and to call the appropriate "next-" or "previous-" action. The Xm CTL extensions are slightly more complex than CSText's in that they are sensitive not to the global orientation of the widget, but to the specific directionality of the physical characters surrounding the cursor, as determined by the pseudo-XOC (including neutral stabilization).

There is also a new resource to control selection policy, to provide a rendition tag, and to control alignment.

The set of new Xm CTL actions is roughly the cross product of {Move,Delete,Kill} by {Left,Right} by {Character,Word}, and is listed below.

## New Resources

The following new resources are added to XmText and XmTextField:

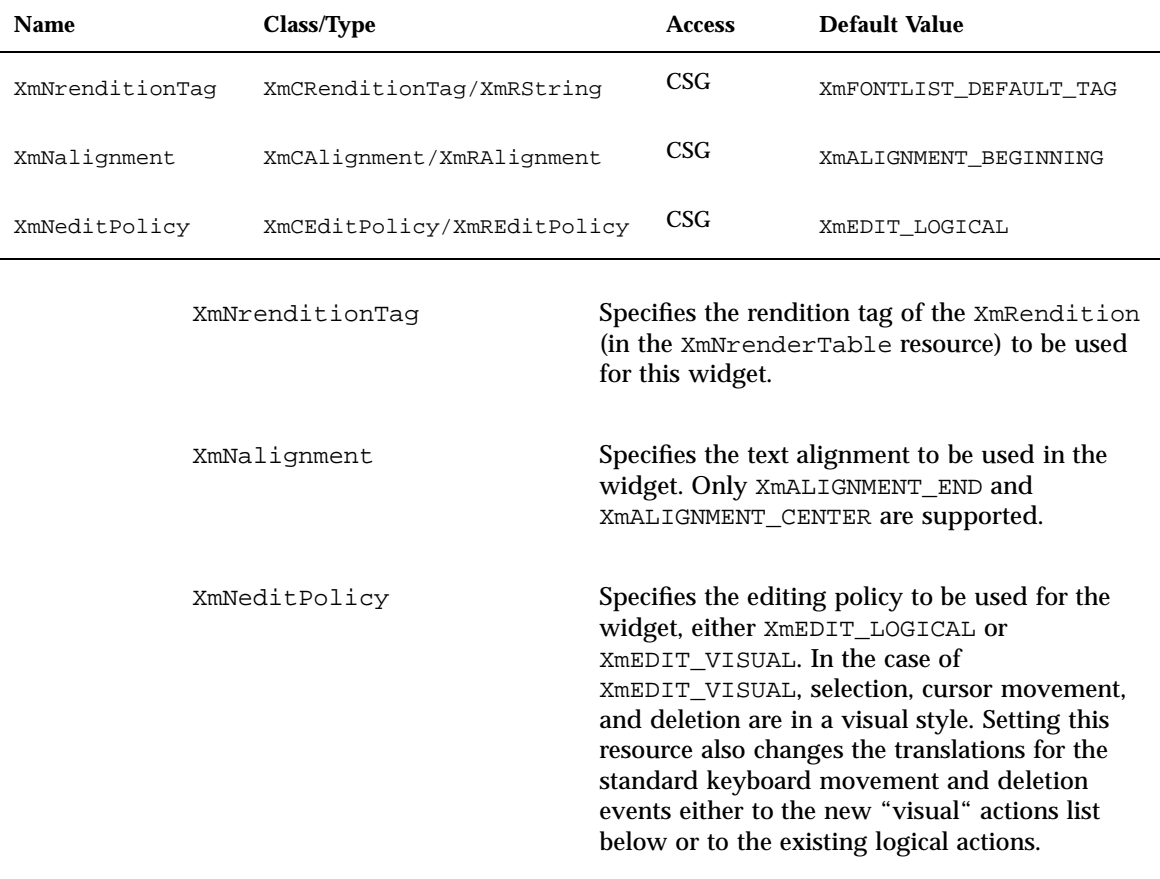

### Action Routines

All of the actions in the following list query the orientation of the character in the direction specified. If the direction is left-to-right, they call the corresponding next-/forward- or previous-/backward- variants.

- delete-left-character()
- delete-left-word()
- delete-right-character()
- delete-right-word()
- kill-left-character()
- kill-left-word()
- kill-right-character()
- kill-right-word()
- left-character()
- left-word()
- prev-cell()
- right-character()
- right-word()
- forward-cell()

## Additional Behavior

The actions determine the orientation of characters by using the Layout Services transformation OutToInp and Property buffers (for the nesting level). The widget's behavior is therefore dependent on the locale-specific transformation. If the information in the OutToInp or, especially, Property buffers is inaccurate, the widget may behave unexpectedly. Moreover, as the locale-specific modules fall outside of the scope of this specification, bi-directional editing behavior may differ from platform to platform for the same text, application, resource values, and LayoutObject configuration.

The visual mode actions result in display cell-based behavior. The logical mode actions result in logical character-based behavior. For example, the delete-right-character() operation deletes the input buffer characters that correspond to the display cell (that is, one input buffer character whole LayoutObject transformation "property" byte "new cell indicator" is 1, and all of the succeeding characters whose "new cell indicator"<sup>2</sup> is 0).

**202** Solaris Internationalization Guide For Developers ♦ October 1998

<sup>2.</sup> For more information on the Property buffer, see the specification for m\_transform\_layout() in *CAE Specification*.

Similarly, for backward-character(), the insertion point is moved backward one character in the input buffer, and the cursor is redrawn at the visual location corresponding to the associated output buffer character. This means that several keystrokes are required to move across a composite display cell; the cursor does not actually change display location as the insertion point moves across input buffer characters whose "new cell indicator" is 0 (that is, diacritics or ligature fragments).

This means deletion operates either from the logical/input buffer side, or from the display cell level of the physical/output side. There is no mode for a strict, physical character-by-character deletion, since there is no one-to-one correspondence between the input and output buffers. A given physical character may represent only a fragment of a logical character, for example.

## Action Routines

The XmText action routines are as follows:

left-character(extend) If the XmNeditPolicy is

XmEDIT\_LOGICAL and is called without arguments, it moves the insertion cursor back logically by a character. If the insertion cursor is at the beginning of the line, it moves the insertion cursor to the logical last character of the previous line if one exists, otherwise the insertion cursor position doesn't change.

If the XmNeditPolicy is XmEDIT\_VISUAL, then the cursor moves to the left of cursor position. If the insertion cursor is at the beginning of the line, then it moves to the end character of the previous line if one exists.

If it is called with an extend argument, it moves the insertion cursor as in the case of no argument and extends the current selection.

The left-character() action produces calls to the XmNmotionVerifyCallback procedures with the reason value XmCR\_MOVING\_INSERT\_CURSOR. If called with an extend argument, this may produce calls to the

XmNgainPrimaryCallback procedures. See the callback description in the Motif *Programmer's Reference* for more information.

left-word(extend) If the XmNeditPolicy is

XmEDIT\_LOGICAL and is called without any arguments, and the insertion cursor is at the logical starting of the word, it moves the insertion cursor to the logical starting of the logical preceding word, if one exists, otherwise the insertion cursor position doesn't change. If the insertion cursor is in the word but not at the logical start of the word, it moves the insertion cursor to the logical start of the word. If the insertion cursor is at the logical start of the line, it moves the insertion cursor to the logical start of the logical last word in the previous line if one exists, otherwise the insertion cursor position doesn't change.

If the XmNeditPolicy is XmEDIT\_VISUAL and is called without arguments, it moves the insertion cursor to the first non-white space character after the first white space character to the left or after the beginning of the line. If the insertion cursor is already at the beginning of the word, it moves the insertion cursor to the beginning of the previous word. If the insertion cursor is already at the beginning of the line, it moves to the starting of the last word in the previous line.

If called with an argument of extend, it moves the insertion cursor as in the case of no argument and extends the current selection.

The left-word() action produces calls to the XmNmotionVerifyCallback procedures with the reason value XmCR\_MOVING\_INSERT\_CURSOR. If it is called with an extend argument, this

may produce calls to the XmNgainPrimaryCallback procedures. See the callback description in the Motif *Programmer's Reference* for more information.

#### right-character(extend) If the XmNeditPolicy is

XmEDIT\_LOGICAL and is called without any arguments, it moves the insertion cursor logically forward by a character. If the insertion cursor is at the logical end of the line, it moves the insertion cursor to the logical starting of the next line, if one exists.

If the XmNeditPolicy is XmEDIT\_VISUAL, then the cursor moves to the right of cursor position. If the insertion cursor is at the end of the line, it moves the insertion cursor to the starting of the next line, if one exists.

If called with an argument of extend, it moves the insertion cursor as in the case of no argument and extends the current selection.

The right-character() action produces calls to the XmNmotionVerifyCallback procedures with the reason value XmCR\_MOVING\_INSERT\_CURSOR. If called with extend argument, this may produce calls to the XmNgainPrimaryCallback procedures. See the callback description in the Motif *Programmer's Reference* for more information.

right-word(extend) If the XmNeditPolicy is

XmEDIT\_LOGICAL and is called without any arguments, it moves the insertion cursor to the logical starting of the logical succeeding word if one exists, otherwise it moves to the logical end of the current word. If the insertion cursor is at the logical end of the line or in the

logical last word of the line, it moves the cursor to the logical first word in the next line if one exists, otherwise it moves to the logical end of the current word. If the XmNeditPolicy is XmEDIT\_VISUAL and is called without arguments, it moves the insertion cursor to the first nonwhite space character after the first white space character to the right or after the end of the line. If called with an argument of extend, it moves the insertion cursor as in the case of no argument and extends the current selection. The left-word() action produces calls to the XmNmotionVerifyCallback procedures with the reason value XmCR\_MOVING\_INSERT\_CURSOR. If called with extend argument, this may produce calls to the XmNgainPrimaryCallback procedures. See the callback description in the Motif *Programmer's Reference* for more information. delete-left-character() If the XmNeditPolicy is XmEDIT\_LOGICAL, it is equivalent to delete-previous-char. If the XmNeditPolicy is XmEDIT\_VISUAL, then in normal mode, if there is a non-null selection, it deletes the selection; otherwise it deletes the character left of the insertion cursor. In add mode, if there is a non-null selection, the cursor is not disjointed from the selection and XmNpendingDelete is set to True, it deletes the selection; otherwise it deletes the character left of the insertion cursor. This may impact the selection. The delete-left-character() action produces calls to the XmNmodifyVerifyCallback procedures with reason value

XmCR\_MODIFYING\_TEXT\_VALUE and the XmNvalueChangedCallback procedures with reason value XmCR\_VALUE\_CHANGED.

#### $delete-right-character()$  If the XmNeditPolicy is

XmEDIT\_VISUAL, it is equivalent to delete-next-character. If the XmNeditPolicy is XmEDIT\_VISUAL, then in normal mode, if there is a non-null selection, it deletes the selection; otherwise, it deletes the character right of the insertion cursor. In add mode, if there is a non-null selection and the cursor is not disjointed from the selection, the XmNpendingDelete is set to True and the selection is deleted; otherwise, the character right of the insertion cursor is deleted. This may impact the selection.

The delete-right-character() action produces calls to the XmNmodifyVerify- Callback procedures with reason value XmCR\_MODIFYING\_TEXT\_VALUE, and the XmNvalue- ChangedCallback procedures with reason value XmCR\_VALUE\_CHANGED.

delete-left-word()  $\qquad \qquad \qquad$  If the XmNeditPolicy is XmEDIT\_VISUAL, it is equivalent to delete-prev-word(). If the XmNeditPolicy is XmEDIT\_LOGICAL, then in normal mode, if there is a non-null selection, it deletes the selection; otherwise, it deletes the characters left of the insertion cursor to the next space, punctuation character, tab, or beginning-of-line character. In add mode, if there is a non-null selection, the cursor is not disjointed from the selection; otherwise it deletes the characters left of the insertion cursor the right space, tab, or beginning-of-line character. In add mode, if there is a non-null selection, the cursor is not

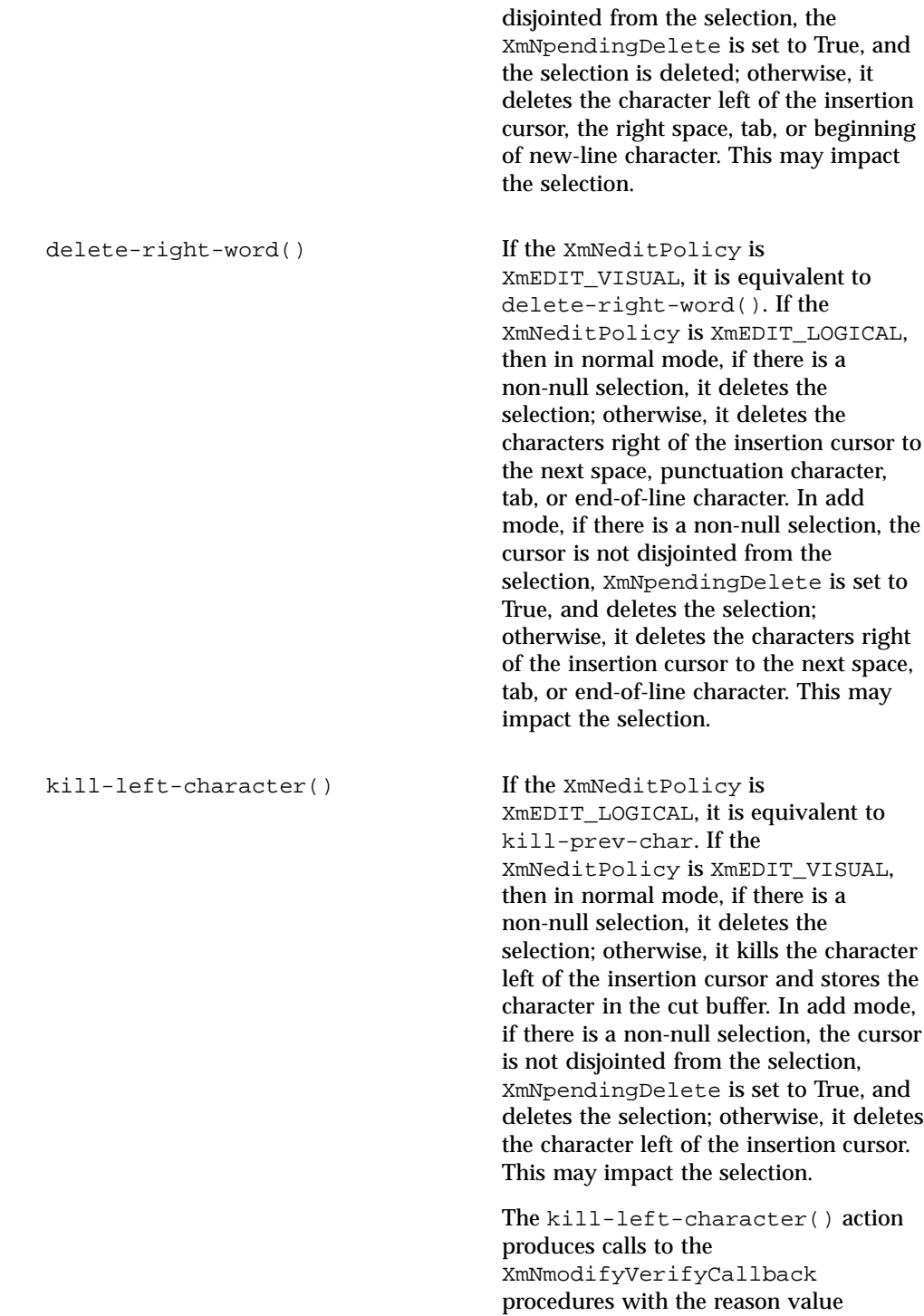

XmCR\_MODIFYING\_TEXT\_VALUE, and produces the XmNvalueChangedCallback procedures with the reason value XmCR\_VALUE\_CHANGED.

#### kill-right-character() If the XmNeditPolicy is

XmEDIT\_VISUAL, it is equivalent to delete-next-character. If the XmNeditPolicy is XmEDIT\_VISUAL, then in normal mode, if there is a non-null selection, it deletes the selection; otherwise, it deletes the character right of the insertion cursor and stores it in the cut buffer. In add mode, if there is a non-null selection, the cursor is not disjointed from the selection, the XmNpendingDelete is set to True and deletes the selection; otherwise, it deletes the character right of the insertion cursor. This may impact the selection.

The kill-right-character() action produces calls to the XmNmodifyVerify-Callback procedures with reason value XmCR\_MODIFYING\_TEXT\_VALUE, and produces calls to the XmNvalue-ChangedCallback procedures with reason value XmCR\_VALUE\_CHANGED.

kill-left-word() If the XmNeditPolicy is XmEDIT\_VISUAL, it is equivalent to delete-prev-word(). If the XmNeditPolicy is XmEDIT\_LOGICAL, then in normal mode, if there is a non-null selection, it deletes the selection; otherwise, it deletes the characters left of the insertion cursor to the next space, punctuation character, tab, or beginning-of-line character. In add mode, if there is a non-null selection, the cursor is not disjointed from the selection; otherwise it deletes the characters left of the insertion cursor

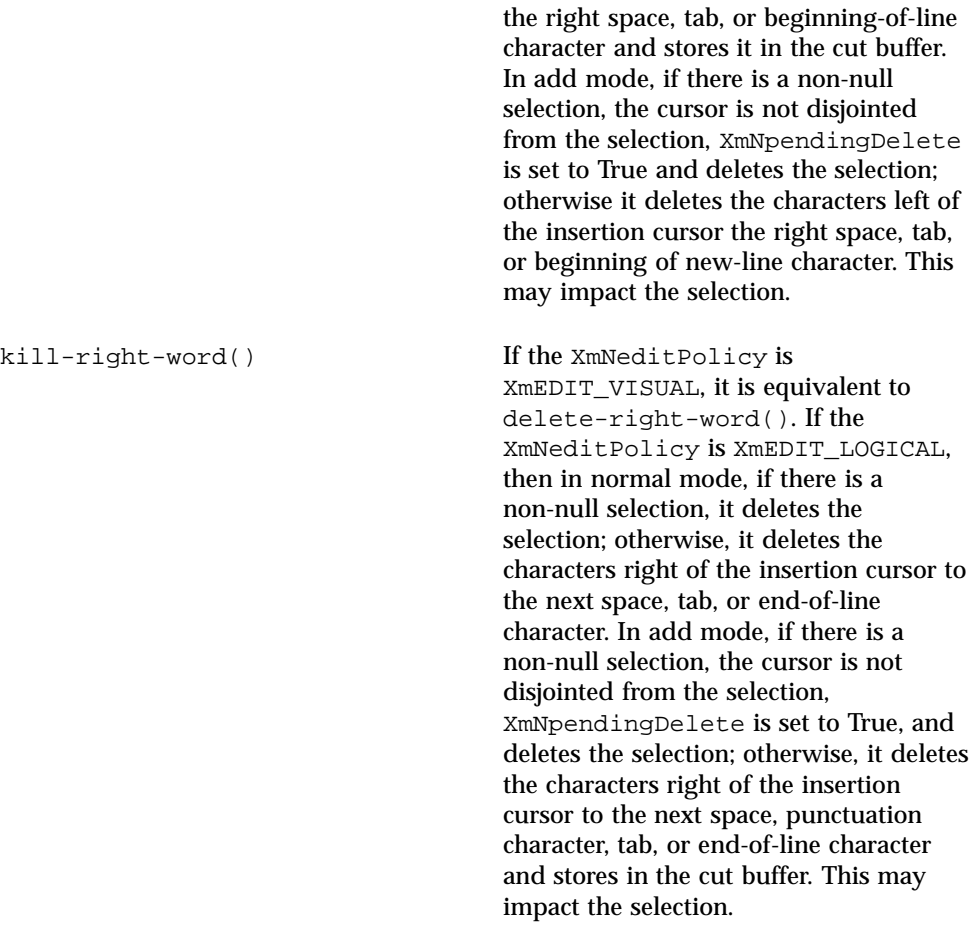

A few cell-based routines are implemented to support character composition, ligatures, and diacritics. In other words, two or more characters might be represented by a single glyph occupying one presentation cell.

The XmText cell action routines are as follows:

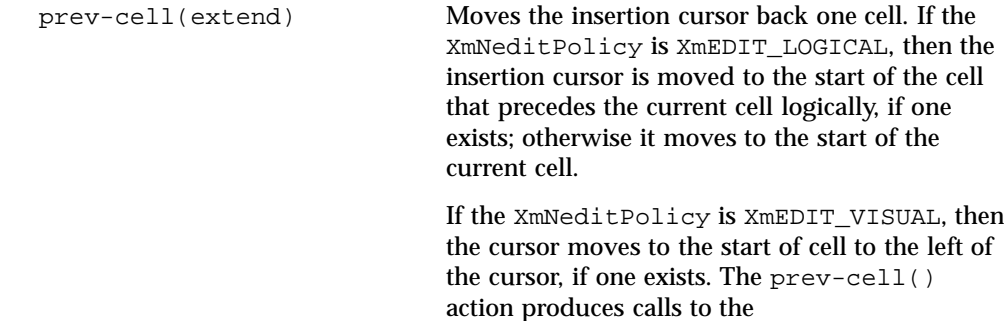

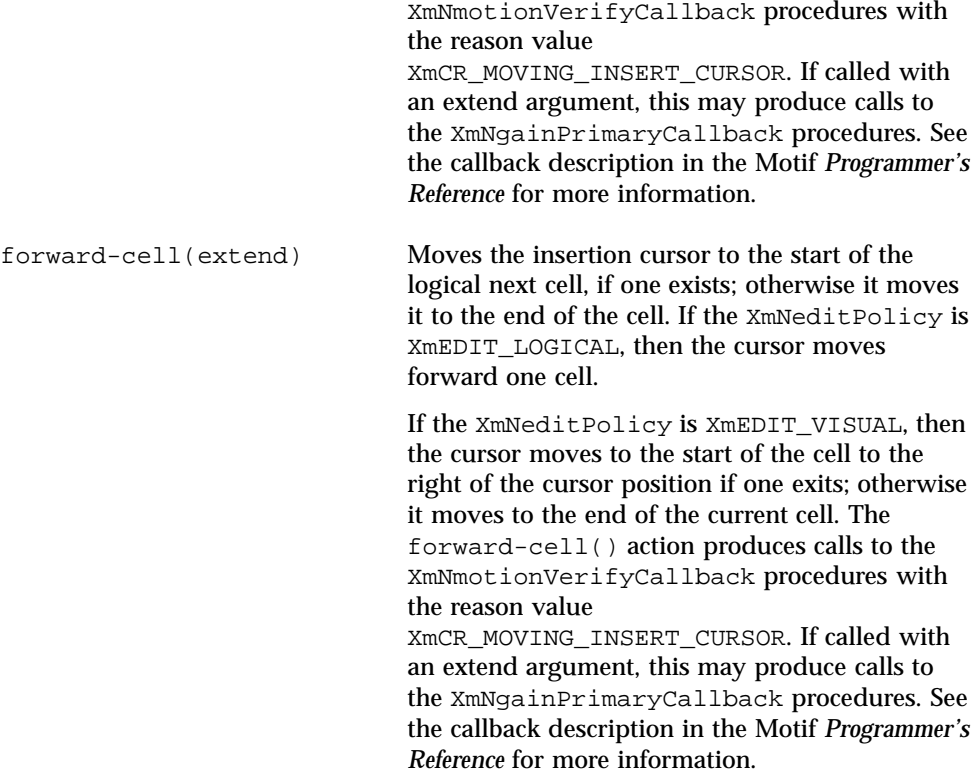

# XmTextFieldGetLayoutModifier

## Purpose

A TextField function that returns the layout modifier string that reflects the state of the layout object tied to its rendition.

## Synopsis

#include <Xm/TextF.h> String XmTextFieldGetLayoutModifier(*Widget widget*)

### Description

XmTextFieldGetLayoutModifier accesses the value of the current layout object settings of the rendition associated with the widget. When the layout object modifier values are changed using a convenience function, the

XmTextFieldGetLayoutModifier function returns the complete state of the layout object, not just the changed values.

## Return Value

Returns the layout object modifier values in the form of a String value.

## Related Information

XmTextField

## XmTextGetLayoutModifier

#### Purpose

A Text function that returns the layout modifier string that reflects the state of the layout object tied to its rendition.

## Synopsis

#include <Xm/Text.h>String XmTextGetLayoutModifier(*Widget widget*)

## Description

XmTextGetLayoutModifier accesses the value of the current layout object settings of the rendition associated with the widget. When the layout object modifier values are changed using a convenience function, the XmTextGetLayoutModifier function returns the complete state of the layout object, not just the changed values.

## Return Value

Returns the layout object modifier values in the form of a String value.

## Related Information

XmText

# XmTextFieldSetLayoutModifier

#### Purpose

A TextField function that sets the layout modifier values, which changes the behavior of the layout object tied to its rendition.

## Synopsis

#include <Xm/TextF.h>void XmTextFieldSetLayoutModifier(*Widget widget*, string *layout\_modifier*)

## Description

XmTextFieldSetLayoutModifier modifies the layout object settings of a rendition associated with the widget. When the layout object modifier values are set using this convenience function, only the attributes specified in the input parameter are changed; the rest of the attributes are left untouched.

## Related Information

XmTextField

# XmTextSetLayoutModifier

### Purpose

A Text function that sets the layout modifier values, which changes the behavior of the layout object tied to its rendition.

### Synopsis

#include <Xm/Text.h>void XmTextSetLayoutModifier(*Widget widget*, string *layout\_modifier*)

## Description

XmTextSetLayoutModifier modifies the layout object settings of a rendition associated with the widget. When the layout object modifier values are set using this convenience function, only the attributes specified in the input parameter are changed; the rest of the attributes are left untouched.

## Related Information

XmText

## XmStringDirectionCreate

### Synopsis

#include <Xm/Xm.h>XmString XmStringDirectionCreate(*direction*) XmStringDirection*direction*

## Description

XmStringDirectionCreate creates a compound string with a single component, a direction with the given value. On the other hand, the XmNlayoutDirection

resource sets a default rendering direction for any compound string (XmString) that does not have a component specifying the direction for that string. Therefore, to set the layout direction, all that is required is to set the appropriate value for the XmNlayoutDirection resource. It is not required to create compound strings with specific direction components. When the application renders an XmString, it should look to see if the string was created with an explicit direction (XmStringDirection). If there is no direction component, the application should

check the value of the XmNlayoutDirection resource for the current widget and use that value as the default rendering direction for the XmString.

## Related Information

See also XmRendition, XmDirection.

## UIL

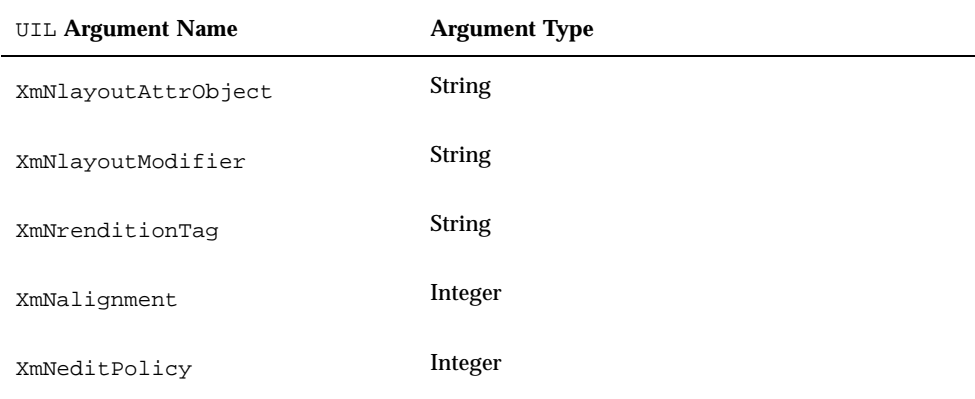

# How to Develop CTL Applications

### Layout Direction

The direction of a compound string is stored so that the data structure will be equally useful for describing text in left-to-right languages such as English, Spanish, French, and German, as well as for text in right-to-left languages, such as Hebrew

and Arabic. In Motif applications, you can set the layout direction using the XmNlayoutDirection resource from the VendorShell or MenuShell. Manager and Primitive widgets (as well as Gadgets) also have an XmNlayoutDirection resource. The default value is inherited from the closest ancestor that has the same resource.

In the case of an XmText widget, you need to specify the vertical direction as well. Setting the layoutDirection to XmRIGHT\_TO\_LEFT will result in the string direction from right-to-left, but the cursor will move vertically down. If the vertical direction is important and top to bottom is desired, be sure to specify XmRIGHT\_TO\_LEFT\_TOP\_TO\_BOTTOM, which specifies that the components are laid out from right-to-left first and then top-to-bottom, and will result in the desired behavior.

Furthermore, the behavior of XmText and TextField widgets is influenced by the XmNalignment and XmNlayoutModifier resources of the XmRendition. These resources, in addition to XmNlayoutDirection, control the layout behavior of the Text widget. This can be illustrated using the example below.

ض و A B

The input string used in the illustration is

The XmNlayoutModifier string @ls orientation= setting values for this illustration are shown in the left column.

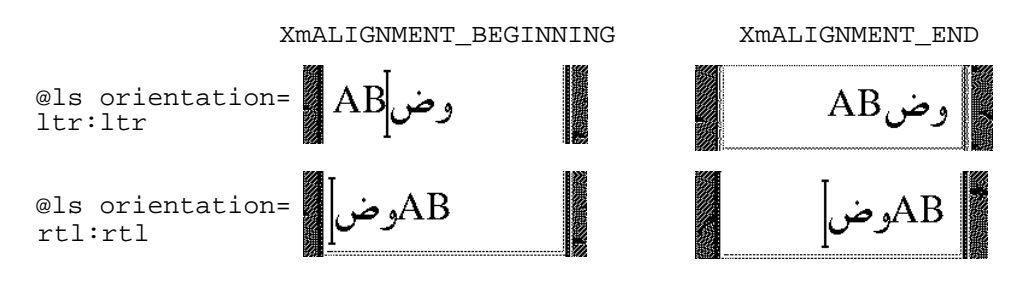

**Layout Direction:** XmLEFT\_TO\_RIGHT

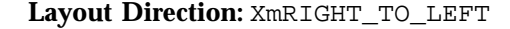

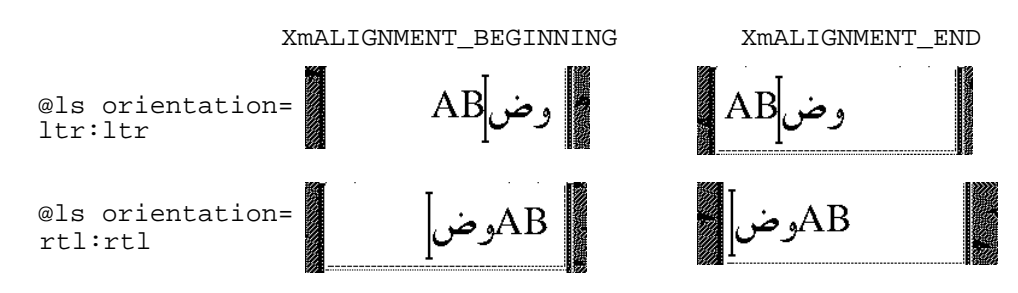

#### **216** Solaris Internationalization Guide For Developers ♦ October 1998

As the illustration shows, XmNAlignment dictates whether the text is flush-right or -left in conjunction with the layout direction. On the other hand, XmNlayoutModifier breaks the text into segments and arranges them left-to-right or right-to-left depending on the orientation value. In other words, if the XmNlayoutDirection is XmRIGHT\_TO\_LEFT, and the XmNAlignment value is XmALIGNMENT\_BEGINNING, the string is flush-right.

# Creating a Rendition

The following code creates an XmLabel whose XmNlabelString is of the type XmCHARSET\_TEXT, using the Rendition whose tag is "ArabicShaped." The Rendition is created with an XmNlayoutAttrObject of "ar" (corresponding to the locale name for the Arabic locale) and a layout modifier string that specifies for the output buffer a Numerals value of NUMERALS\_CONTEXTUAL and a ShapeCharset value of "unicode-1."

The locale-specific layout module transforms its input text (in this example encoded in ISO 8859-6) in an output buffer of physical characters encoded using the 16-bit Unicode 2.0 codeset. Since an explicit layout locale has been specified, this text is rendered properly independent of the runtime locale setting.

```
int n;
Arg args[10];
Widget w;
XmString labelString;
XmRendition rendition;
XmStringTag renditionTag;
XmRenderTable renderTable;
      /* alef lam baa noon taa - iso8859-6 */
labelString = XmStringGenerate("\307\344\310\346\312\", NULL
                             XmCHARSET_TEXT, "ArabicShaped");
w = XtVaCreateManagedWidget("a label", xmLabelWidgetClass, parent,
                             XmNlabelString, labelString,
                            XmNlabelType, XmSTRING,
                             NULL);
n = 0;XtSetArg(args[n], XmNfontName, "-*-*-medium-r-normal-*-24-*-*-*-*-*-*-*");
      n++;
XtSetArg(args[n], XmNfontType, XmFONT_IS_XOC); n++;
XtSetArg(args[n], XmNlayoutAttrObject, "ar"); n++;
XtSetArg(args[n], XmNlayoutModifier,
          "@ls numerals=:contextual, shapecharset=iso8859-6"); n++;
renditionTag = (XmStringTag) "ArabicShaped";
rendition = XmRenditionCreate(w, renditionTag, argcs
s, n);
renderTable =
    XmRenderTableAddRenditions(NULL, &rendition, 1, XmREPLACE_MERGE);
XtVaSetValues(w, XmNrenderTable, renderTable, NULL);
```
## Editing a Rendition

The following code creates a TextField widget and a RenderTable with a single Rendition. Note that both the XmNlayoutAttrObject and XmNlayoutModifier pseudo resources have been left unspecified and therefore defaults to NULL. This means the LayoutObject associated with the Rendition is the default locale's, if one exists.

For this example to work properly, the locale must be set to one whose codeset is ISO 8859-6 and whose locale-specific layout module can support the IMPLICIT\_BASIC algorithm. It then modifies the Rendition's LayoutObject's ImplicitAlg value via the Rendition's XmNlayoutModifier pseudo resource.

```
int n;
Arg args[10];
Widget w;
XmRendition rendition;
XmStringTag renditionTag;
XmRenderTable renderTable;
w = XmCreateTextField(parent, "text field", args, 0);
n = 0;XtSetArg(args[n], XmNfontName, "-*-*-medium-r-normal-*-24-*-*-*-*-*-*-*");
    n++;XtSetArg(args[n], XmNfontType, XmFONT_IS_XOC); n++;
renditionTag = (XmStringTag) "ArabicShaped";
rendition = XmRenditionCreate(w, renditionTag, args, n);
renderTable =
   XmRenderTableAddRenditions(NULL, &rendition, 1, XmREPLACE_MERGE);
XtVaSetValues(w, XmNrenderTable, renderTable, NULL);
 ....
n = 0;
XtSetArg(args[n], XmNlayoutModifier, "@ls implicitalg=basic");
    n++;XmRenditionUpdate(rendition, args, n);
```
### Related Information

See also XmDirection, XmText.

# Creating a Render Table in a Resource File

Renditions and render tables may be specified in resource files. For properly internationalized application, in fact, this is the preferred method. When the render tables are specified in a file, the program binaries are made independent of the particular needs of a given locale, and may be easily customized to local needs.

Render tables are specified in resource files with the following syntax: *resource\_spec*:[*tag*[,*tag*]\*]

where tag is some string suitable for the  $XmNtaq$  resource of a rendition.

This line creates an initial render table containing one or more renditions as specified. The renditions are attached to the specified tags

*resource\_spec*[\*|.] *rendition*[\*|.]*resource\_name*:*value*

The following examples illustrate the CTL resources related to XmRendition that can be set using resource files. The fontType must be set to FONT\_IS\_XOC for the layout object to take effect. The layoutModifier specified using @ls is passed on to the layout object by the rendition object.

For a complete list of resources that can be set on the layout object using layoutModifier, see *CAE Specification: Portable Layout Services: Context-dependent and Directional Text*, The Open Group: Feb 1997; ISBN 1-85912-142-X; document number C616.

# Creating a Render Table in an Application

Before creating a render table, an application program must first have created at least one of the renditions that is part of the table. The XmRenderTableAddRenditions function, as its name implies, is also used to augment a render table with new renditions. To create a new render table, call the

XmRenderTableAddRenditions() function with a NULL argument in place of an existing render table.

The following code creates a render table using a rendition created with XmNfontType set to XmFONT\_IS\_XOC.

```
int n;
Arg args[10];
Widget w;
XmString labelString;
XmRendition rendition;
XmStringTag renditionTag;
XmRenderTable renderTable;
      /* alef lam baa noon taa - iso8859-6 */
labelString = XmStringGenerate("\307\344\310\346\312\", NULL
                              XmCHARSET_TEXT, "ArabicShaped");
w = XtVaCreateManagedWidget("a label", xmLabelWidgetClass, parent,
                            XmNlabelString, labelString,
                           XmNlabelType, XmSTRING,
                            NULL);
n = 0;\verb|XtSetArg(args[n]|, \verb|XmMfontName|, "-*-+median-r-normal-*-24-*-*-*-*-*-*-");|!n++;XtSetArg(args[n], XmNfontType, XmFONT_IS_XOC); n++;
XtSetArg(args[n], XmNlayoutAttrObject, "ar"); n++;
XtSetArg(args[n], XmNlayoutModifier,
```

```
"@ls numerals=nominal:contextual, shapecharset=iso8859-6"); n++;
renditionTag = (XmStringTag) "ArabicShaped";
rendition = XmRenditionCreate(w, renditionTag, args, n);
renderTable =
   XmRenderTableAddRenditions(NULL, &rendition, 1, XmREPLACE);
XtVaSetValues(w, XmNrenderTable, renderTable, NULL);
```
# Horizontal Tabs

To control the placement of text, a compound string can contain tab characters. To interpret those characters on display, a widget refers to the rendition in effect for that compound string, where it finds a list of tab stops. However, the dynamic widgets (TextField and XmText) do not use the tab resource of the rendition. Instead, they compute the tab width using the formula of  $8*(width of$  character 0).

The tab measurement is the distance from the left margin of the compound string display, or from the right margin if the layout direction is right-to-left. It is important to note that regardless of the direction of the text (Arabic right-to-left or English left-to-right) the tab inserts space to the right or left as specified by the layout direction (XmNlayoutDirection).

The text following a tab is always aligned at the tab stop, and the tab stop is calculated from the start of the widget, which in turn is influenced by XmNlayoutDirection. The behavior of the tabs and their interaction with directionality of the text and the XmNlayoutDirection of the widget is illustrated in Table 10–1.

The input for this illustration is  $abc\t\tdef\tdef$ .

**220** Solaris Internationalization Guide For Developers ♦ October 1998

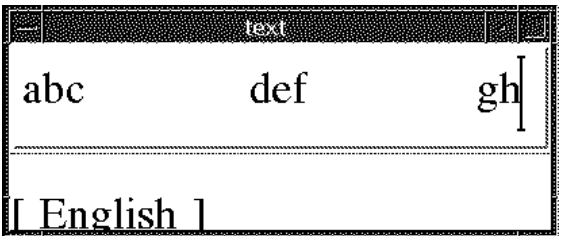

Layout Direction: XmLEFT\_TO\_RIGHT

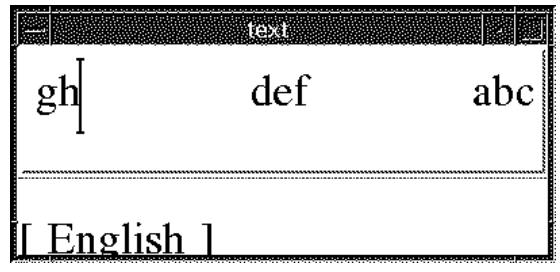

Layout Direction: XmRIGHT\_TO\_LEFT *Figure 10–1* Tabbing Behavior

# Mouse Selection

The user makes a primary selection with SELECT (the left mouse button). Pressing SELECT deselects any existing selection and moves the insertion cursor and the anchor to the position in the text where the button is pressed. Dragging SELECT selects all text between the anchor and the pointer position, deselecting any text outside the range.

The text selected is influenced by the resource XmNeditPolicy, which can be set to XmEDIT\_LOGICAL or XmEDIT\_VISUAL. If the XmNeditPolicy is set to XmEDIT\_LOGICAL, and if the text selected is bi-directional, the selected text is not be contiguous visually and is a collection of segments. This is because the text in the logical buffer does not have a one-to-one correspondence with the display.

As a result, the contiguous buffer of logical characters of bi-directional text when rendered does not result in a continuous stream of characters. Conversely, when the XmNeditPolicy is set to XmEDIT\_VISUAL, the text selected may be contiguous visually but is segmented in the logical buffer. So the sequence of selection, deletion, and insertion of bi-directional text at the same cursor point does not result in the same string.

# Keyboard Selection

The selection operation available with the mouse is also available with the keyboard. The combination of Shift-arrow keys allows the selection of text.

The text selected is influenced by the resource XmNeditPolicy, which can be set to XmEDIT\_LOGICAL or XmEDIT\_VISUAL. If the XmNeditPolicy is set to XmEDIT\_LOGICAL, and if the text selected is bi-directional, the selected text will not be contiguous visually and will be a collection of segments. This is because the text in the logical buffer does not have one-to-one correspondence with the display. As a result, the contiguous buffer of logical characters of bi-directional text when rendered will not result in a continuous stream of characters.

Conversely, when the XmNeditPolicy is set to XmEDIT\_VISUAL, the text selected may be contiguous visually but is segmented in the logical buffer. So the sequence of selection, deletion, and insertion of bi-directional text at the same cursor point does not result in the same string.

# Text Resources and Geometry

Text has several resources that relate to geometry, including the following:

The render table  $XmNr$ enderTable that the widget uses to select a font or font set and other attributes in which to display the text.

The Text and Textfield widgets can use only the font-related rendition resources, such as XmNfontType, and can also specify the attributes of the layout object, such as XmNlayoutAttrObject, usually a locale identifier, and XmNlayoutModifier, which specifies the layout values to be passed through to the Layout Object associated with the XOC associated with this XmRendition.

 A resource (XmNwordWrap) that specifies whether lines are broken at word boundaries when the text would be wider than the widget.

Breaking a line at a word boundary does not insert a new line into the text. In the case of cursive languages like Arabic, if the word length is greater than the widget length, the word is wrapped to the next line, but the first character in the next line is shaped independently of the previous character in the logical buffer.

# Porting Instructions

The new CTL enabled Motif library can be found in /usr/dt/lib/libXm.so.4. If your application links to libXm.so.3 (ldd app\_name shows which library the application is linking to), then it will not support Complex Text Layout (CTL). In order to port the existing applications to enable CTL, you need to perform the following steps.

- 1. Add -DSUN\_CTL to your Makefile. This flag is important and includes the necessary data structures to support CTL. This should be set during compilation.
- 2. Recompile the existing application. It will automatically link with the CTL enabled Motif library libXm.so.4.
- 3. Add the following resources to your application resource file. Without these resources the layout engine of the locale will not launch.
- 4. Refer to the sample application attached with your documentation.
- **Note -** Use the font name that is available and appropriate to your locale in the fontName resource.
- 5. If you want the cell-based character movement (Thai) in XmTextField or XmText widgets, set the translations of the corresponding widgets as follows. Refer to the documentation for further detailed explanation.

```
XmText.translations: #override \n\
<Key>osfRight:forward-cell() \n\
<Key>osfLeft:backward-cell() \n\
<Key>osfDelete:delete-next-cell() \n\
<Key>osfBackSpace:delete-previous-cell() \n\
```
Solaris Internationalization Guide For Developers ♦ October 1998

# Index

#### **Numbers**

16-bit Unicode 2.0 codeset, 217 32–bit STREAMS, 66 64–bit STREAMS, 66

#### **A**

adding packages, 95 addresses, formats, 13 Adobe Type Manager (ATM) fonts, 44 alphabets, 10, 11 APIs, 171, 179 using to develop applications, 167 applications FontSet/XmFontList definitions, 92 internationalizing, 92 linking to system libraries, 168 XPG4, 171 architectures (SPARC and x86), xvii Asian packages, 114 printing support, 191 ATM fonts, 44 ATOK8, 53 AttrObject, 199

#### **B**

base language, 3 base Solaris 2.6, 17, 23

locales supported, 24 Bi-directionality, 195 Big-5 codeset, 163 bin/stty, 70 /bin/stty directory, 70 bitmap fonts, 44 books@sun.com, xviii bopomofo in Chinese, 12 breve, 26

#### **C**

caron, 26 catgets(), 179 CD installing software from, 96 CDE, 183 en\_US.UTF-8 locale support of, 23 input methods, 185 localization packages, 152 using fonts for locales, 25 Central European languages, character support, 24 character classification macros, 171 character shaping, 195 character support, 24 character transformation macros, 171

**Index-225**

characters number, 10 Chinese package files, 126 Chinese text bopomofo, 12 linguistic introduction, 12 pinyin, 12 zhuyin, 12 code conversion STREAMS modules, 66 code conversions, 71, 74 codeset, 4 Big-5, 163 character support, 24 Extended UNIX Code (EUC), 163 Shift-JIS, 163 Codeset conversion utilities, 1 Codeset Independence, 164 command names, command-line placeholder, commands CSI-capable, 164 Common Desktop Environment (book), xix Common Desktop Environment Internationalization Programmer's Guide, 183 complex language shaping, 195 Complex Text Layout (CTL), 2 CTL, 195 Compose c c sequence, 85 Compose g g sequence, 86 Compose Key, 13 compose sequences Latin-1, 76, 77, 80 Latin-2, 81, 82 Latin-4, 82 to 84 Latin-5, 84, 90 compose sequences, for new locales, 25 Context, 200 conversion multibyte and wide character process code, 171 conversions, 71, 74 converting characters, 61 core locales, 18, 19 country of use, 3 creating message catalogs, 179

Creating Worldwide Software, xviii, 14 cs00, 53 .cshrc, 71 CSI, *, see* Codeset Independence, CSI-capable commands, 164 CSI-enabled libraries, 166 CSText, 200 CTL architecture, 196 ctype macros, 171 currency, 3 presentation order of, 9 sizes of, 10 units of, 9 currency symbol, 26 Cyrillic input mode, 85 Czech character support, 24 keyboards, 25

#### **D**

Date, 3 date formats, 7 Daylight Savings Time (DST), 7 decimal places, 8 degree symbol, 26 delimiters numeric, 8 thousands, 8 word, 10 descriptions of European package files, 104 desktop environments, 183 Desktop Font Downloader, 2 desktop layers, 183 deutsche mark, 9 developer's cluster, in Solaris 2.6, 23, 64 diacritical marks, 25 in English input mode, 75 diacritics, 195 diaeresis, 25 directories, disk space Asian packages, 158 documentation, ordering, xix dollar, 9 doubleacute, 26

**Index-226** Solaris Internationalization Guide For Developers ♦ October 1998

DST (Daylight Savings Time), 7 Dt Apps, 196 dtlogin command, 25 dtmail, 187 dtterm, 68 dynamic linking, 168 dynamic text widgets, 195

#### **E**

Editing behavior, 200 English character support, 24 input mode, 75 language locales, 28 English Solaris 2.6, *, see* base Solaris 2.6, en\_US.UTF-8 code conversions, 71 fontset definitions, 92, 94 overview, 17, 63 printing utility, 90 Euro currency, 2 European Codesets, 113 European font packages, 113 European printing support, 189 European Solaris, 2 extended locales, 22, 23 Extended UNIX Code (EUC), 163

#### **F**

file code, 164 file names, fonts across different platforms, 184 adding or removing, 44 formats, 44 location, 44 packages for Europe, 113 SUNiXxf format for new locales, 25 X11 bitmaps, 90 FontSet definitions, 92, 94 FontSet/XmFontList definitions, 92 formats addresses, 13 currency, 9 dates, 7 numeric, 8

time, 6 franc, 9 French package files, 99 Full Solaris locale, 4

#### **G**

gender in language, 13 genmsg utility, 179, 180 German character support, 24 package files, 100 GMT offset, 7 Greek character support, 24 input mode, 86 Greenwich Mean Time offset, 7

#### **H**

Hangul in Korean, 11 Hanja in Korean, 11 Hanzi in Chinese, 12 head side module, 66 Hiragana in Japanese, 11 Horizontal Tabs, 220 Hungarian character support, 24 keyboards, 25

#### **I**

IBM DOS 437, 28 iconv, 37 command, 71 how to use, 61 Japanese character code conversion, 54 imperial system, 13 input modes Cyrillic, 85 English, 75 Greek, 86 installation, 95, 98 Internationalization, 2 internationalization ISO Latin-1, 3 Java, 164 internationalization APIs, 171, 179

**Index-227**

internationalizing applications, 92 ISO 8859, 63 ISO 8859-n character support, 24 ISO Latin-1, 3 ISO-10646, 1 Italian package files, 101

#### **J**

ja, 53 Japanese package files, 132 Solaris, 3 Japanese text Hiragana, 11 Kanji, 11 Katakana, 11 linguistic introduction, 11 Japanese-specific printer support, 57 Java internationalization, 164 ja\_JP.PCK, 53 JLE Binary, 57 JumpStart, 29

#### **K**

Kanji in Japanese, 11 Katakana in Japanese, 11 key compose sequences, 25 Keyboard Selection, 222 keyboards, 12 Changing keyboards on x86, 27 Changing on SPARC, 26 Czech, 25 Hungarian, 25 Latvian, 25 Lithuanian, 25 Polish, 25 Support in Solaris 2.6, 26 Turkish, 25 Korean package files, 125 Korean Solaris, 3 Korean text Hangul, 11 Hanja, 11 linguistic introduction, 11 krona, 9 krone, 9

kroner, 9 KSC-5700, 46

#### **L**

LANG, 65 LANG environment variable, 65, 184 language, 3 Language Conversion Library, 187 language engine, 195 language-dependent rendering., 6 Latin-1 compose sequences, 76, 77, 80 Latin-2 compose sequences, 81, 82 Latin-4 compose sequences, 82 to 84 Latin-5 compose sequences, 84, 90 Latin-n terminals, 69 Latvian keyboards, 25 Layout behavior, 200 Layout Direction, 215 Layout Modifier Orientation, 199 Layout Services, 199 layoutDirection, 216 LayoutObject, 197, 199 LCL, 187 LC\_ALL, 4 LC\_COLLATE, 5, 6 LC\_CTYPE, 5 LC\_MESSAGES, 6 LC\_MONETARY, 5 LC\_NUMERIC, 5 LC\_TIME, 5 left-character(), 203 libc, 168, 171 libintl, 169 libraries, linking applications to, 168 libw, 169 Ligation, 195 ligatures, 195 linking applications, 168 lira, 9 list separators, 9 Lithuanian keyboards, 25 loading STREAMS modules, 67, 68 locale, 3 locale utility, 65 locale(1), 65

**Index-228** Solaris Internationalization Guide For Developers ♦ October 1998

locales, 2 to 4, 24 categories of, 5 compose sequences, 25 core, 17 to 19 database, 163, 167 environment variables, 65, 184 extended, 17, 22, 23 font format, 25 full, 4 operating system, 17 partial, 4, 17 what is..., 3 window system, 17 localization, 2 localization resource category, 182 LO\_LTYPE, 6 lpadmin command, 90 lpfilter command, 90 lpr command, 90 @ls numerals=:national, 200 @ls numerals=nominal:national, 200

#### **M**

macros ctype, 171 mail interchange, 187 markka, 9 mbtowcs, 171 mbtwoc, 171 message catalogs, creating, 179 metric system, 13 modinfo command, 67 modload command, 68 Motif 2.1, 2 Mouse Selection, 221 mp(1), 189 multi-byte Unicode representation, 17 multibyte file code, 171 multiple input, 1 mystreams file, 71 m\_create\_layout(), 199

#### **N**

NULL (0x00), 164 number of characters, 10 Numbers, 8

Numeral shaping, 195 numeral shaping, 196 Numerals, 217 NUMERALS\_CONTEXTUAL, 217 NUMERALS\_NATIONAL, 200 NUMERALS\_NOMINAL, 200 numeric conventions, 8

#### **O**

ogonek, 26 OLIT Reference Manual, xix on-screen computer output, **OpenWindows** changes, 188 using fonts for locales, 25 operating system locale, 17 order for sorting, 10 ordering documentation, xix Orientation, 200 OSF/Motif Programmer's Guide, xix OSF/Motif Programmer's Reference, xix outline fonts, 44 OutToInp, 202

#### **P**

packages adding, 95 Page Description Language (PDL) interpreters, 182 page sizes, 14 paper sizes, 14 partial locales, 17 Partial Solaris locale, 4 PDL interpreters, 182 People's Republic of China, 2, 12 peseta, 9 pinyin in Chinese, 12 pkgadd command, 95 pkgchk command, 96 PLS, 195 Polish character support, 24 keyboards, 25 Portable Layout Services (PLS) PLS, 195

**Index-229**

Porting Instructions, 223 positional variation, 196 POSIX, 183 postprint(1), 189 PostScipt printer, 2 PostScript, 44, 182 output, 90 support under Solaris, 189 Type 1 fonts, 44 PostScript Language Reference Manual, xix, 182 PostScript Language Reference Manual Supplement, xix, 182 pound, 9 printing, 90 printing support Asian, 191 European, 189 Japanese, 57 Programming the Display PostScript System with X, xix, 182 Property, 202 pseudo-XOC, 197 punctuation, 13

#### **R**

radix, 8 radix characters, 8 region, 3 remote package server installing software from, 97, 98 Render Table, 218 Rendition, 217 Russian character support, 24

#### **S**

saving STREAMS modules settings, 71 sbin/sh, 168 /sbin/sh command, 168 Scandinavian and Baltic language character support, 24 script selection, 75 segment ordering, 195 separators

list, 9 thousands, 8 word, 10 setenv command, 65 setlocale man page, 65 setting terminal options, 70 setup TTY environment, 66 ShapeCharset, 200, 217 Shift-JIS codeset, 163 shortcuts. *, see* compose sequences, Simple Mail Transfer Protocol, 187 single-display clients, 184 Slash (0x2f), 164 Smallberg, David, xviii, 14 SMTP, 187 Solaris Asian, 44 Austrian, 36 base product, 17, 23 Chinese, 49 contents, 31 Czech, 36 Eastern European, 3 English, 31 Estonian, 36 European, 31 French, 2, 31 German, 2, 31 Greek, 36 Hungarian, 36 Italian, 2, 31 Japanese, 3, 53 Japanese printing support, 191 Korean, 3, 45 Latvian, 36 Lithuanian, 36 localized products in, 2 Polish, 36 PostScript support, 189 Russian, 36 Simplified Chinese, 3 Spanish, 2, 31 Swedish, 2, 31 Traditional Chinese, 3 Turkish, 36

**Index-230** Solaris Internationalization Guide For Developers ♦ October 1998

sort order, 10 Spanish character support, 24 package files, 102 SPARC architecture, xvii SPARC keyboards, 26 standalone system adding packages to, 95, 96 standards interface, 183 internationalization, 183 stateless file code encodings, 164 static and dynamic text, 195 static linking, 168 strchg command, 69 strconf command, 70 STREAMS modules loading, 67, 68 saving settings, 71 String validation, 196 String XmTextFieldGetLayoutModifier, 211 stty command, 71 stub entry points, in libw and libintl, 169 su command, 67 SunDocs program, xix SUNWpldte, 25 SUNWploc, 17 SUNWploc1, 17, 25 SUNWplow, 17 SUNWplow1, 17, 25 Swedish package files, 103 symbols, 13 Symmetrical swapping, 195 system libraries linking applications to, 168

#### **T**

tabbing, 195 Tabbing Behavior, 221 tail side module, 66 terminal options, setting, 70 terminal support for Latin-1, Latin-2, or KOI8-R, 69 terminals Latin-n, 69 Latin-n terminals, 69 text orientation, 195

text rendering, 195 Text Resources and Geometry, 222 TextField, 216, 213 TextShaping, 200 Thai text, 11 thousands separators, 8 time, 3 Time Formats, 6 time zones, 7 titles, titles in language, 13 TTY environment setup, 66 TTY STREAMS, 57 Turkish character support, 24 keyboards, 25 Tuthill, Bill, xviii, 14 Type 1 fonts, 44 TypeOfText, 200

#### **U**

u8lat1 STREAMS module, 69 u8lat2 STREAMS module, 69 UIL, 215 Unicode 2.0, 1, 17 support, 1 Universal Character Set Transformation Format for 8 bits encoding, *, see* UTF-8 encoding, user type, usr/bin/ldd, 168 usr/ucb/stty, 70 /usr/ucb/stty directory, 70 UTF-8, 1 UTF-8 encoding, 23 utilities genmsg, 179, 180 locale, 65 printing, 90

#### **W**

wcstombs, 171 wctomb, 171 Western European alphabets, 11

**Index-231**

Western European languages, character support, 24 wide character expression, 163 process code, 171 window system locale, 17 Wnn6, 53 words delimiters, 10 order of, 10, 28

#### **X**

X Display PostScript, 182 X Window System, 182 X/DPS, 181 X/Open-Uniforum Joint Internationalization Working Group, 23 X11 bitmap fonts, 90 x86 architecture, xvii keyboards, 27 xetops, 191 XFontStruc, 185 Xlib dependencies, 186 XmALIGNMENT\_CENTER, 201 XmALIGNMENT\_END, 201 XmCR\_MOVING\_INSERT\_CURSOR, 203, 204 XmDEFAULT\_DIRECTION, 197 XmDirection, 198, 215 XmEDIT\_LOGICAL, 201, 204, 205, 221 XmEDIT\_VISUAL, 201, 204, 221 XmFontSet, 185 XmFont\_IS\_XO, 199 XmFONT\_IS\_XOC, 199, 219 XmLabel, 197, 217 XmLabelG, 197 XmList, 197 XmNalignment, 201, 216 XmNAlignment, 217 XmNeditPolicy, 201, 204, 221 XmNfont, 199

XmNfontName, 199 XmNfontType, 199 XmNgainPrimaryCallback, 204, 205 XmNlabelString, 217 XmNlayoutAttrObject, 199 XmNlayoutDirection, 197 to 199, 214, 216 XmNlayoutModifier, 197, 199, 200, 216, 217 XmNmotionVerifyCallback, 203, 204 XmNrenderTable, 201, 222 XmNrenditionTag, 201 XmRenderTableAddRenditions, 219 XmRendition, 197 to 201, 216, 215 XmRendition{Retrieve,Update}, 199 XmString, 198, 215 XmStringDirection, 198, 214 XmStringDirectionCreate, 214 XmSTRING\_COMPONENT\_DIRECTION, 197 XmSTRING\_COMPONENT\_LAYOUT\_PUSH, 197 XmSTRING\_COMPONENT\_LOCALE\_TEXT, 197 XmSTRING\_COMPONENT\_TEXT, 197 XmSTRING\_COMPONENT\_WIDECHAR\_TEXT, 197 XmText, 197, 200, 201, 216 XmTextField, 197, 200, 201, 212 XmTextFieldGetLayoutModifier, 212 XmTextFieldSetLayoutModifier, 213 XmTextGetLayoutModifier, 212 XmTextSetLayoutModifier, 214 XoJIG, 23 XPG4 applications, 171 xutops, 191 xutops utility, 90 XView Developer's Notes, xix XView toolkit, 188

#### **Y**

yen, 9

#### **Z**

zh.GBK, 2 zhuyin in Chinese, 12